# **Manual KNX Visualization**

Additional Explanation

Touch IT V2

Widgets (detailed)

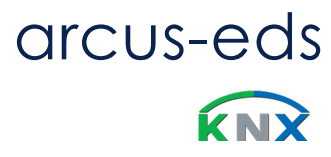

Version: V2 / June\_01 / 2020

<span id="page-1-0"></span>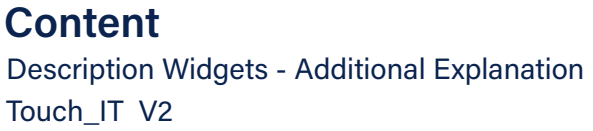

arcus-eds

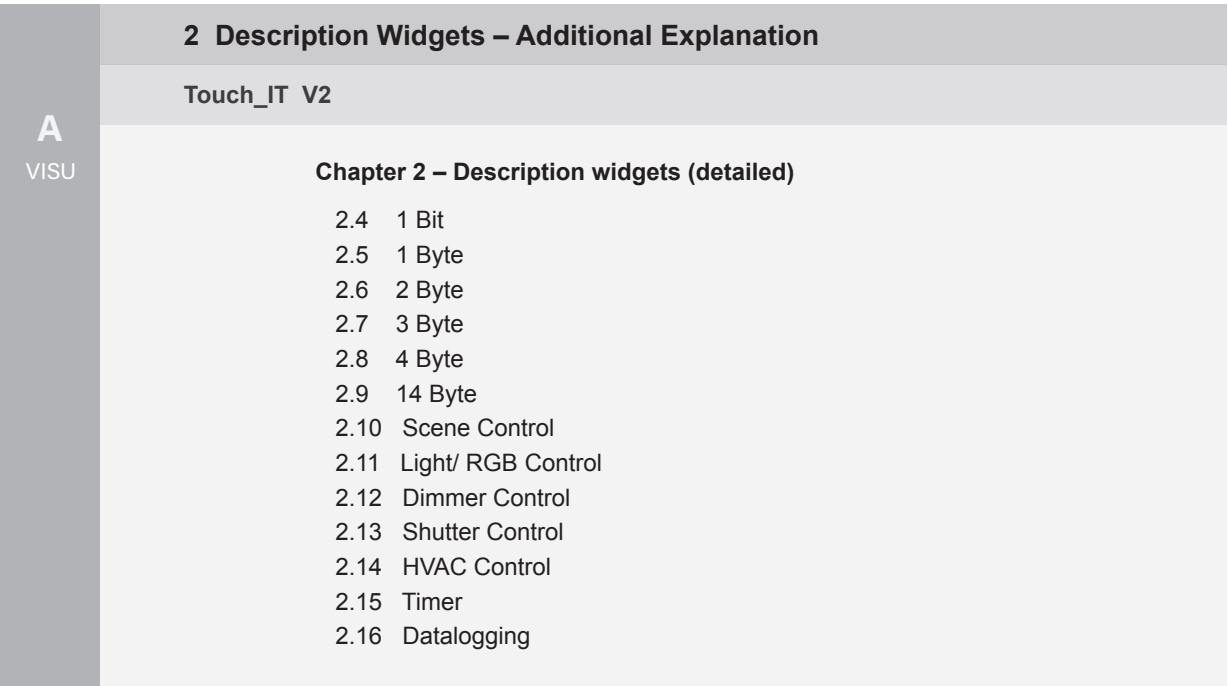

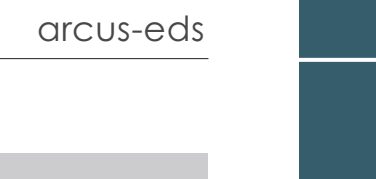

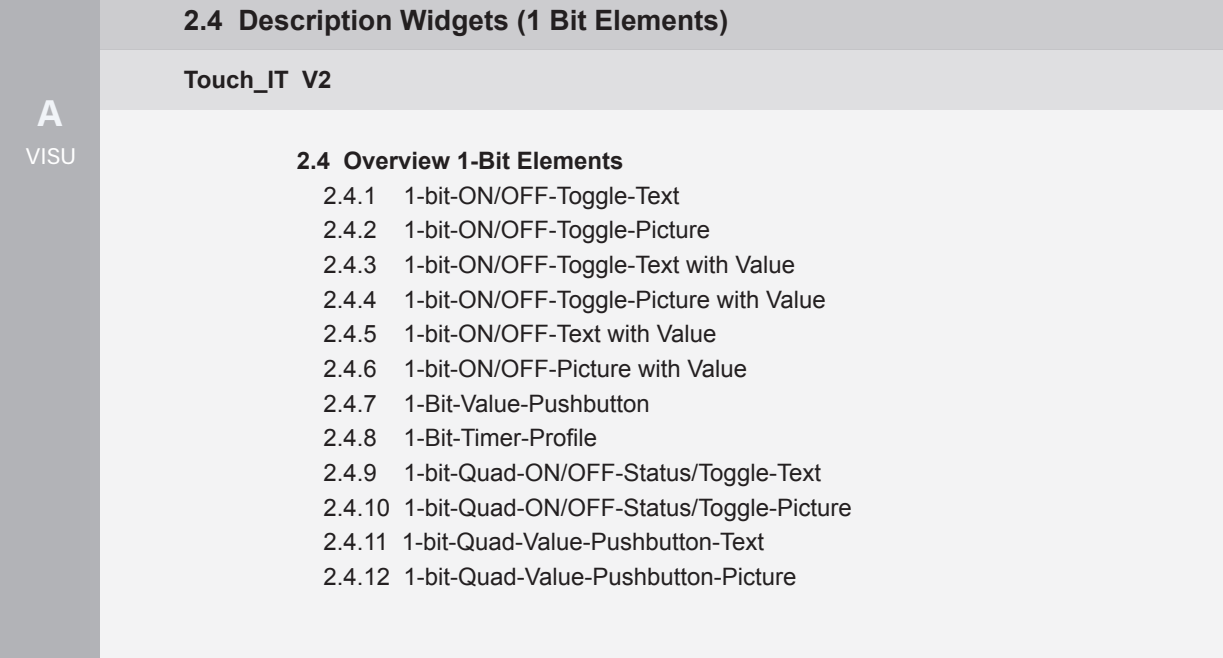

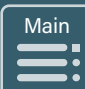

A **VISU**

arcus-eds

# <span id="page-3-0"></span>**2.4 Overview 1-Bit Elements**

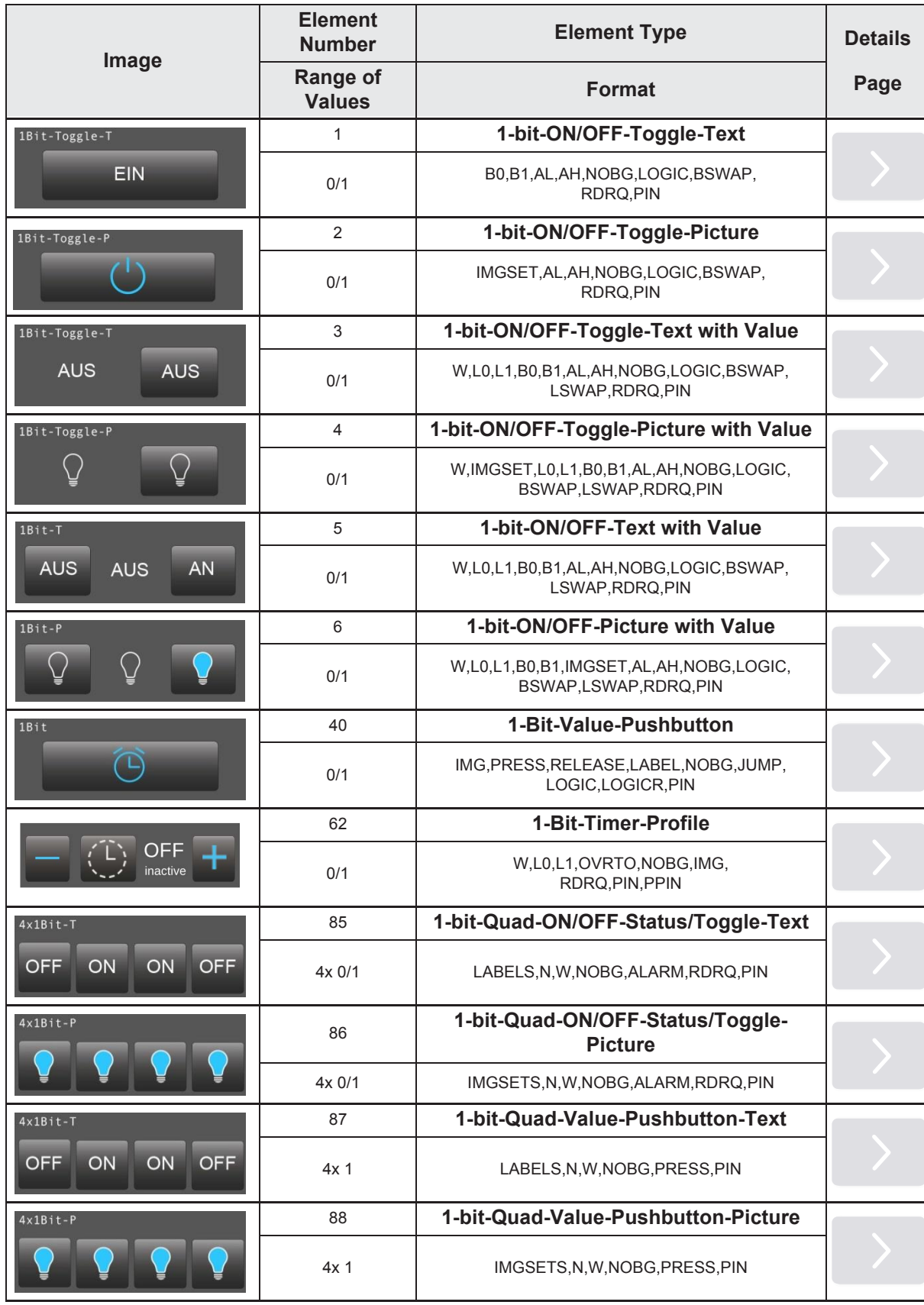

›

»

Main<br>
<del>\_\_\_</del><br>
.  $\begin{array}{c} \n\sqrt{16} \\
\hline\n\end{array}$  $\frac{1}{2}$ 

A

»

# <span id="page-4-0"></span>**2.4.1 1-bit-ON/OFF-Toggle-Text**

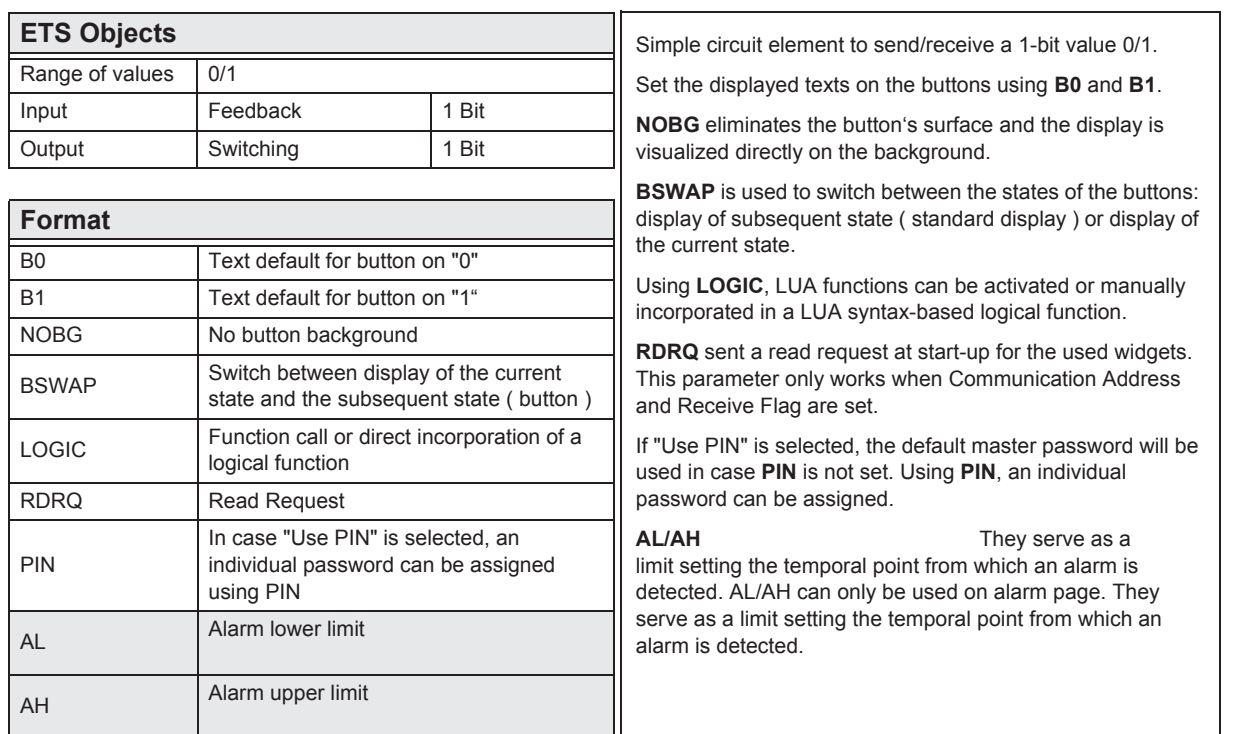

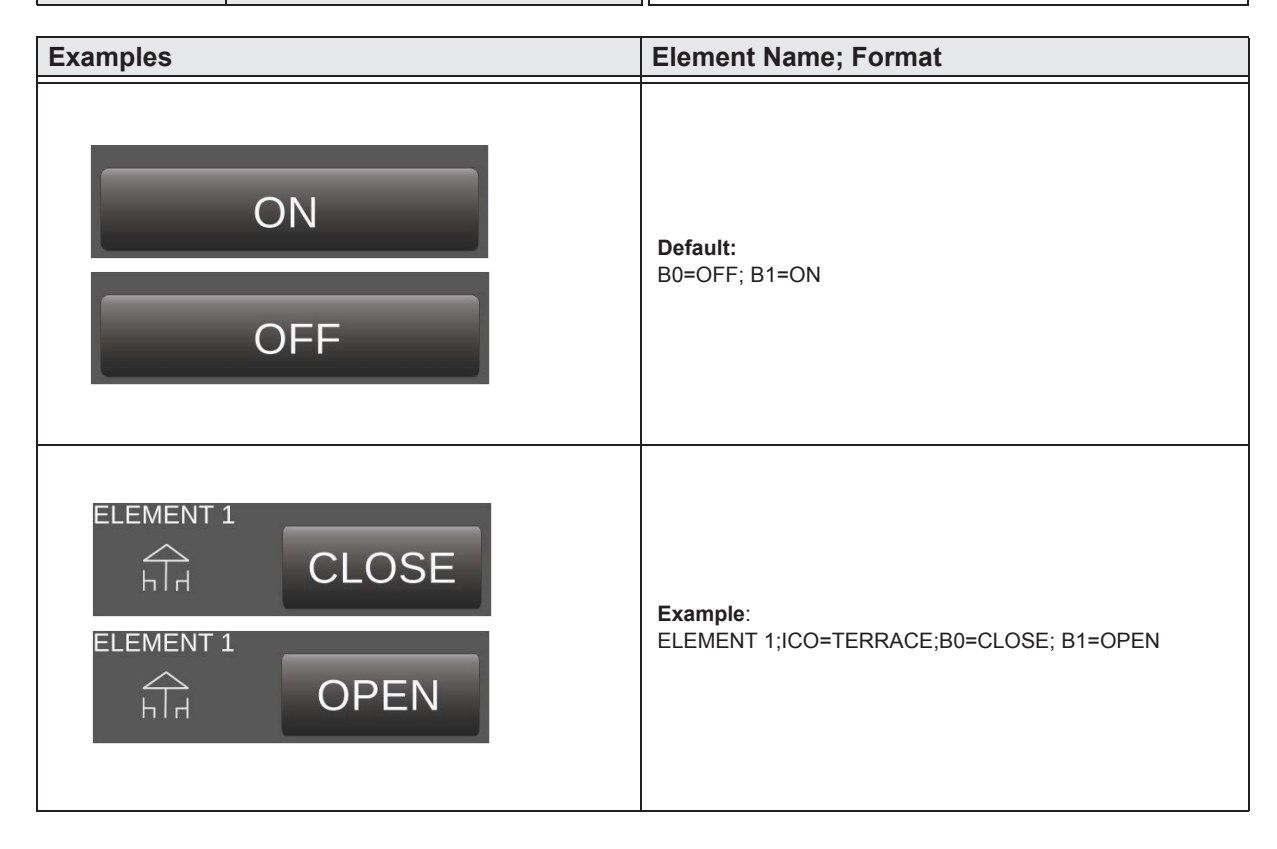

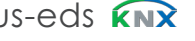

»

#### <span id="page-5-0"></span>**2.4.2 1-bit-ON/OFF-Toggle-Picture**

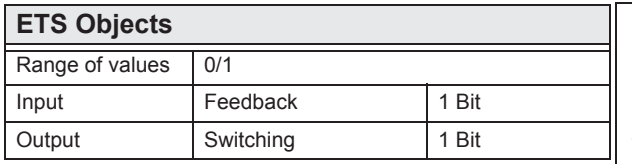

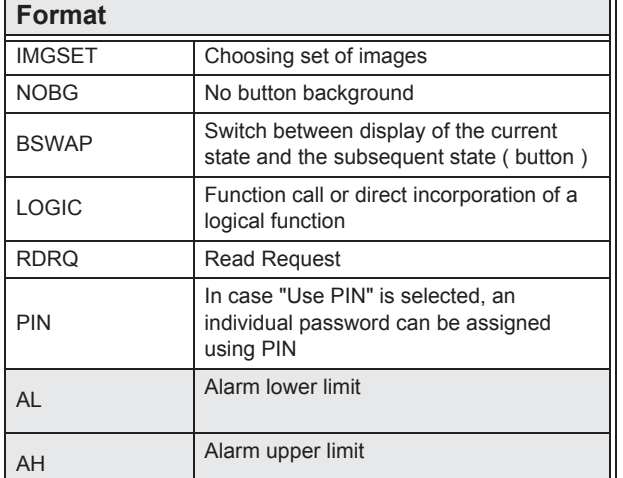

Simple circuit element to send/receive a 1-bit value 0/1.

Use **IMGSET** to chose the set of images you want to use.

**NOBG** eliminates the button's surface and the display is visualized directly on the background.

**BSWAP** is used to switch between the states of the buttons: display of subsequent state ( standard display ) or display of the current state.

Using **LOGIC**, LUA functions can be activated or manually incorporated in a LUA syntax-based logical function.

**RDRQ** sent a read request at start-up for the used widgets. This parameter only works when Communication Address and Receive Flag are set.

If "Use PIN" is selected, the default master password will be used in case **PIN** is not set. Using **PIN**, an individual password can be assigned.

**AL/AH** They serve as a limit setting the temporal point from which an alarm is detected.

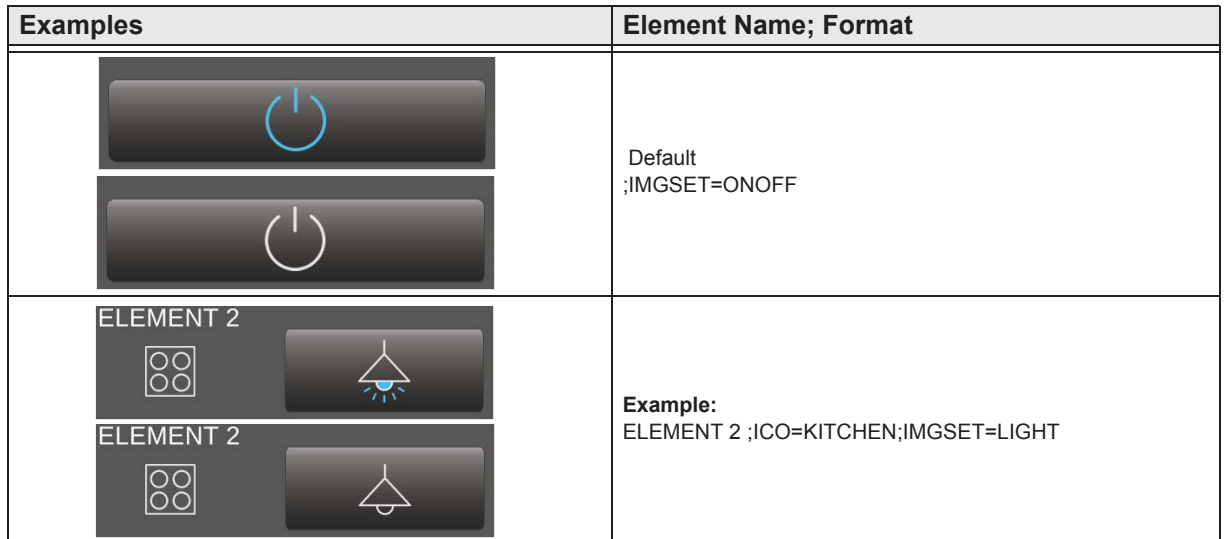

# <span id="page-6-0"></span>**2.4.3 1-bit-ON/OFF-Toggle-Text with Value**

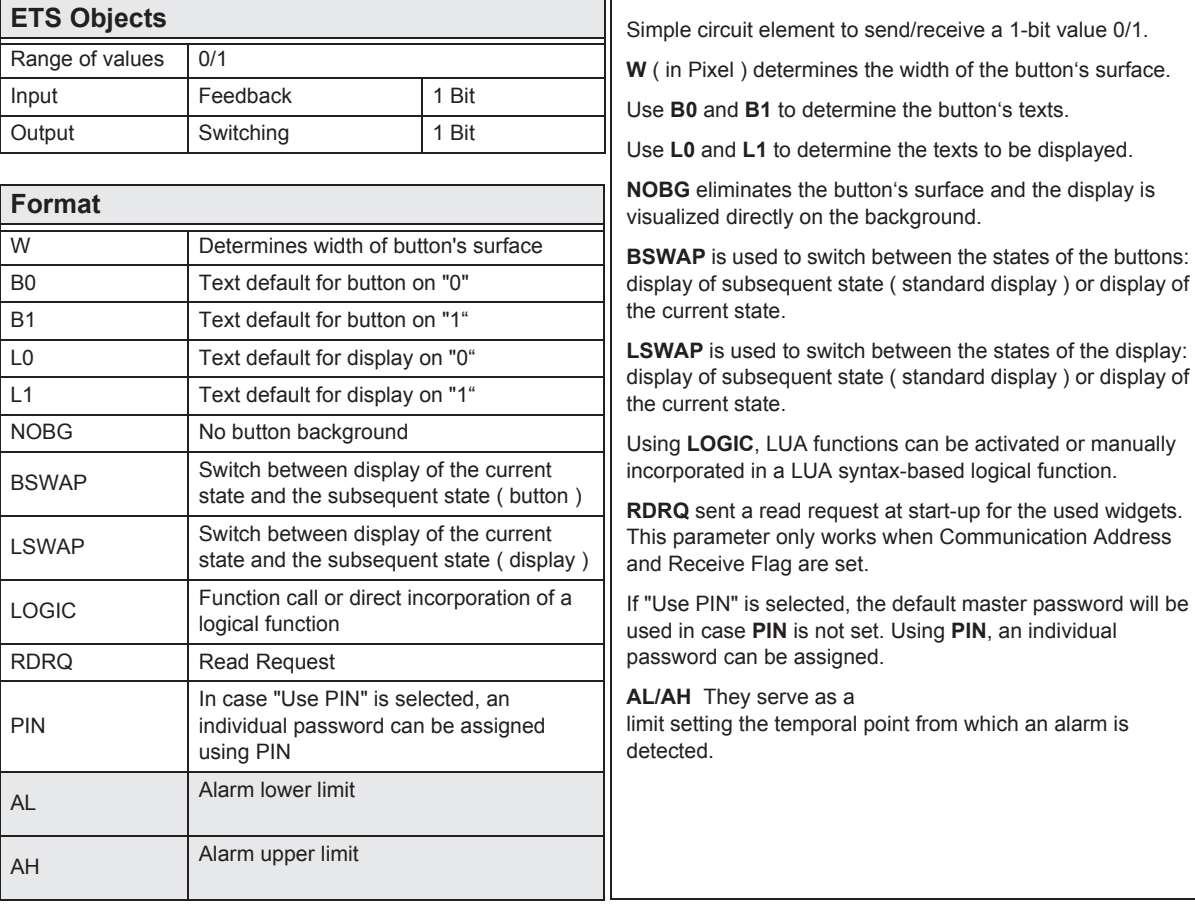

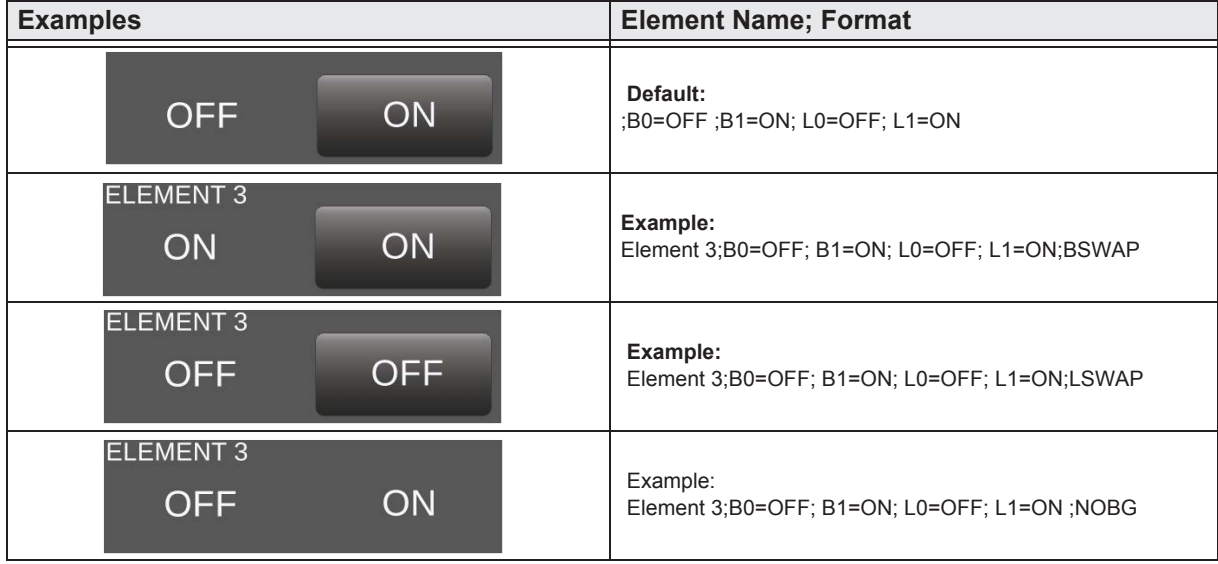

e7 / Subject to change

›

»

 $\begin{bmatrix} \frac{C_{\text{on}}}{2} \\ 0 \end{bmatrix}$ 

i<br>I<br>I<br>I<br>I<br>I<br>I<br>I<br>I<br>I<br>I<br>I<br>I<br>I<br>I<br>I<br>I<br>I<br>I<br>I<br>I<br>I<br>

A

»

 $\begin{bmatrix} \overbrace{ } \\ \overline{ } \end{bmatrix}$ 

 $\frac{1}{2}$ 

A

**Content** 

#### <span id="page-7-0"></span>**2.4.4 1-bit-ON/OFF-Toggle-Picture with Value**

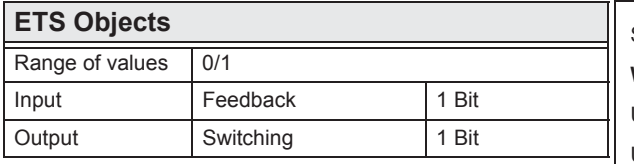

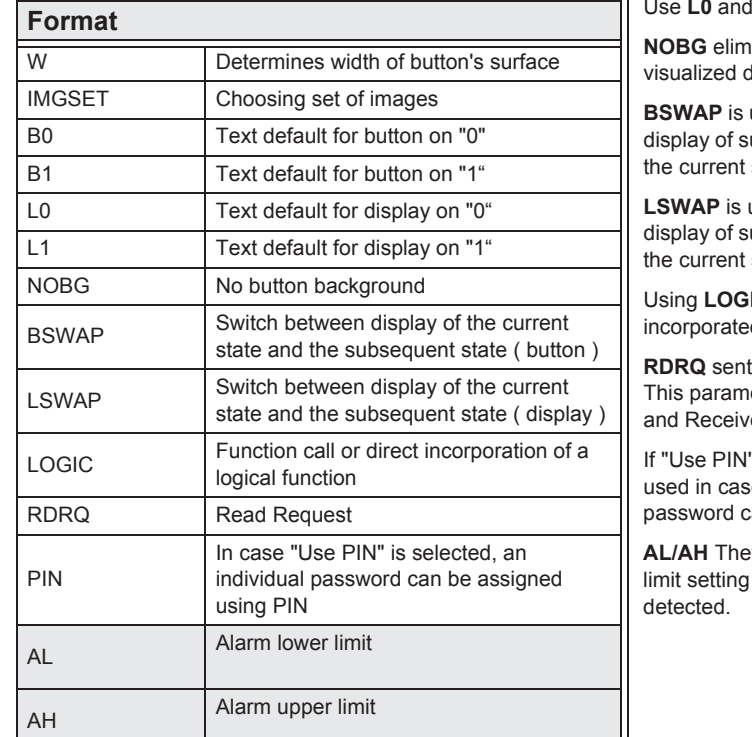

Simple circuit element to send/receive a 1-bit value 0/1. **W** ( in Pixel ) determines the width of the button's surface. Use **IMGSET** to chose the set of images you want to use. Use **B0** and **B1** to determine the button's texts.

I L1 to determine the texts to be displayed.

hinates the button's surface and the display is directly on the background.

used to switch between the states of the buttons: ubsequent state ( standard display ) or display of state.

used to switch between the states of the display: ubsequent state ( standard display ) or display of state.

IC, LUA functions can be activated or manually d in a LUA syntax-based logical function.

a read request at start-up for the used widgets. neter only works when Communication Address e Flag are set.

" is selected, the default master password will be e PIN is not set. Using PIN, an individual can be assigned.

ey serve as a the temporal point from which an alarm is

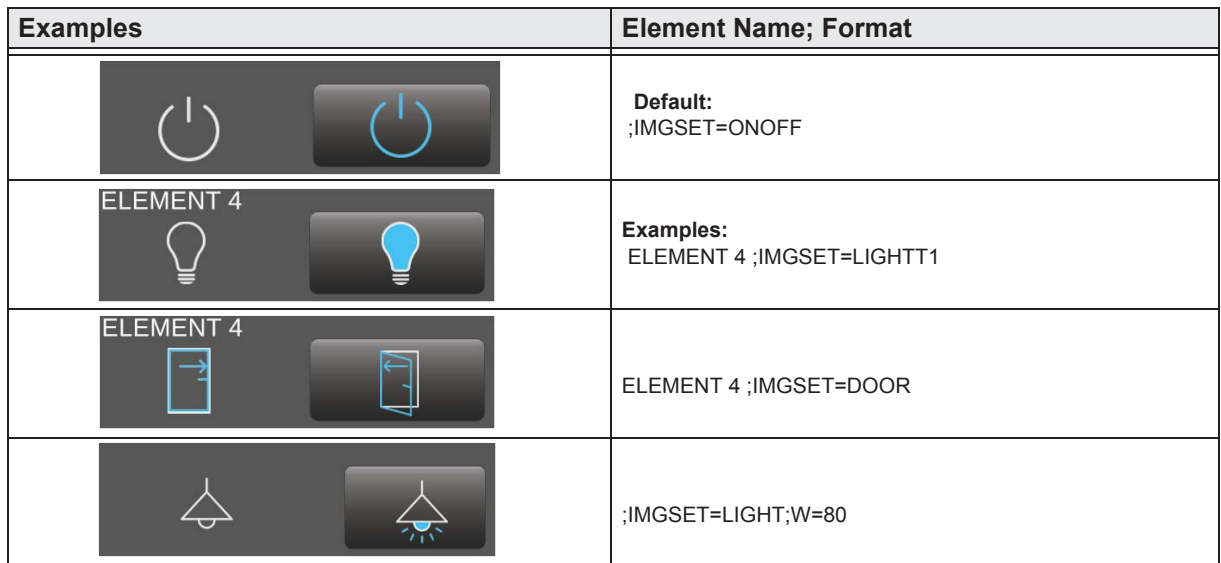

 $\mathsf{l}$ 

e7 / Subject to change

www.arcus-eds.de sales@arcus-eds.de

Tel.: +49 / (0) 30 / 2593 3914 Rigaer Str. 88, 10247 Berlin sales@arcus-eds.de Fax: +49 / (0) 30 / 2593 3915 CHC US-

arcus-eds **KNX** 

»

 $\begin{bmatrix} \overline{c} \\ \overline{w} \end{bmatrix}$ 

i<br>E<br>E<br>E<br>E<br>E<br>S<br>a<br>e<br>E<br>i<br>t<br><br><br><br><br><br><br><br><br><br><br><br><br><br><br><br><br><br><br><br><br><br><br><br><br><br>

A

Content

## <span id="page-8-0"></span>**2.4.5 1-bit-ON/OFF-Text with Value**

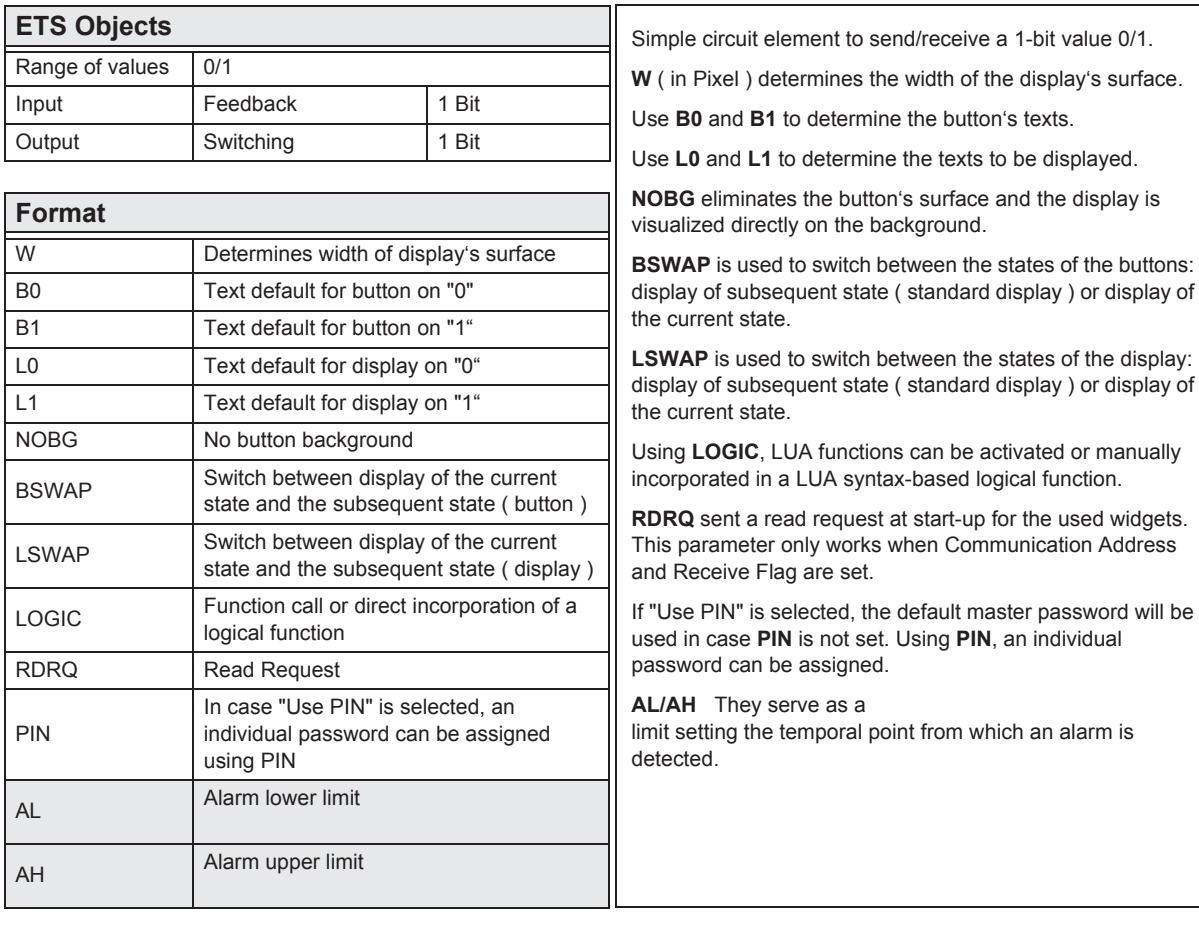

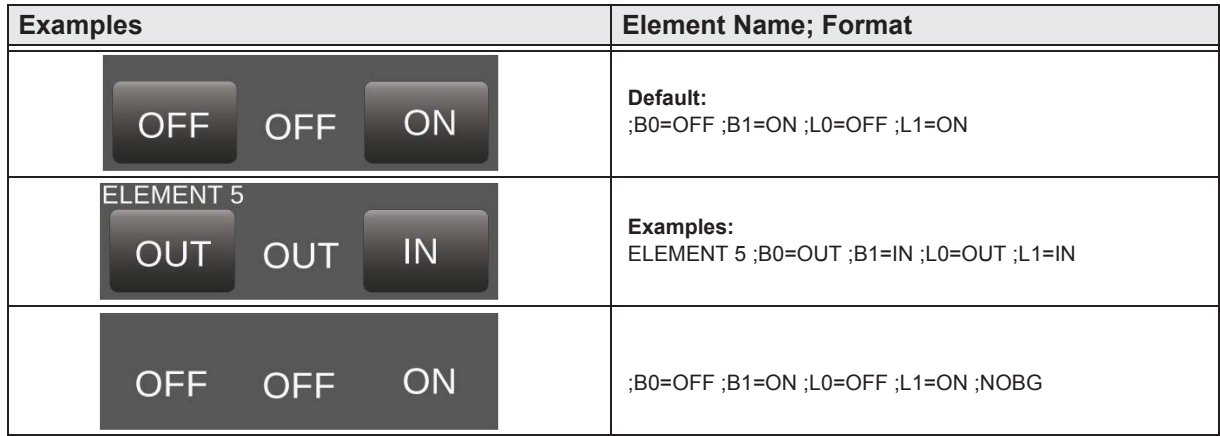

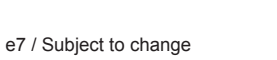

www.arcus-eds.de sales@arcus-eds.de

»

 $\begin{bmatrix} \frac{C_{\text{on}}}{2} \\ 0 \end{bmatrix}$ 

**ICCL** 

**Content** 

#### <span id="page-9-0"></span>**2.4.6 1-bit-ON/OFF-Picture with Value**

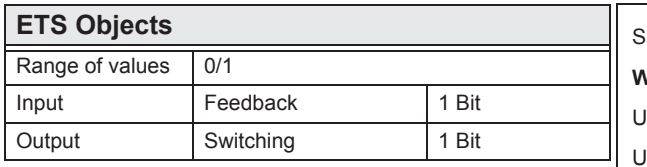

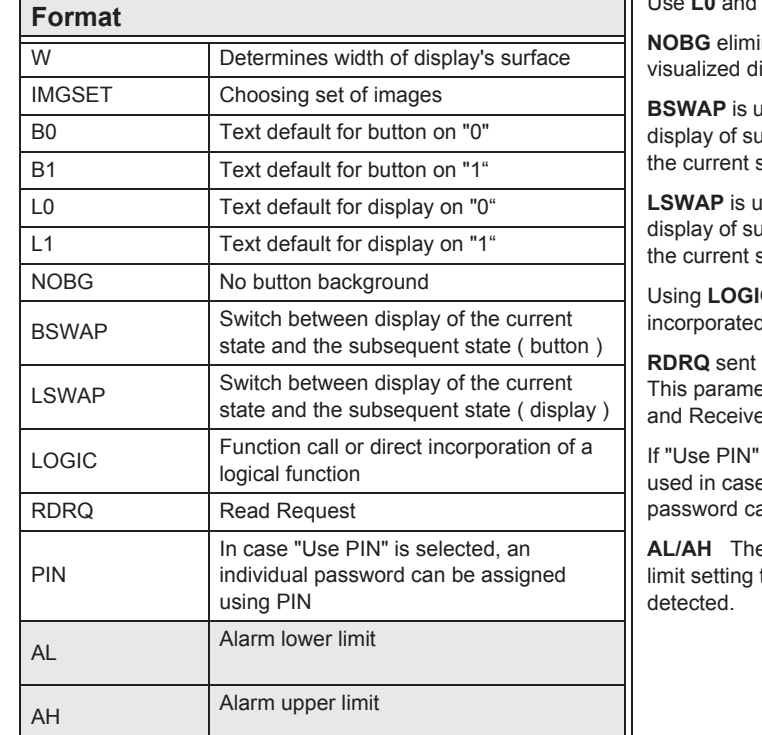

Simple circuit element to send/receive a 1-bit value 0/1. **W** ( in Pixel ) determines the width of the display surface.

Use **IMGSET** to chose the set of images you want to use.

Use **B0** and **B1** to determine the button's texts.

Use **L0** and **L1** to determine the texts to be displayed.

inates the button's surface and the display is lirectly on the background.

**BRA** is used to switch between the states of the buttons: absequent state ( standard display ) or display of state.

**Langel is used to switch between the states of the display:** ubsequent state ( standard display ) or display of state.

**IC**, LUA functions can be activated or manually d in a LUA syntax-based logical function.

a read request at start-up for the used widgets. eter only works when Communication Address e Flag are set.

is selected, the default master password will be e PIN is not set. Using PIN, an individual an be assigned.

ey serve as a the temporal point from which an alarm is

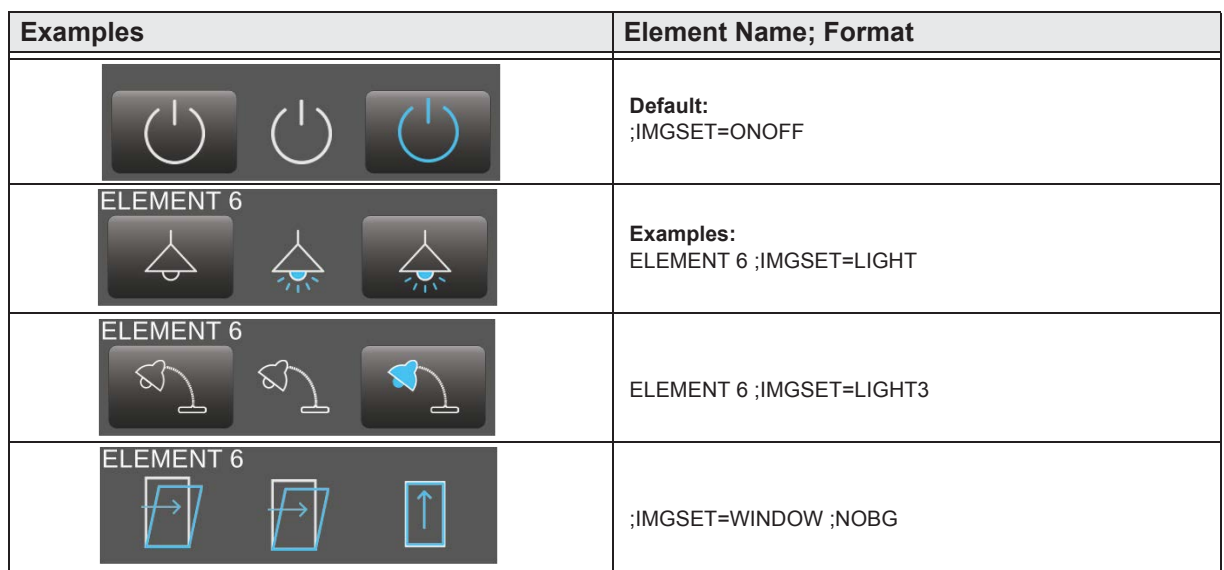

e7 / Subject to change

www.arcus-eds.de sales@arcus-eds.de

Tel.: +49 / (0) 30 / 2593 3914 Rigaer Str. 88, 10247 Berlin sales@arcus-eds.de Fax: +49 / (0) 30 / 2593 3915 CI C O 3

## <span id="page-10-0"></span>**2.4.7 1-Bit-Value-Pushbutton**

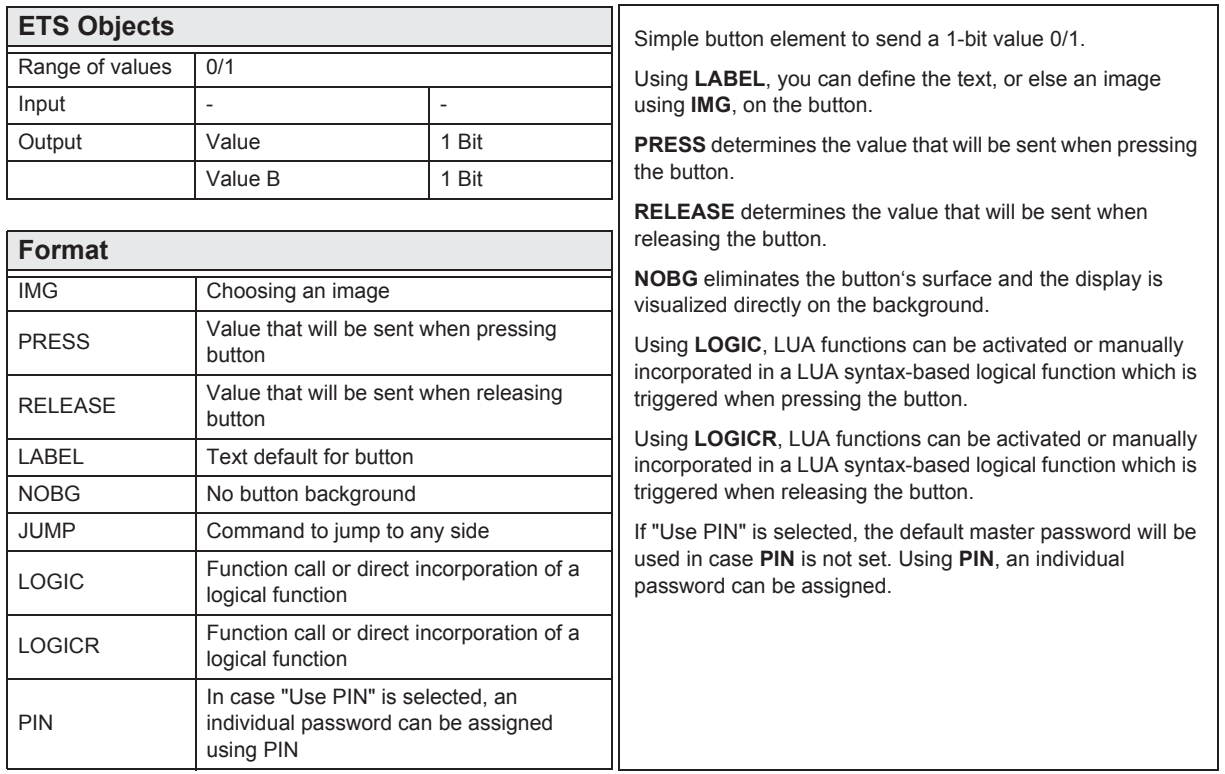

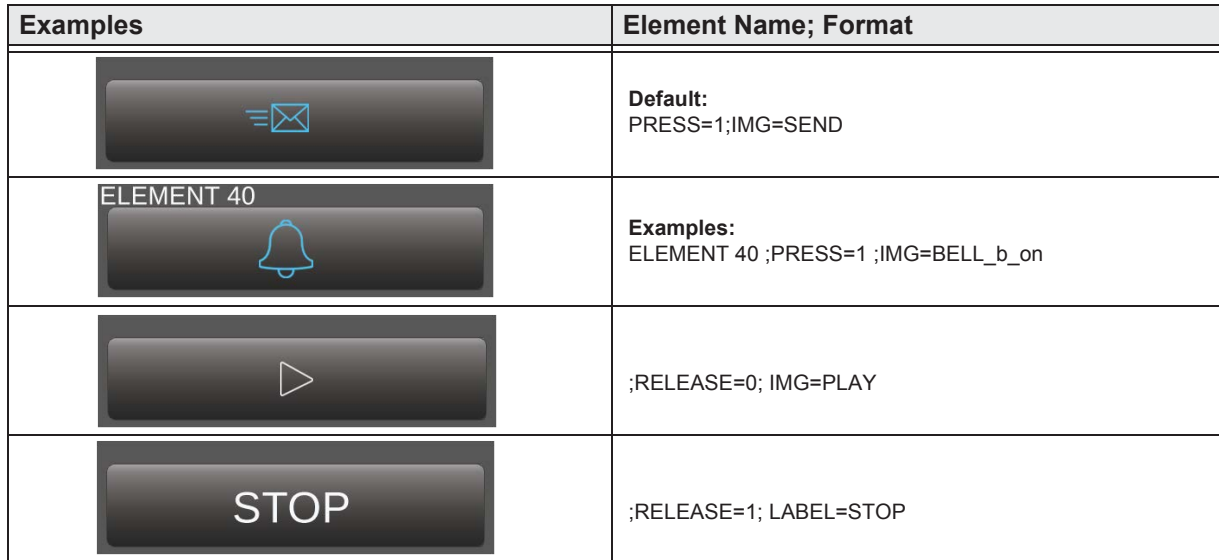

›

»

 $\begin{bmatrix} \frac{C_{\text{on}}}{\sqrt{2\pi}} & \frac{1}{2} & \frac{1}{2} & \frac{1}{2} & \frac{1}{2} \\ \frac{1}{2} & \frac{1}{2} & \frac{1}{2} & \frac{1}{2} & \frac{1}{2} & \frac{1}{2} \\ \frac{1}{2} & \frac{1}{2} & \frac{1}{2} & \frac{1}{2} & \frac{1}{2} & \frac{1}{2} \\ \frac{1}{2} & \frac{1}{2} & \frac{1}{2} & \frac{1}{2} & \frac{1}{2} & \frac{1}{2} \\ \frac{1}{2} & \frac{1}{2} & \frac{$ 

**ICCL** 

#### <span id="page-11-0"></span>**2.4.8 1-Bit-Timer-Profile**

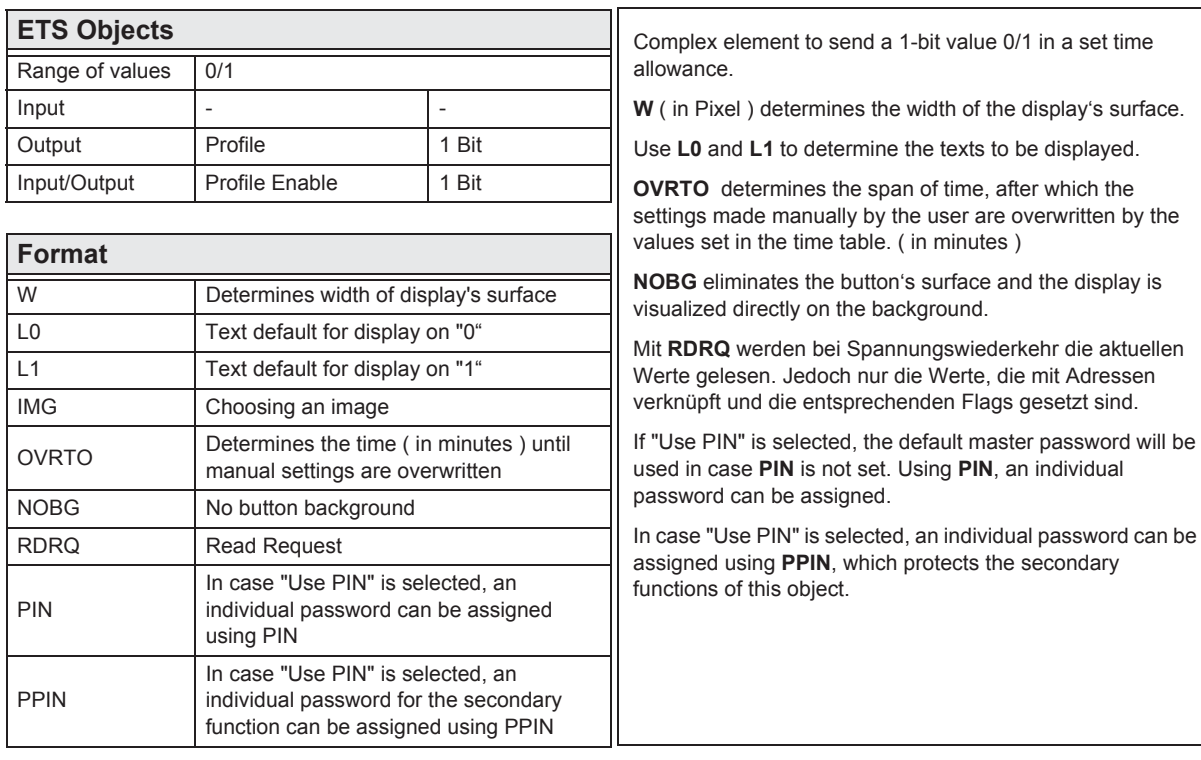

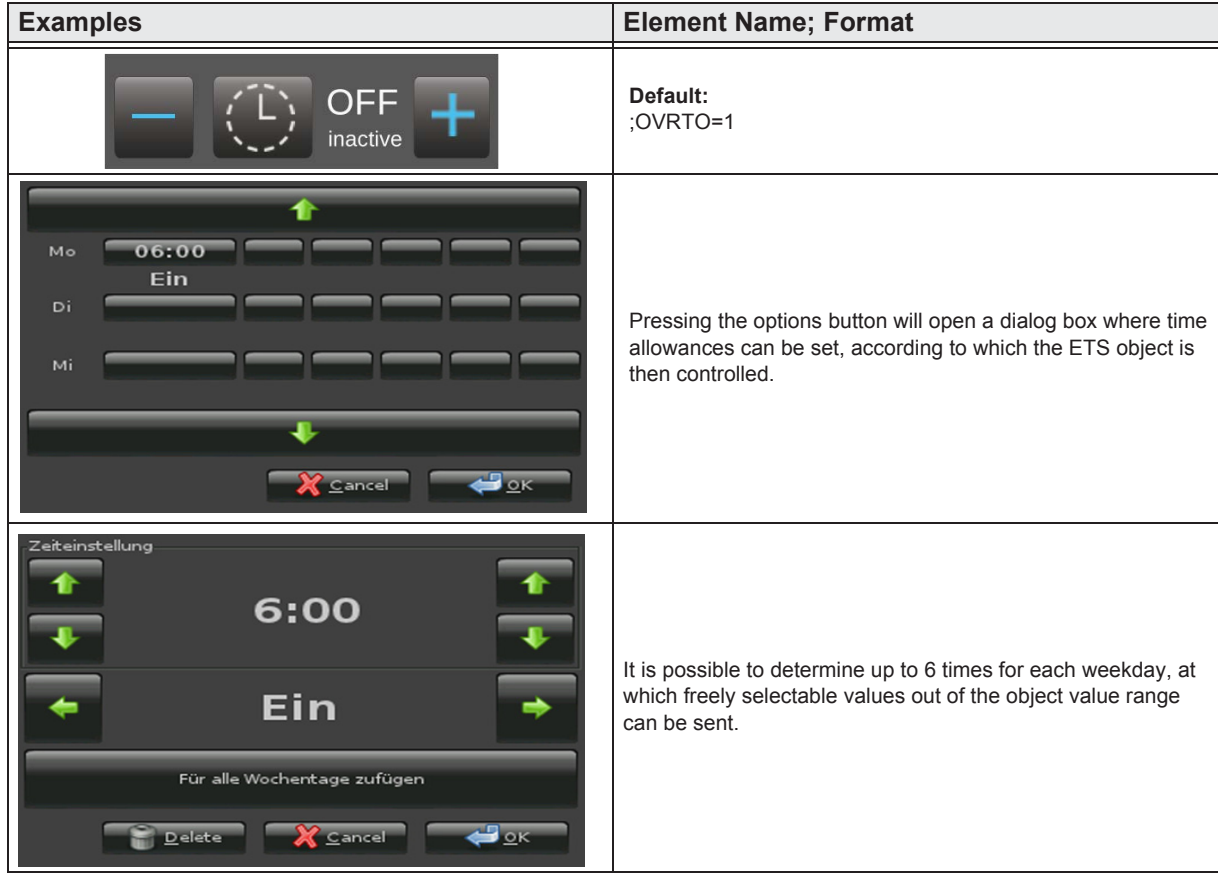

e7 / Subject to change

›

»

 $\begin{bmatrix} \frac{1}{2} & \frac{1}{2} \\ \frac{1}{2} & \frac{1}{2} \end{bmatrix}$ 

 $\sqrt{2}$ 

arcus-eds

›

»

#### <span id="page-12-0"></span>**2.4.9 1-bit-Quad-ON/OFF-Status/Toggle-Text**

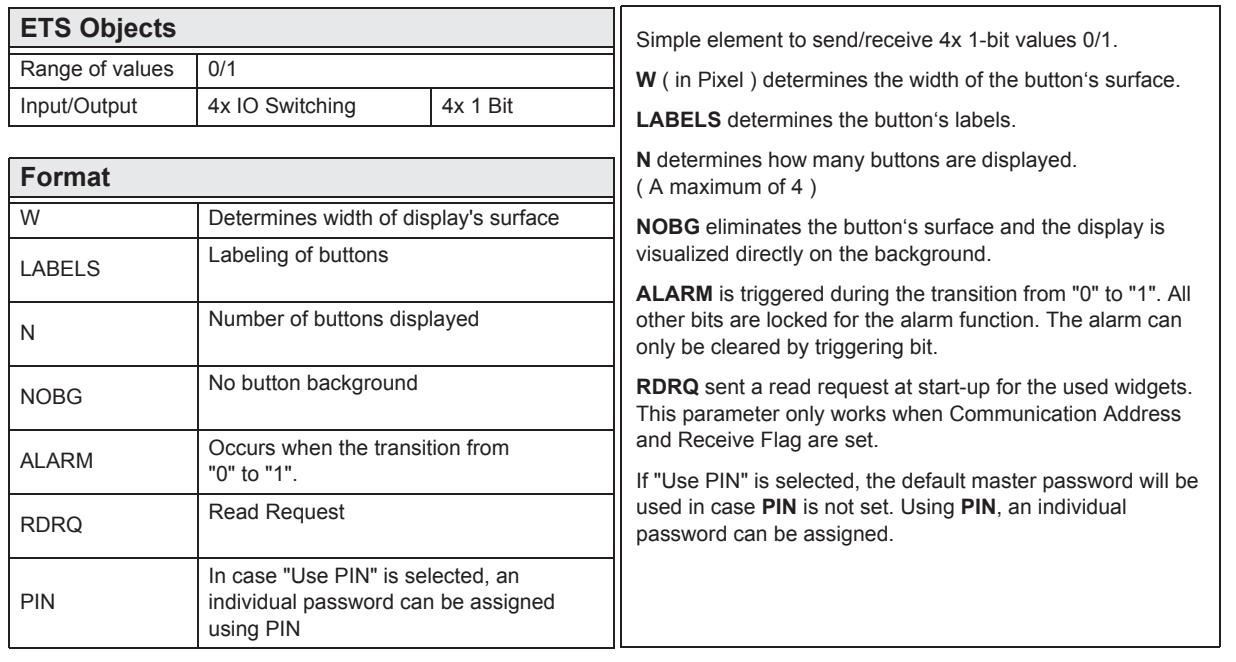

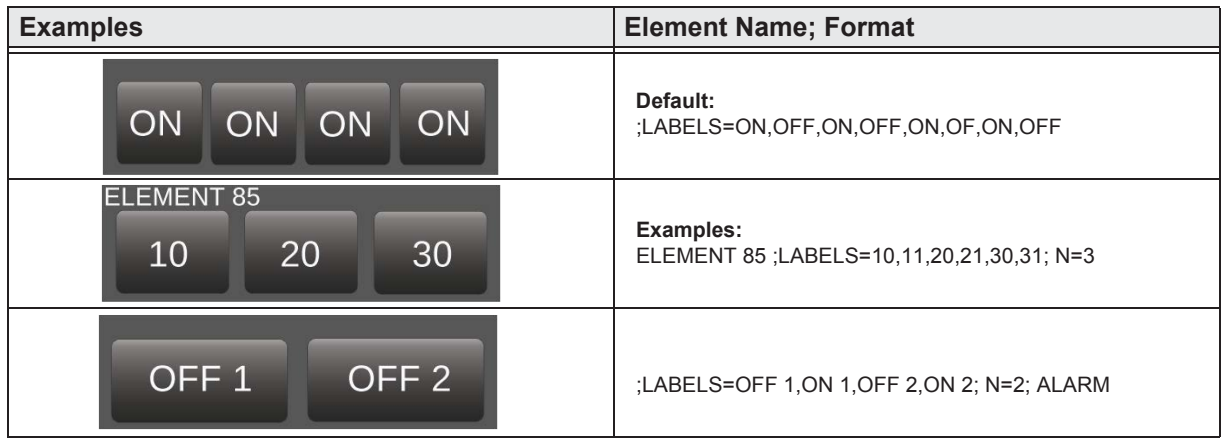

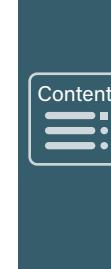

arcus-eds

›

»

#### <span id="page-13-0"></span>**2.4.10 1-bit-Quad-ON/OFF-Status/Toggle-Picture**

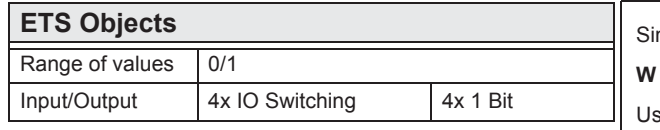

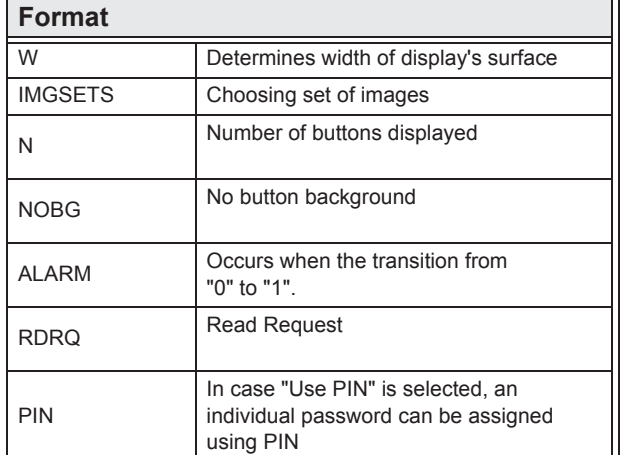

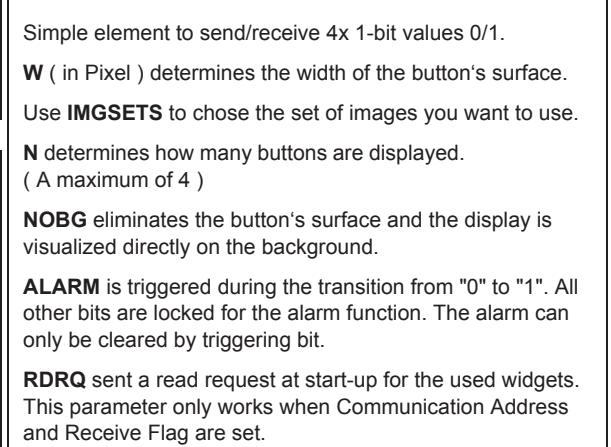

If "Use PIN" is selected, the default master password will be used in case **PIN** is not set. Using **PIN**, an individual password can be assigned.

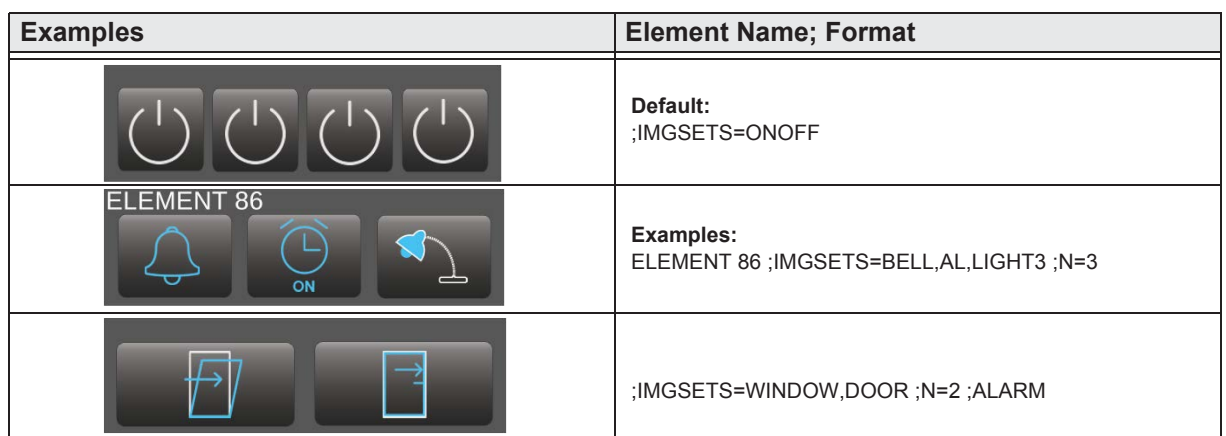

 $\begin{bmatrix} \overbrace{ } \\ \overline{ } \end{bmatrix}$ Content  $\frac{1}{2}$  $\frac{1}{2}$ 

A

## <span id="page-14-0"></span>**2.4.11 1-bit-Quad-Value-Pushbutton-Text**

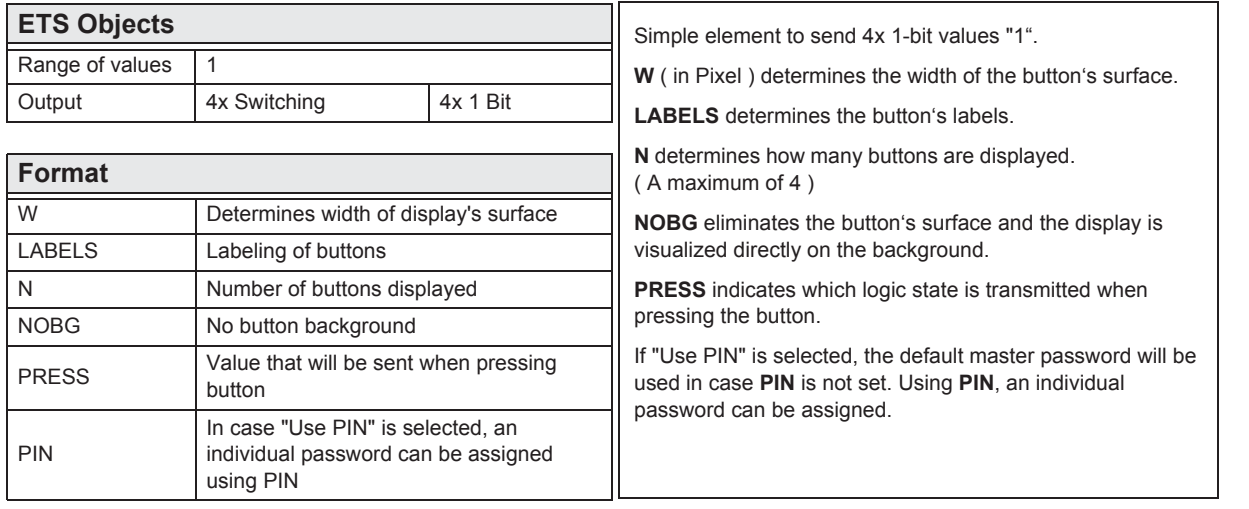

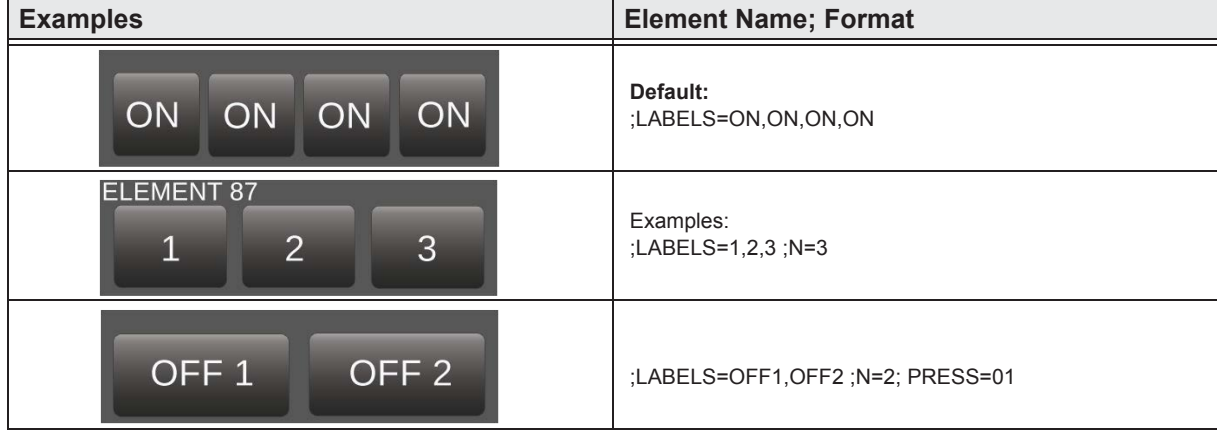

**Content**  $\begin{bmatrix} \frac{1}{2} & \frac{1}{2} & \frac{1}{2} \\ \frac{1}{2} & \frac{1}{2} & \frac{1}{2} \\ \frac{1}{2} & \frac{1}{2} & \frac{1}{2} \end{bmatrix}$  $\sqrt{2}$ 

›

»

## <span id="page-15-0"></span>**2.4.12 1-bit-Quad-Value-Pushbutton-Picture**

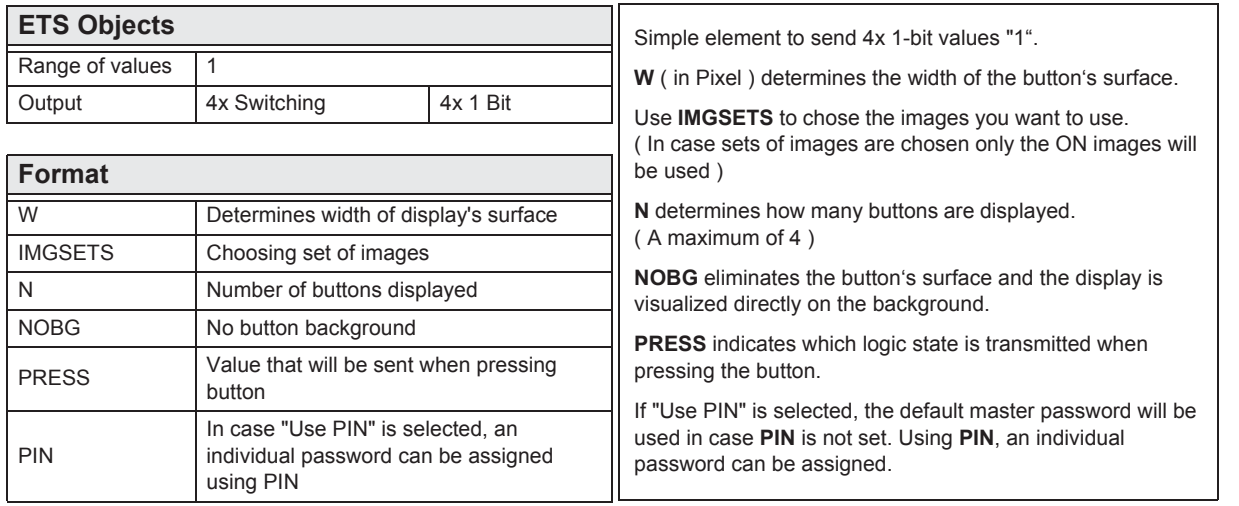

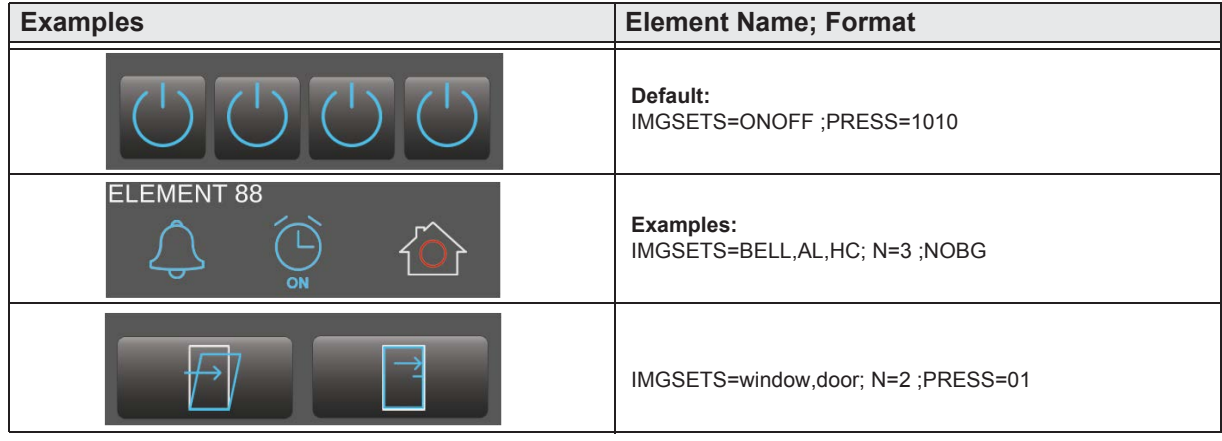

e7 / Subject to change

›

»

 $\begin{bmatrix} \overbrace{ } \\ \overline{ } \end{bmatrix}$ 

**ICE** 

A

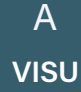

[Main](#page-1-0)<br> **---**

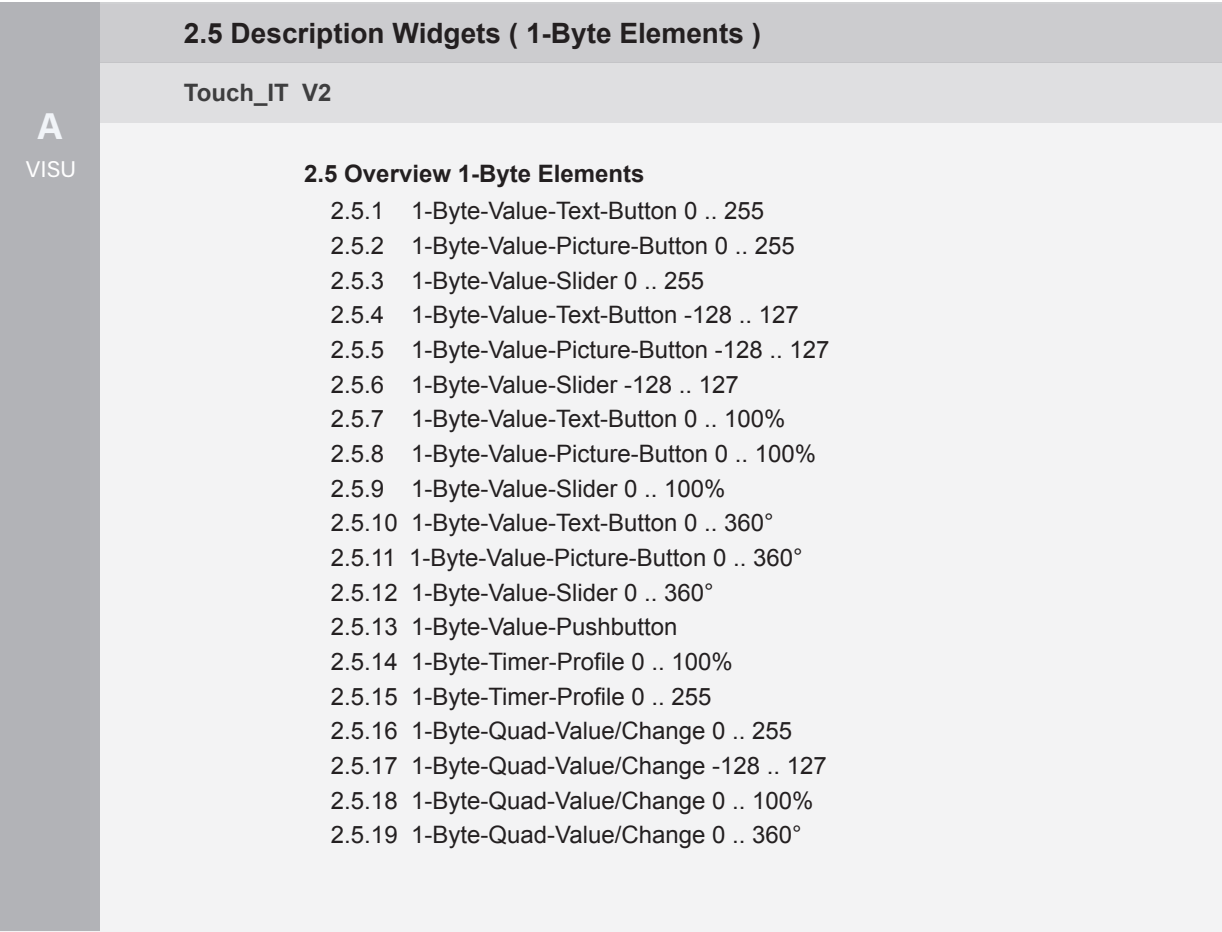

arcus-eds

# <span id="page-17-0"></span>**2.5 Overview 1-Byte Elements**

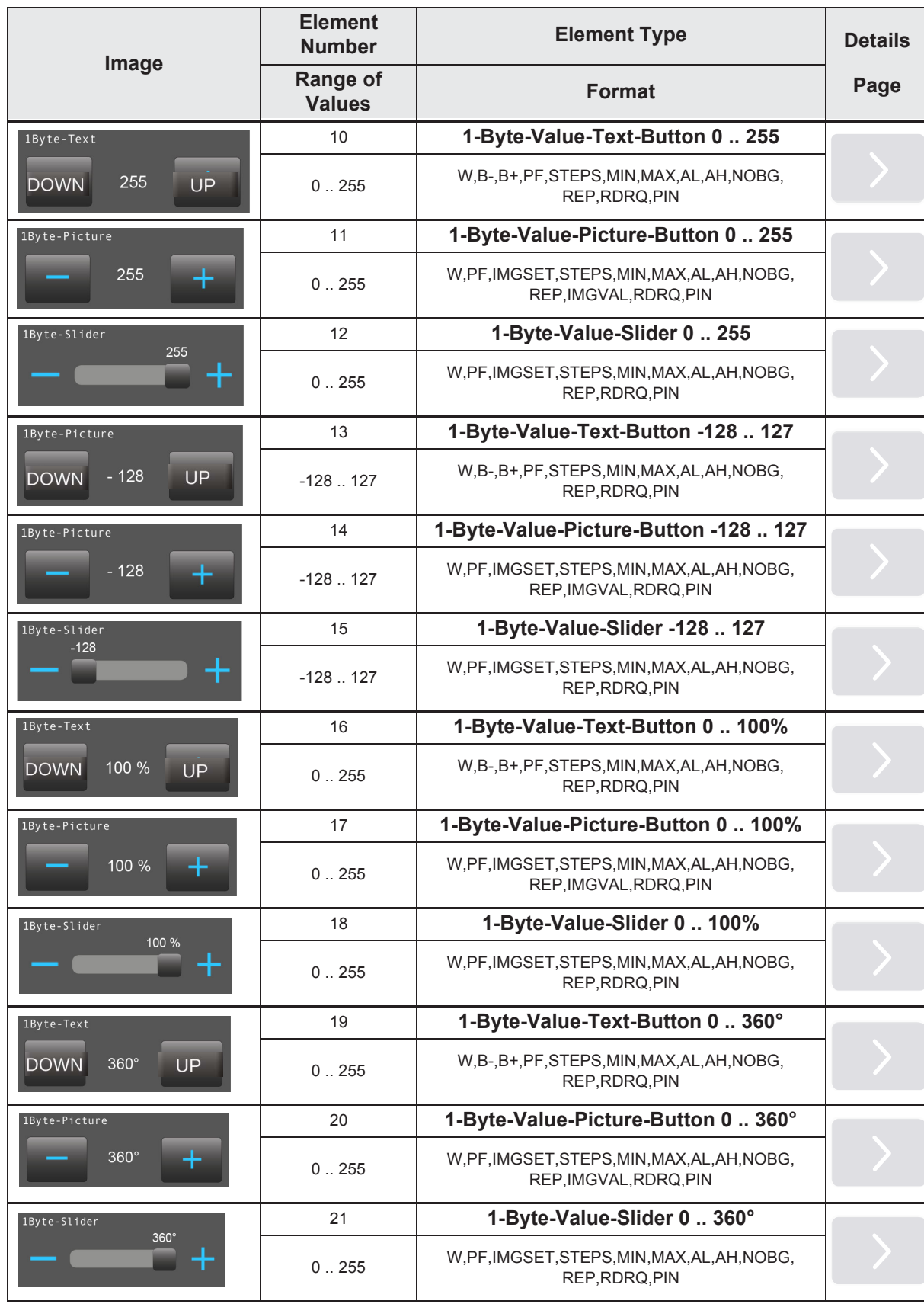

e7 / Subject to change

›

»

 $\begin{bmatrix} 1 \\ 1 \\ 2 \end{bmatrix}$ 

 $\sqrt{\frac{1}{2}}$ 

A

Main

arcus-eds

<span id="page-18-0"></span>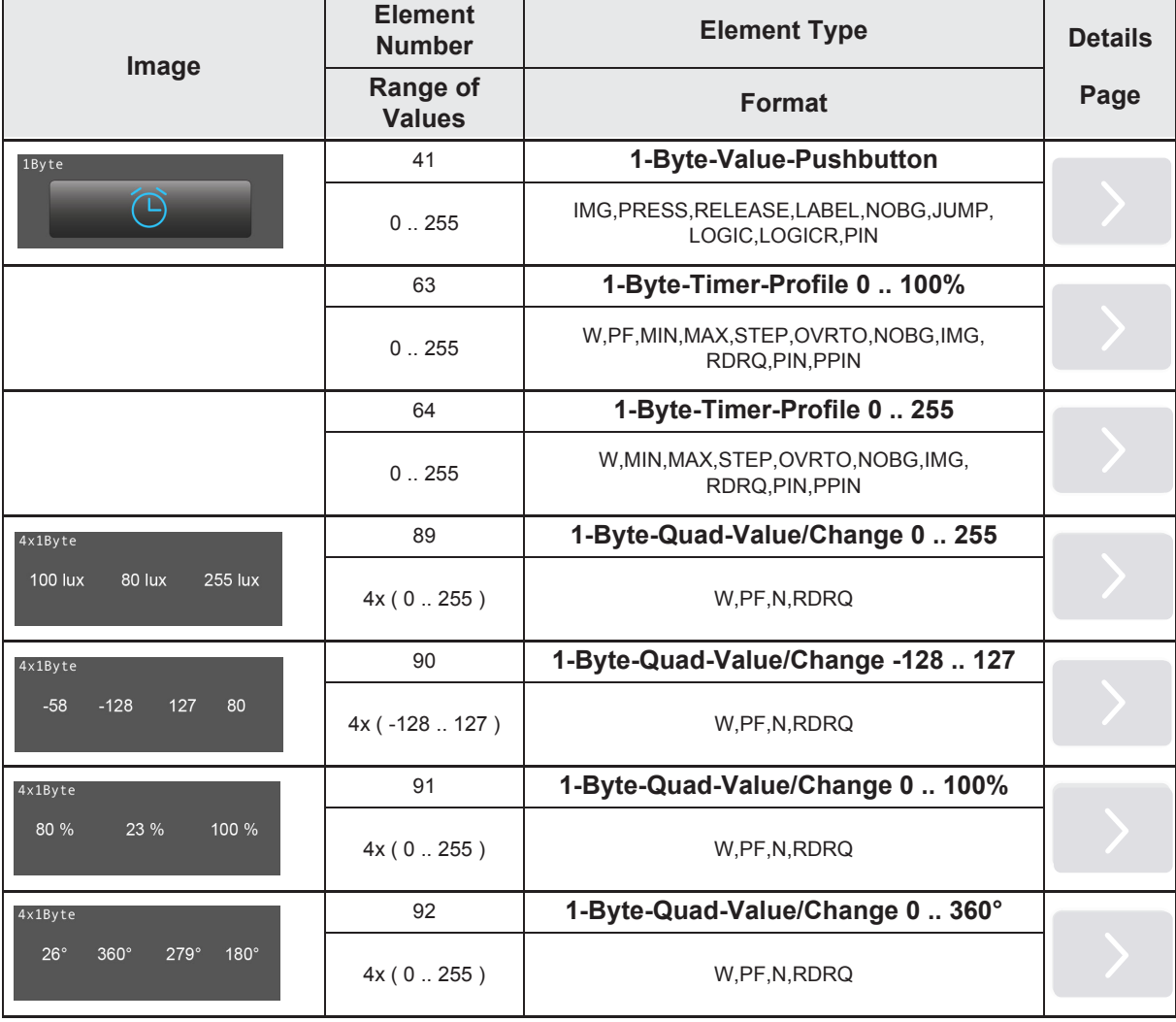

**VISU**  $\overline{\phantom{a}}$ 

 $\overline{A}$ 

›

»

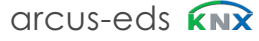

»

## **2.5.1 1-Byte-Value-Text-Button 0 .. 255**

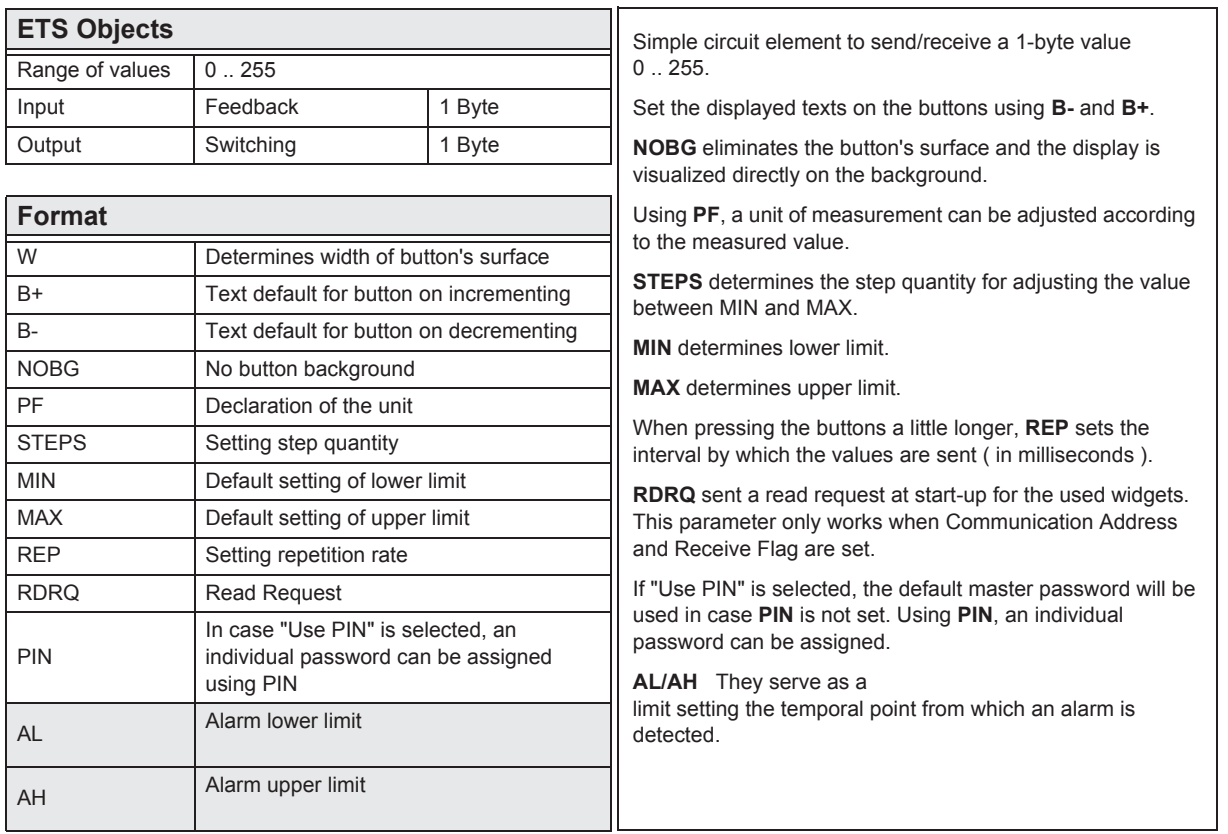

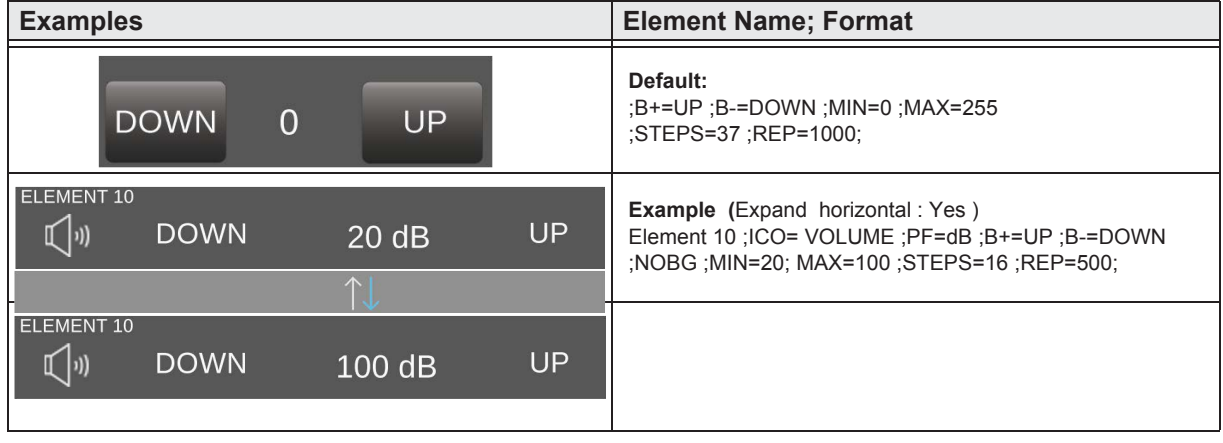

**Content**  $\begin{bmatrix} \frac{C_{01}}{C_{11}} & \cdots & \cdots & \cdots \end{bmatrix}$ i<br>I<br>I<br>I<br>I<br>I<br>I<br>I<br>I<br>I<br>I<br>I<br>I<br>I<br>I<br>I<br>I<br>I<br>I<br>I<br>I<br>I<br>

# <span id="page-20-0"></span>2.5.2 1-Byte-Value-Picture-Button 0 .. 255

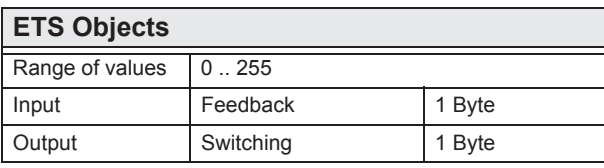

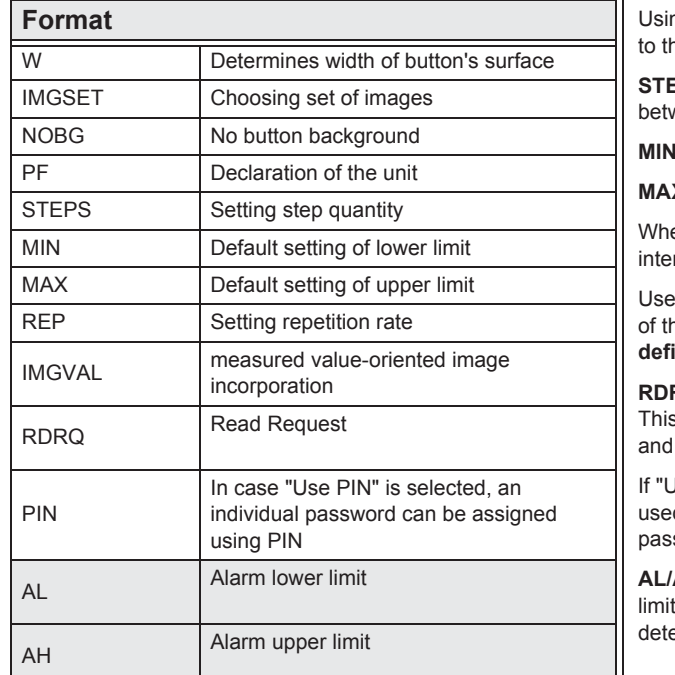

Simple circuit element to send/receive a 1-byte value  $0.255.$ 

Use IMGSET to choose the set of images you want to use.

NOBG eliminates the button's surface and the display is visualized directly on the background.

ng PF, a unit of measurement can be adjusted according he measured value.

EPS determines the step quantity for adjusting the value ween MIN and MAX.

determines lower limit.

X determines upper limit.

en pressing the buttons a little longer, REP sets the rval by which the values are sent. ( in milliseconds )

**IMGVAL** to visualize the measured value. The labeling he images limits the choice. (see chapter 8, Userined features)

RQ sent a read request at start-up for the used widgets. s parameter only works when Communication Address Receive Flag are set.

Jse PIN" is selected, the default master password will be d in case PIN is not set. Using PIN, an individual sword can be assigned.

AH They serve as a setting the temporal point from which an alarm is ected.

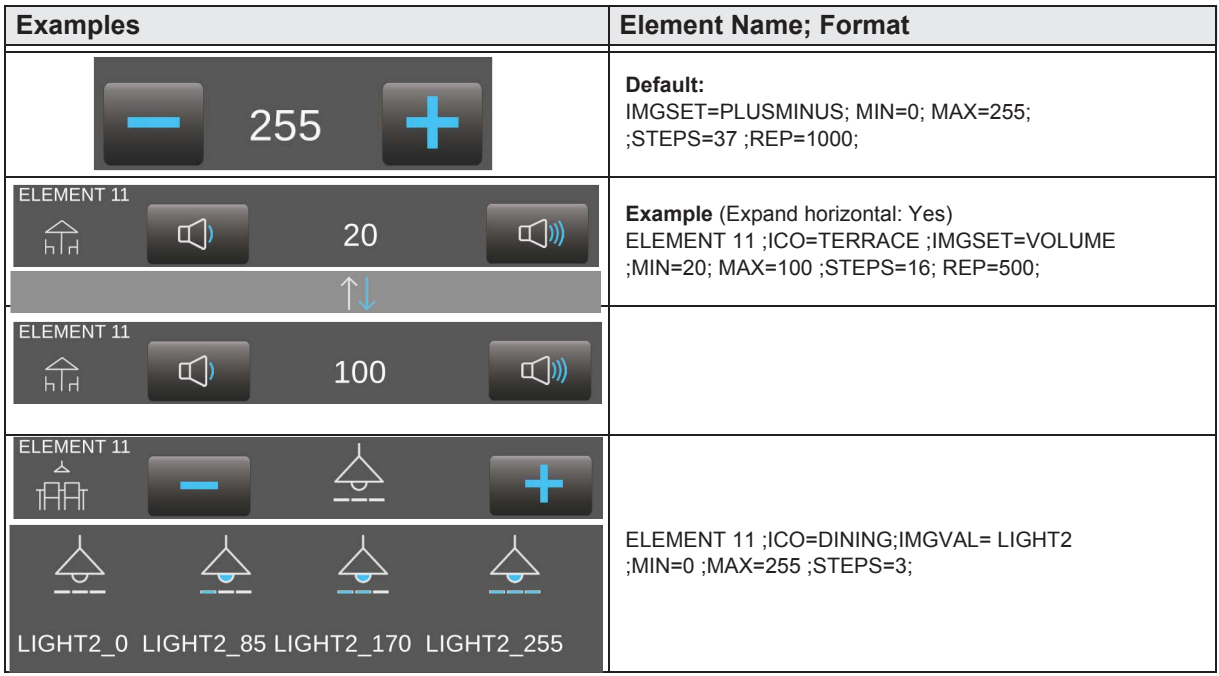

»

#### <span id="page-21-0"></span>**2.5.3 1-Byte-Value-Slider 0 .. 255**

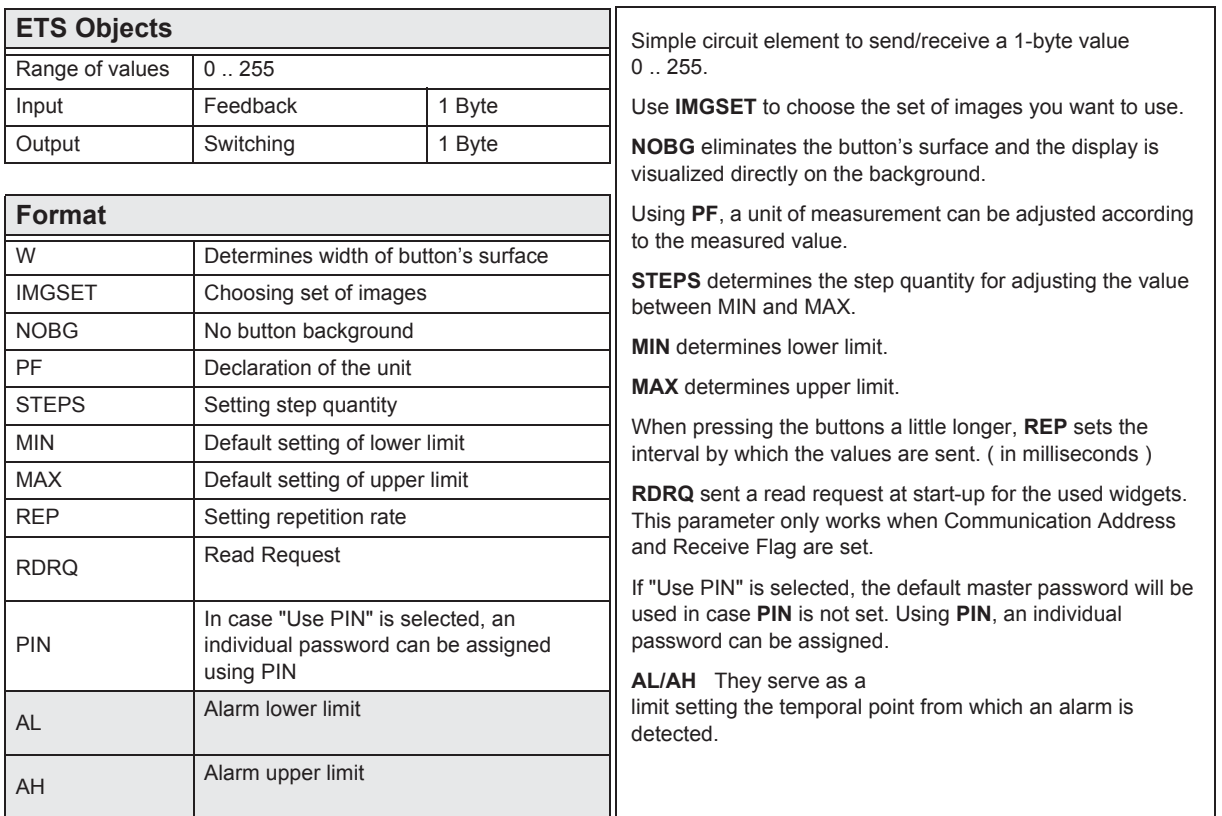

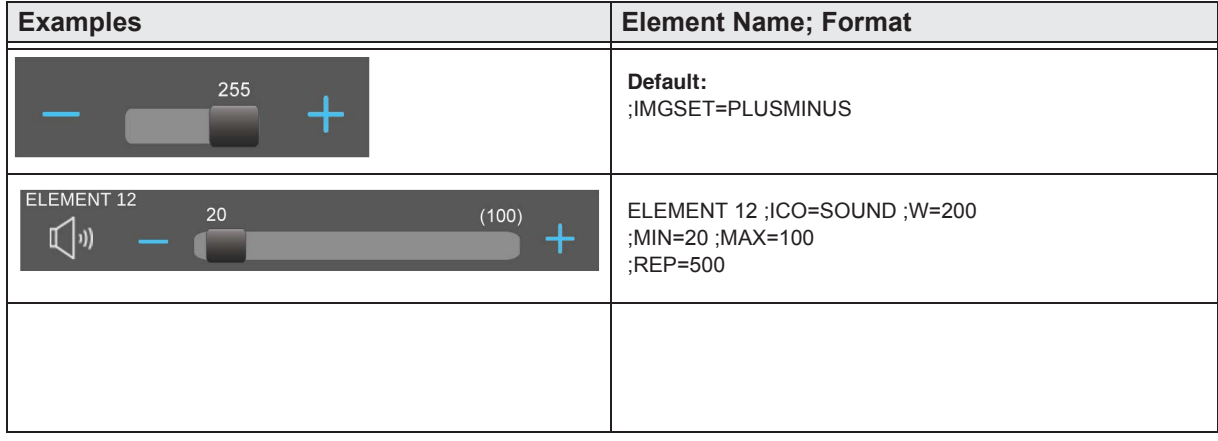

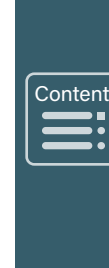

AH Alarm upper limit

## <span id="page-22-0"></span>**2.5.4 1-Byte-Value-Text-Button -128 .. 127**

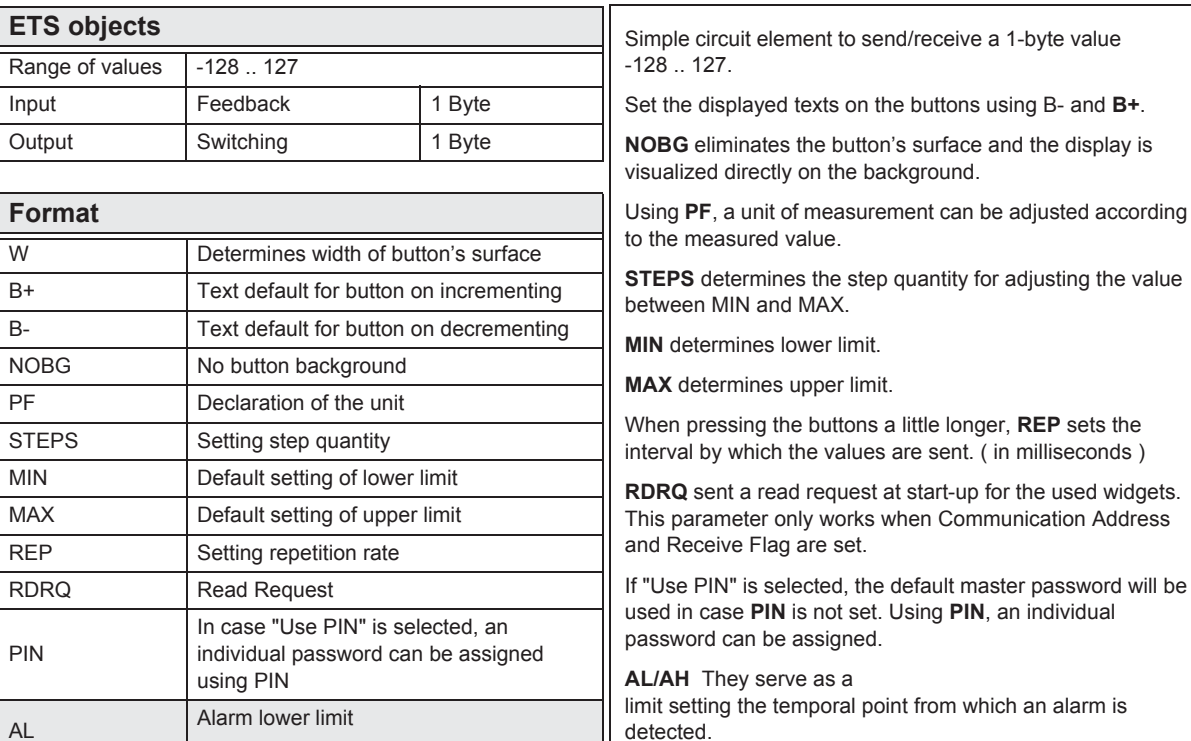

**Examples Examples Examples Element Name; Format Default:** ;B+=UP ;B-=DOWN ;MIN=-128 ;MAX=128 **DOWN**  $\overline{0}$ UP ;STEPS=�� ;REP=1000; ELEMENT 13 **Example** (Expand horizontal: Yes)  $\mathbb{C}$   $|v\rangle$ **DOWN UP**  $-40$  Pos ELEMENT 13 ;ICO=VOLUME ;PF=Pos ;MIN=-40; MAX=40 ;STEPS=16; REP=500; ELEMENT 13 UP  $\mathbb{C}^{(n)}$ **DOWN** 40 Pos

»

Cont Content \<br>∫<br>∫  $\ddot{\phantom{a}}$ 

»

 $\begin{bmatrix} \frac{1}{2} & \frac{1}{2} & \frac{1}{2} \\ \frac{1}{2} & \frac{1}{2} & \frac{1}{2} \\ \frac{1}{2} & \frac{1}{2} & \frac{1}{2} \\ \frac{1}{2} & \frac{1}{2} & \frac{1}{2} \\ \frac{1}{2} & \frac{1}{2} & \frac{1}{2} \\ \frac{1}{2} & \frac{1}{2} & \frac{1}{2} \\ \frac{1}{2} & \frac{1}{2} & \frac{1}{2} \\ \frac{1}{2} & \frac{1}{2} & \frac{1}{2} \\ \frac{1}{2} & \frac{1}{2} & \frac{1}{2$ 

 $\sqrt{\frac{1}{2}}$ 

**Content** 

# <span id="page-23-0"></span>**2.5.5 1-Byte-Value-Picture-Button -128 .. 127**

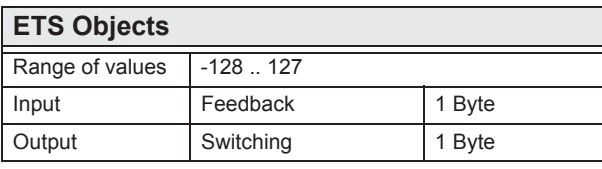

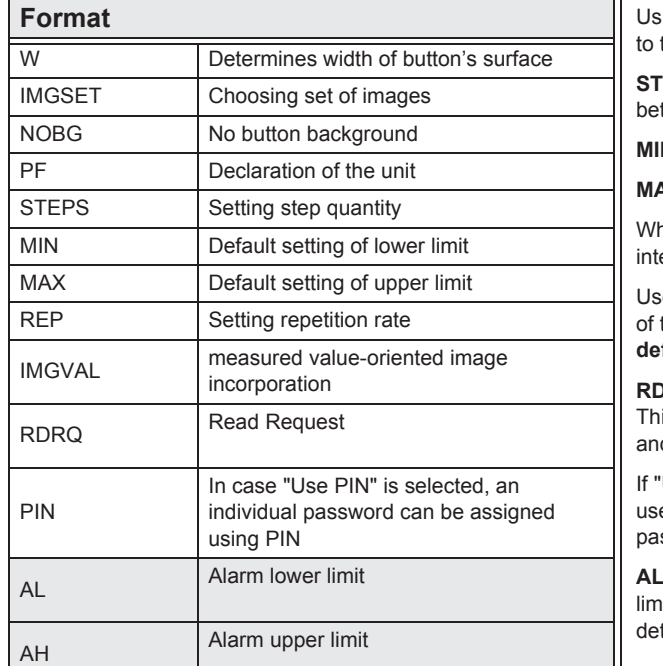

Simple circuit element to send/receive a 1-byte value -128 .. 127.

Use **IMGSET** to choose the set of images you want to use.

**NOBG** eliminates the button's surface and the display is visualized directly on the background.

ing PF, a unit of measurement can be adjusted according the measured value.

**STEPS** determines the step quantity for adjusting the value tween MIN and MAX.

**MIN** determines lower limit.

**MAX** determines upper limit.

hen pressing the buttons a little longer, **REP** sets the interval by which the values are sent. ( in milliseconds )

se **IMGVAL** to visualize the measured value. The labeling the images limits the choice. (see chapter 8, **Userdefined features** )

**RDRQ** sent a read request at start-up for the used widgets. is parameter only works when Communication Address d Receive Flag are set.

'Use PIN" is selected, the default master password will be ed in case PIN is not set. Using PIN, an individual ssword can be assigned.

**AH** They serve as a hit setting the temporal point from which an alarm is tected.

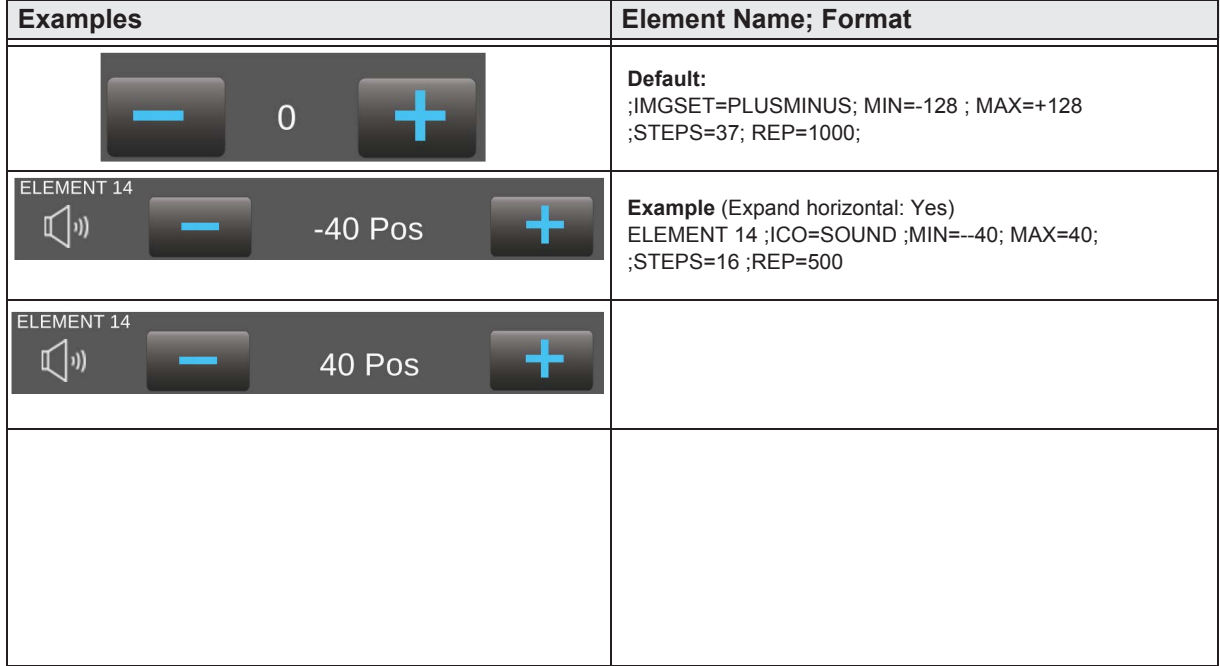

#### <span id="page-24-0"></span>2.5.6 1-Byte-Value-Slider -128 .. 127

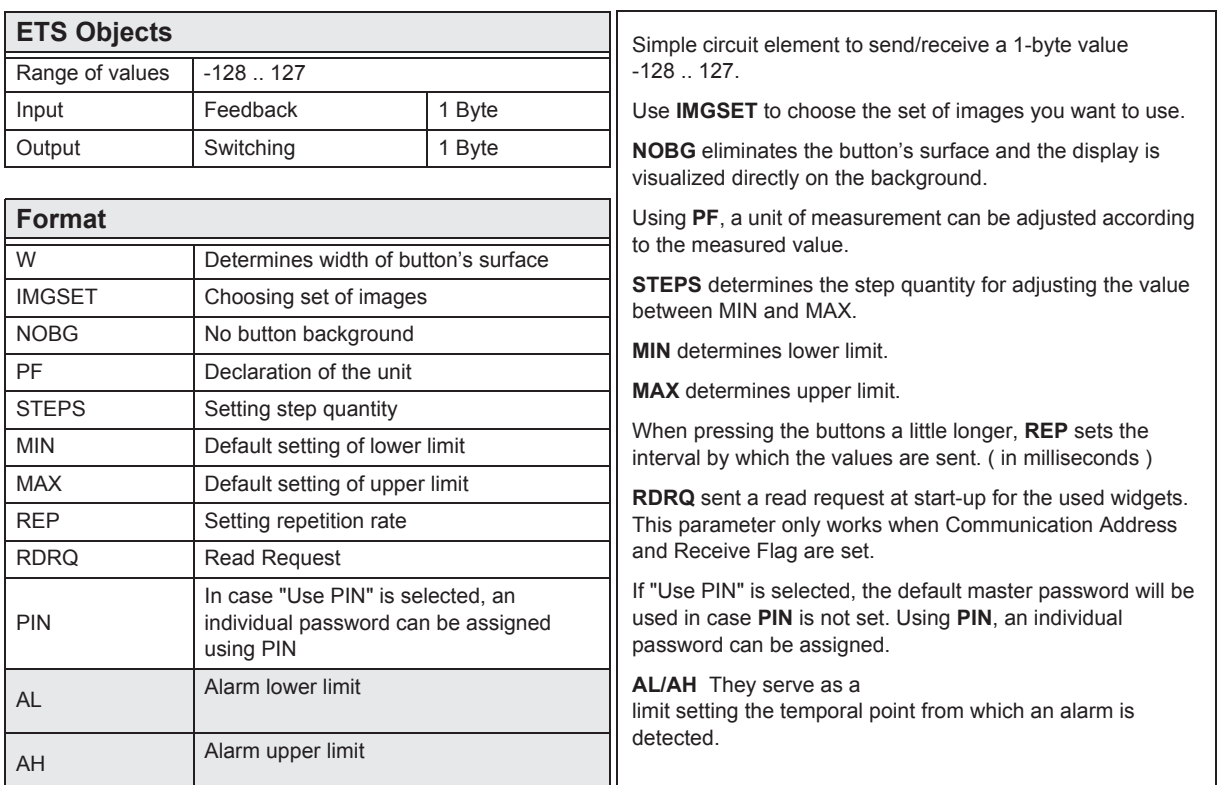

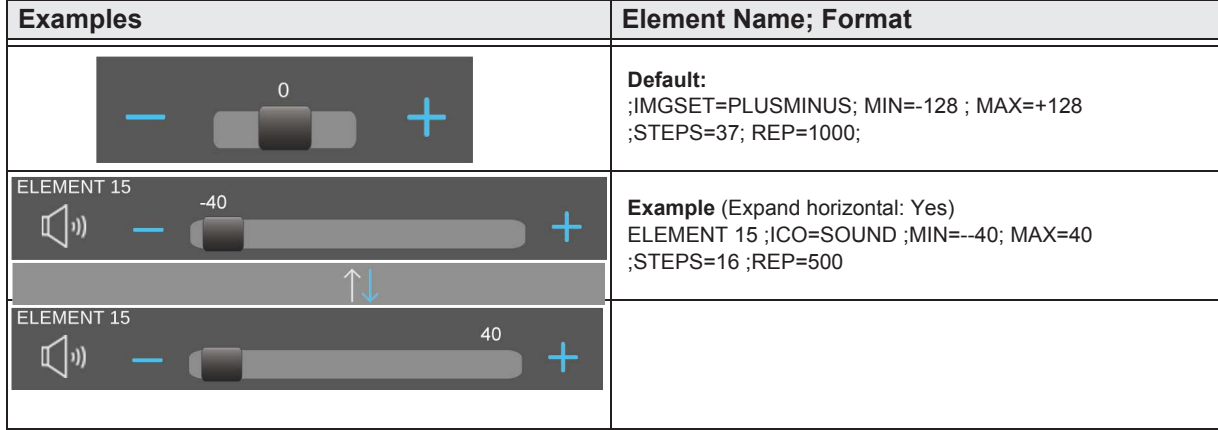

Content  $\frac{1}{2}$ 

## <span id="page-25-0"></span>2.5.7 1-Byte-Value-Text-Button 0 .. 100%

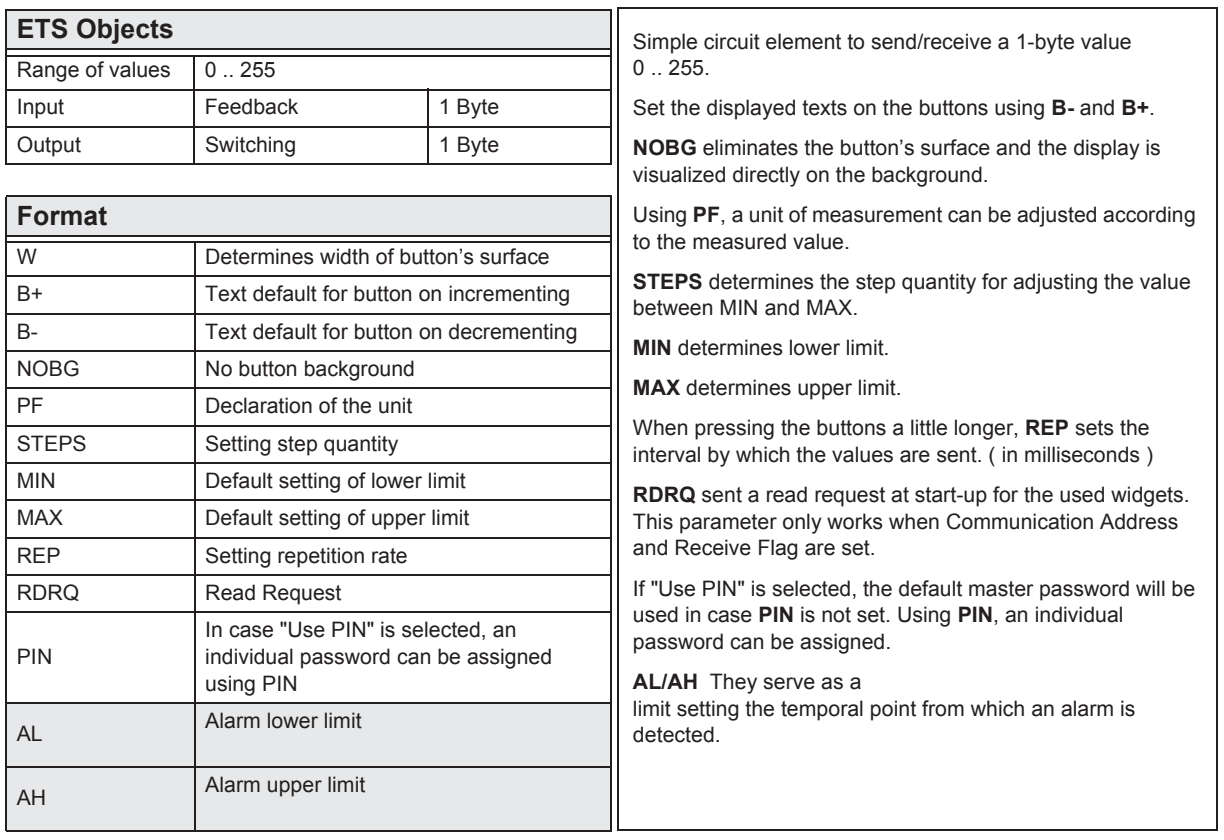

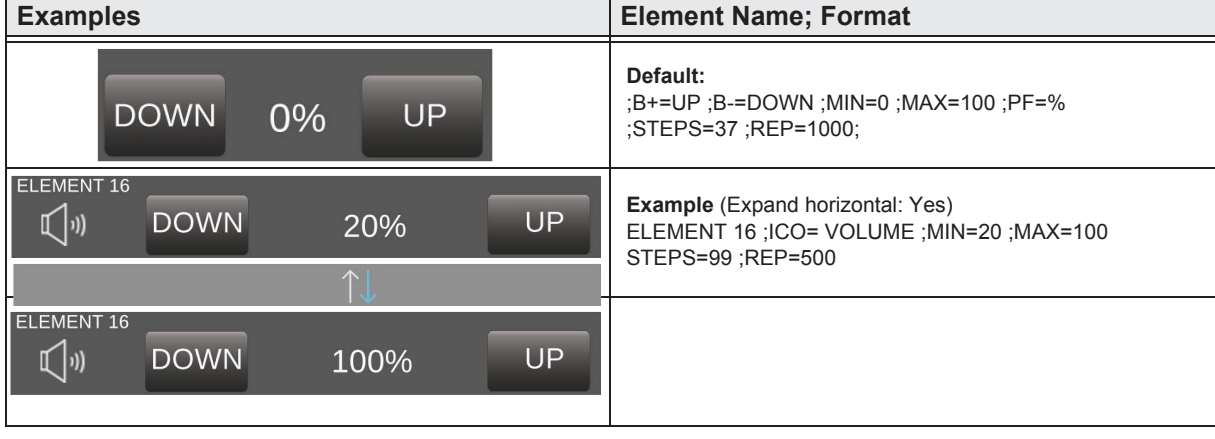

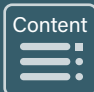

## <span id="page-26-0"></span>2.5.8 1-Byte-Value-Picture-Button 0 .. 100%

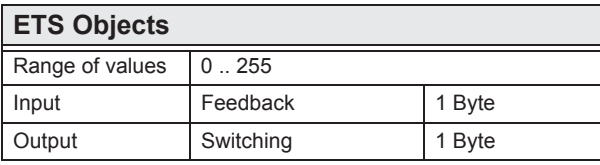

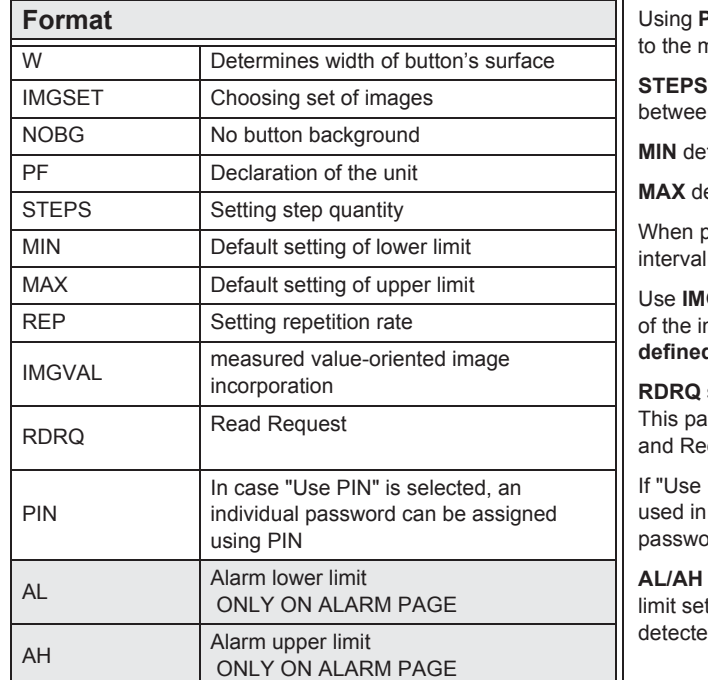

Simple circuit element to send/receive a 1-byte value  $0.255$ .

Use IMGSET to choose the set of images you want to use.

NOBG eliminates the button's surface and the display is visualized directly on the background.

PF, a unit of measurement can be adjusted according neasured value.

determines the step quantity for adjusting the value in MIN and MAX.

termines lower limit.

etermines upper limit.

bressing the buttons a little longer, REP sets the by which the values are sent. (in milliseconds)

**GVAL** to visualize the measured value. The labeling mages limits the choice. (see chapter 8. Userd features)

sent a read request at start-up for the used widgets. arameter only works when Communication Address ceive Flag are set.

PIN" is selected, the default master password will be case PIN is not set. Using PIN, an individual ord can be assigned.

can only be used on alarm page. They serve as a tting the temporal point from which an alarm is d.

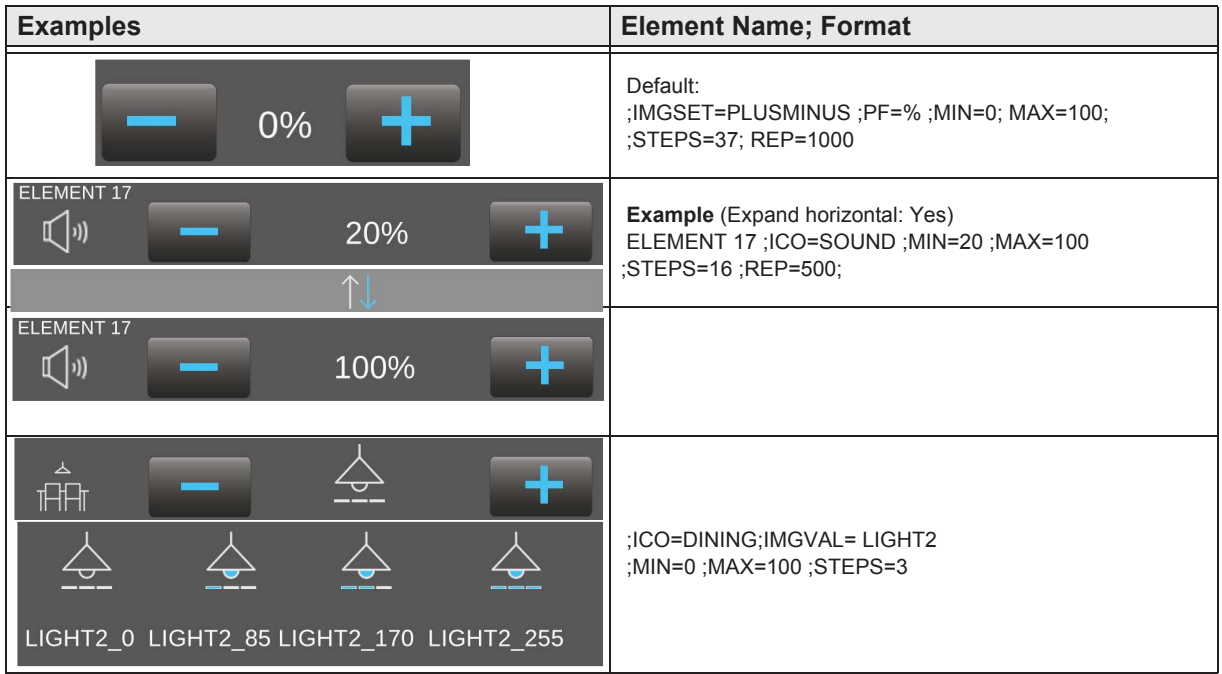

e7 / Subject to change

Content

»

## <span id="page-27-0"></span>**2.5.9 1-Byte-Value-Slider 0 .. 100%**

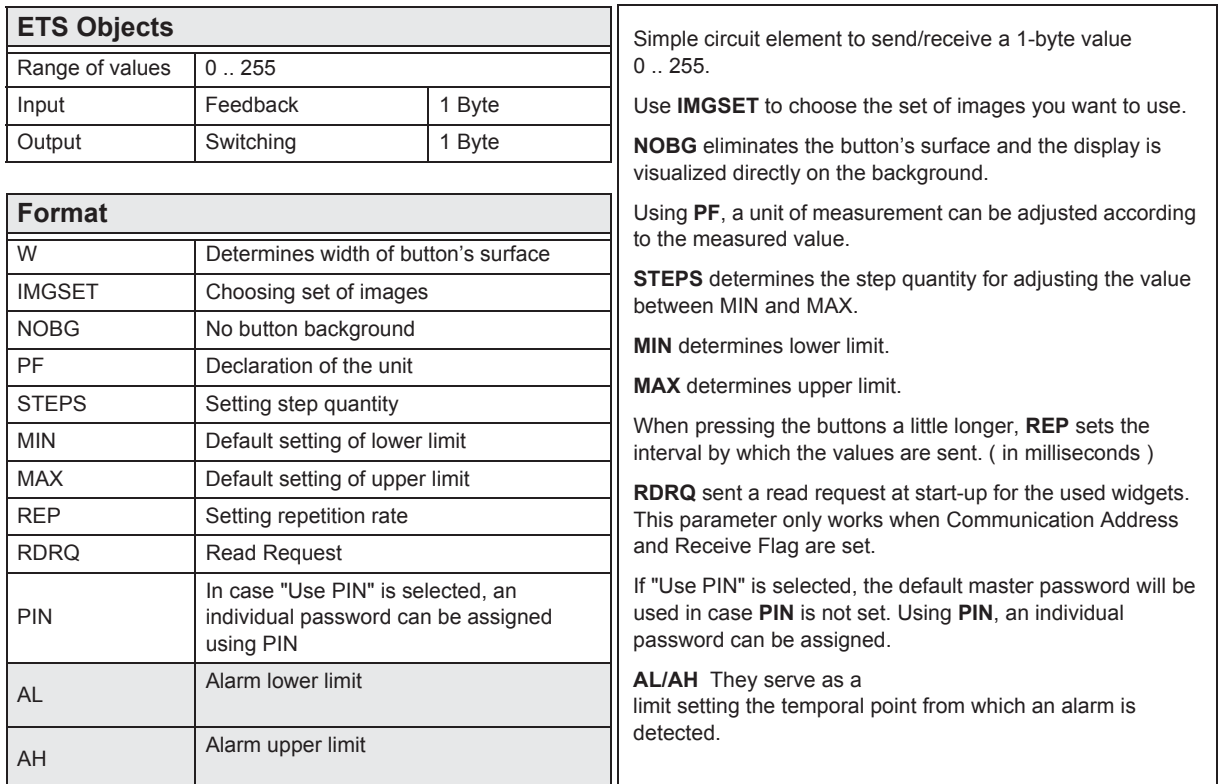

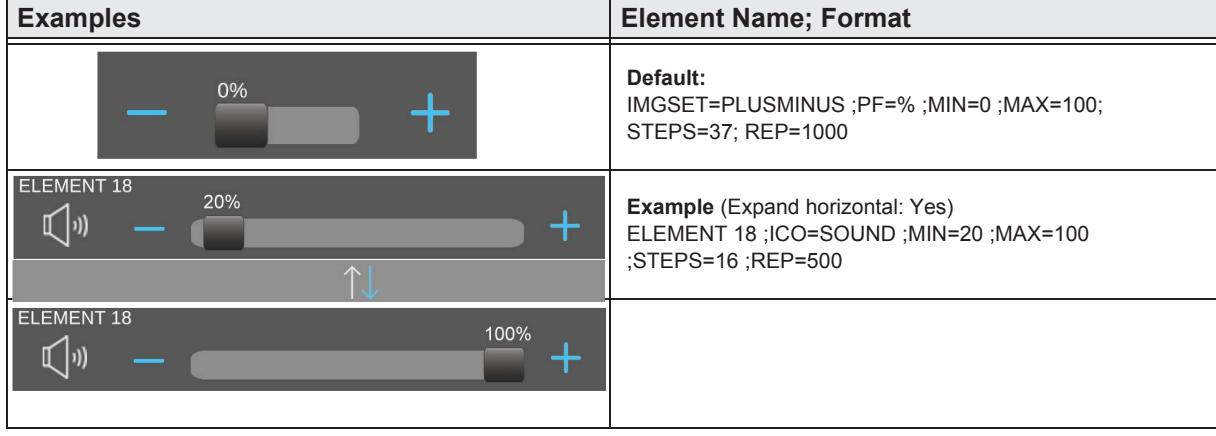

**Content**  $\begin{bmatrix} \frac{1}{2} & \frac{1}{2} \\ \frac{1}{2} & \frac{1}{2} \end{bmatrix}$  $\sqrt{2}$ 

»

## <span id="page-28-0"></span>**2.5.10 1-Byte-Value-Text-Button 0 .. 360°**

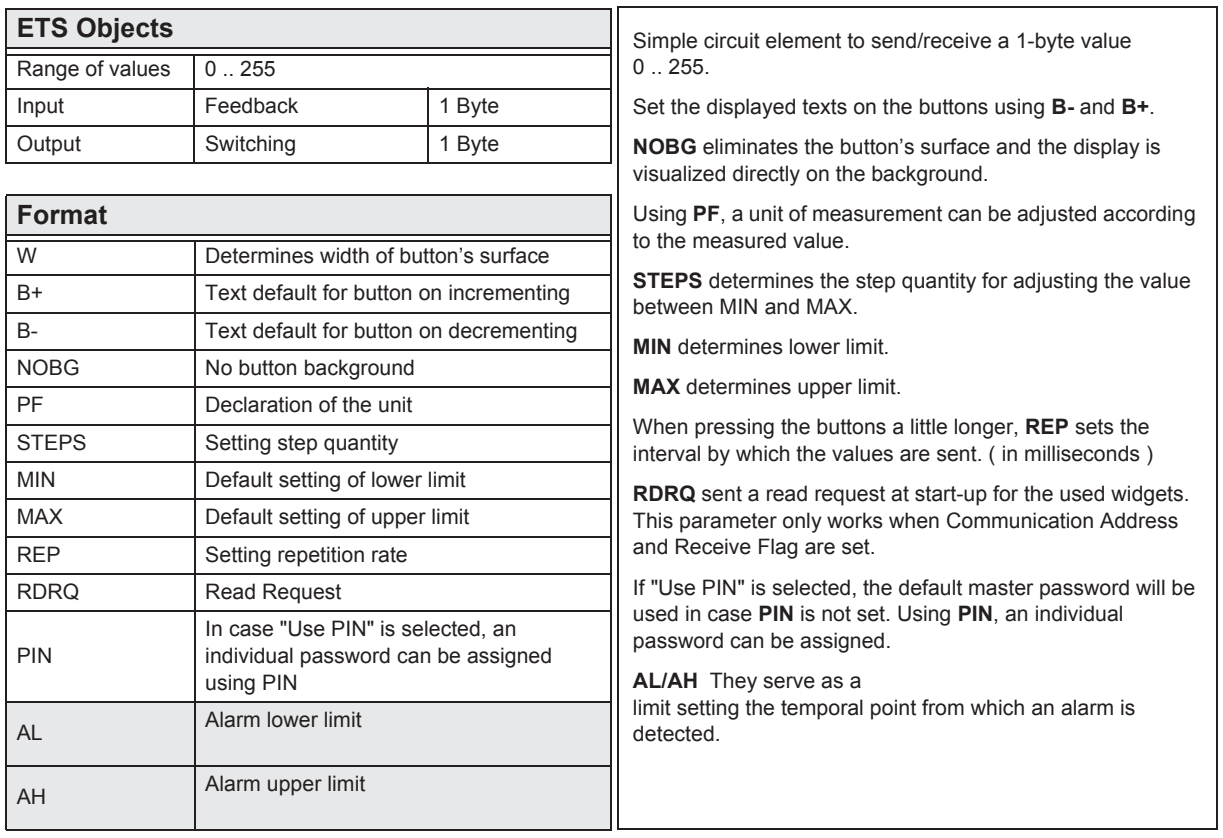

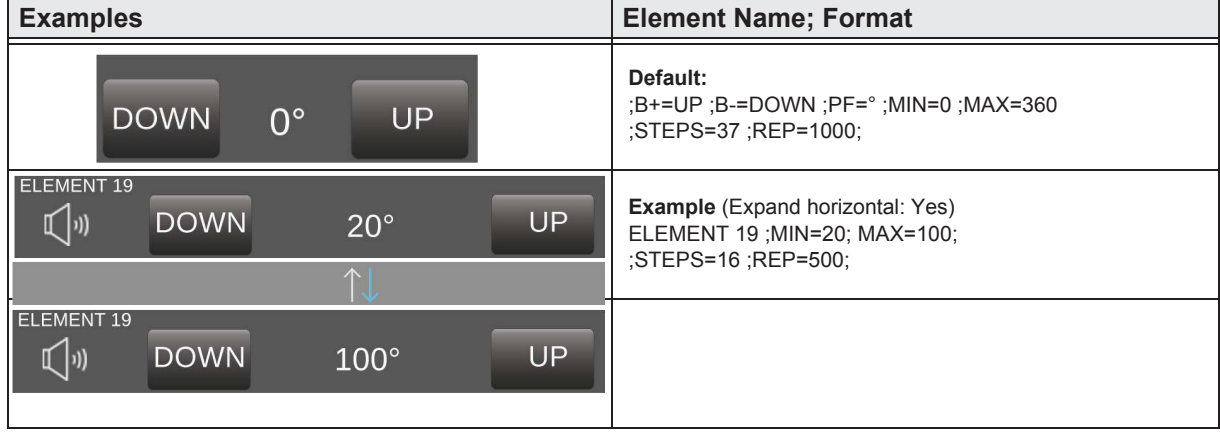

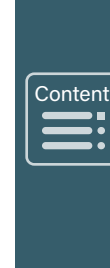

# <span id="page-29-0"></span>2.5.11 1-Byte-Value-Picture-Button 0 .. 360°

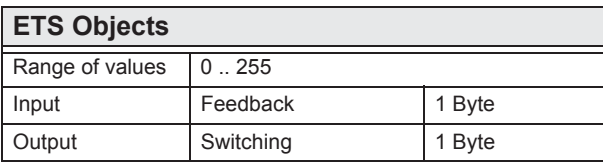

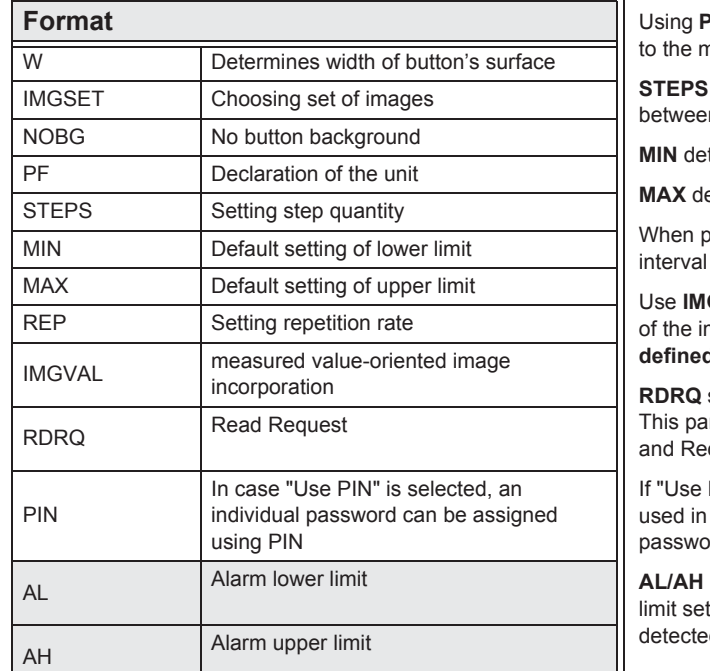

Simple circuit element to send/receive a 1-byte value  $0.255.$ 

Use IMGSET to choose the set of images you want to use.

NOBG eliminates the button's surface and the display is visualized directly on the background.

PF, a unit of measurement can be adjusted according neasured value.

determines the step quantity for adjusting the value n MIN and MAX.

termines lower limit.

etermines upper limit.

bressing the buttons a little longer, REP sets the by which the values are sent. (in milliseconds)

**GVAL** to visualize the measured value. The labeling mages limits the choice. (see chapter 8, Userd features)

sent a read request at start-up for the used widgets. irameter only works when Communication Address ceive Flag are set.

PIN" is selected, the default master password will be case PIN is not set. Using PIN, an individual ord can be assigned.

They serve as a tting the temporal point from which an alarm is d.

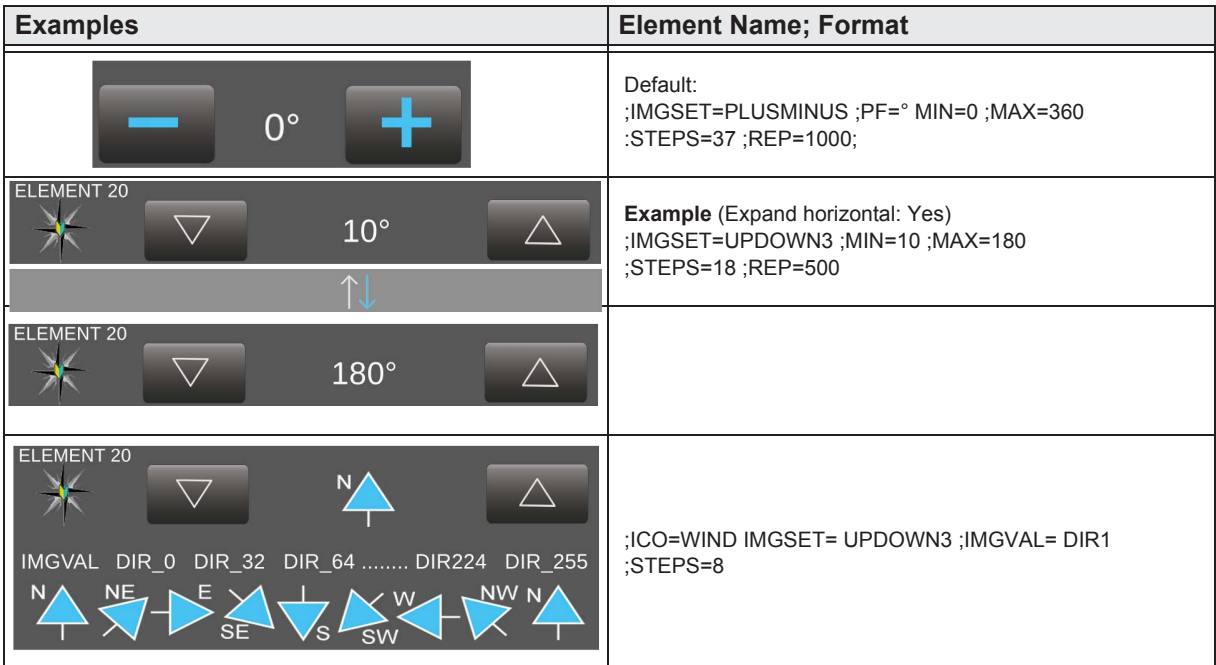

e7 / Subject to change

Content

## <span id="page-30-0"></span>**2.5.12 1-Byte-Value-Slider 0 .. 360°**

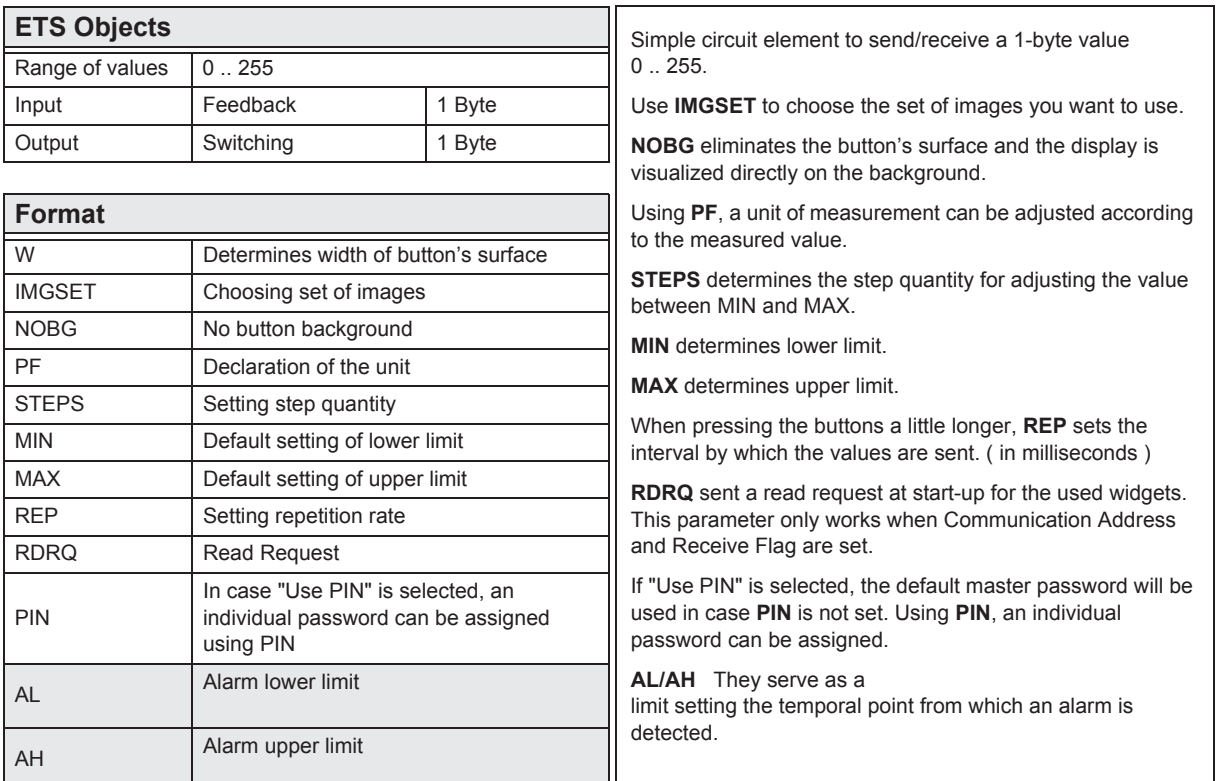

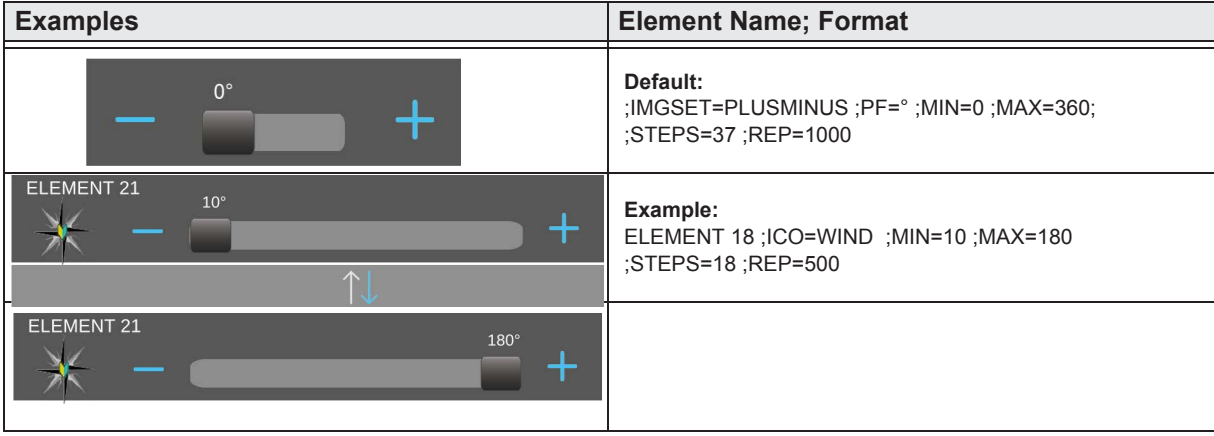

»

»

#### <span id="page-31-0"></span>**2.5.13 1-Byte-Value-Pushbutton**

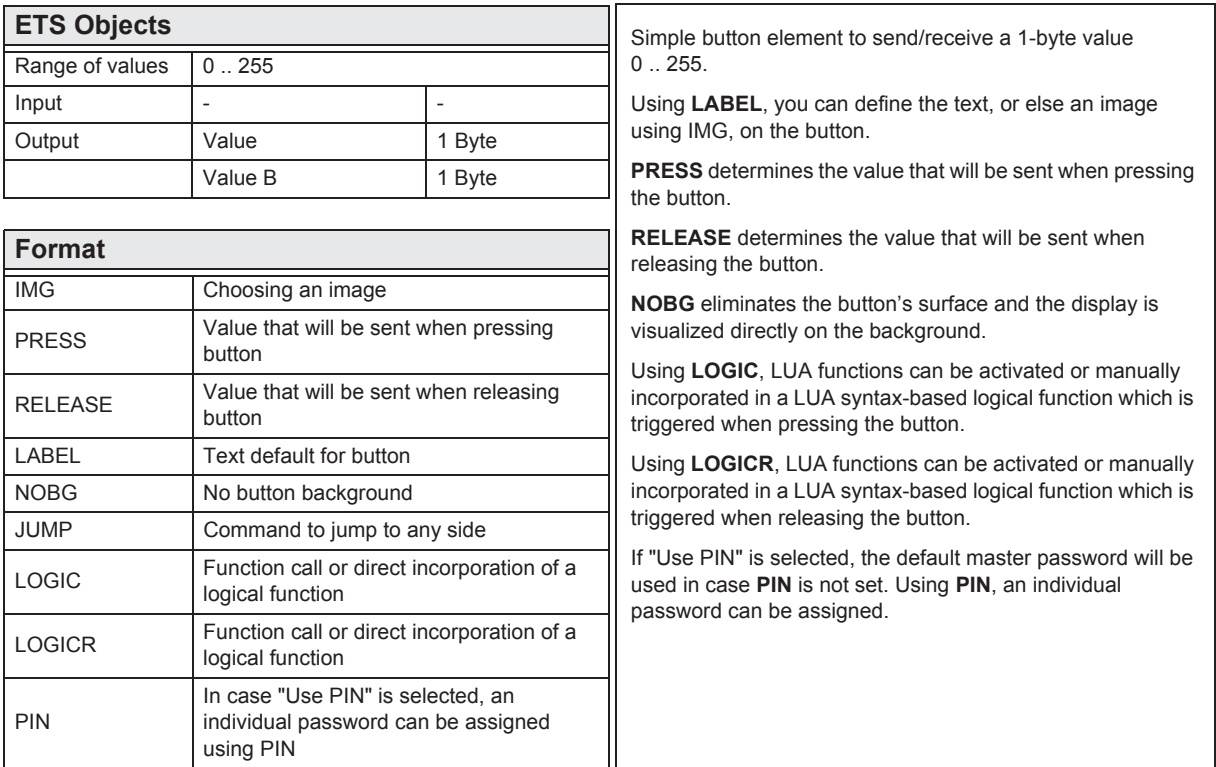

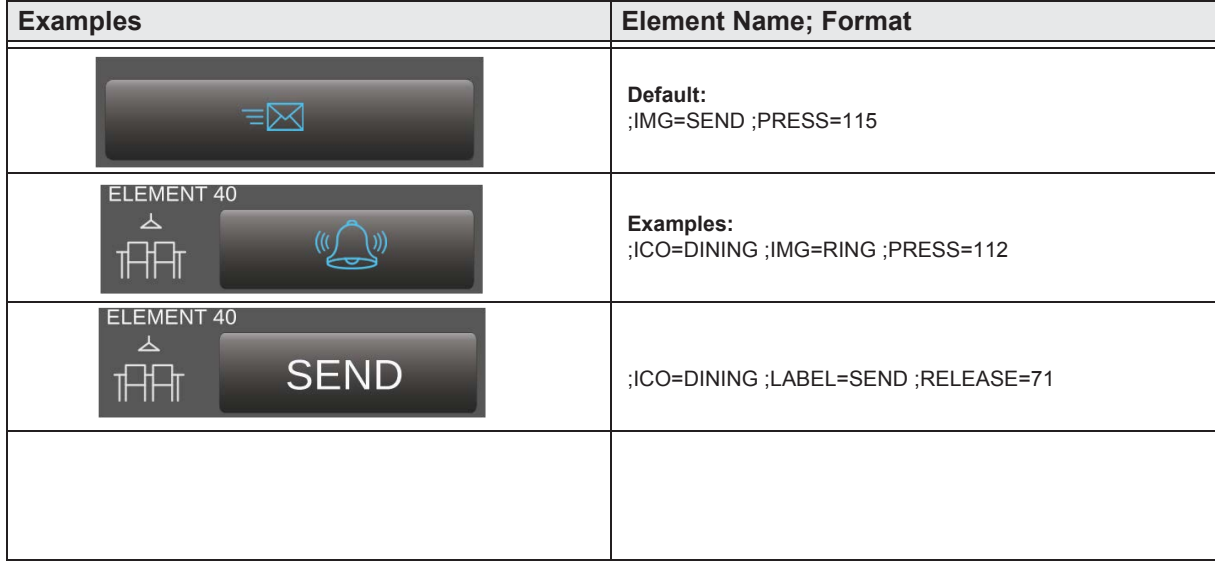

sales@arcus-eds.de

Arcus-EDS GmbH

Rigaer Str. 88, 10247 Berlin

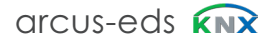

**Content**  $\begin{array}{c}\n\begin{array}{c}\n\text{Cont } \\
\hline\n\end{array}\n\end{array}$ **IE** 

»

Cont

\<br>∫<br>∫

#### <span id="page-32-0"></span>**2.5.14 1-Byte-Timer-Profile 0 .. 100%**

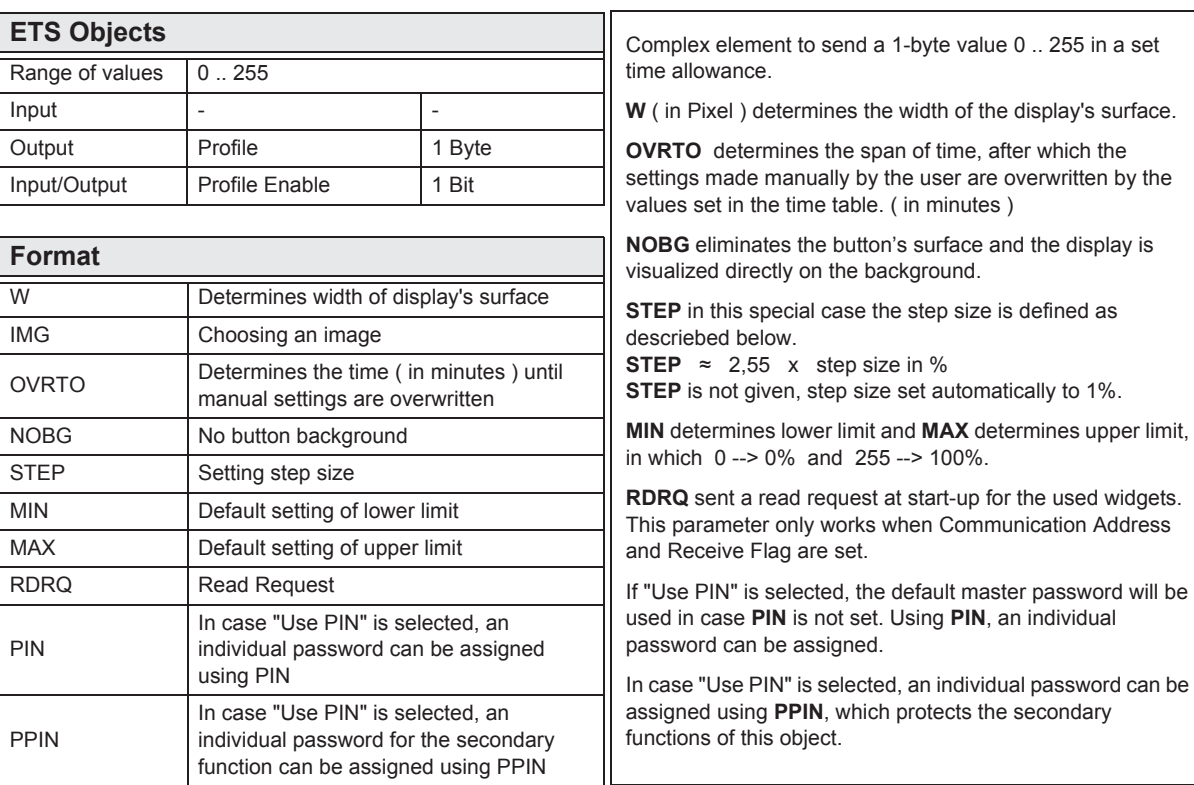

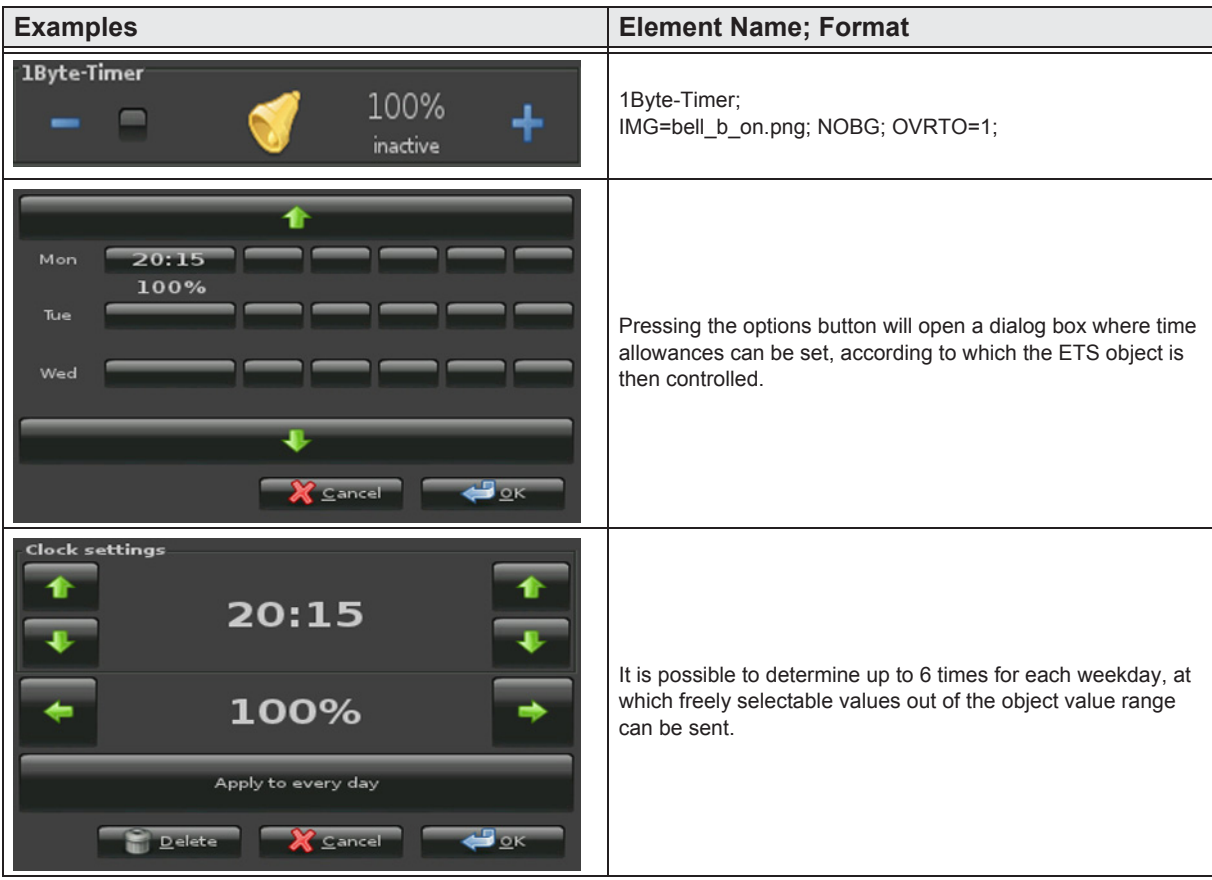

e7 / Subject to change

 $\overline{A}$ **VISU** 

»

 $\begin{array}{c}\n\sqrt{\frac{\text{Contes}}{\text{Outes}}}\n\end{array}$ 

 $\blacksquare$ 

# <span id="page-33-0"></span>**2.5.15 1-Byte-Timer-Profile 0 .. 255**

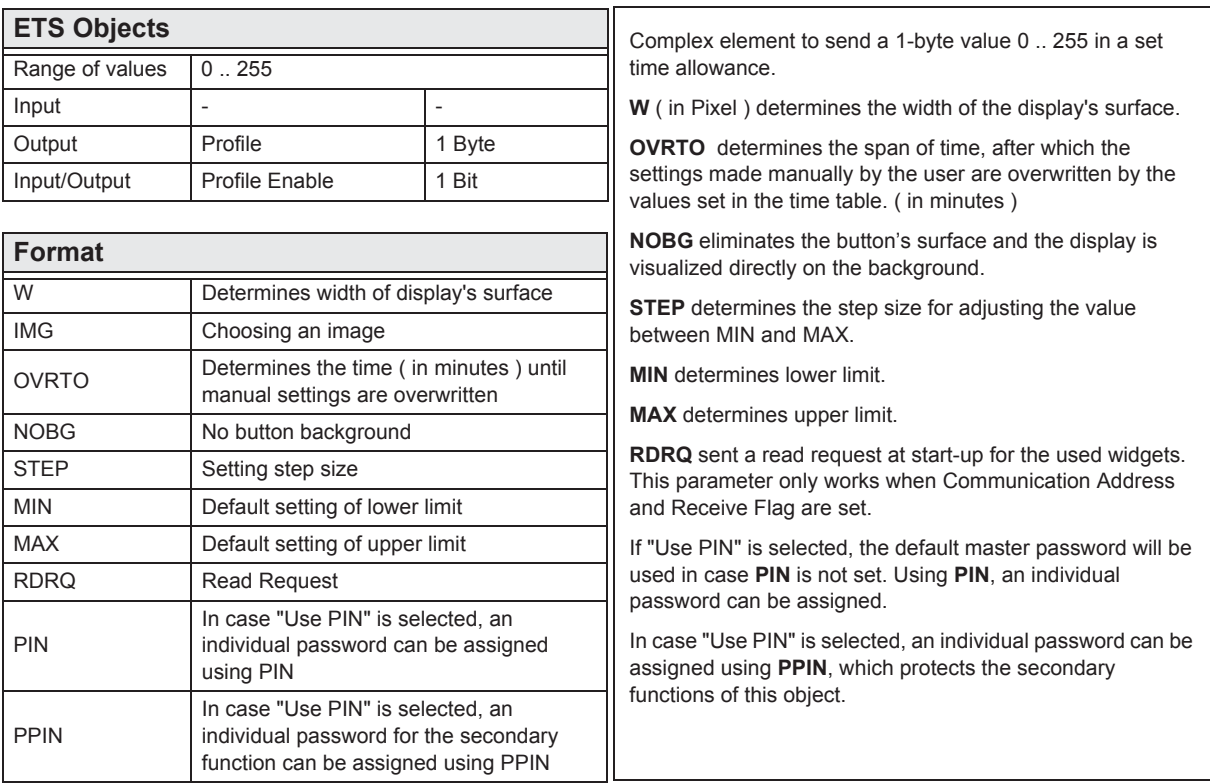

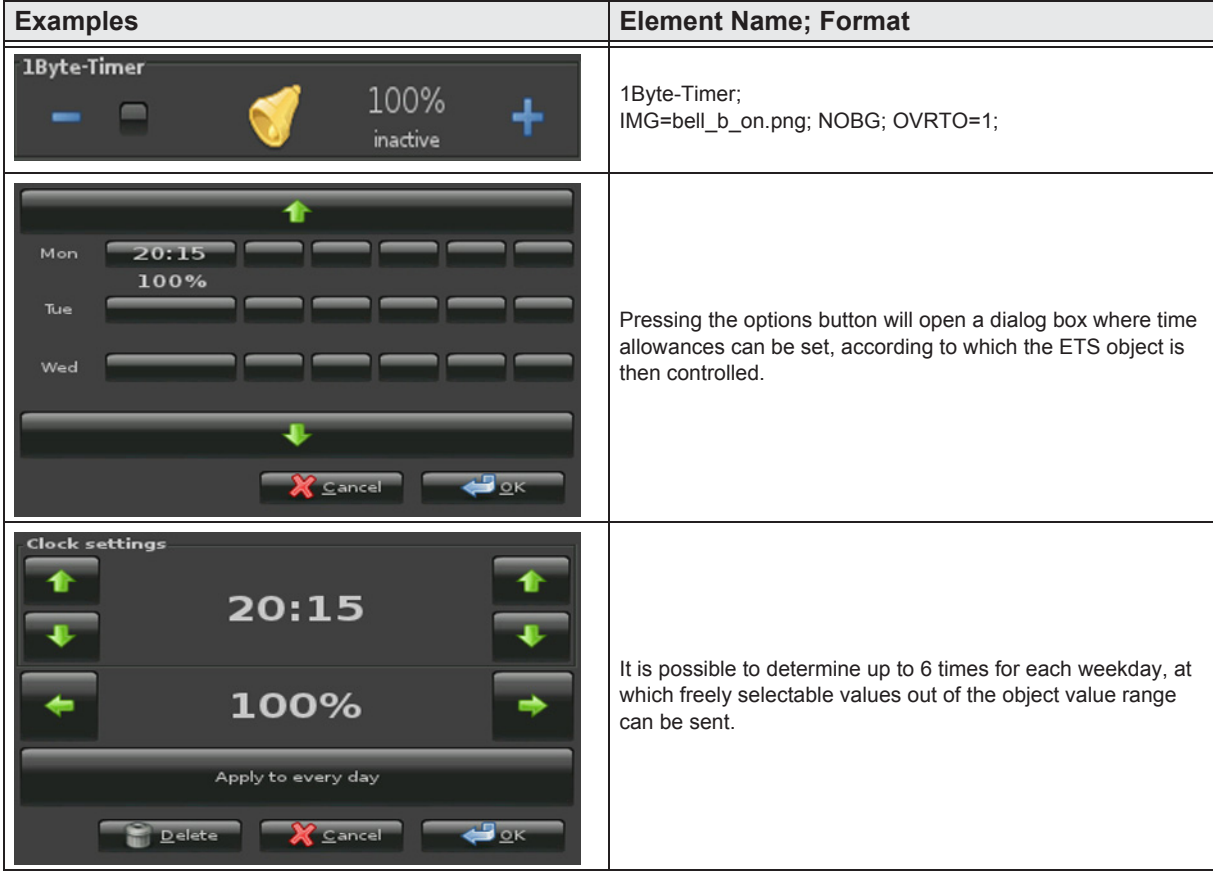

»

Expanding Contract Contract Contract Contract Contract Contract Contract Contract Contract Contract Contract Contract Contract Contract Contract Contract Contract Contract Contract Contract Contract Contract Contract Contr

 $\blacksquare$ 

# <span id="page-34-0"></span>**2.5.16 1-Byte-Quad-Value/Change 0 .. 255**

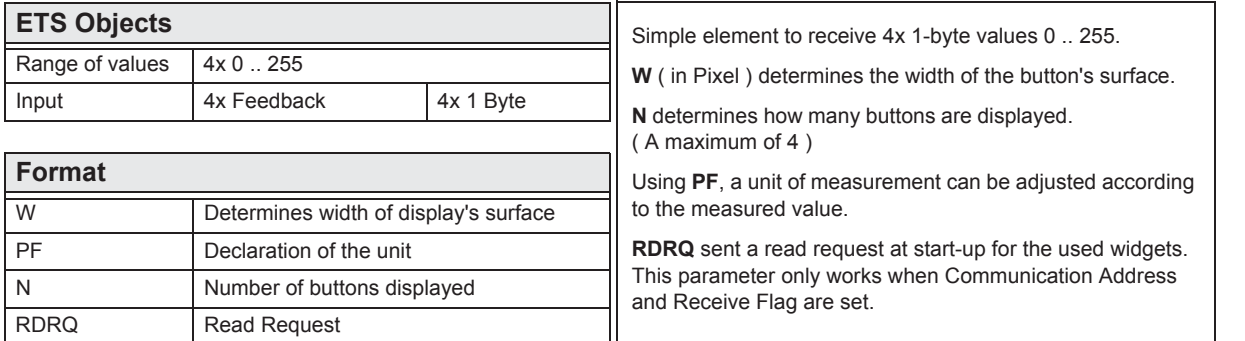

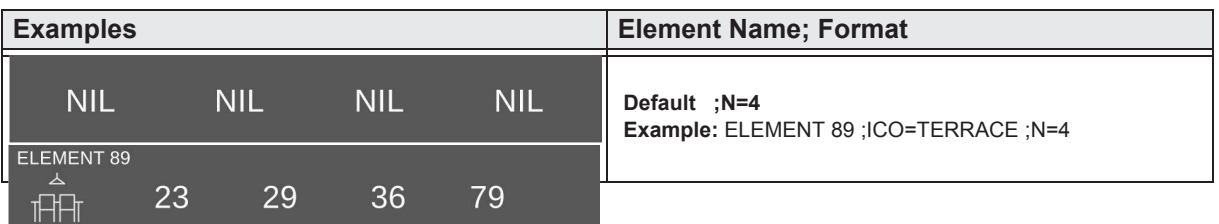

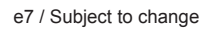

# <span id="page-35-0"></span>**2.5.17 1-Byte-Quad-Value/Change -128 .. 127**

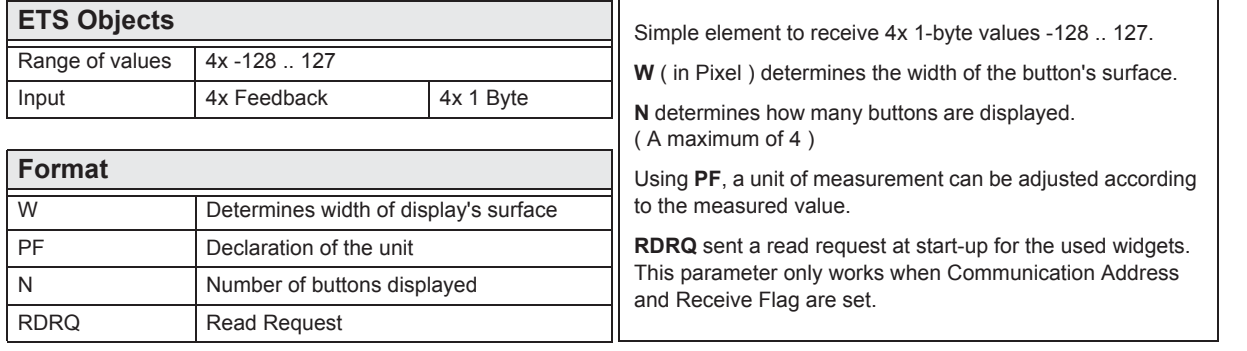

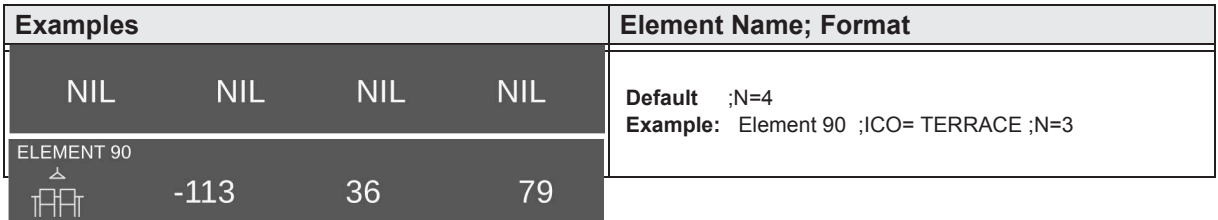

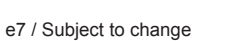

 $\overline{A}$  $\overline{\phantom{a}}$ 

›

»

 $\begin{array}{c}\n\begin{array}{c}\n\text{Cont } \\
\hline\n\end{array}\n\end{array}$ 

**IE**
»

Cont

\<br>∫<br>∫

## **2.5.18 1-Byte-Quad-Value/Change 0 .. 100%**

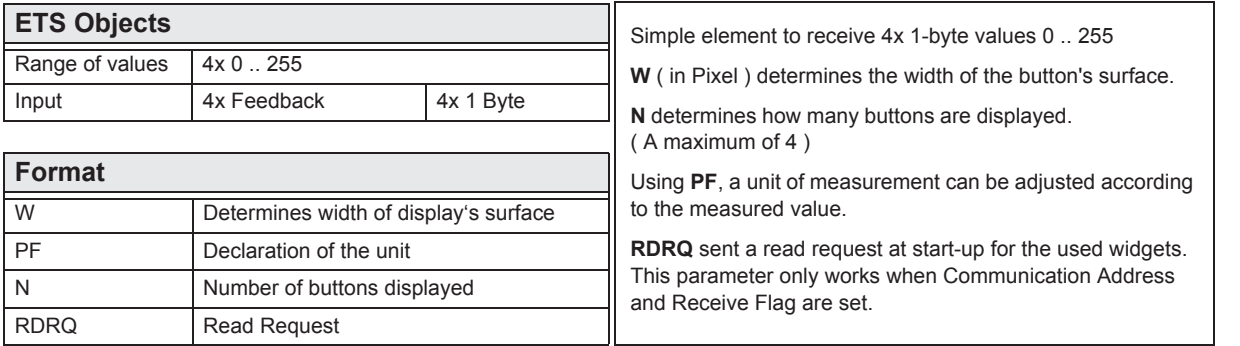

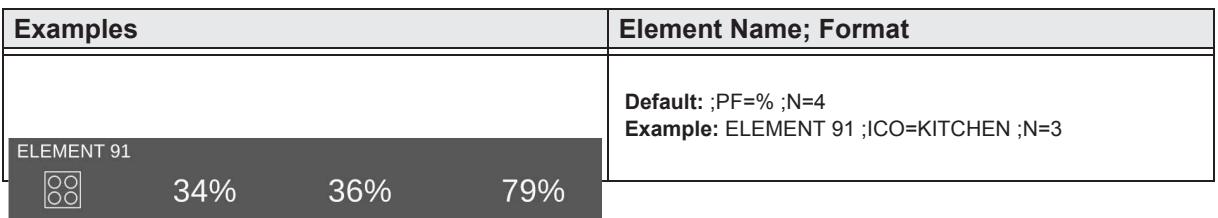

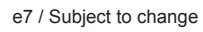

»

Expanding Contract Contract Contract Contract Contract Contract Contract Contract Contract Contract Contract Contract Contract Contract Contract Contract Contract Contract Contract Contract Contract Contract Contract Contr

 $\blacksquare$ 

## **2.5.19 1-Byte-Quad-Value/Change 0 .. 360°**

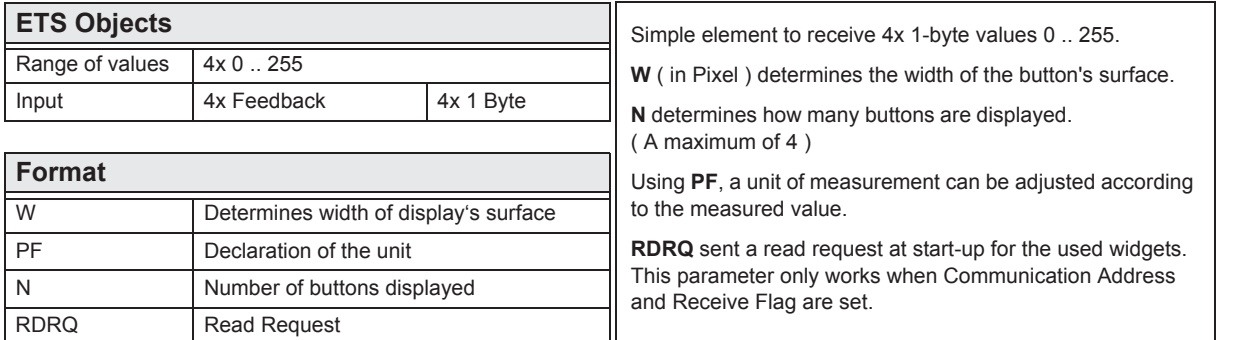

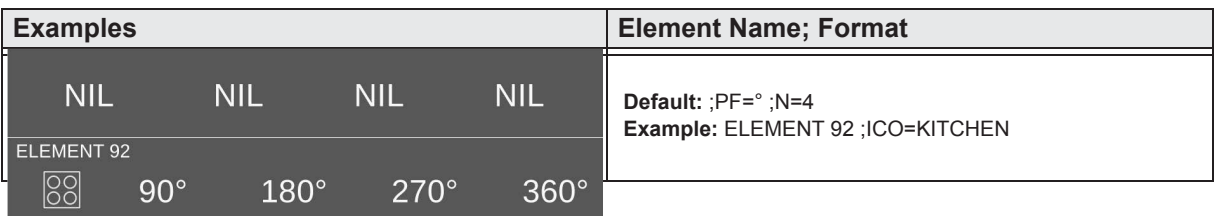

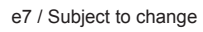

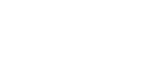

# **Description Widgets**

3,5" TFT Colour Touch Display

# Touch\_IT V2

arcus-eds

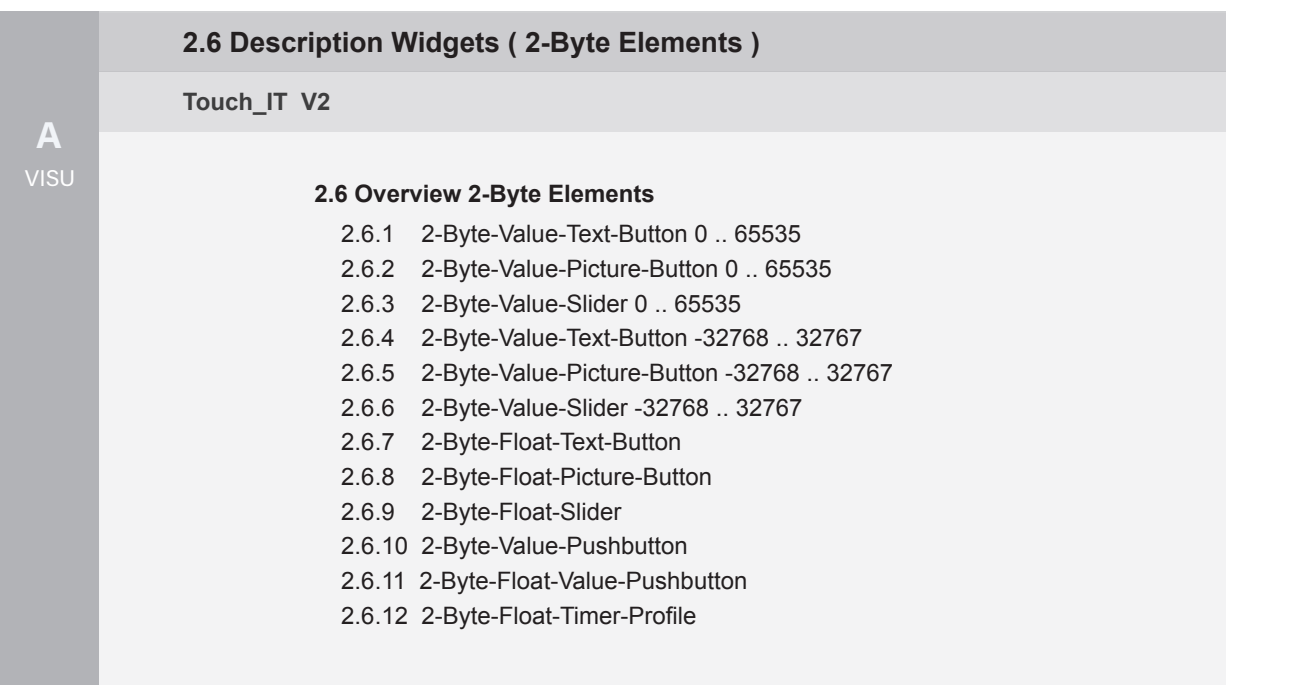

[Main](#page-1-0)<br>
<del>\_\_\_</del><br>
.

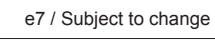

arcus-eds

# <span id="page-39-0"></span>**2.6 Overview 2-Byte Elements**

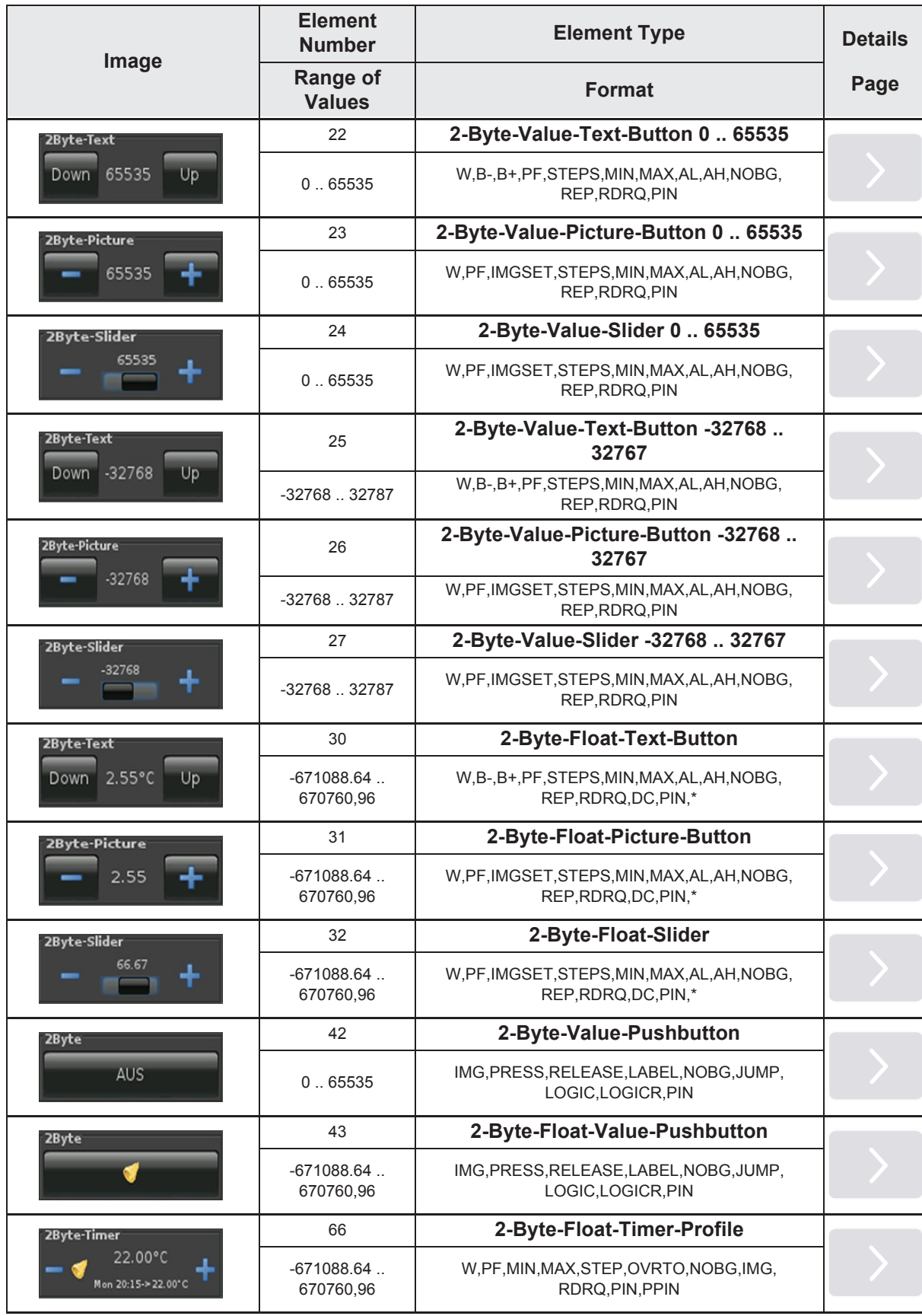

e7 / Subject to change

Main

»

 $\sqrt{\frac{Mai}{\sqrt{2}}}\qquad \qquad \overline{\qquad \qquad }$ 

 $\blacksquare$ 

#### <span id="page-40-0"></span>**2.6.1 2-Byte-Value-Text-Button 0 .. 65535**

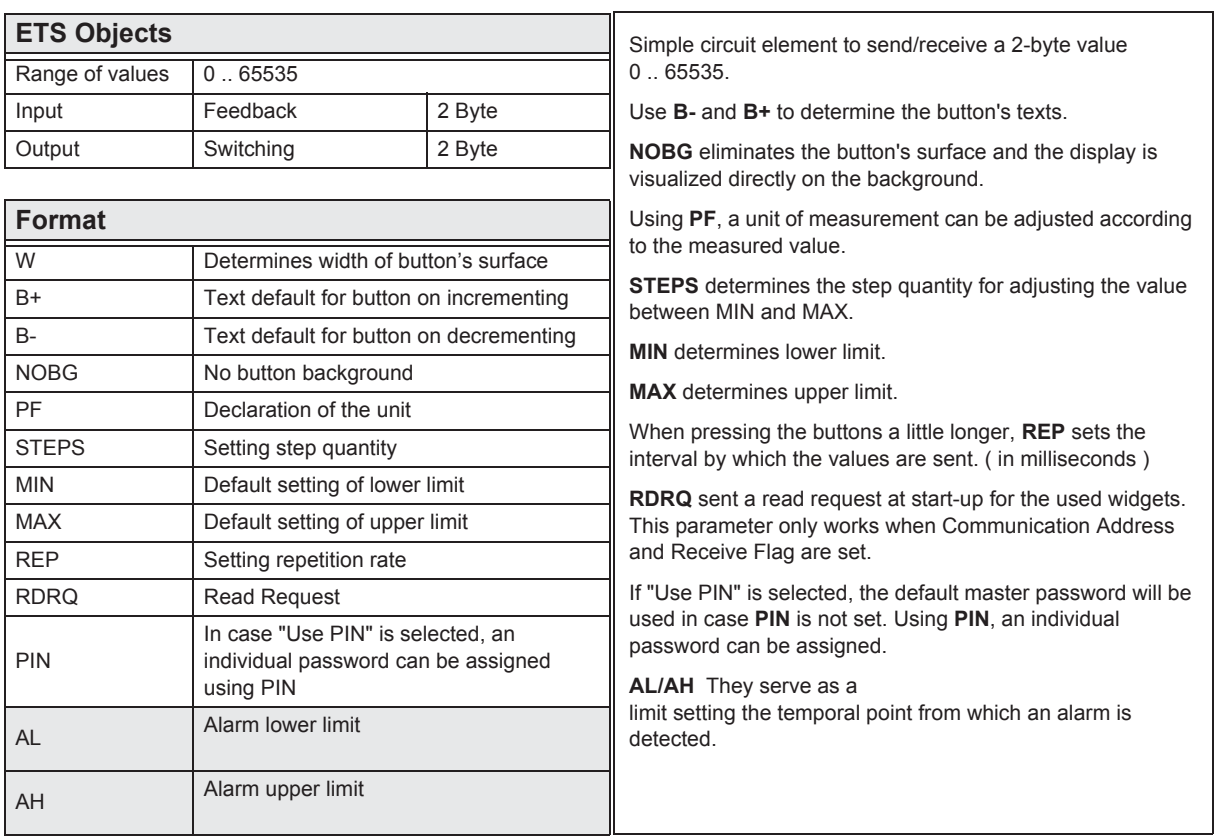

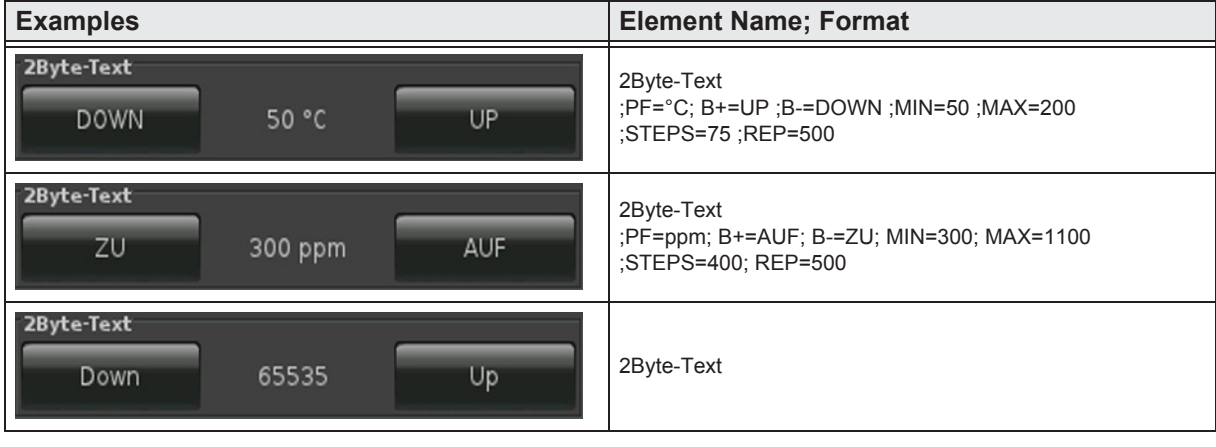

**Content**  $\begin{array}{c}\n\sqrt{\frac{\text{Cont}}{\text{Out}}}\n\end{array}$ <u>ie</u>

»

#### <span id="page-41-0"></span>**2.6.2 2-Byte-Value-Picture-Button 0 .. 65535**

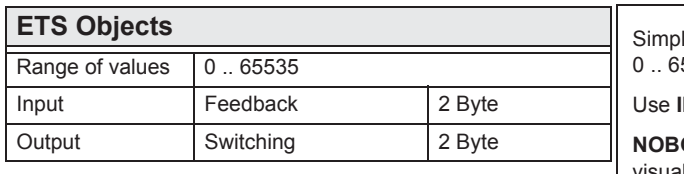

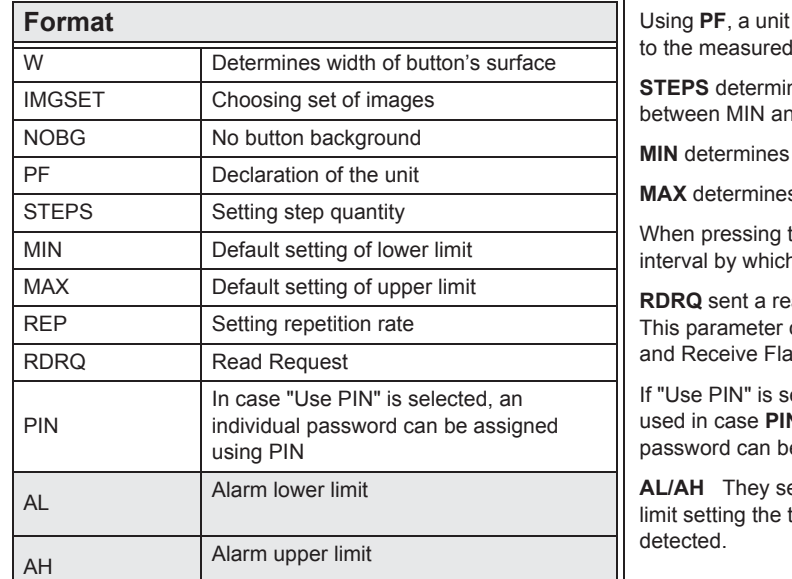

le circuit element to send/receive a 2-byte value 5535.

**IMGSET** to choose the set of images you want to use.

G eliminates the button's surface and the display is visualized directly on the background.

of measurement can be adjusted according value.

nes the step quantity for adjusting the value d MAX.

lower limit.

**s** upper limit.

the buttons a little longer, **REP** sets the in the values are sent. ( in milliseconds )

ad request at start-up for the used widgets. only works when Communication Address ag are set.

elected, the default master password will be **N** is not set. Using **PIN**, an individual e assigned.

erve as a temporal point from which an alarm is

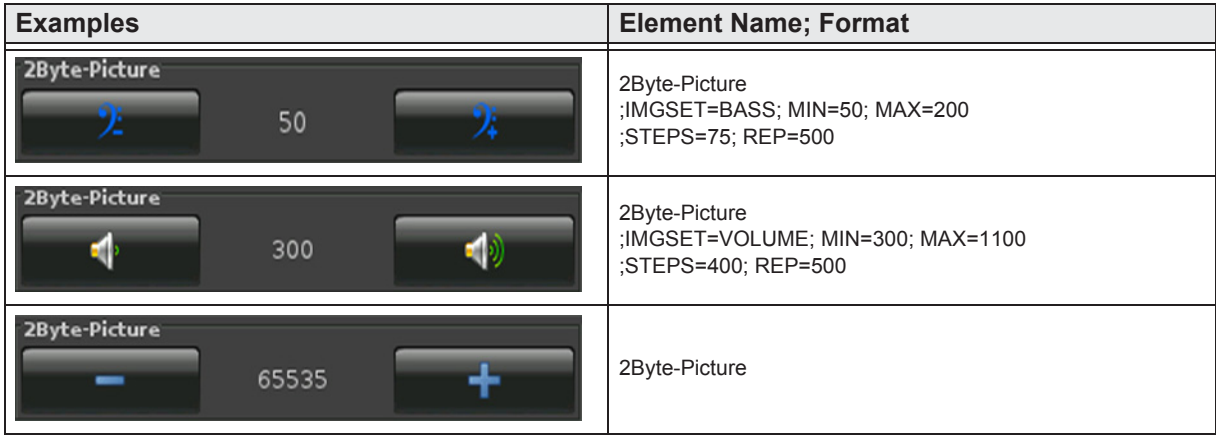

e7 / Subject to change

»  $\begin{array}{c}\n\sqrt{\frac{\text{Contes}}{\text{Outes}}}\n\end{array}$ 

**Content** 

 $\blacksquare$ 

#### <span id="page-42-0"></span>**2.6.3 2-Byte-Value-Slider 0 .. 65535**

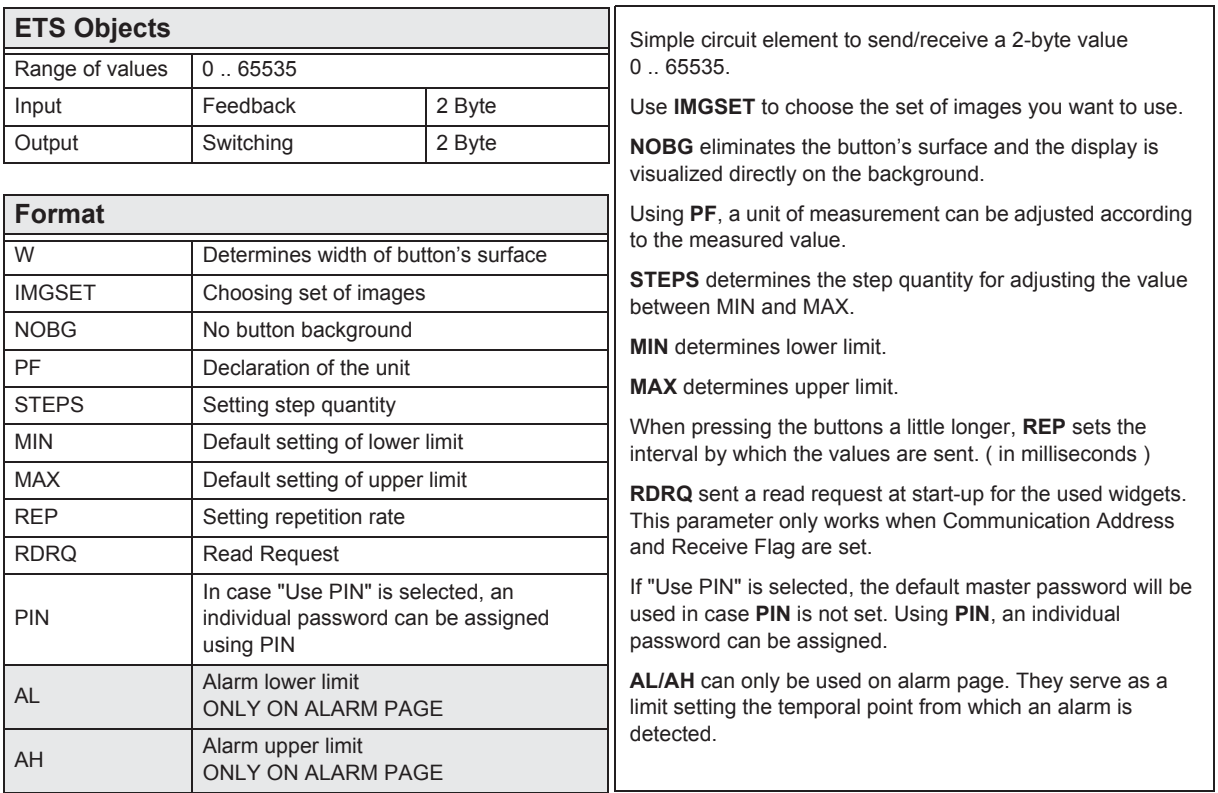

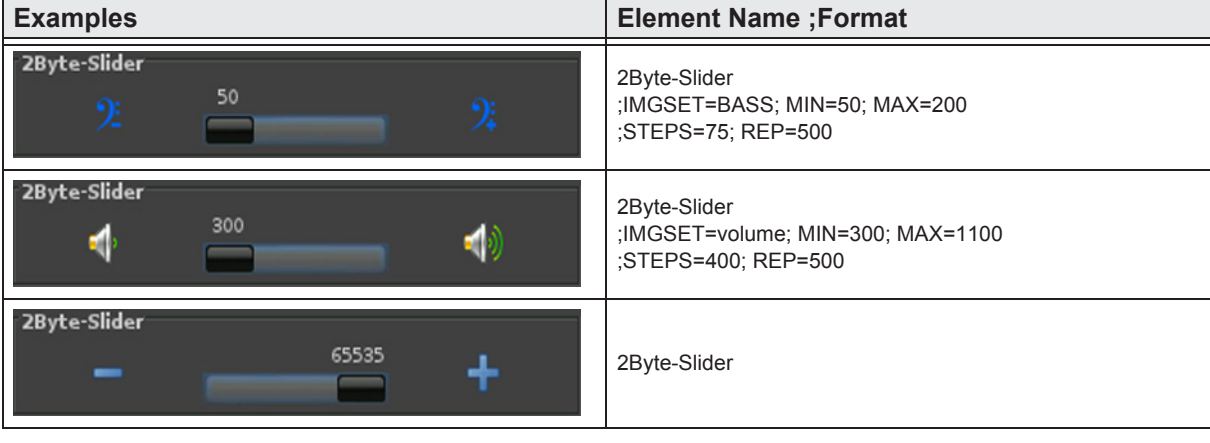

**Content**  $\begin{array}{c}\n\sqrt{\frac{\text{Contes}}{\text{Outes}}}\n\end{array}$ e de la propieta de la propieta de la propieta de la propieta de la propieta de la propieta de la propieta de<br>Desegne de la propieta de la propieta de la propieta de la propieta de la propieta de la propieta de la propie

»

### <span id="page-43-0"></span>**2.6.4 2-Byte-Value-Text-Button -32768 .. 32767**

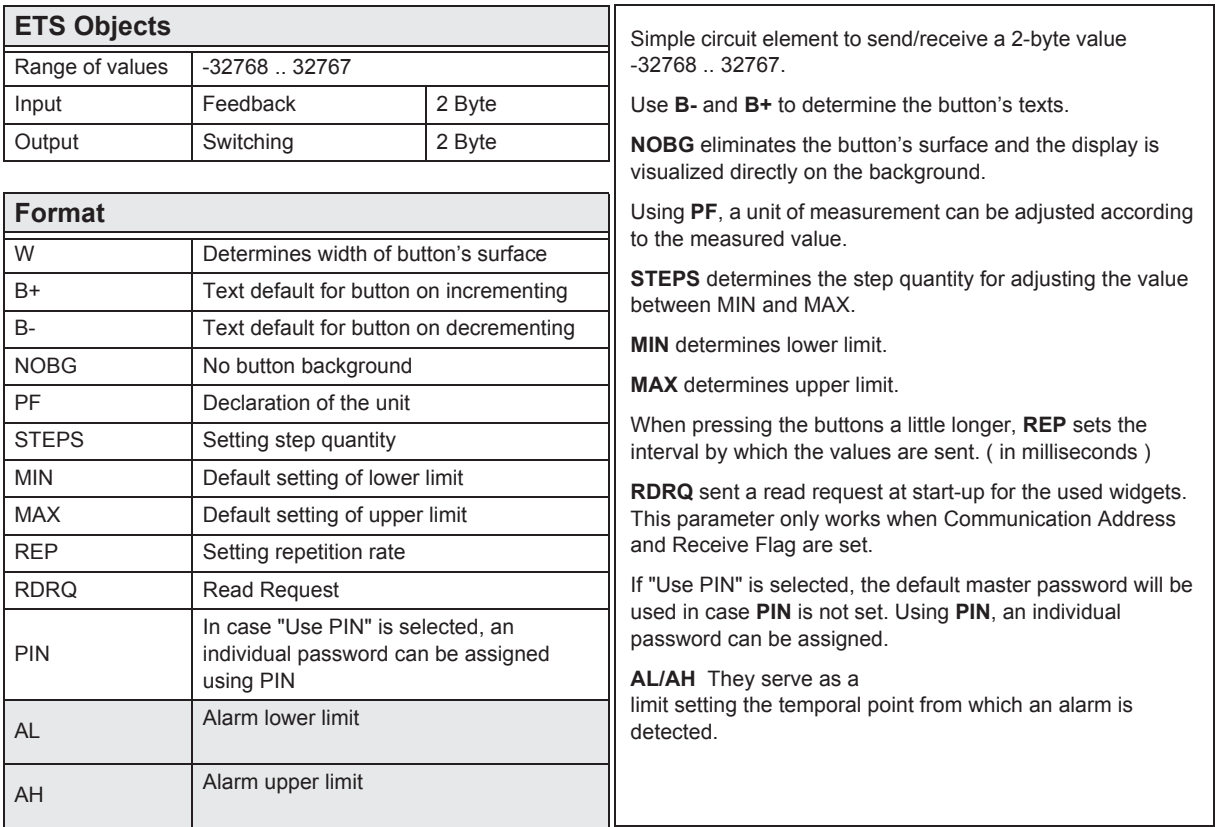

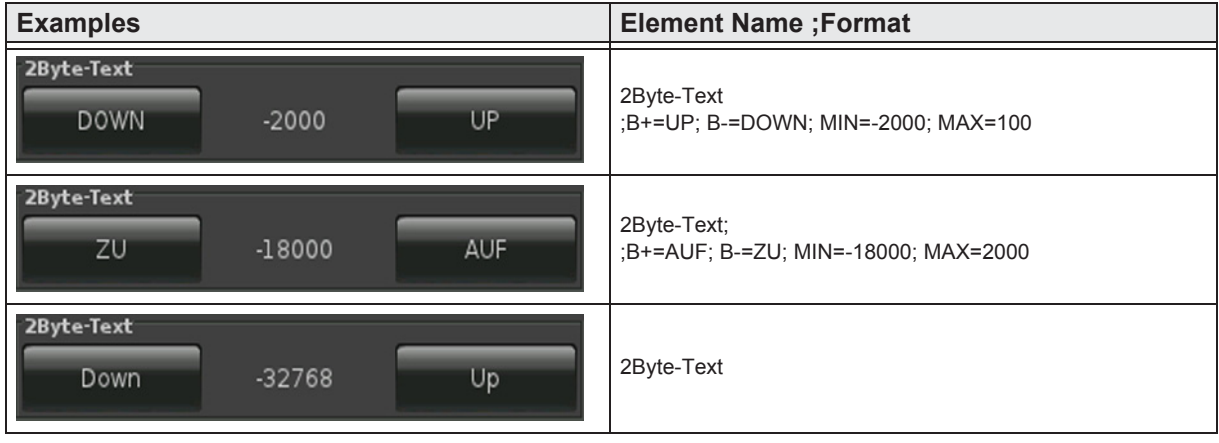

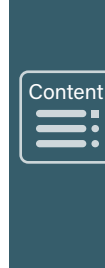

»

 $\overline{A}$ 

## <span id="page-44-0"></span>**2.6.5 2-Byte-Value-Picture-Button -32768 .. 32767**

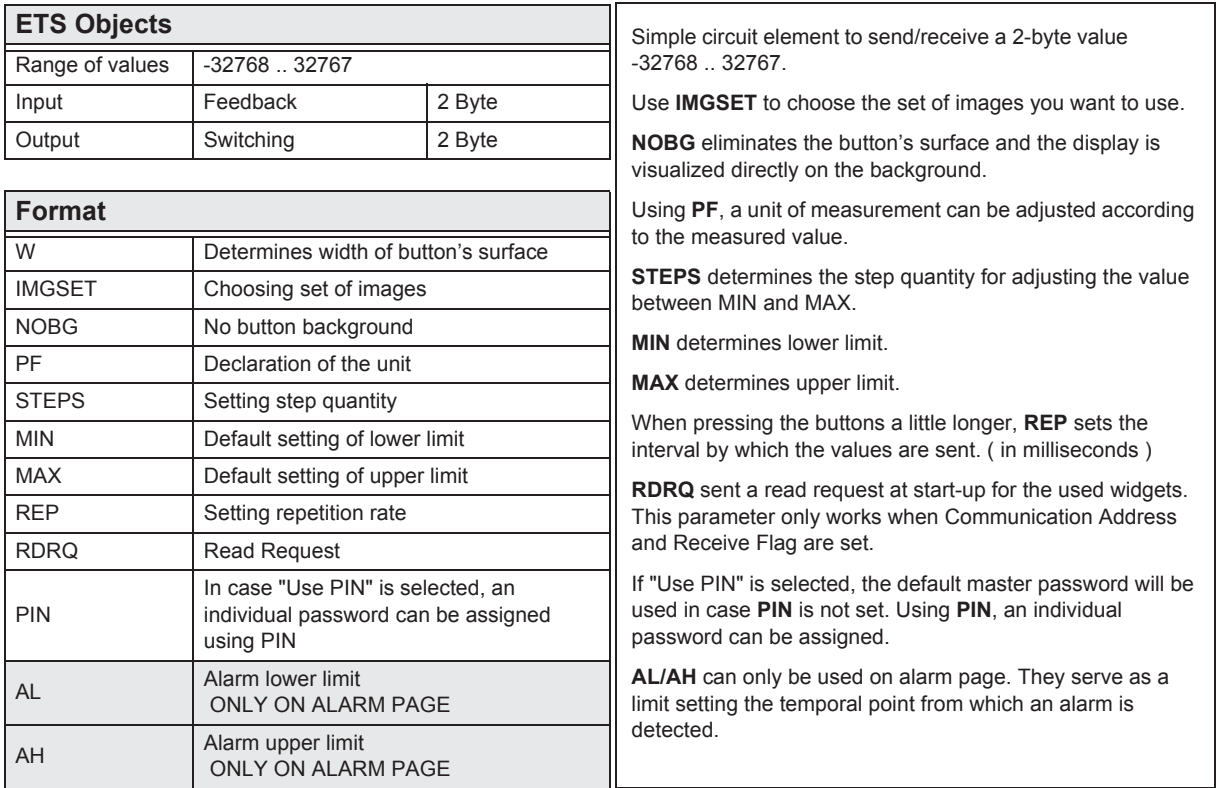

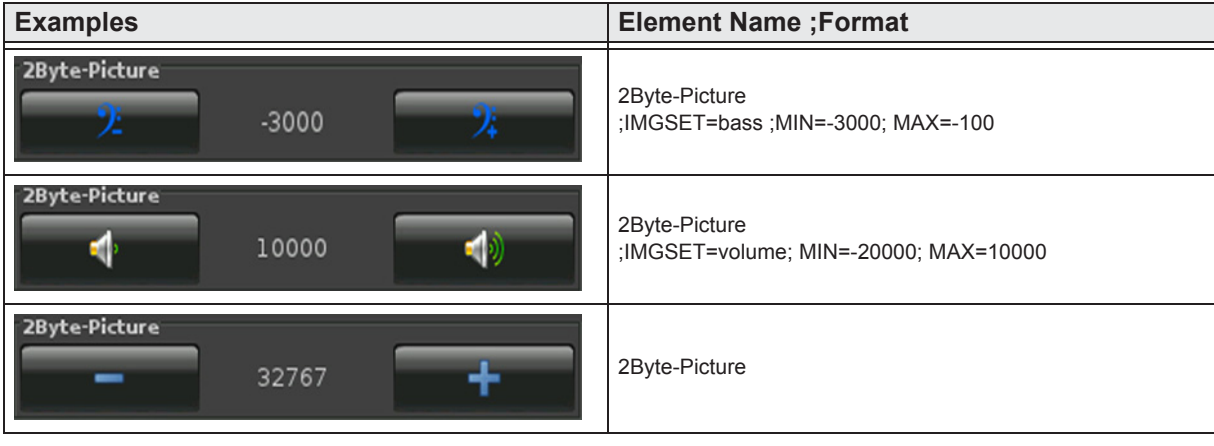

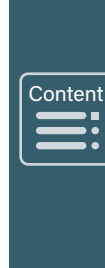

»

#### <span id="page-45-0"></span>**2.6.6 2-Byte-Value-Slider -32768 .. 32767**

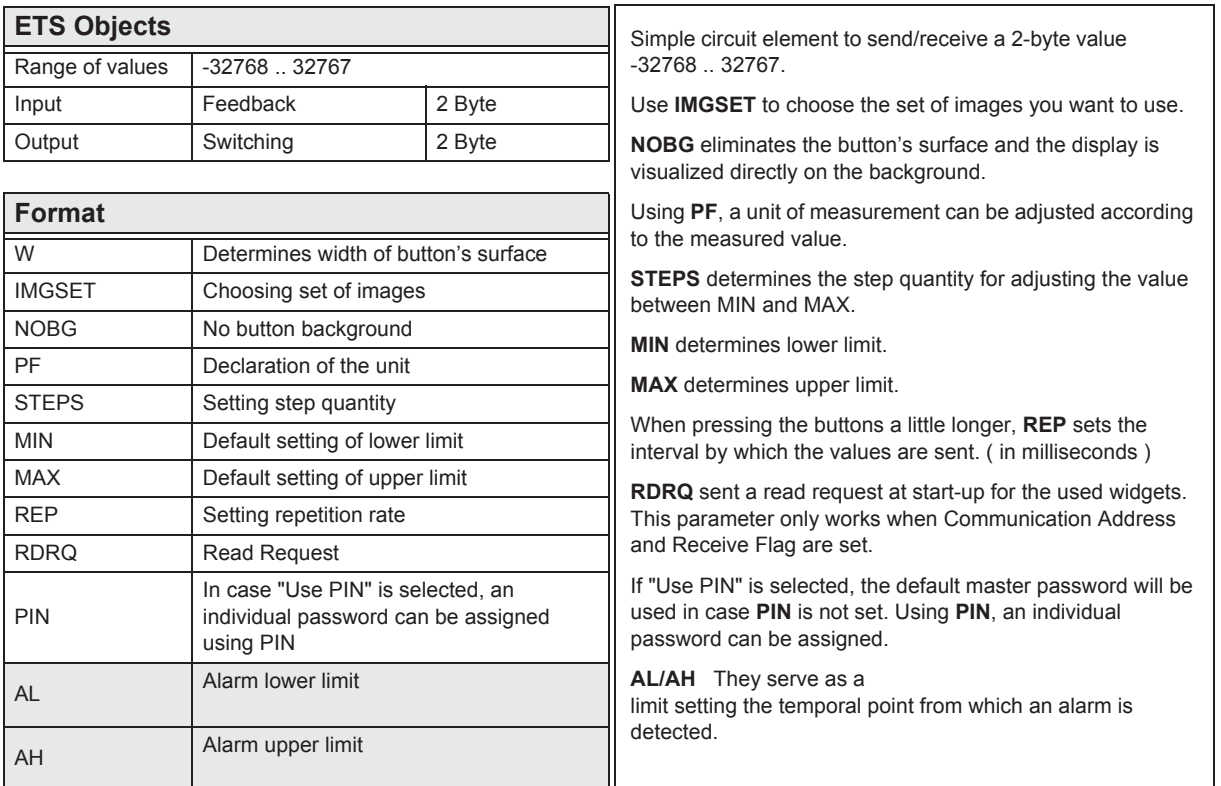

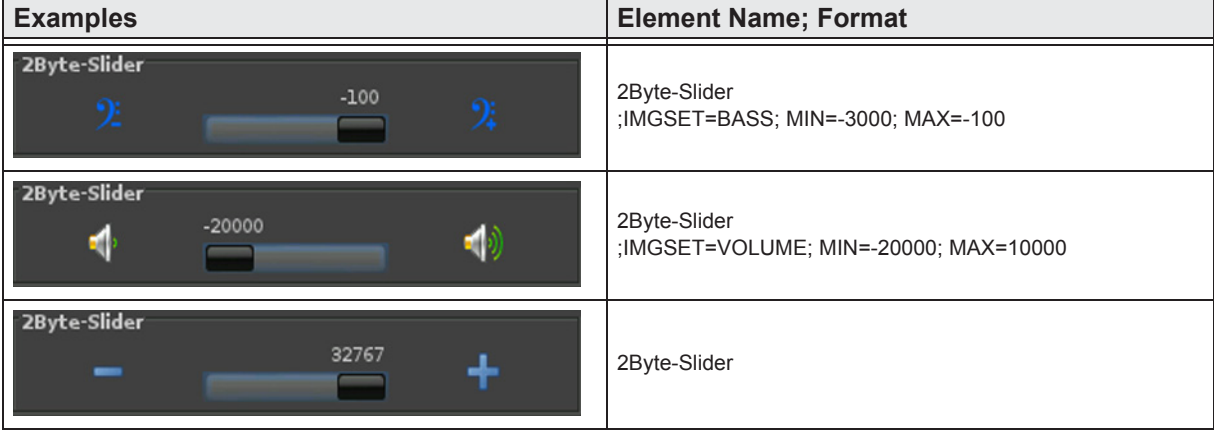

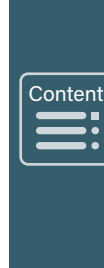

»

## <span id="page-46-0"></span>**2.6.7 2-Byte-Float-Text-Button**

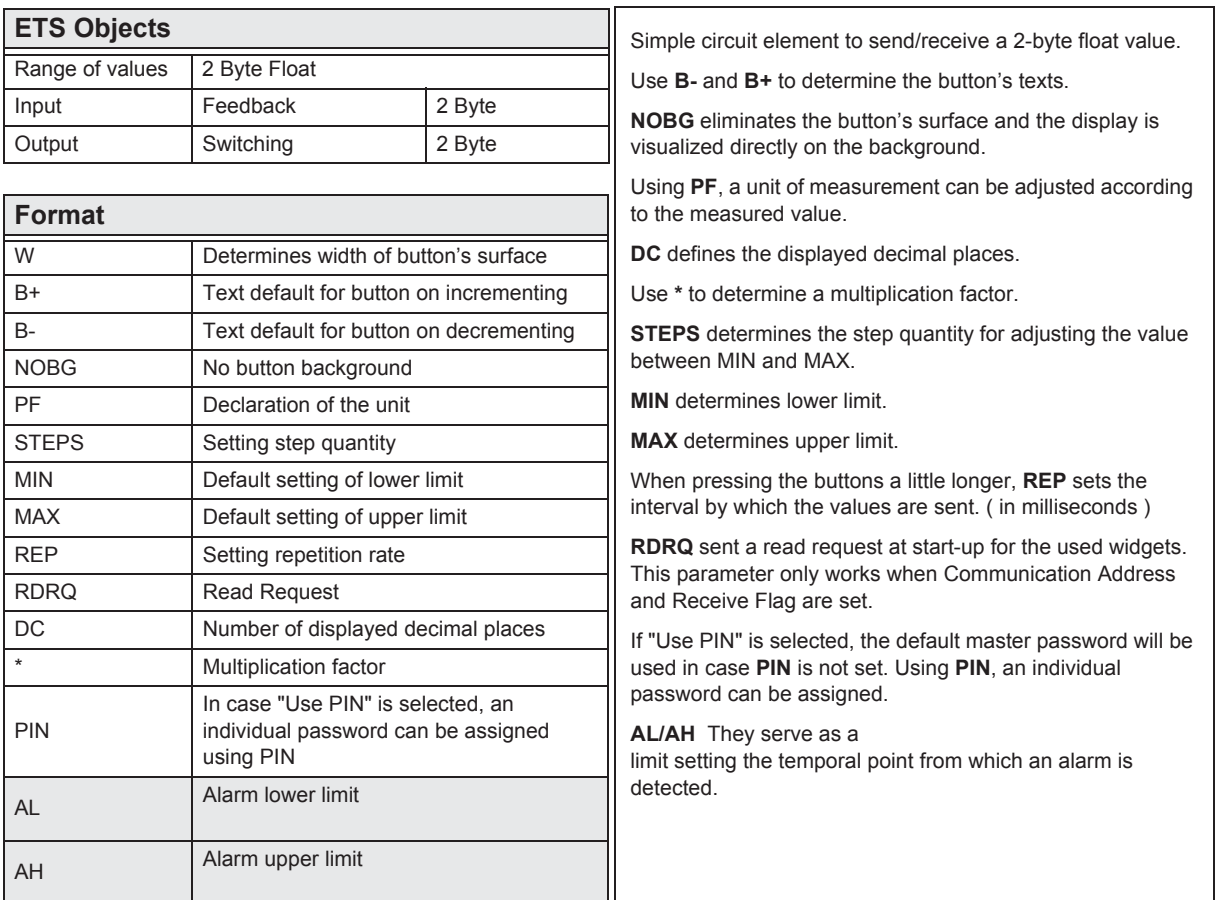

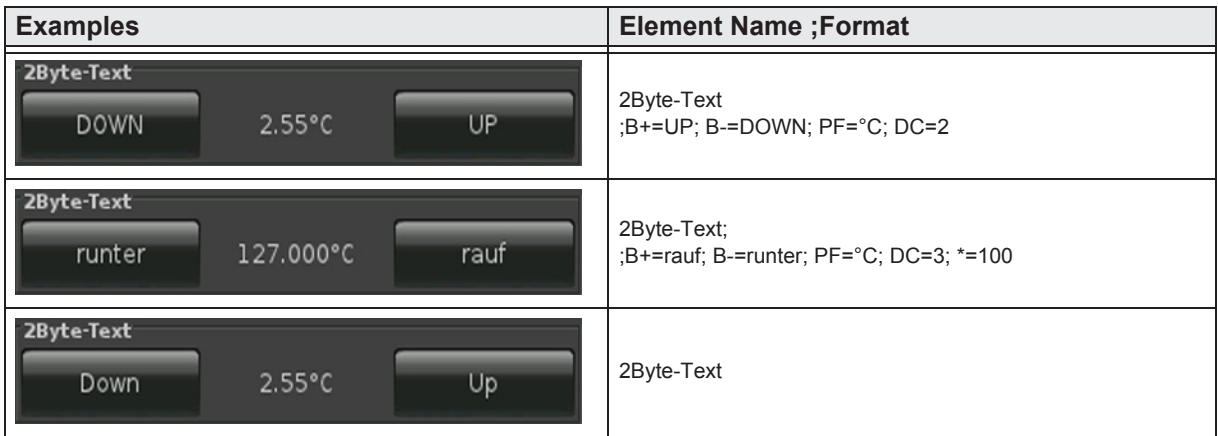

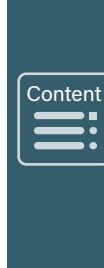

»

#### <span id="page-47-0"></span>**2.6.8 2-Byte-Float-Picture-Button**

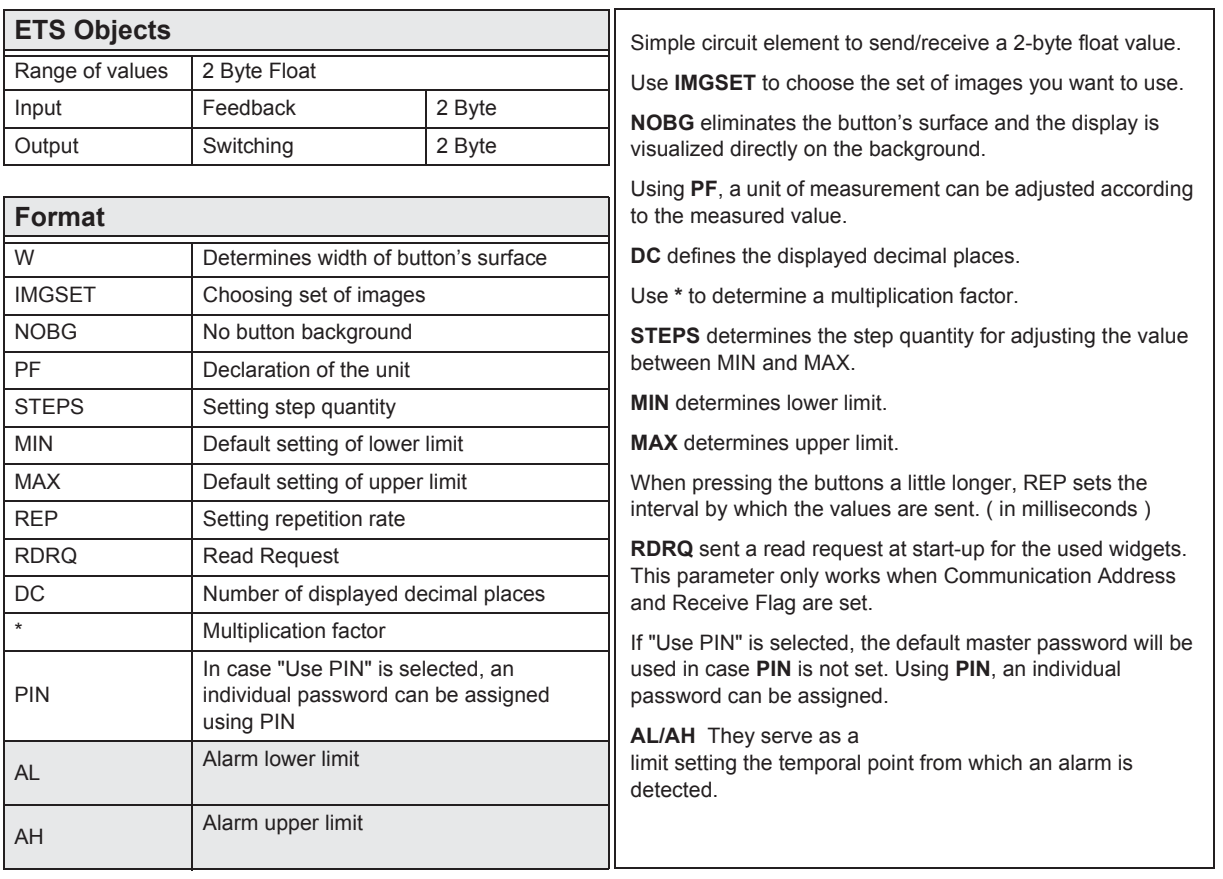

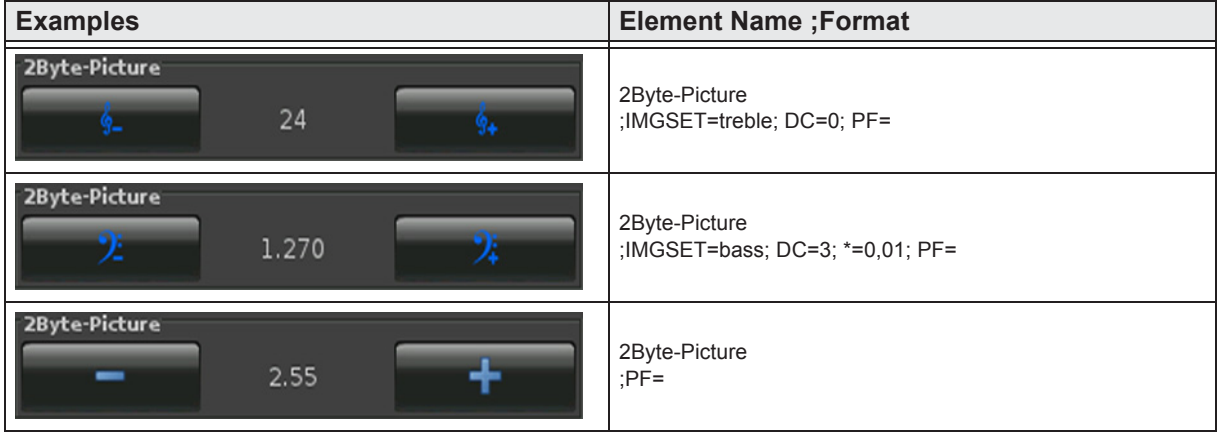

»

#### <span id="page-48-0"></span>**2.6.9 2-Byte-Float-Slider**

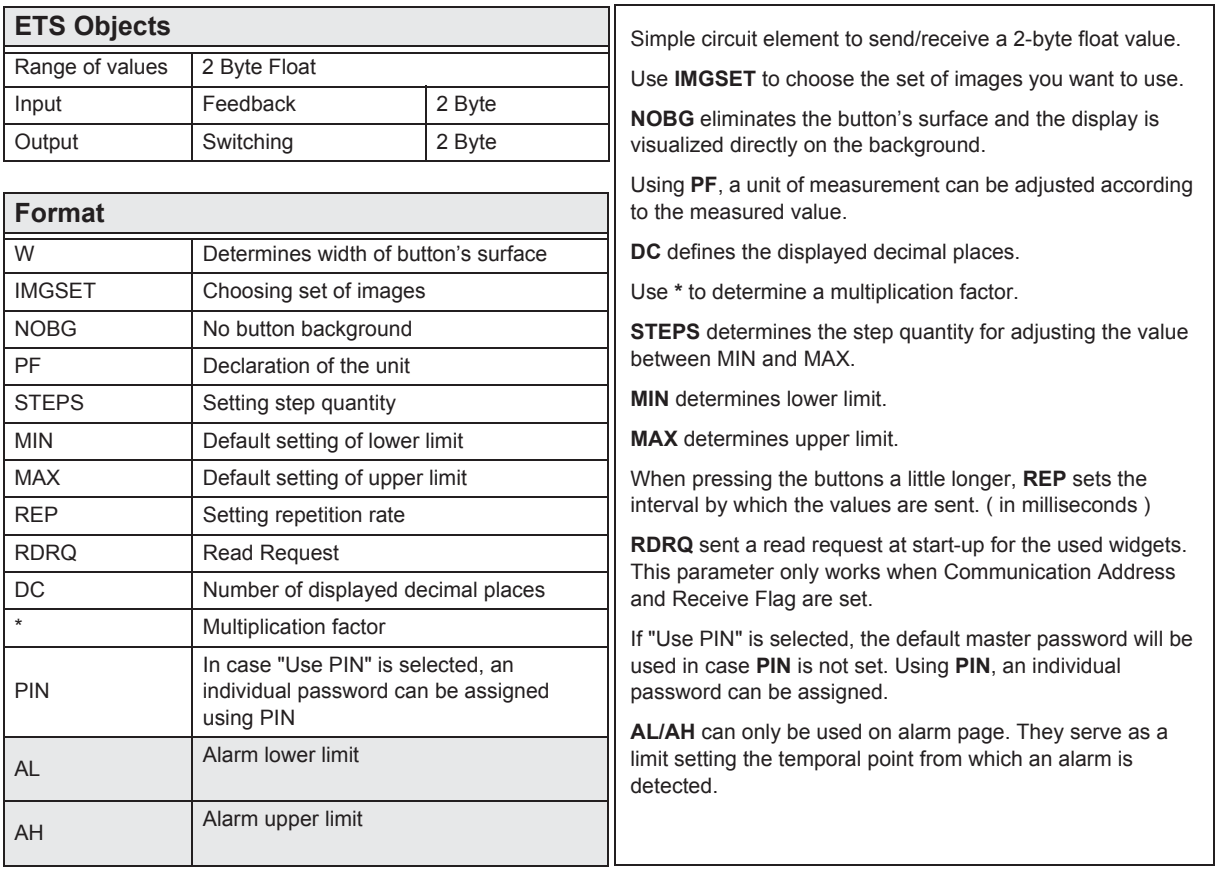

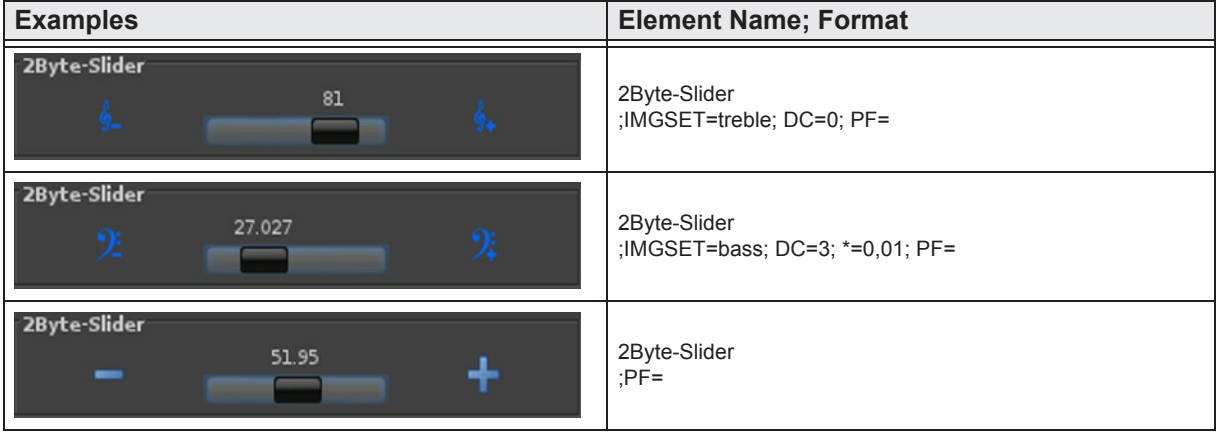

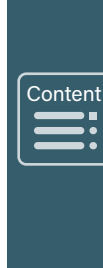

»

»

 $\begin{array}{c}\n\sqrt{\frac{\text{Contes}}{\text{Outes}}}\n\end{array}$ 

 $\blacksquare$ 

#### <span id="page-49-0"></span>**2.6.10 2-Byte-Value-Pushbutton**

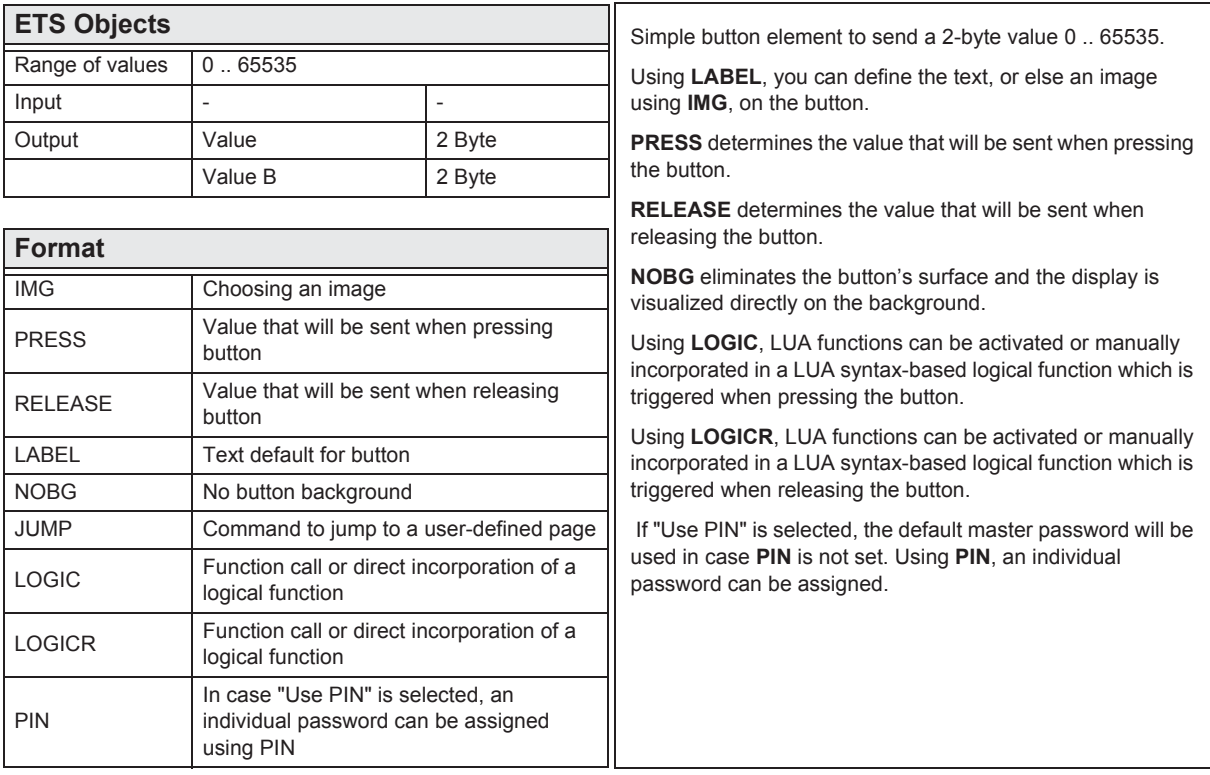

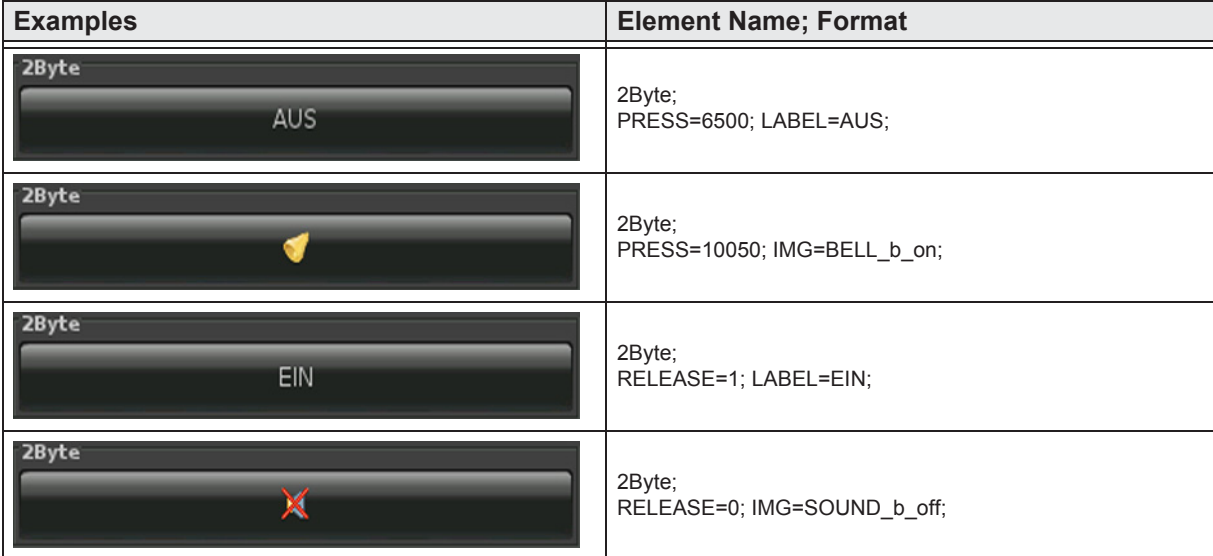

»

 $\begin{array}{c}\n\hline\n\end{array}$ 

 $\sqrt{\frac{1}{2}}$ 

## <span id="page-50-0"></span>**2.6.11 2-Byte-Float-Value-Pushbutton**

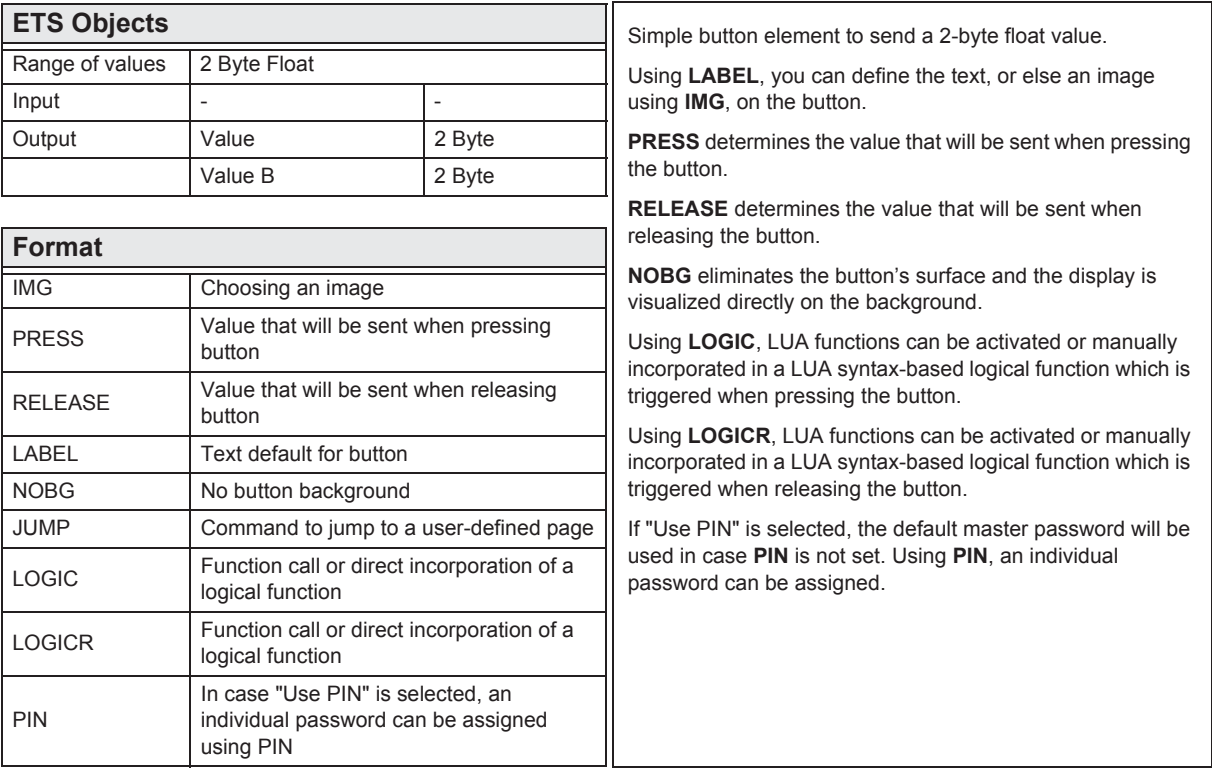

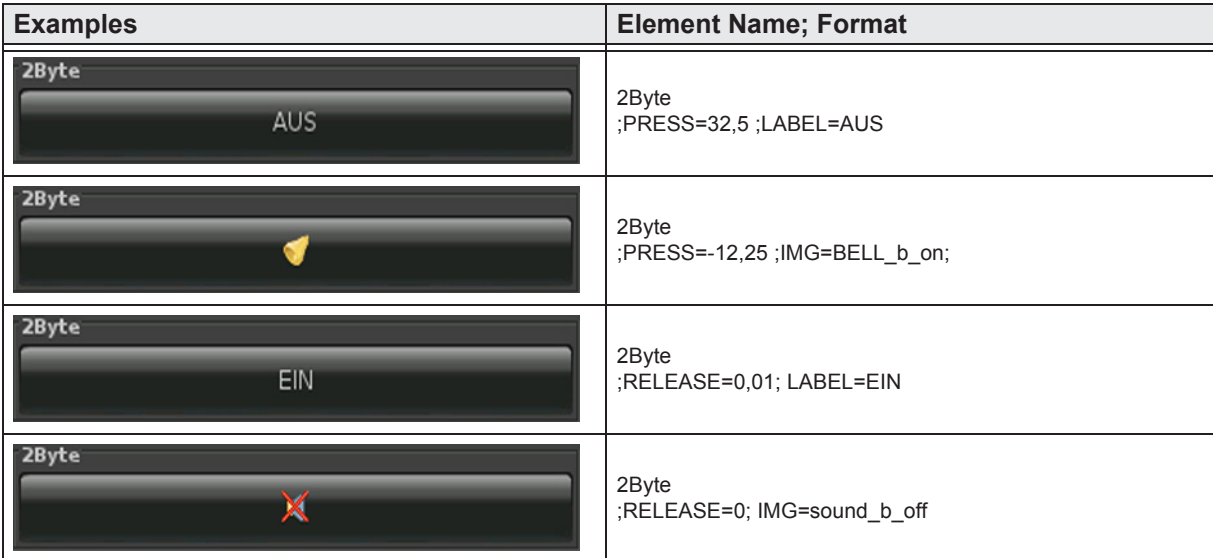

Arcus-EDS GmbH

»

 $\begin{array}{c}\n\sqrt{\frac{\text{Contes}}{\text{Outes}}}\n\end{array}$ 

 $\blacksquare$ 

#### <span id="page-51-0"></span>**2.6.12 2-Byte-Float-Timer-Profile**

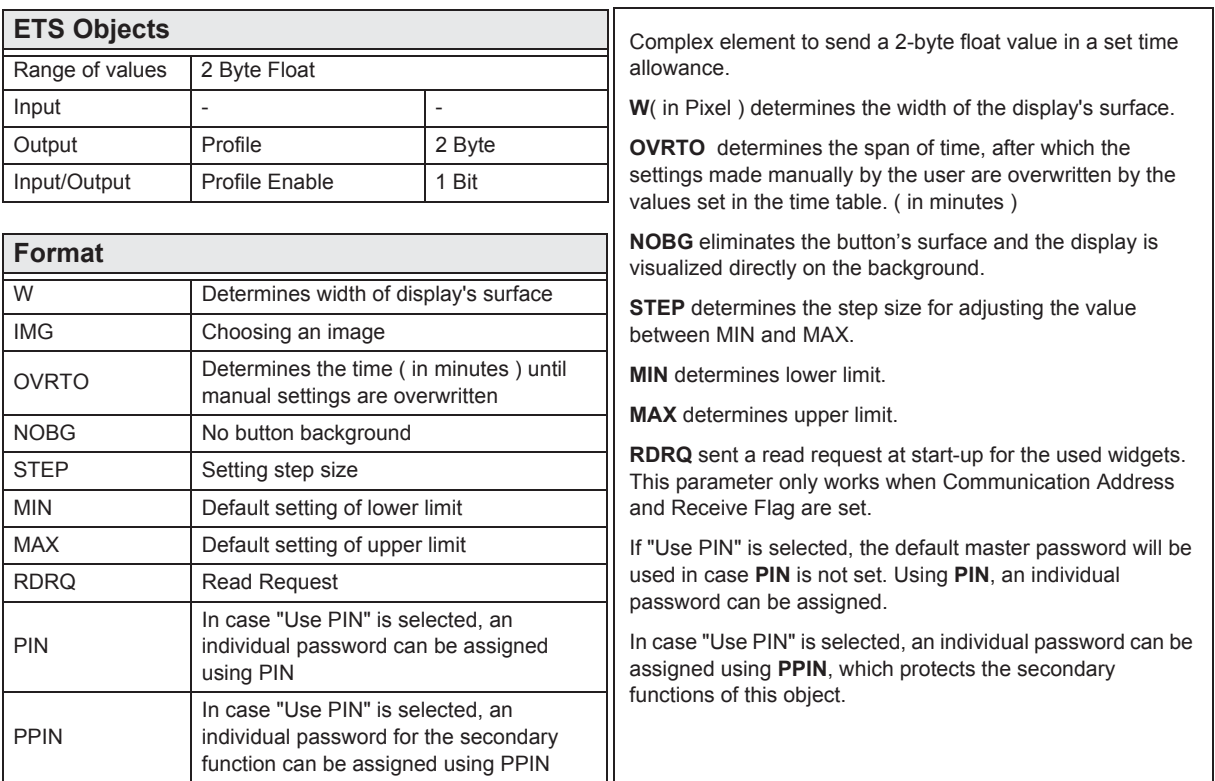

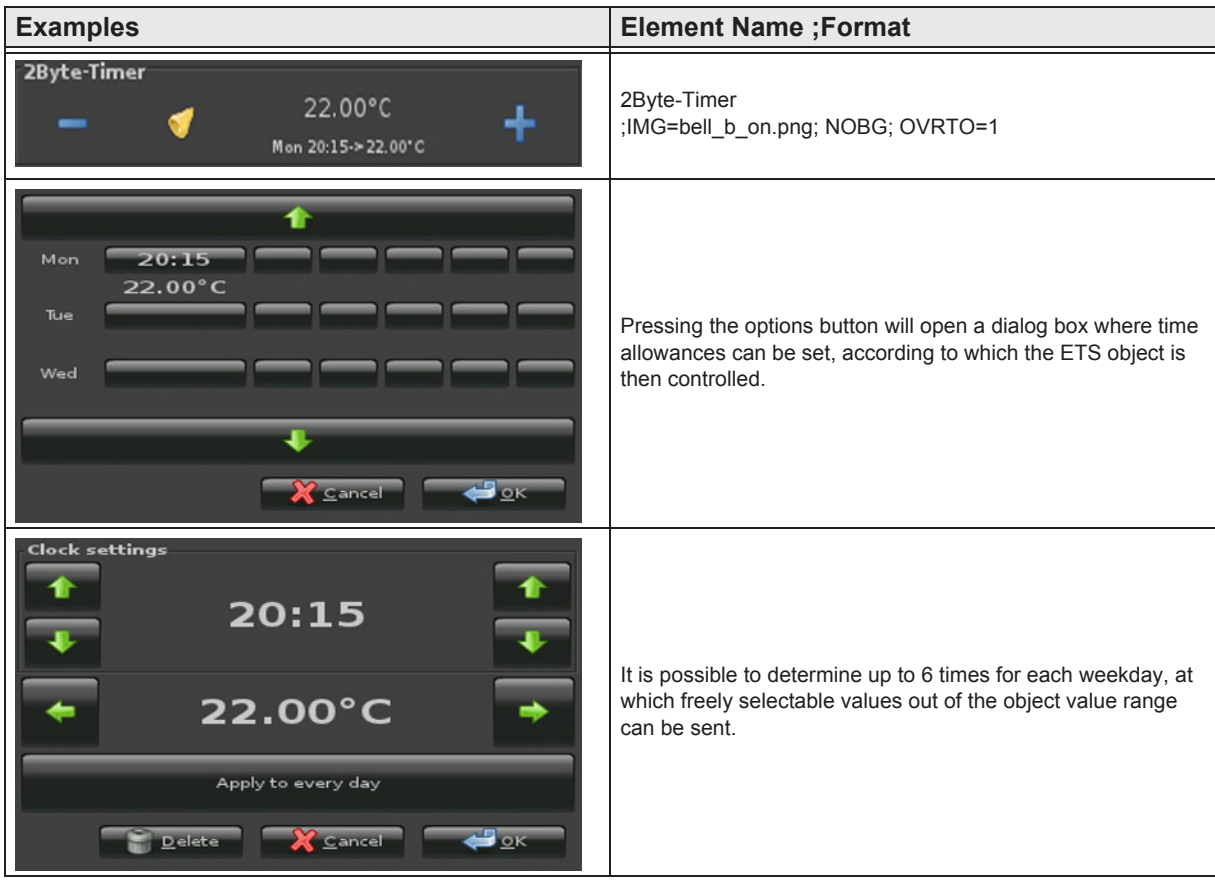

e7 / Subject to change

Arcus-EDS GmbH Rigaer Str. 88, 10247 Berlin

www.arcus-eds.de sales@arcus-eds.de

Tel.: +49 / (0) 30 / 2593 3914 Rigaer Str. 88, 10247 Berlin sales@arcus-eds.de Fax: +49 / (0) 30 / 2593 3915 CH CU 3<sup>-</sup>C

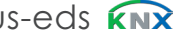

arcus-eds

[Main](#page-1-0)<br>
<del>\_\_\_</del><br>
.

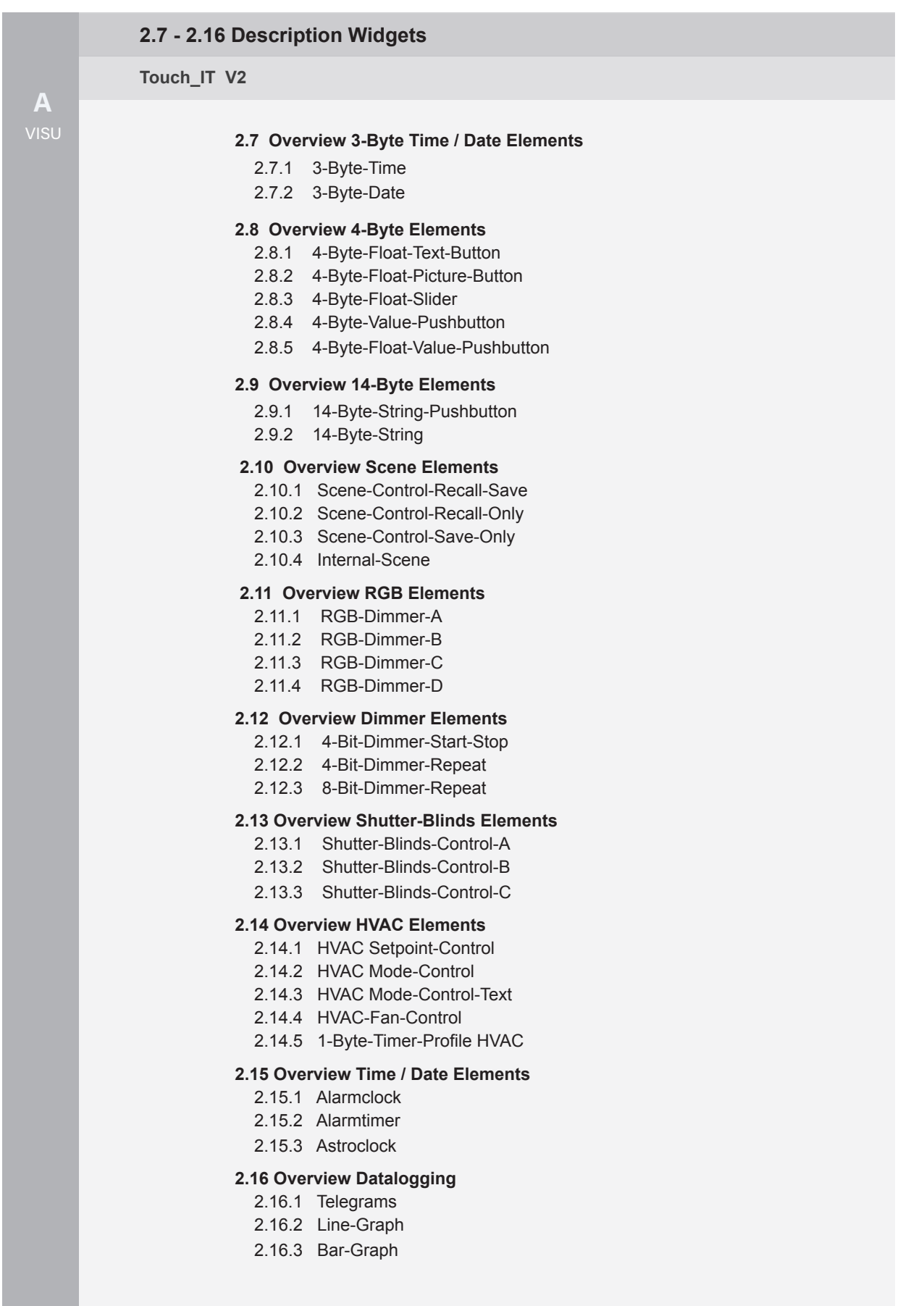

arcus-eds **KNX** 

# <span id="page-53-0"></span>**2.7 Overview 3-Byte Time / Date Elements**

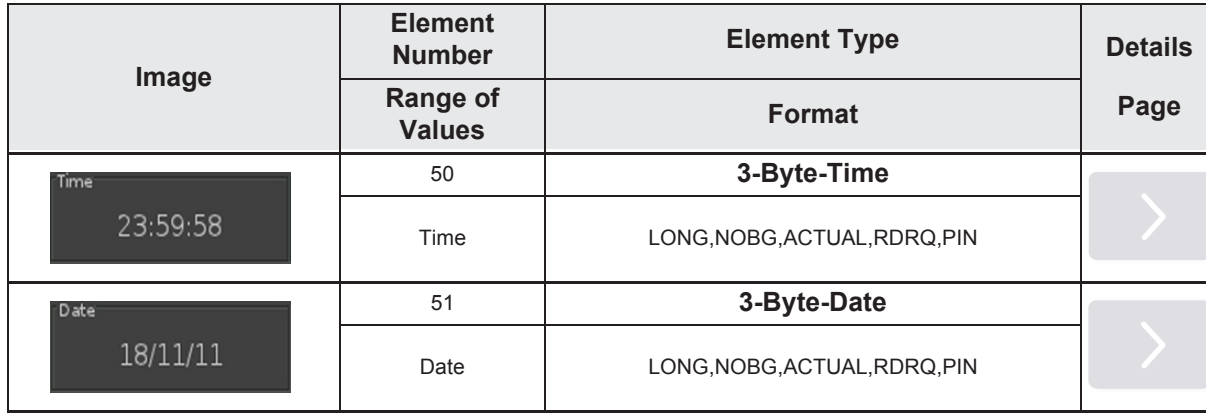

Main  $\sqrt{\frac{Mai}{\sqrt{2}}}\qquad \qquad \overline{\qquad \qquad }$  $\equiv$ 

»

#### <span id="page-54-0"></span>**2.7.1 3-Byte-Time**

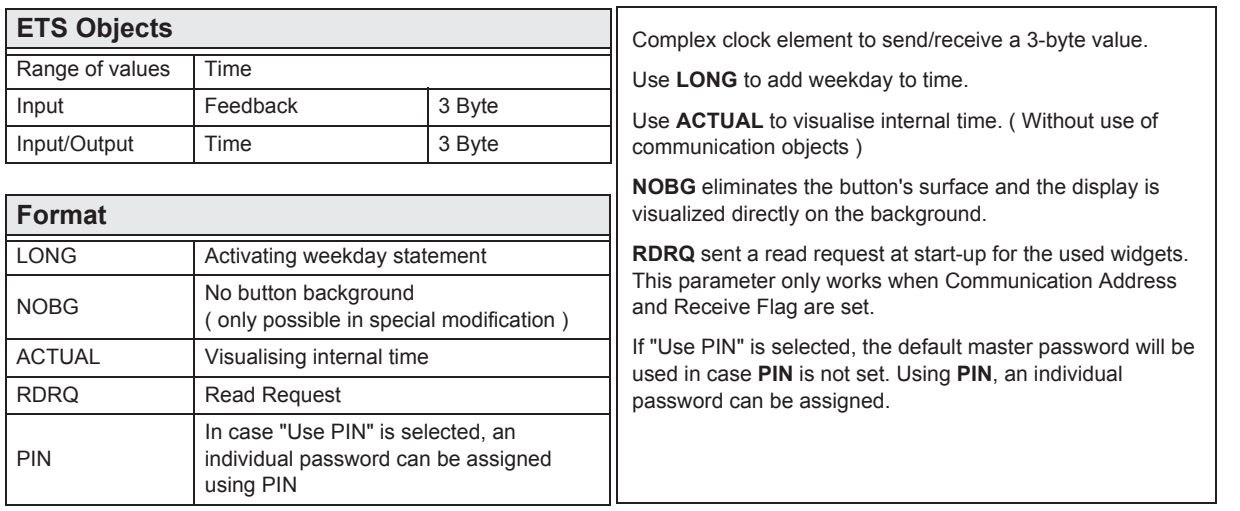

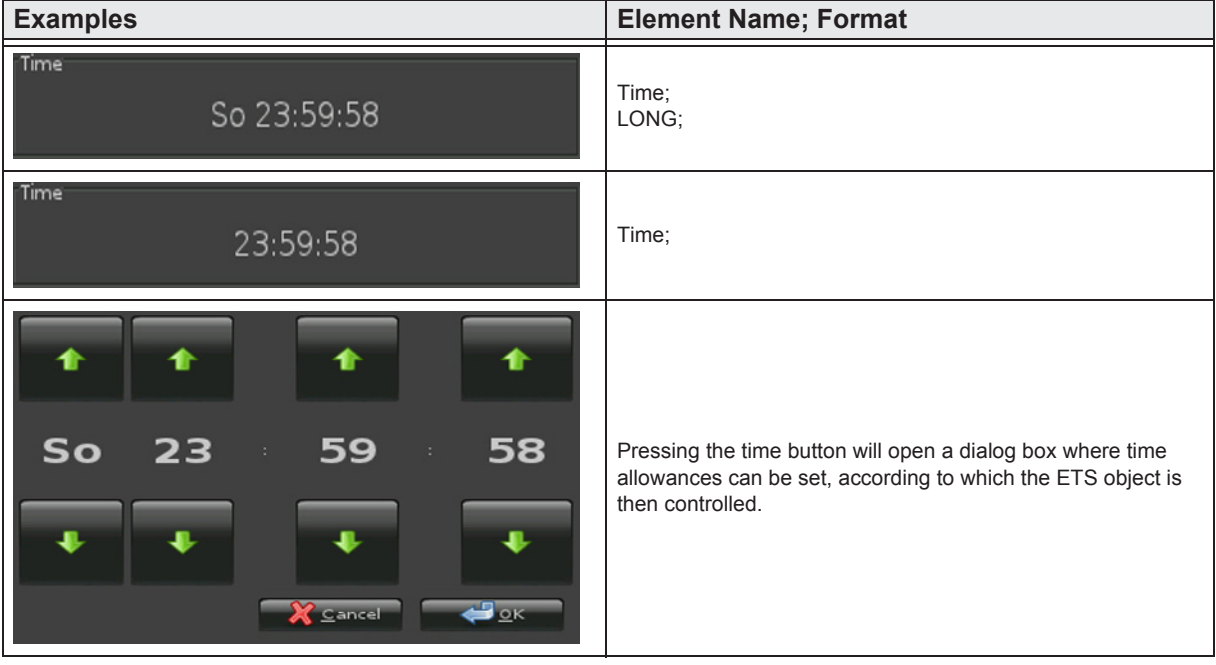

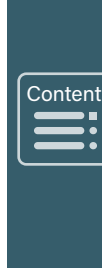

»

#### <span id="page-55-0"></span>**2.7.2 3-Byte-Date**

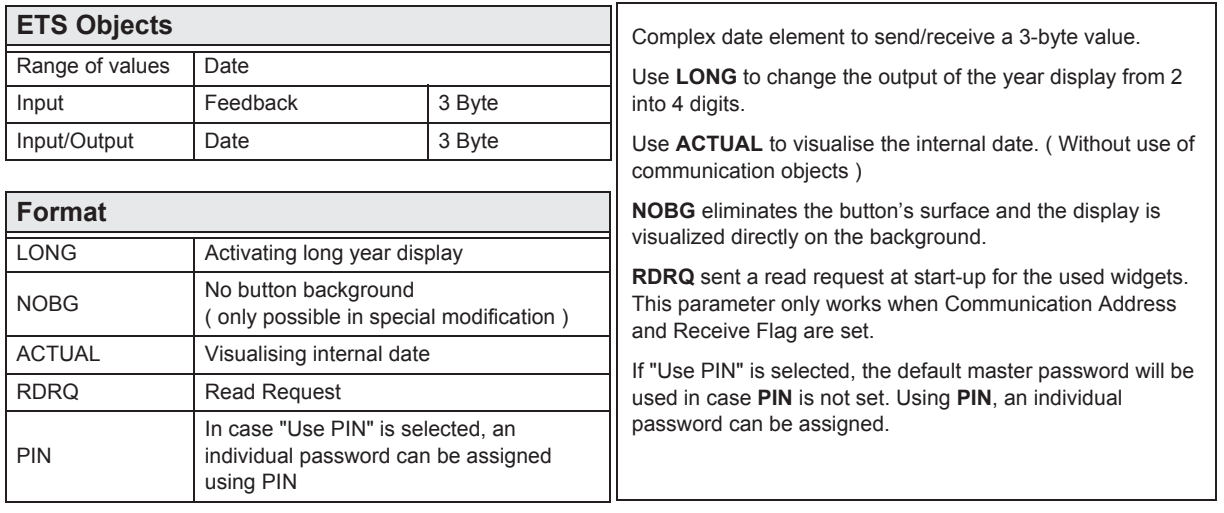

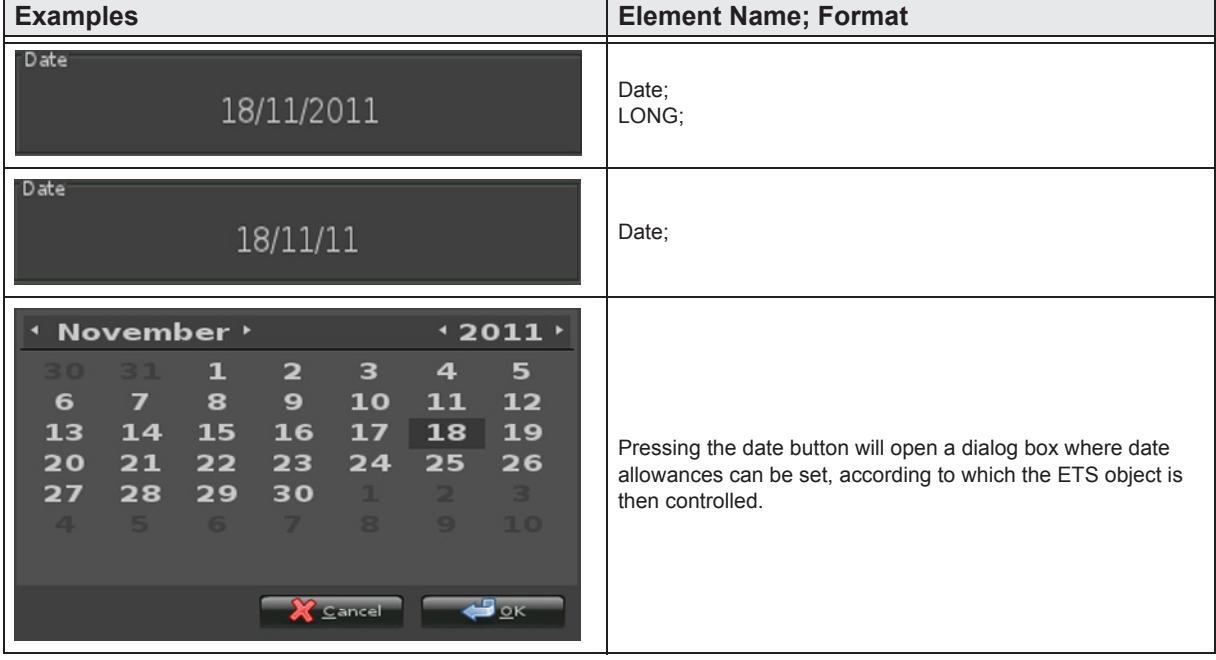

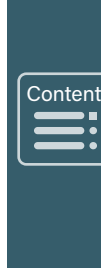

»

arcus-eds

## <span id="page-56-0"></span>**2.8 Overview 4-Byte Elements**

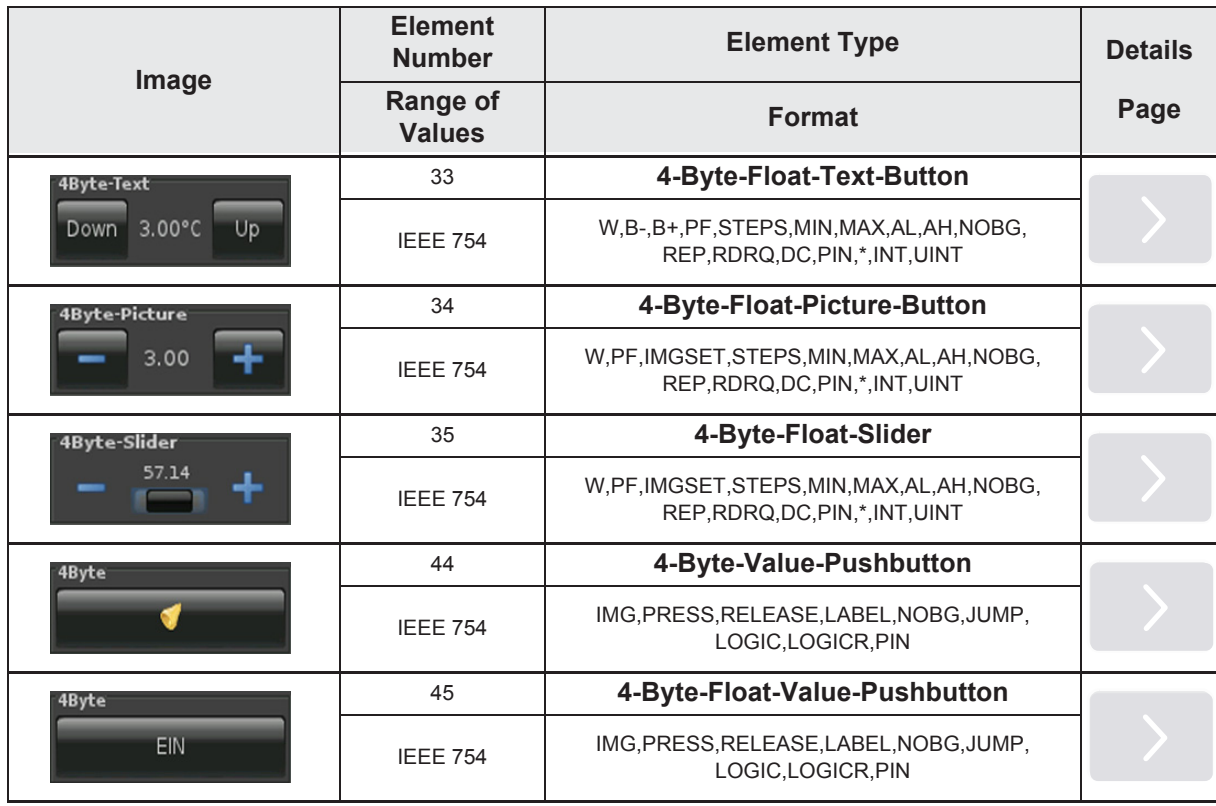

Main  $\sqrt{\frac{Mai}{\sqrt{2}}}\qquad \qquad \overline{\qquad \qquad }$  $\equiv$ 

»

»

 $\begin{array}{c}\n\sqrt{\frac{\text{Cont}}{\text{Out}}}\n\end{array}$ 

**U**<br>■

### <span id="page-57-0"></span>**2.8.1 4-Byte-Float-Text-Button**

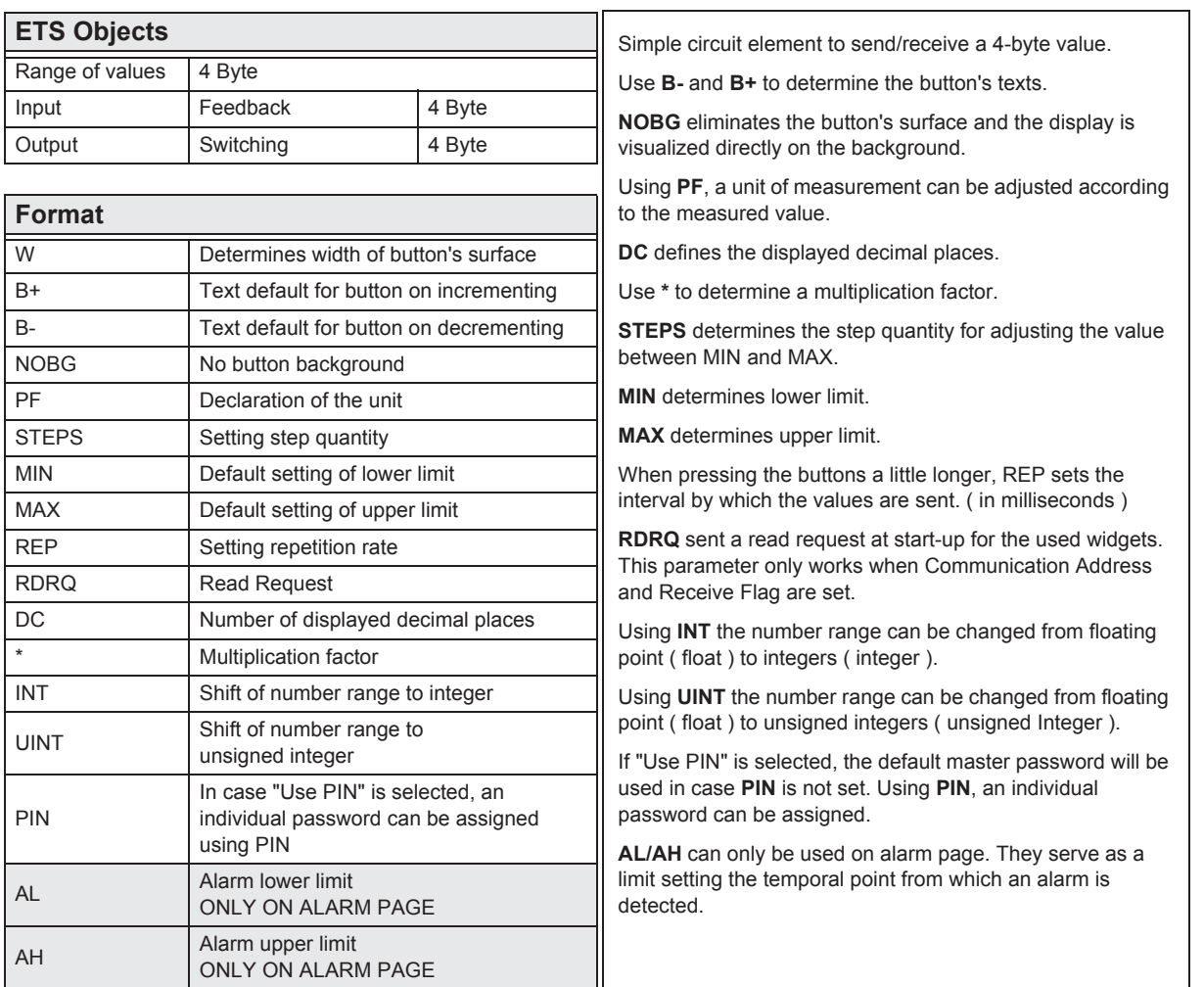

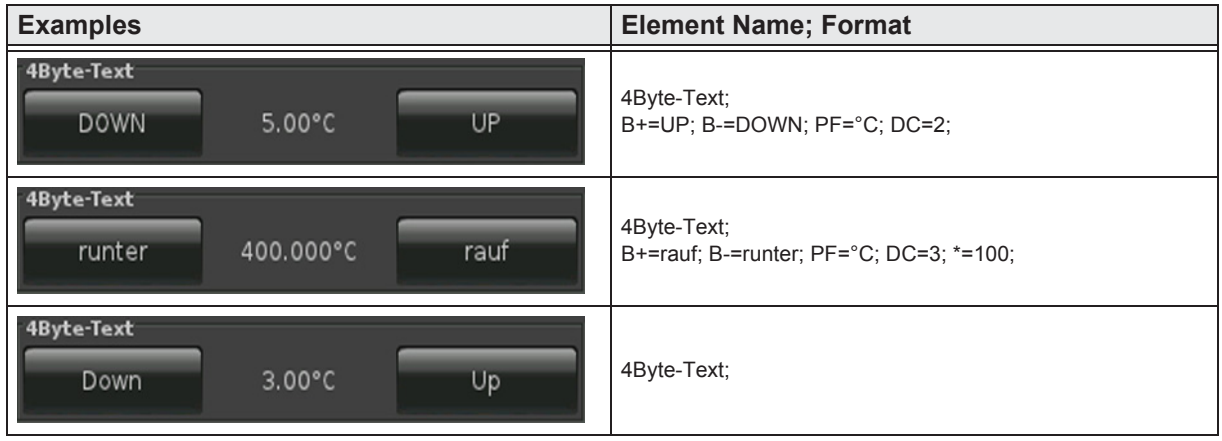

»

 $\begin{array}{c}\n\sqrt{\frac{\text{Contes}}{\text{Outes}}}\n\end{array}$ 

 $\blacksquare$ 

## <span id="page-58-0"></span>**2.8.2 4-Byte-Float-Picture-Button**

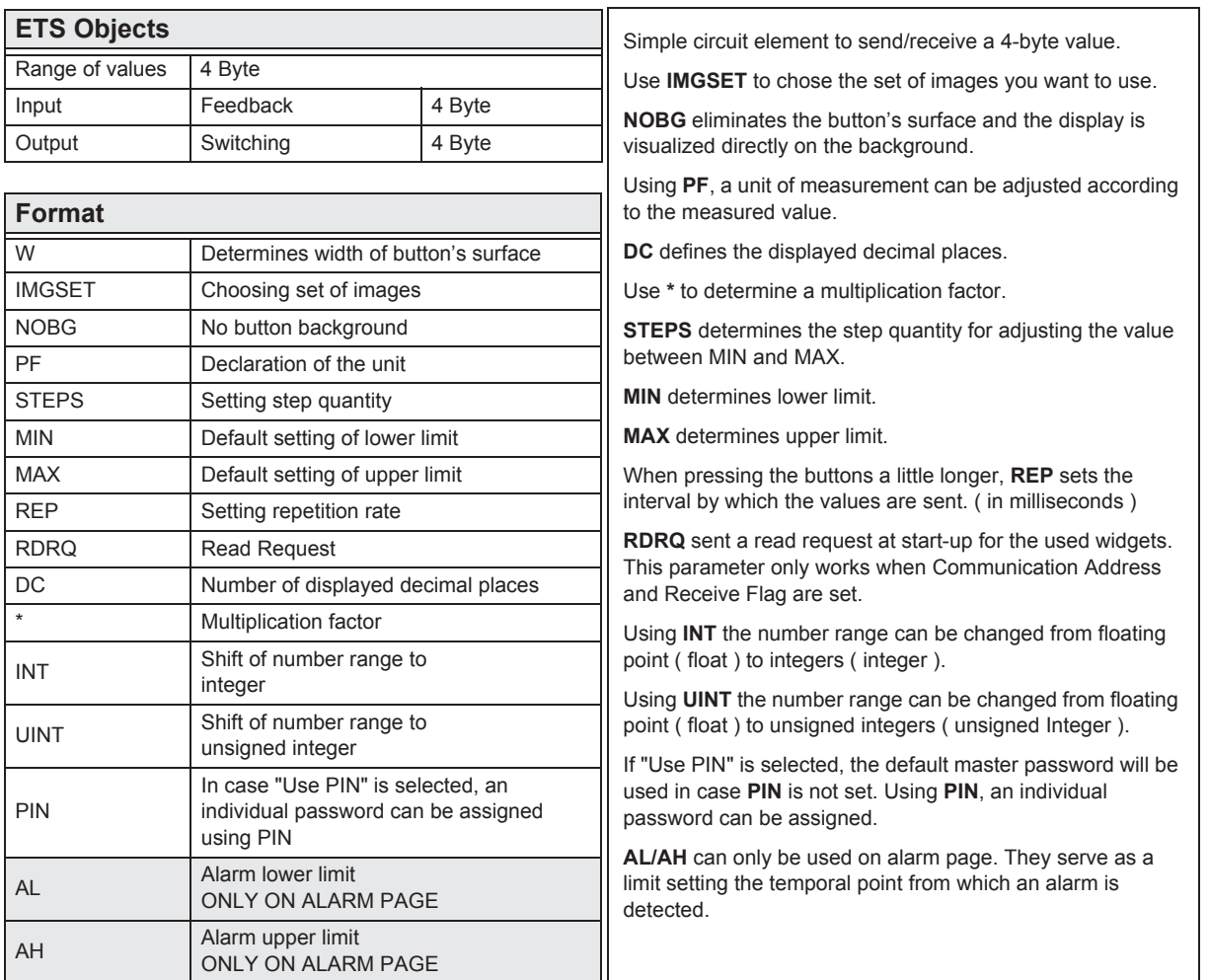

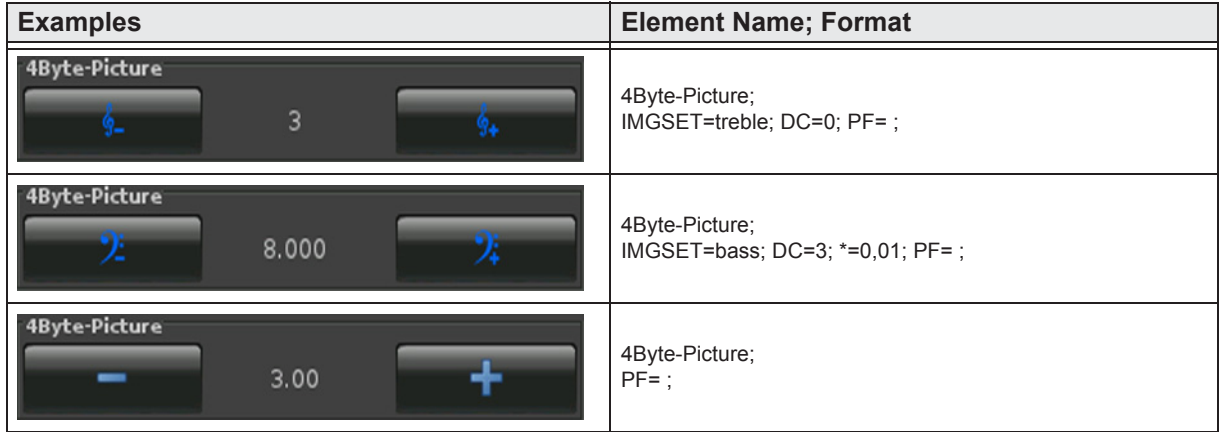

e7 / Subject to change

www.arcus-eds.de sales@arcus-eds.de

Tel.: +49 / (0) 30 / 2593 3914 Rigaer Str. 88, 10247 Berlin sales@arcus-eds.de Fax: +49 / (0) 30 / 2593 3915 CH CU 3<sup>-</sup>C

#### <span id="page-59-0"></span>**2.8.3 4-Byte-Float-Slider**

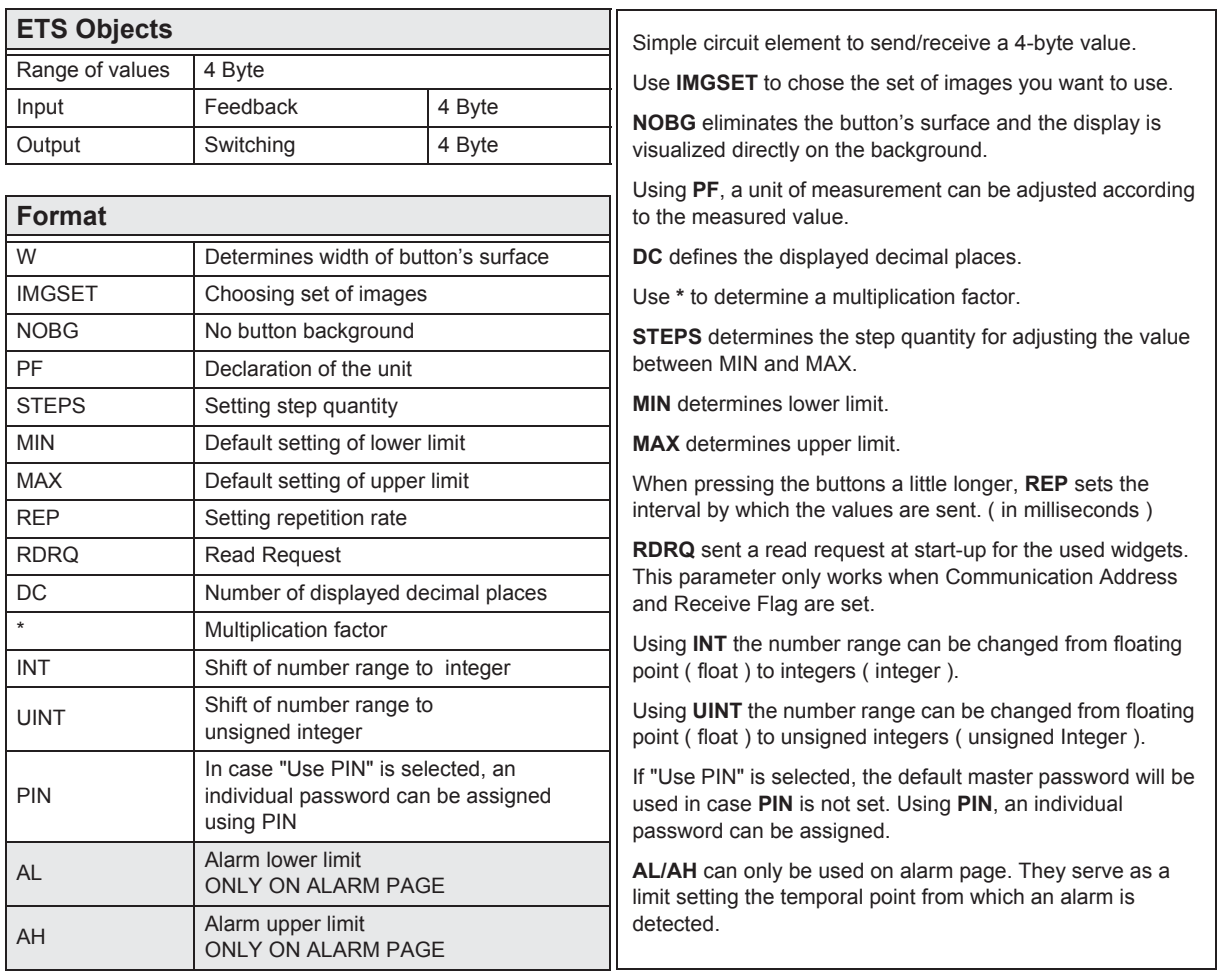

**Examples Examples Examples Element Name**; Format 4Byte-Slider 4Byte-Slider; IMGSET=treble; DC=0; PF= ; 4Byte-Slider 4Byte-Slider; 25.676 IMGSET=bass; DC=3; \*=0,01; PF= ; 4Byte-Slider 4Byte-Slider; 35.14 4  $PF =$  ;

**Content**  $\begin{array}{c}\n\hline\n\end{array}$  $\blacksquare$ 

»

e7 / Subject to change

www.arcus-eds.de sales@arcus-eds.de

Tel.: +49 / (0) 30 / 2593 3914 Rigaer Str. 88, 10247 Berlin sales@arcus-eds.de Fax: +49 / (0) 30 / 2593 3915 CH CU 3<sup>-</sup>C

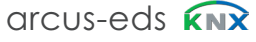

»

 $\begin{array}{c}\n\hline\n\end{array}$ 

 $\sqrt{\frac{1}{2}}$ 

#### <span id="page-60-0"></span>**2.8.4 4-Byte-Value-Pushbutton**

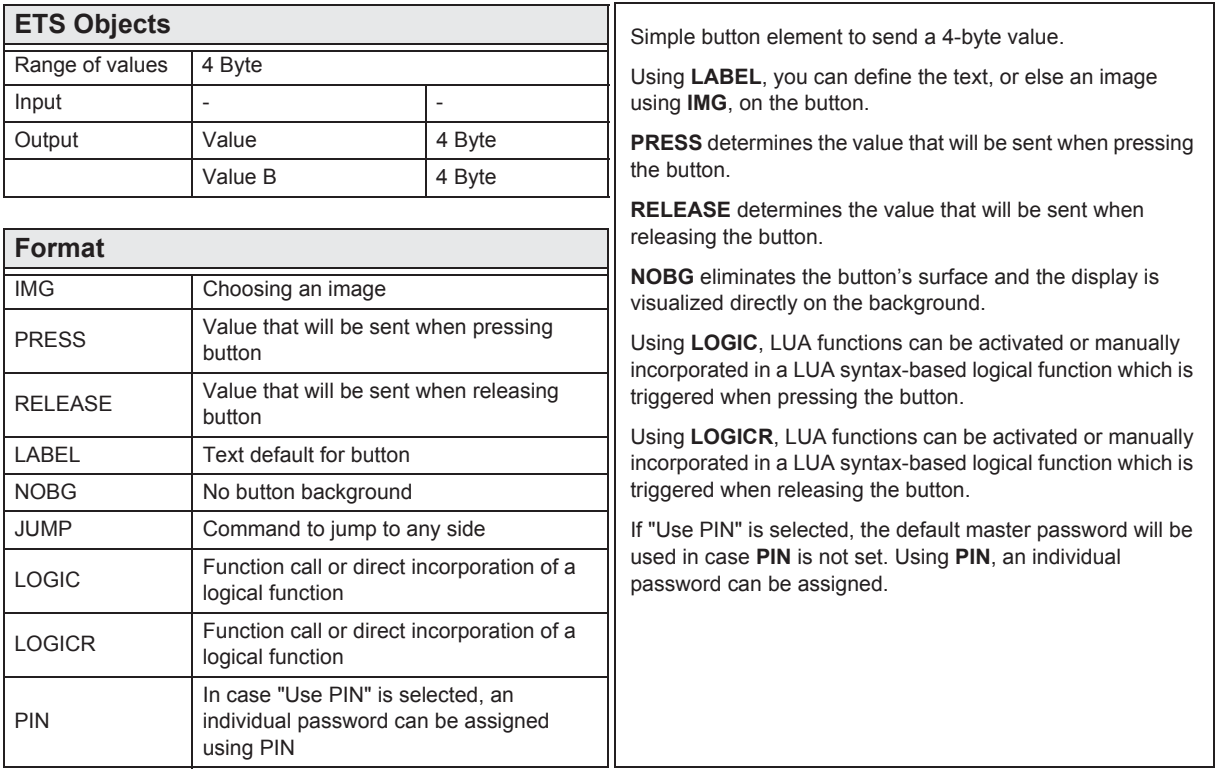

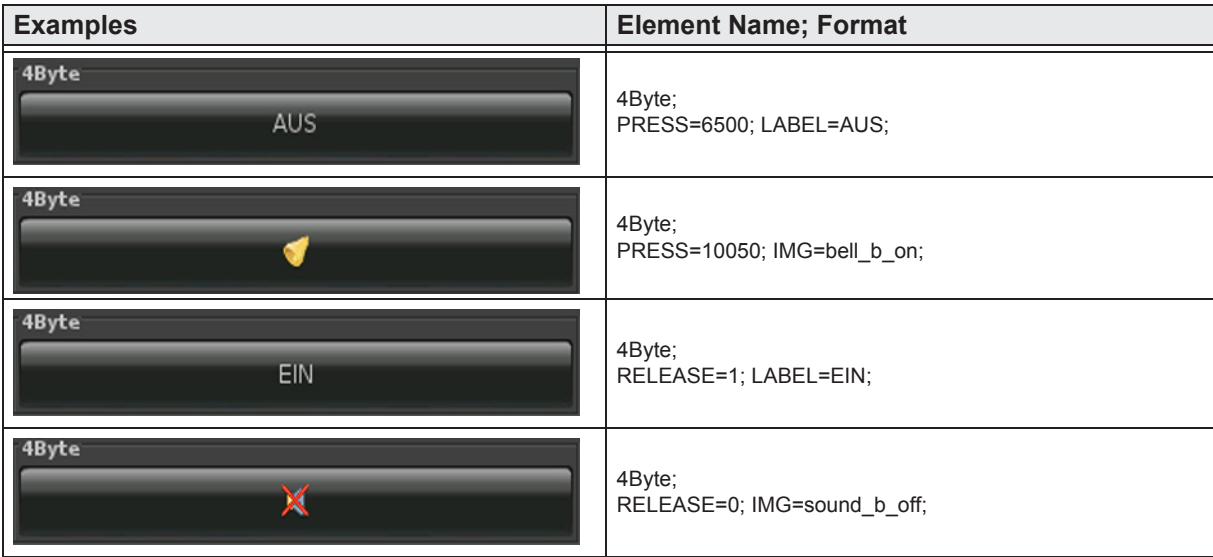

Arcus-EDS GmbH Rigaer Str. 88, 10247 Berlin

www.arcus-eds.de sales@arcus-eds.de

Tel.: +49 / (0) 30 / 2593 3914 Rigaer Str. 88, 10247 Berlin sales@arcus-eds.de Fax: +49 / (0) 30 / 2593 3915 CJ C C C C

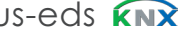

#### <span id="page-61-0"></span>**2.8.5 4-Byte-Float-Value-Pushbutton**

JUMP Command to jump to any side

using PIN

PIN

LOGIC Function call or direct incorporation of a logical function LOGICR Function call or direct incorporation of a logical function

> In case "Use PIN" is selected, an individual password can be assigned

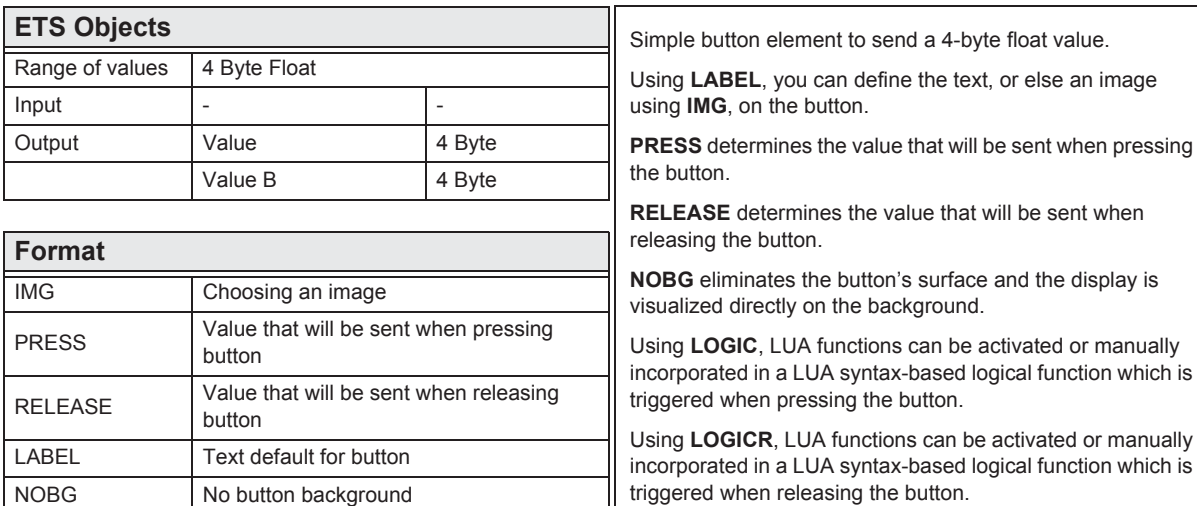

triggered when releasing the button. If "Use PIN" is selected, the default master password will be used in case **PIN** is not set. Using **PIN**, an individual password can be assigned.

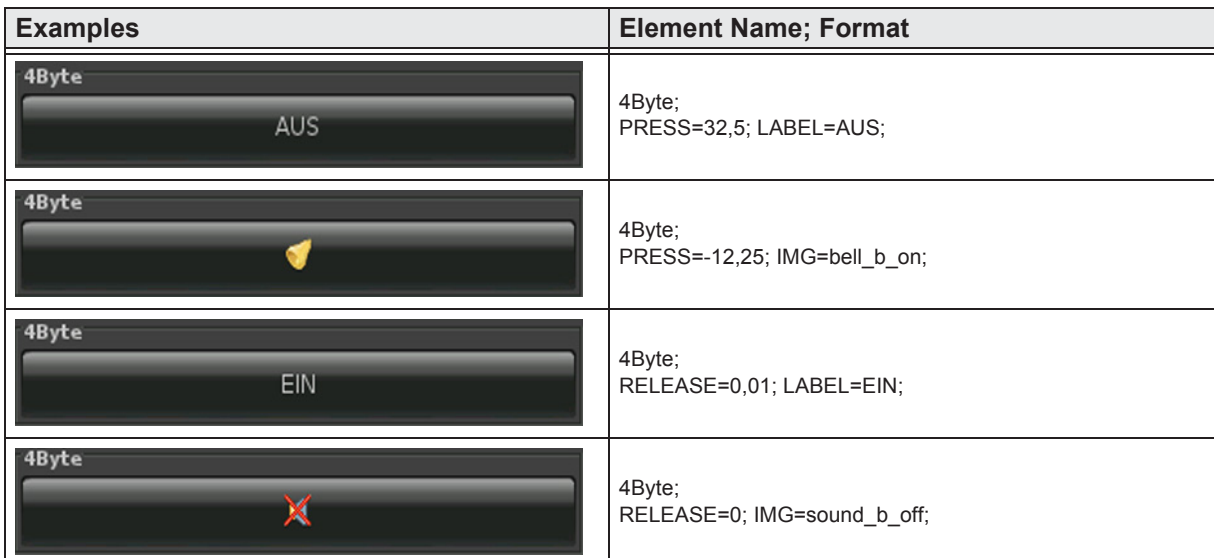

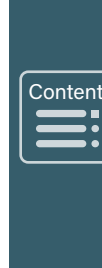

»

e7 / Subject to change

www.arcus-eds.de sales@arcus-eds.de

Tel.: +49 / (0) 30 / 2593 3914  $\text{Rig}_2 \text{R}$  Str. 88, 10247 Berlin sales@arcus-eds.de Fax: +49 / (0) 30 / 2593 3915 CT  $\text{C} \cup \text{C}$ 

arcus-eds **KNX** 

arcus-eds

# <span id="page-62-0"></span>**2.9 Overview 14-Byte Elements**

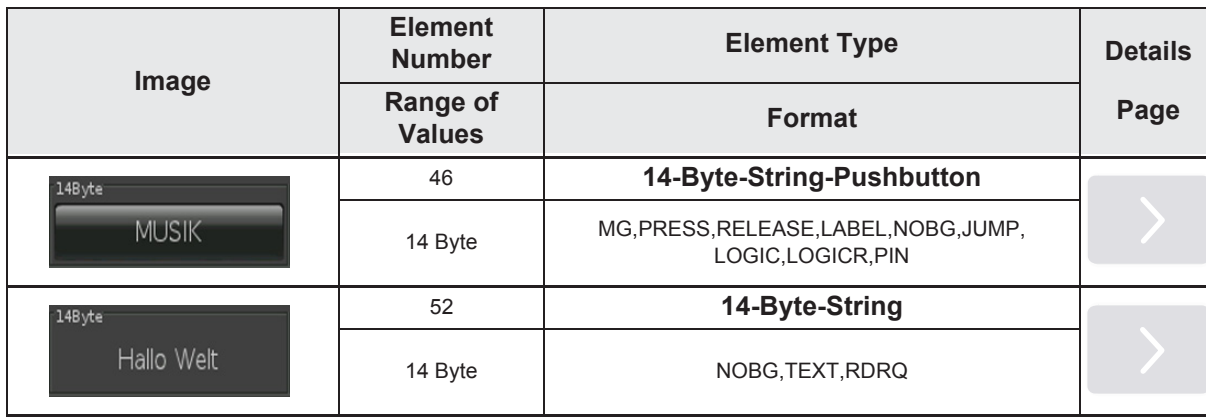

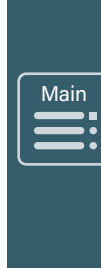

»

»

 $\begin{array}{c}\n\sqrt{\frac{\text{Contes}}{\text{Outes}}}\n\end{array}$ 

 $\blacksquare$ 

## <span id="page-63-0"></span>**2.9.1 14-Byte-String-Pushbutton**

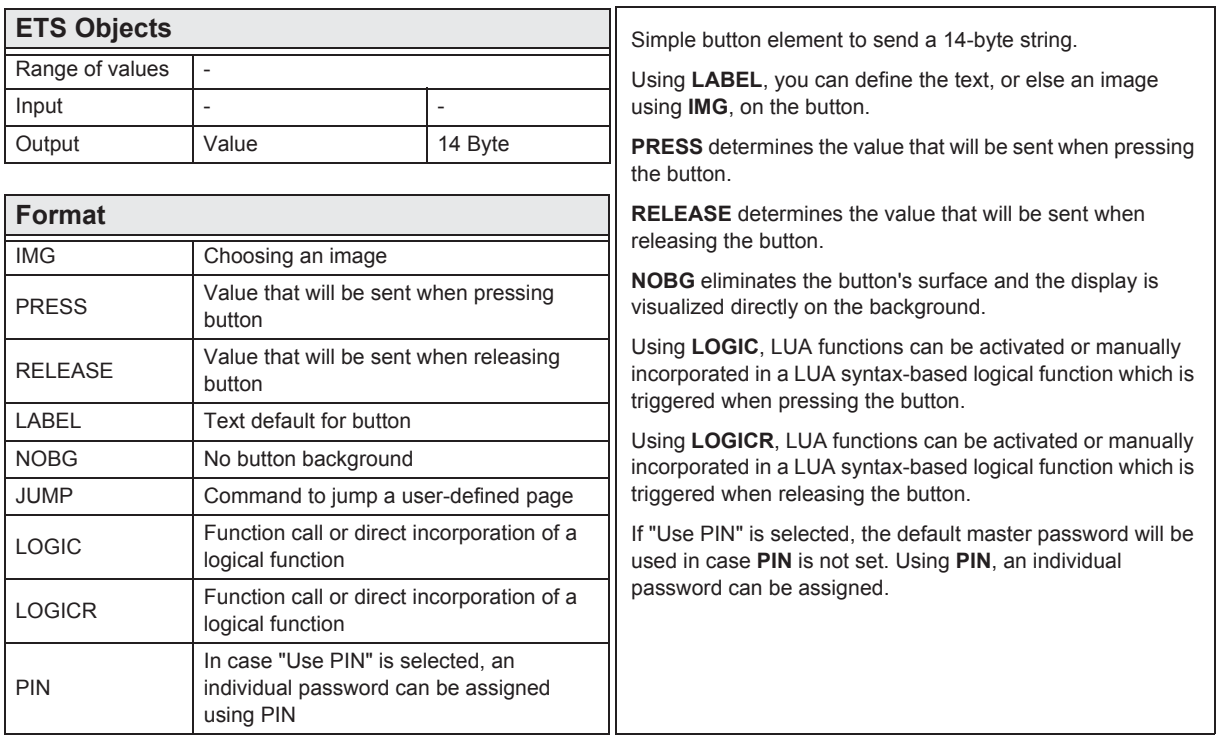

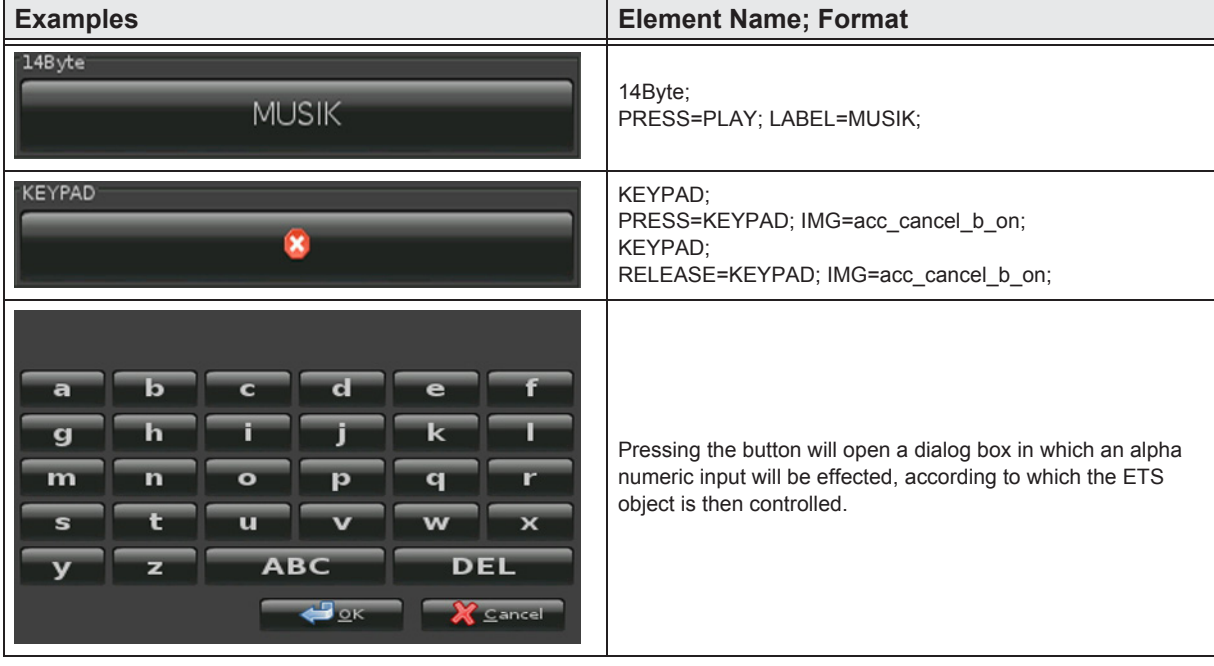

UG

#### <span id="page-64-0"></span>**2.9.2 14-Byte-String**

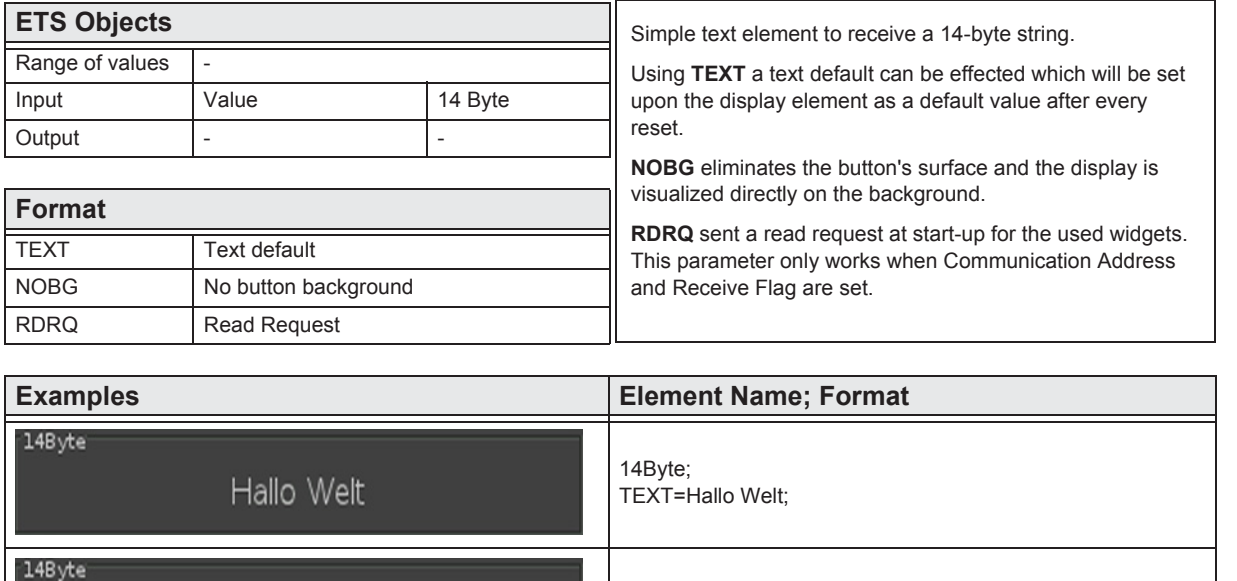

14Byte; TEXT=UG;

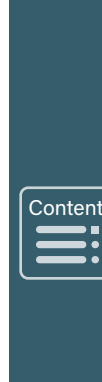

arcus-eds

## <span id="page-65-0"></span>**2.10 Overview Scene Elements**

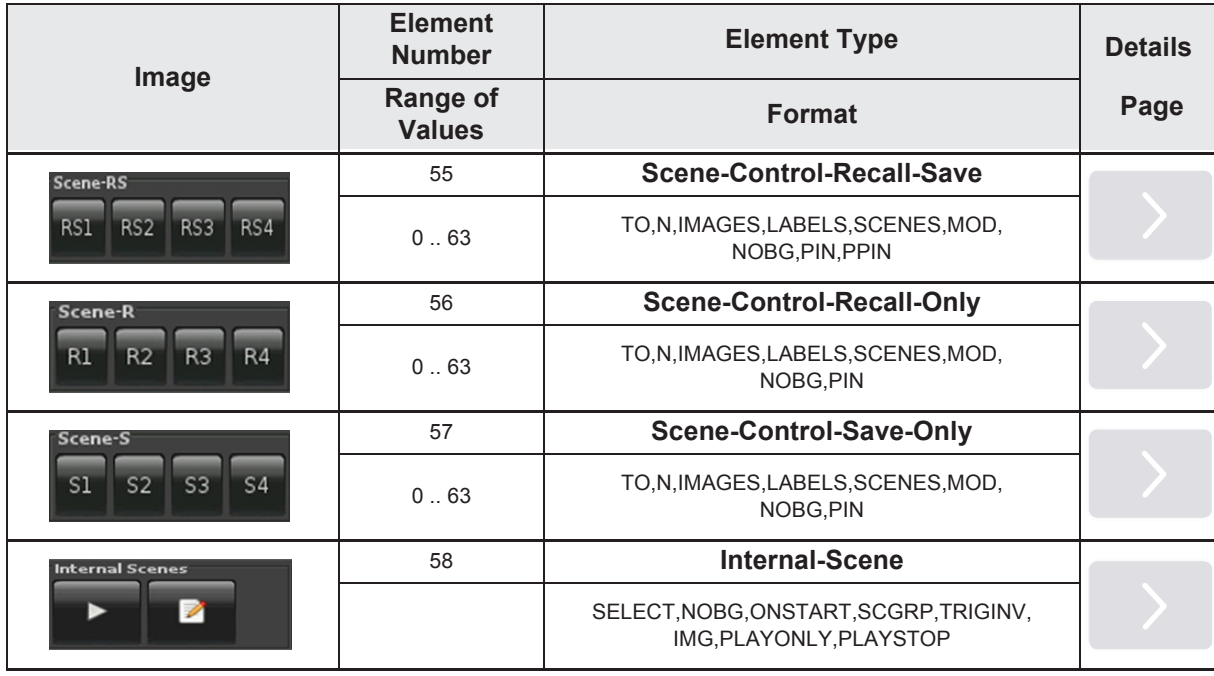

Until the introduction of the software version v2.18 for Touch\_IT were the following element-type formats.

#### **Element No. 55**

TO,N,MOD,Nx,Sx ( $x = 1..4$ ),NOBG,PIN,PPIN

#### **Element No. 56**

 $N, MOD, Nx, Sx$  ( $x = 1..4$ ), NOBG, PIN

#### **Element No. 57**

 $N, MOD, Nx, Sx$  ( $x = 1..4$ ),  $NOBG, PIN$ 

Main  $\sqrt{\frac{Mai}{\sqrt{2}}}\qquad \qquad \overline{\qquad \qquad }$  $\equiv$ 

»

»

 $\begin{array}{c}\n\hline\n\end{array}$ 

 $\sqrt{\frac{1}{2}}$ 

#### <span id="page-66-0"></span>**2.10.1 Scene-Control-Recall-Save**

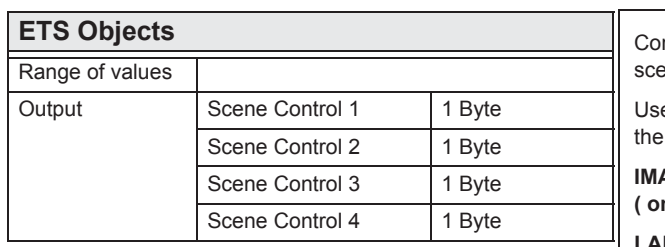

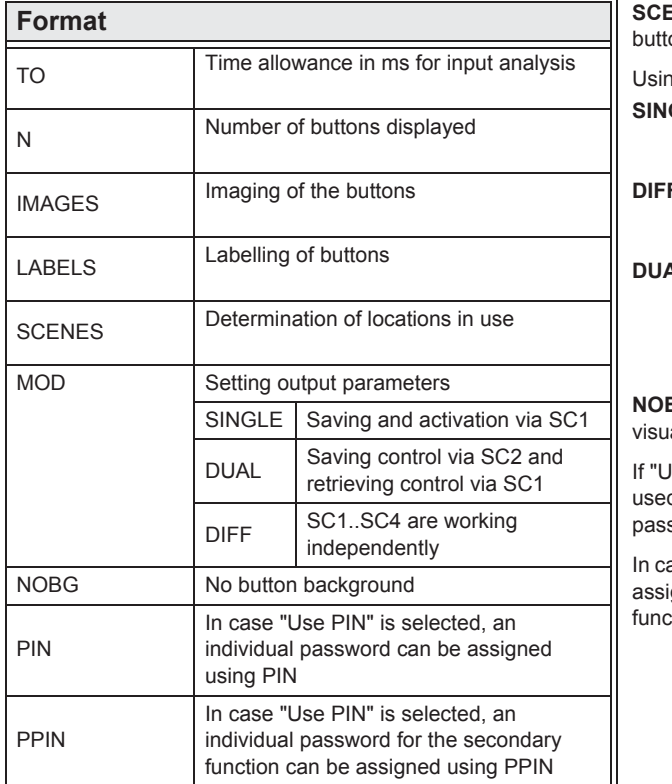

mplex element to activate and save up to 4 external ene stores ( corresponding with DPT 18.001 ).

e TO to determine the time ( in milliseconds ) from which manual input will be taken as LONG.

AGES, determines the imaging for each button. **( only .png )**

**LABELS**, determines the text for each button.

**ENES**, define the scene memory to be used for each on.

Ig MOD, the output control can be adjusted. **SINGLE**:

Displayed buttons communicate via Scene Control 1. SC2-SC4 have no functions.

**DIFF**:

 Displayed buttons communicate via the corresponding Scene Control objects.

**DUAL**:

Displayed buttons communicate via SC1 and SC2. Use SC1 to retrieve and SC2 to save scenes. SC3-SC4 have no functions.

**BG** eliminates the button's surface and the display is alized directly on the background.

Ise PIN" is selected, the default master password will be d in case PIN is not set. Using PIN, an individual sword can be assigned.

ase "Use PIN" is selected, an individual password can be gned using **PPIN**, which protects the secondary tions of this object.

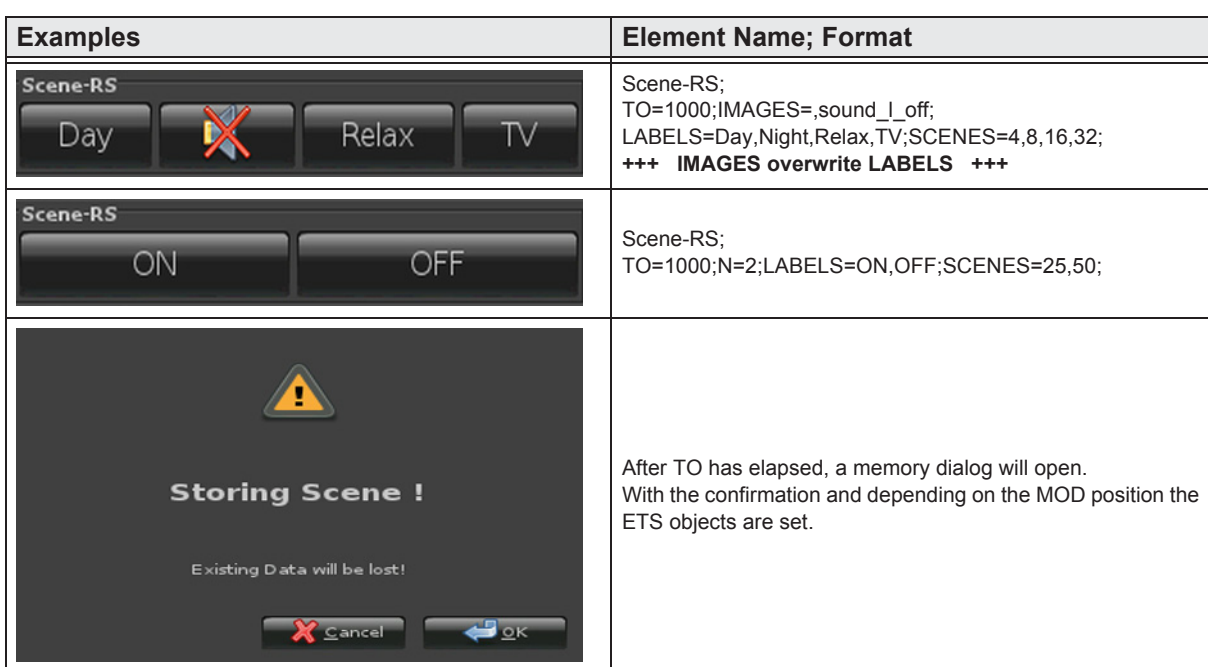

e7 / Subject to change

Arcus-EDS GmbH Rigaer Str. 88, 10247 Berlin

www.arcus-eds.de sales@arcus-eds.de

Tel.: +49 / (0) 30 / 2593 3914 Rigaer Str. 88, 10247 Berlin sales@arcus-eds.de Fax: +49 / (0) 30 / 2593 3915 CJ C C C C

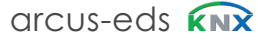

### <span id="page-67-0"></span>**2.10.2 Scene-Control-Recall-Only**

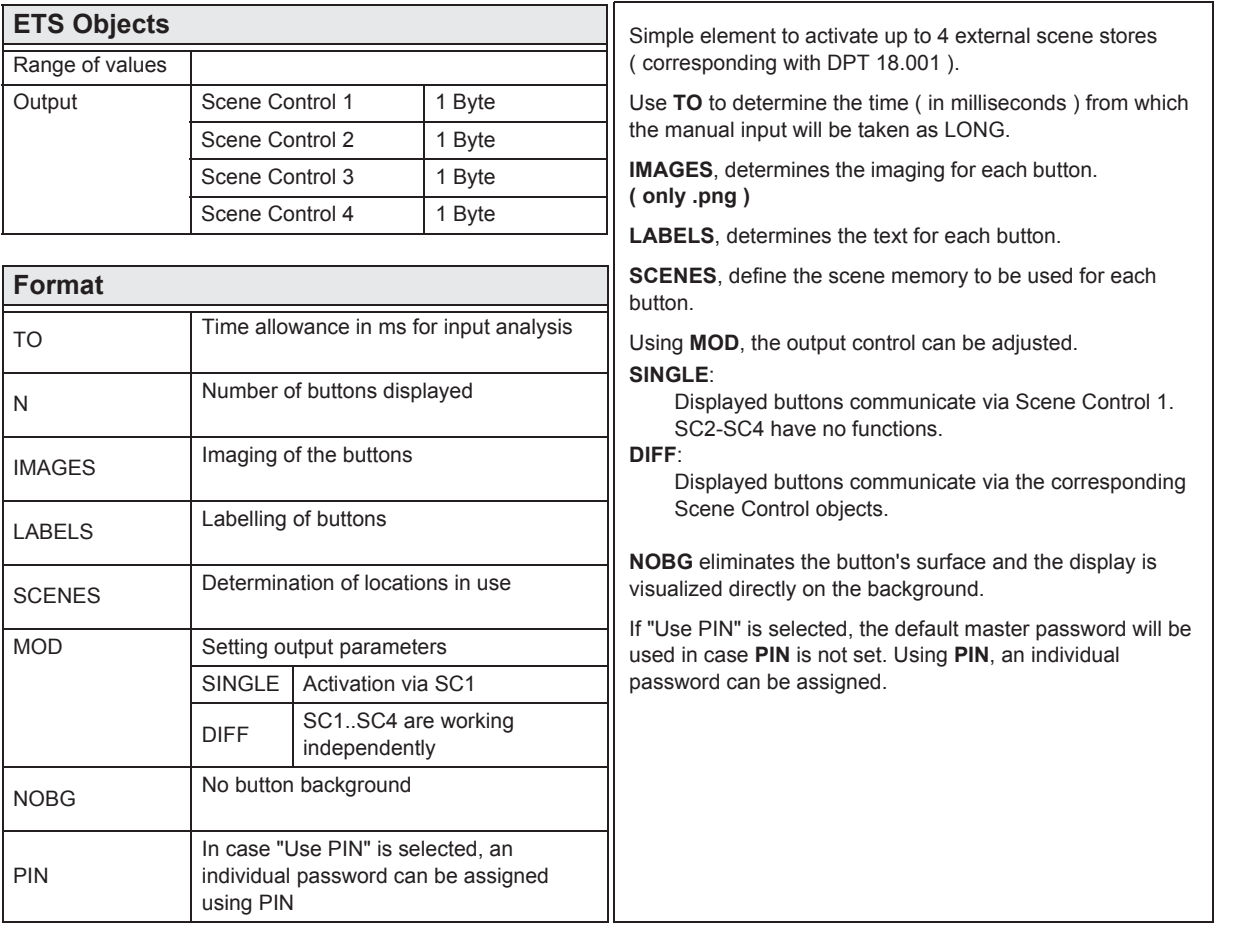

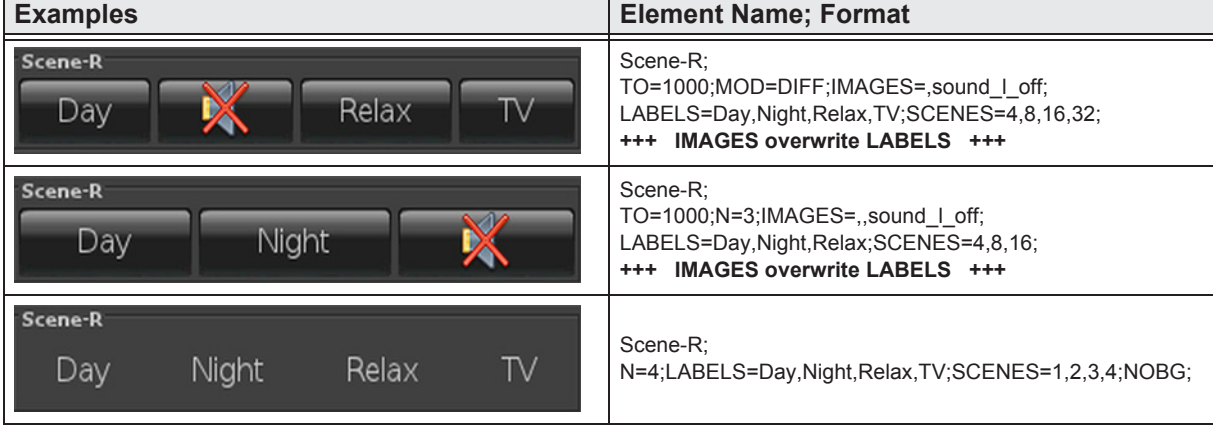

»

#### <span id="page-68-0"></span>**2.10.3 Scene-Control-Save-Only**

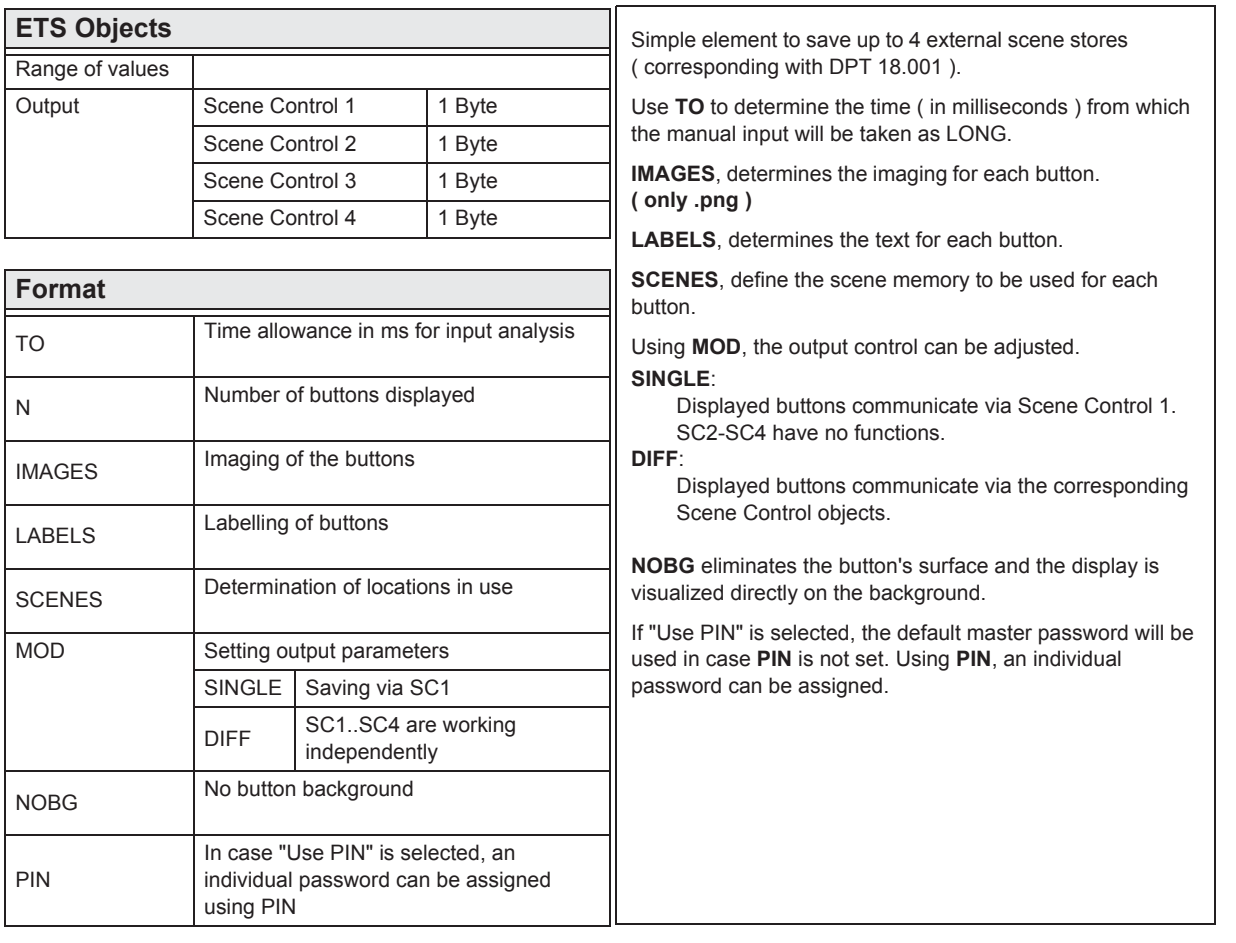

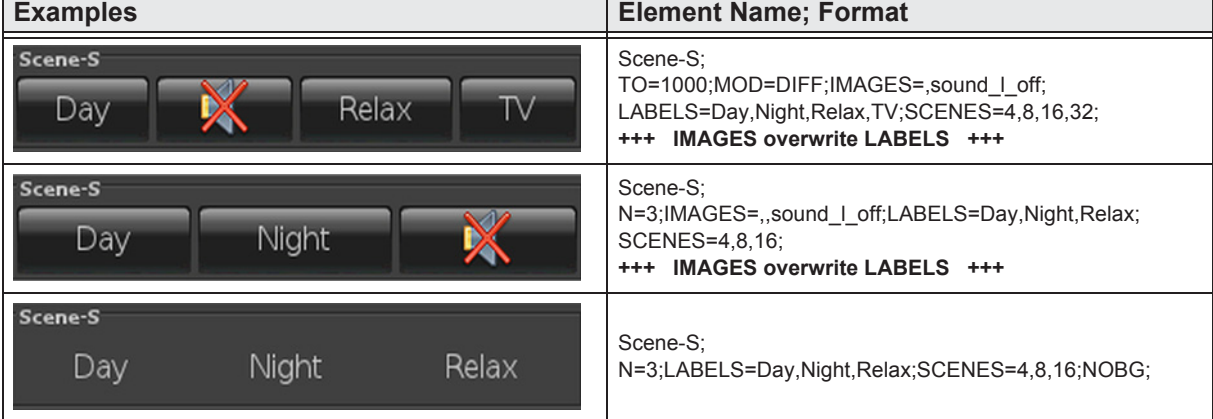

»

 $\mathbf{H}$ 

»

 $\begin{array}{c}\n\sqrt{\frac{\text{Cont}}{\text{Out}}}\n\end{array}$ 

**U**<br>■

#### <span id="page-69-0"></span>**2.10.4 Internal-Scene**

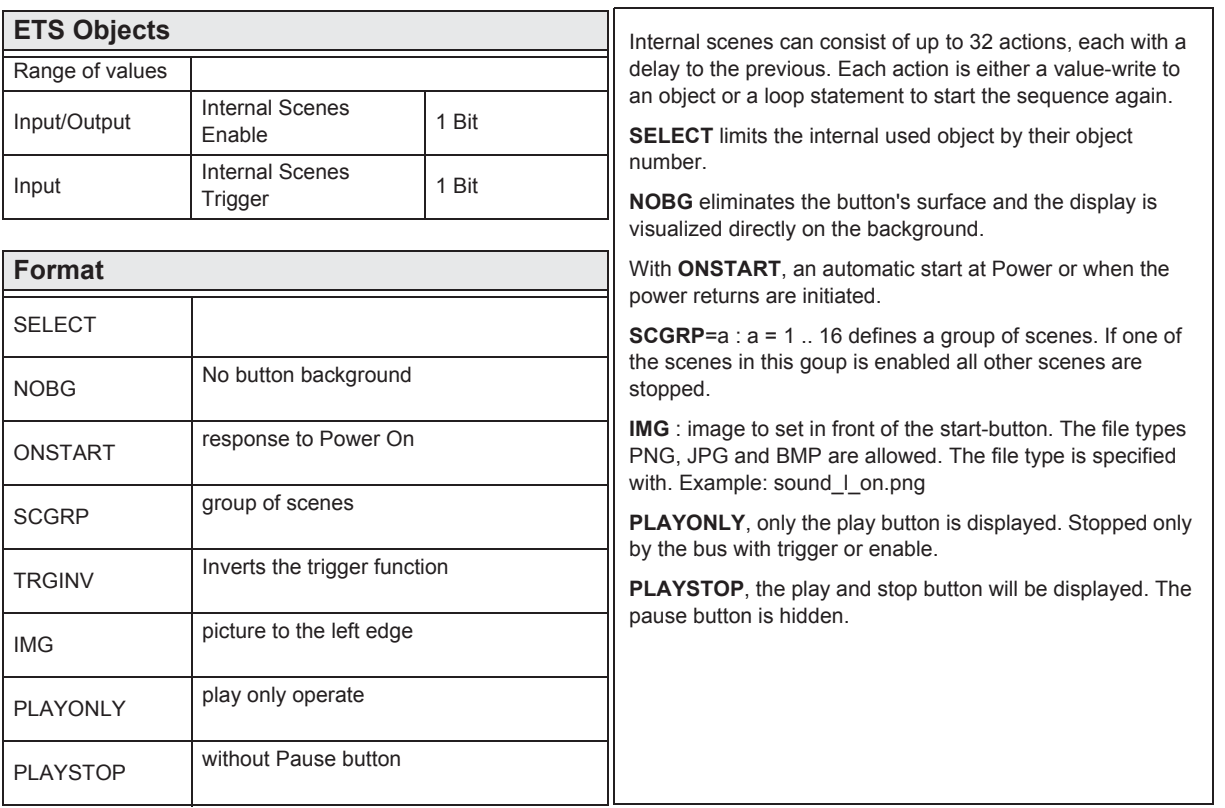

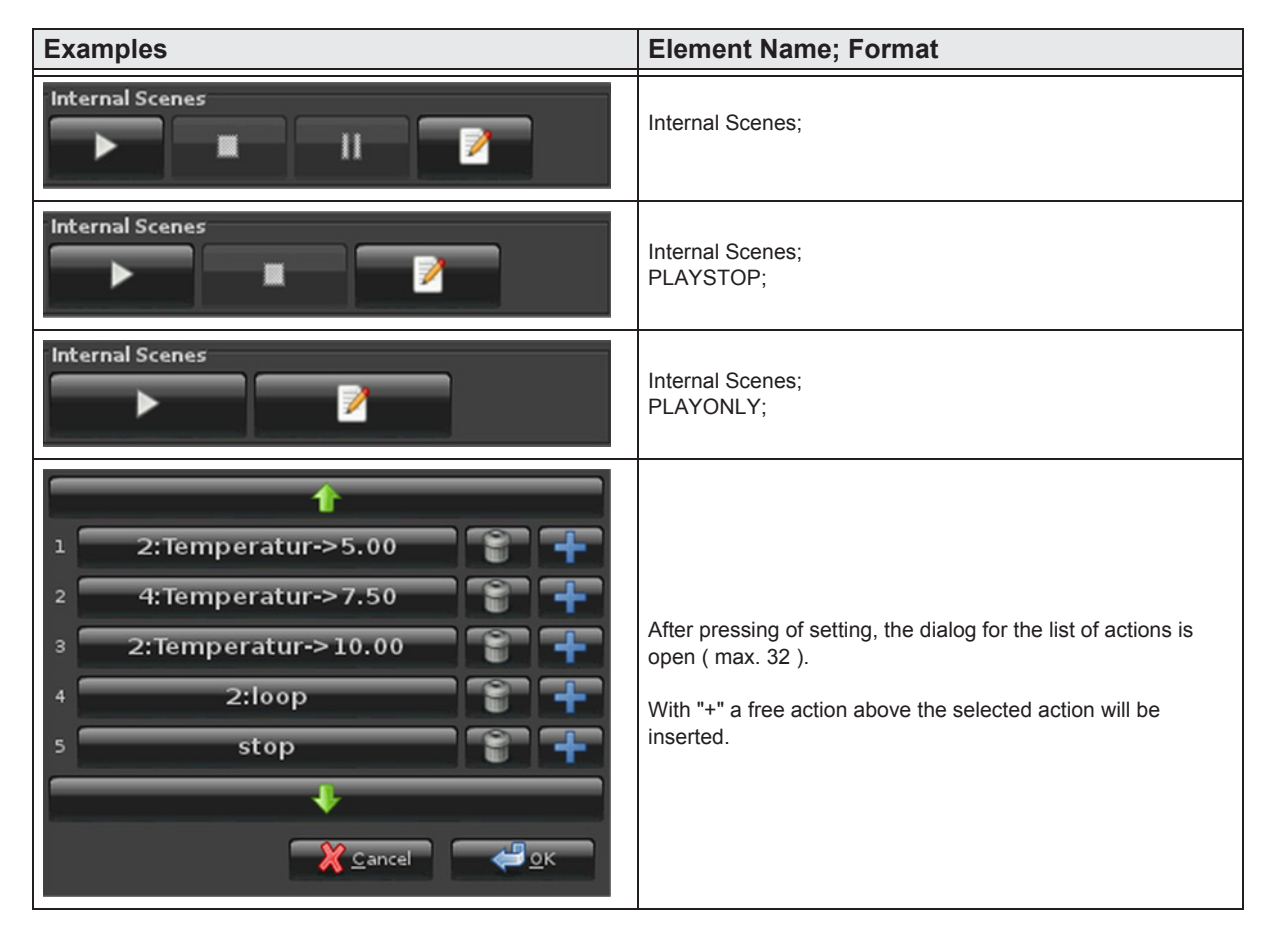

arcus-eds

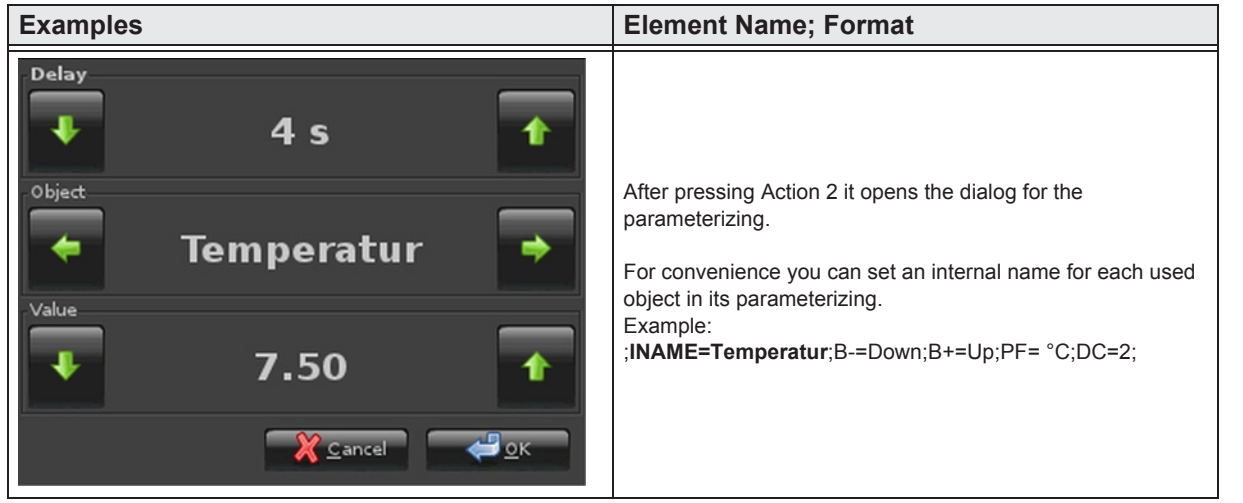

 $\overline{A}$ **VISU** 

**Content** 

»

 $\begin{array}{c}\n\sqrt{\frac{\text{Contes}}{\text{Outes}}}\n\end{array}$ 

 $\blacksquare$ 

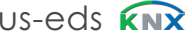

arcus-eds

# $\overline{A}$ **VISU**

## **2.11 Overview RGB Elements**

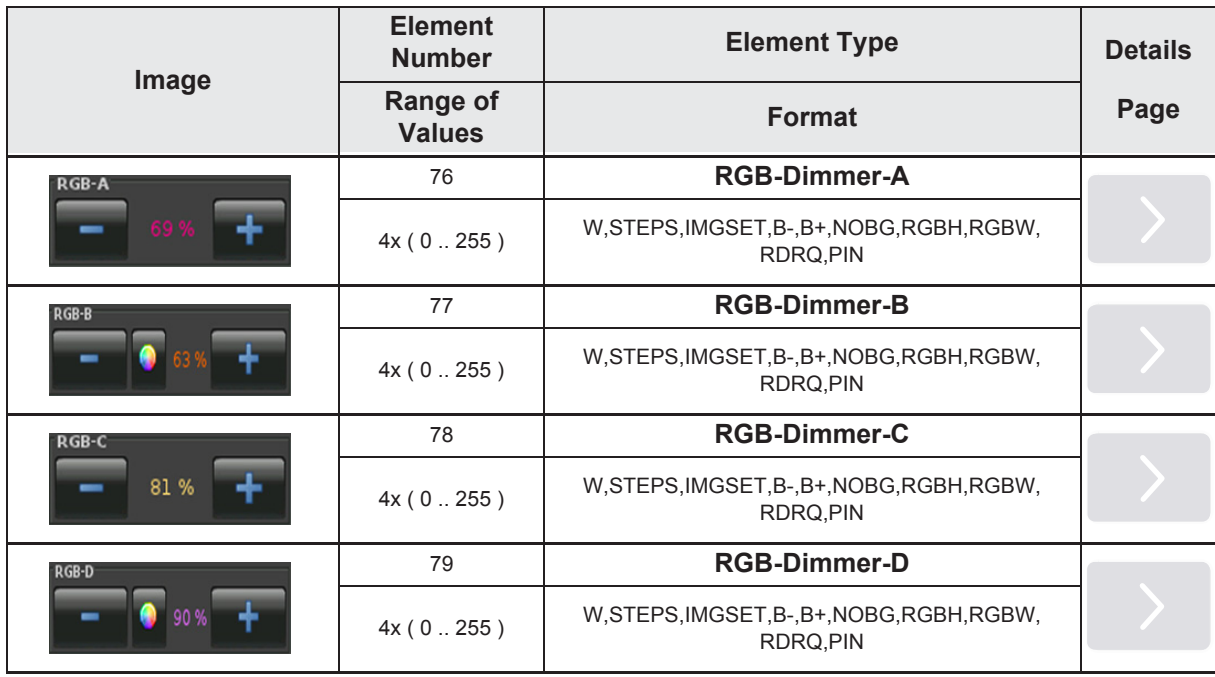

Main  $\begin{array}{c}\n\hline\n\end{array}$ ‹

»

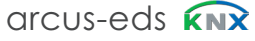
»

 $\begin{array}{c}\n\sqrt{\frac{\text{Contes}}{\text{Outes}}}\n\end{array}$ 

 $\blacksquare$ 

# **2.11.1 RGB-Dimmer-A**

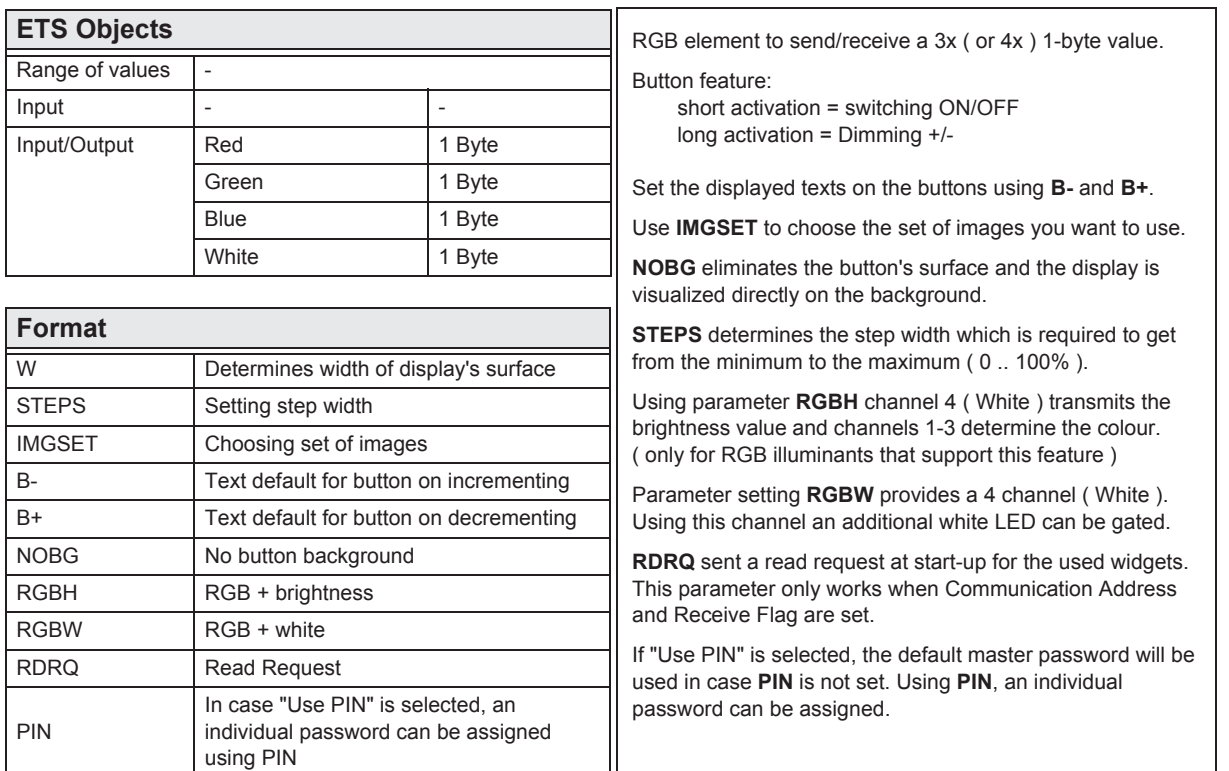

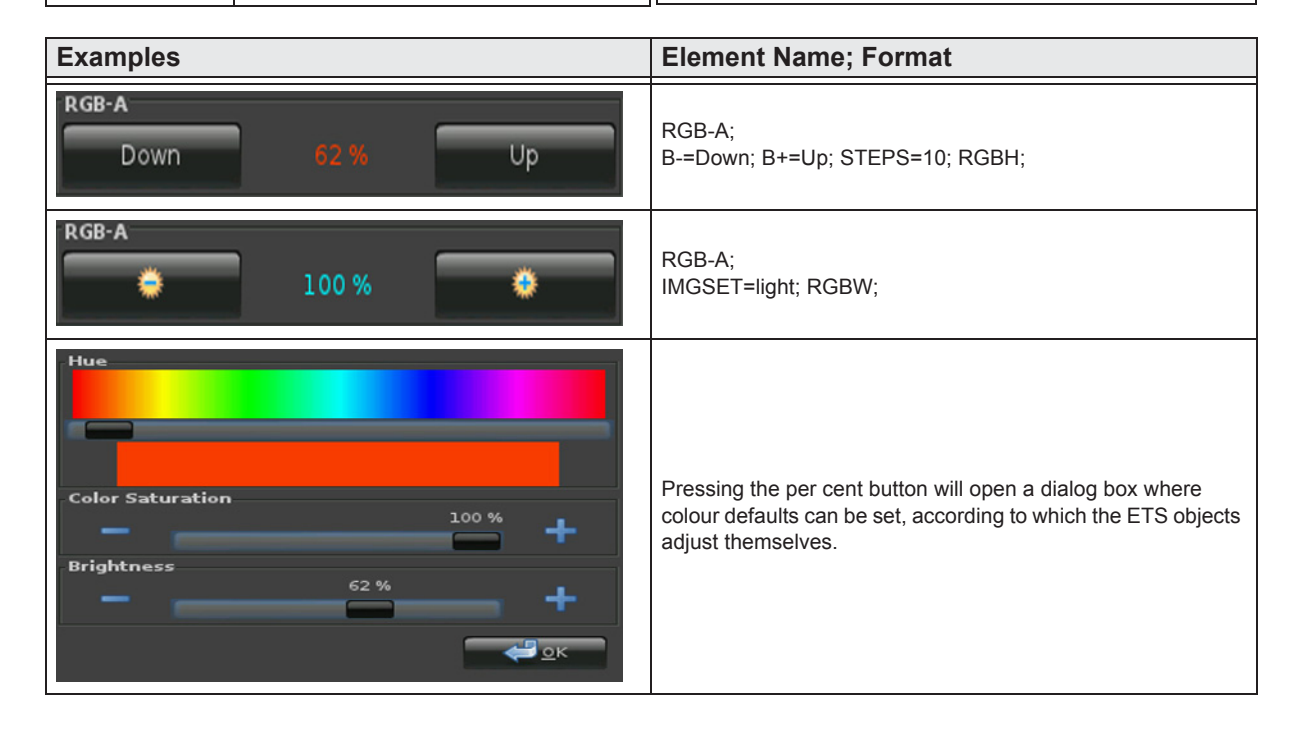

www.arcus-eds.de sales@arcus-eds.de

Tel.: +49 / (0) 30 / 2593 3914 Rigaer Str. 88, 10247 Berlin sales@arcus-eds.de Fax: +49 / (0) 30 / 2593 3915 CH CU 3<sup>-</sup>C

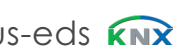

»

 $\begin{array}{c}\n\sqrt{\frac{\text{Contes}}{\text{Outes}}}\n\end{array}$ 

 $\blacksquare$ 

#### **2.11.2 RGB-Dimmer-B**

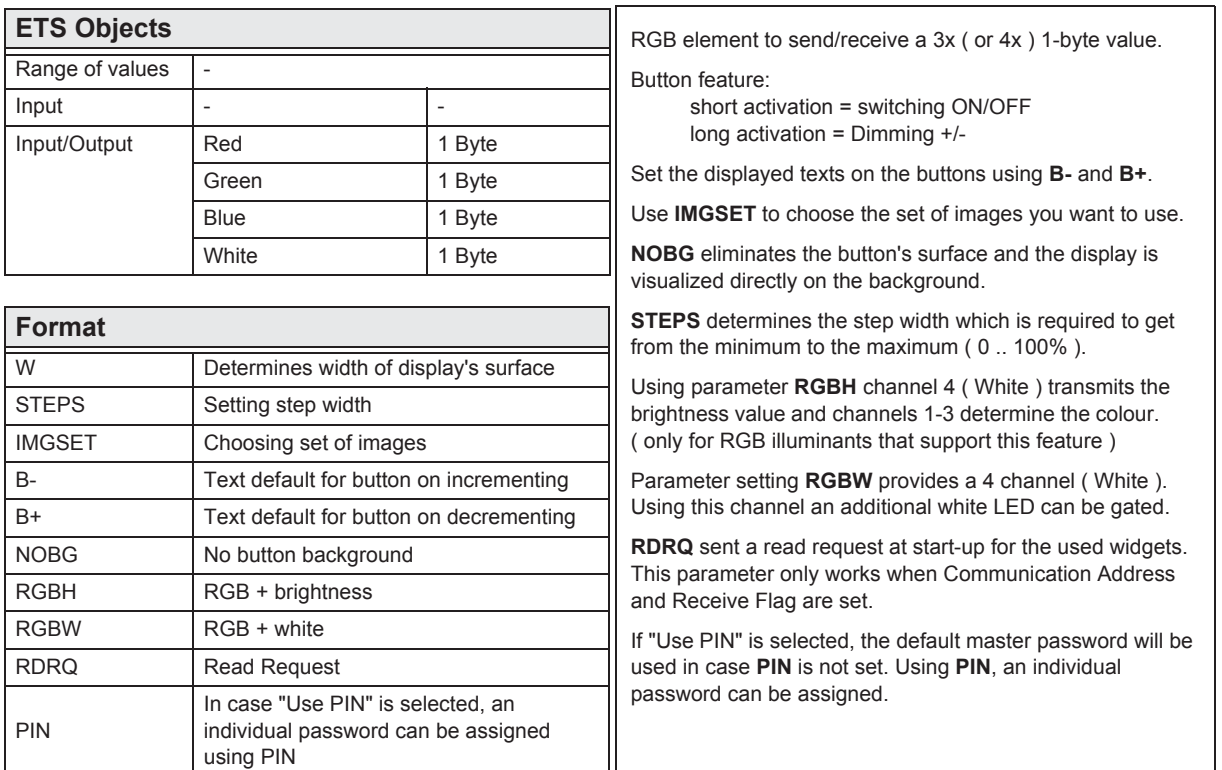

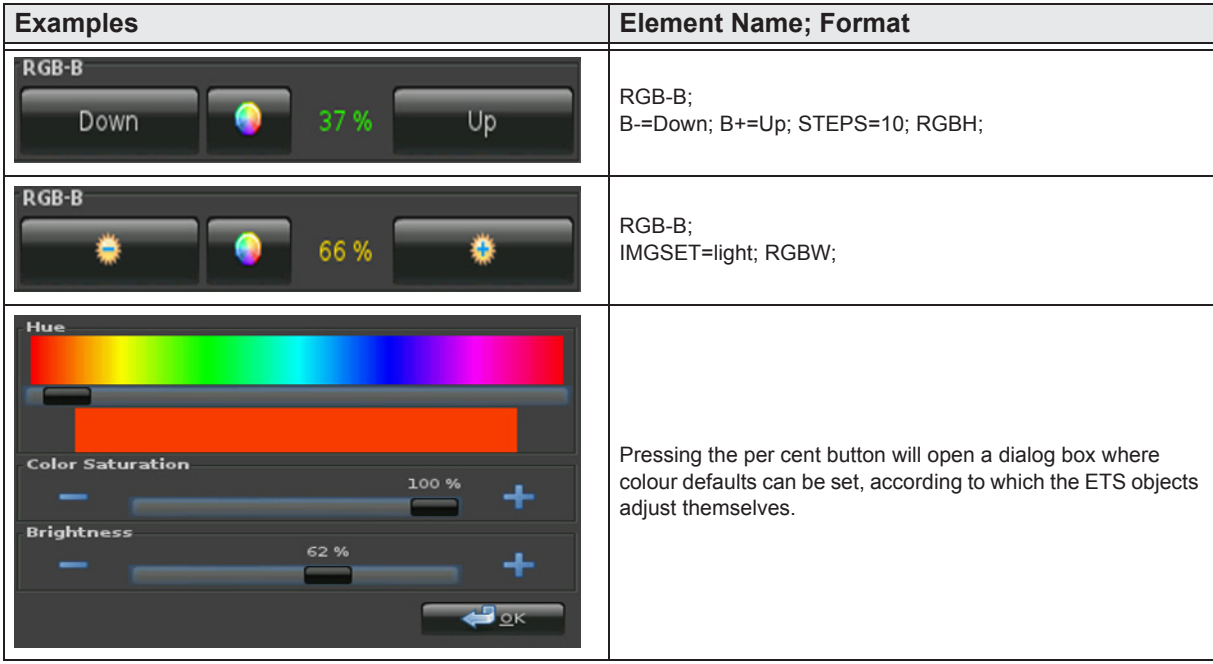

e7 / Subject to change

**A VISU** 

www.arcus-eds.de sales@arcus-eds.de Tel.: +49 / (0) 30 / 2593 3914

#### **2.11.3 RGB-Dimmer-C**

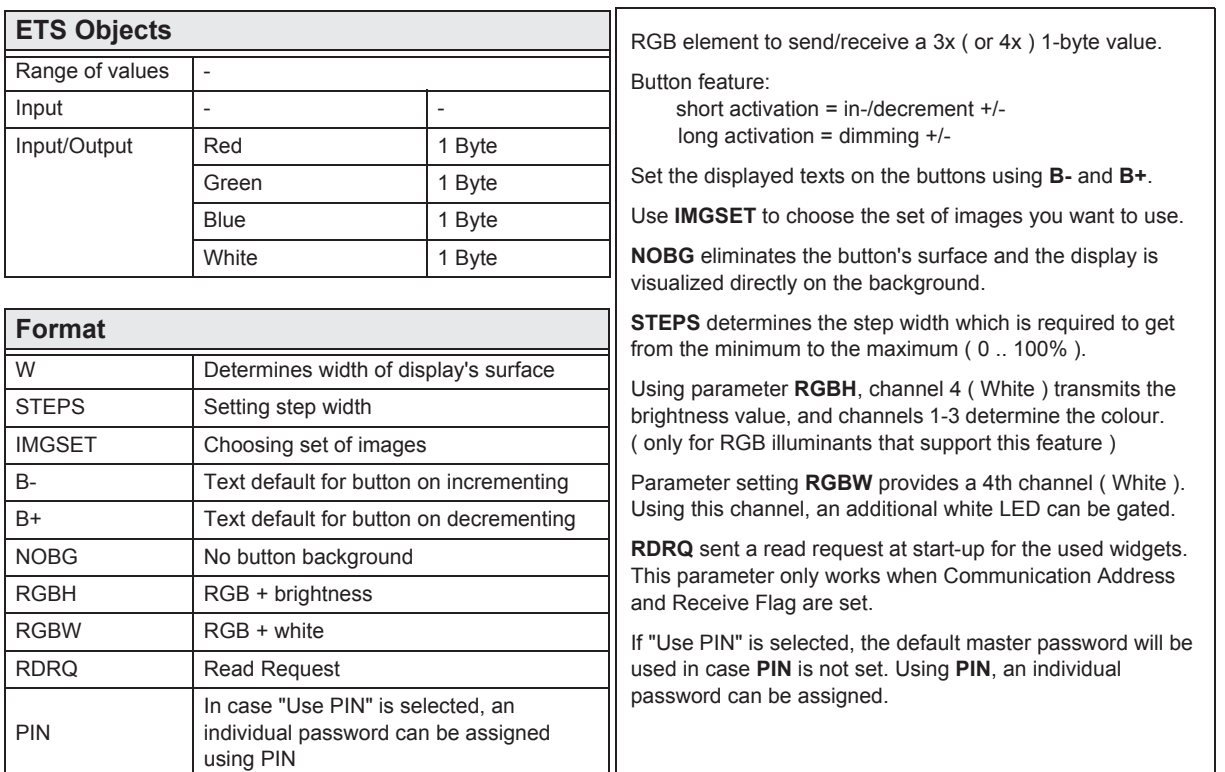

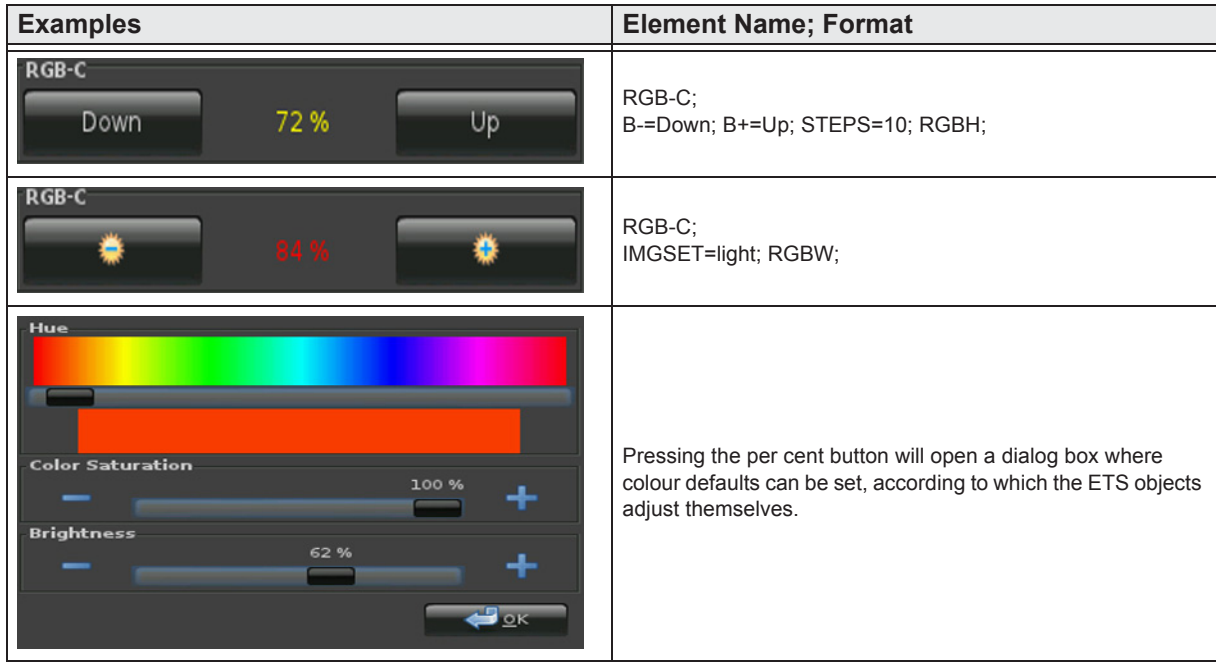

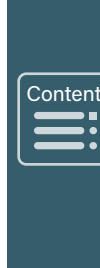

»

e7 / Subject to change

www.arcus-eds.de sales@arcus-eds.de Tel.: +49 / (0) 30 / 2593 3914

»

 $\begin{array}{c}\n\hline\n\end{array}$ 

 $\sqrt{\frac{1}{2}}$ 

# **2.11.4 RGB-Dimmer-D**

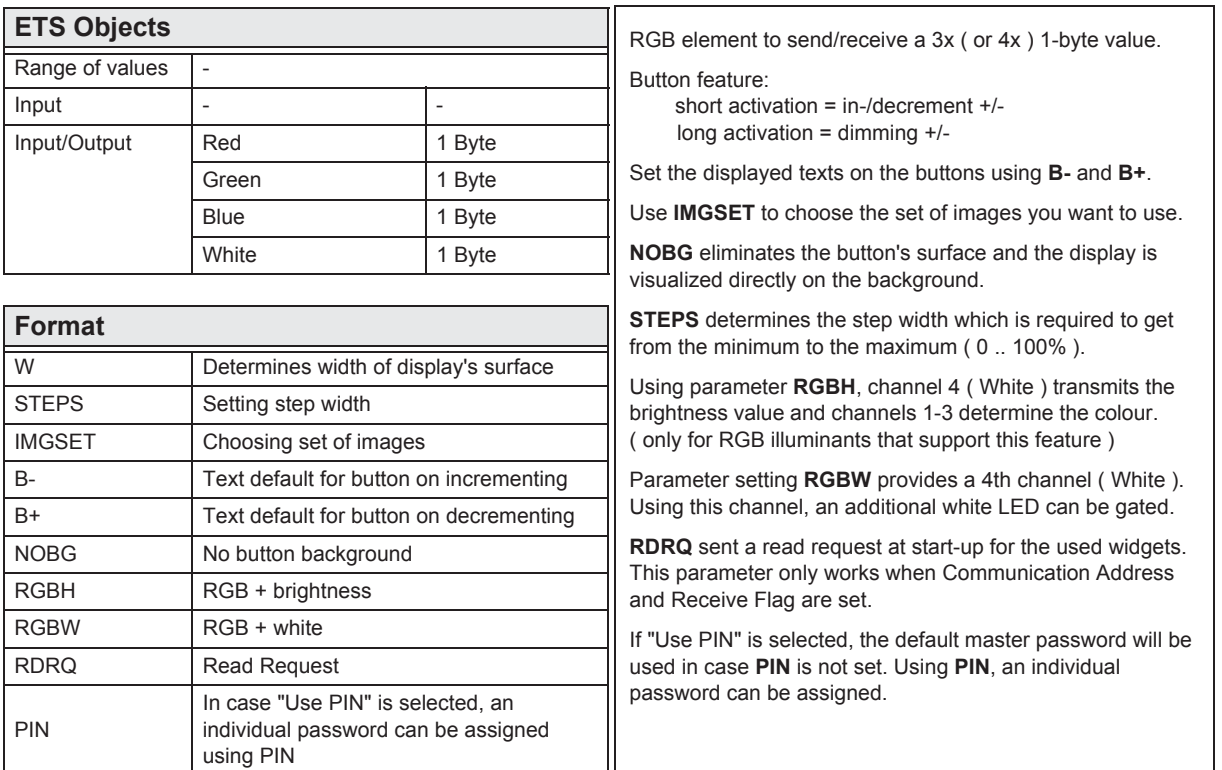

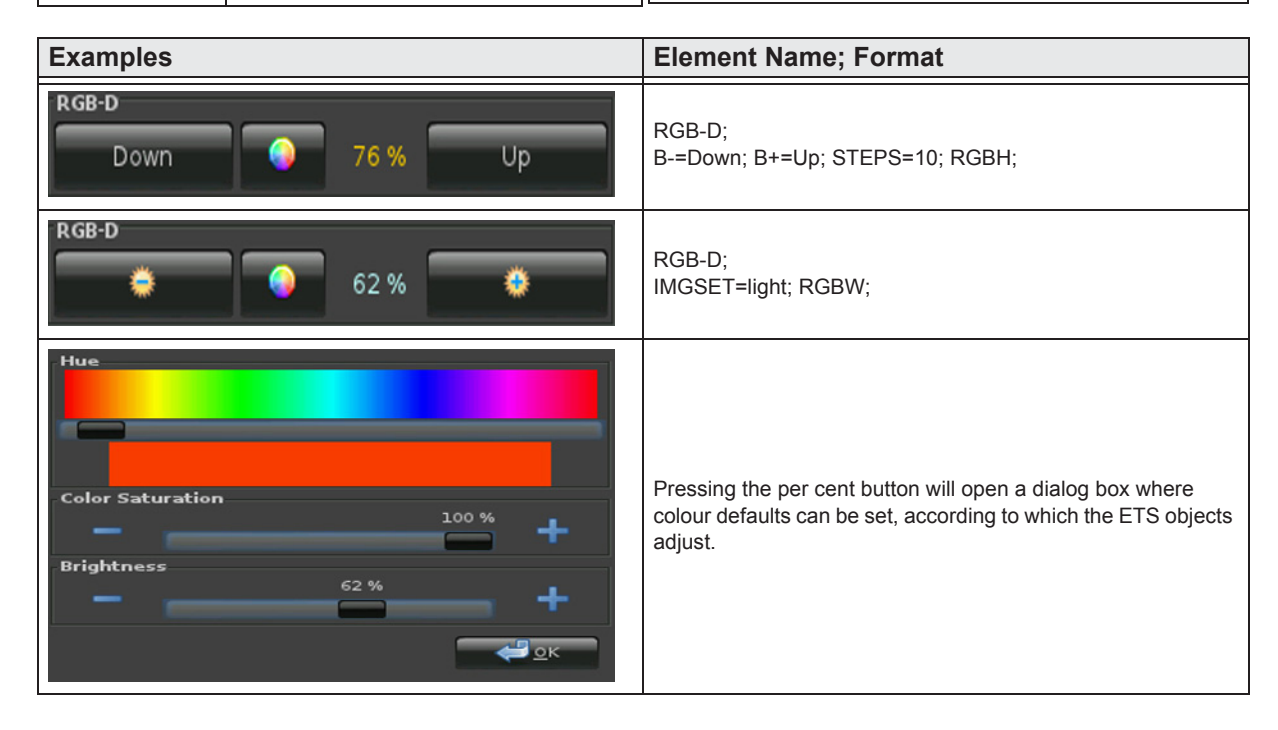

Arcus-EDS GmbH Rigaer Str. 88, 10247 Berlin

www.arcus-eds.de sales@arcus-eds.de

Tel.: +49 / (0) 30 / 2593 3914 Rigaer Str. 88, 10247 Berlin sales@arcus-eds.de Fax: +49 / (0) 30 / 2593 3915 CJ C C C C

arcus-eds **KNX** 

arcus-eds

# <span id="page-76-0"></span>**2.12 Overview Dimmer Elements**

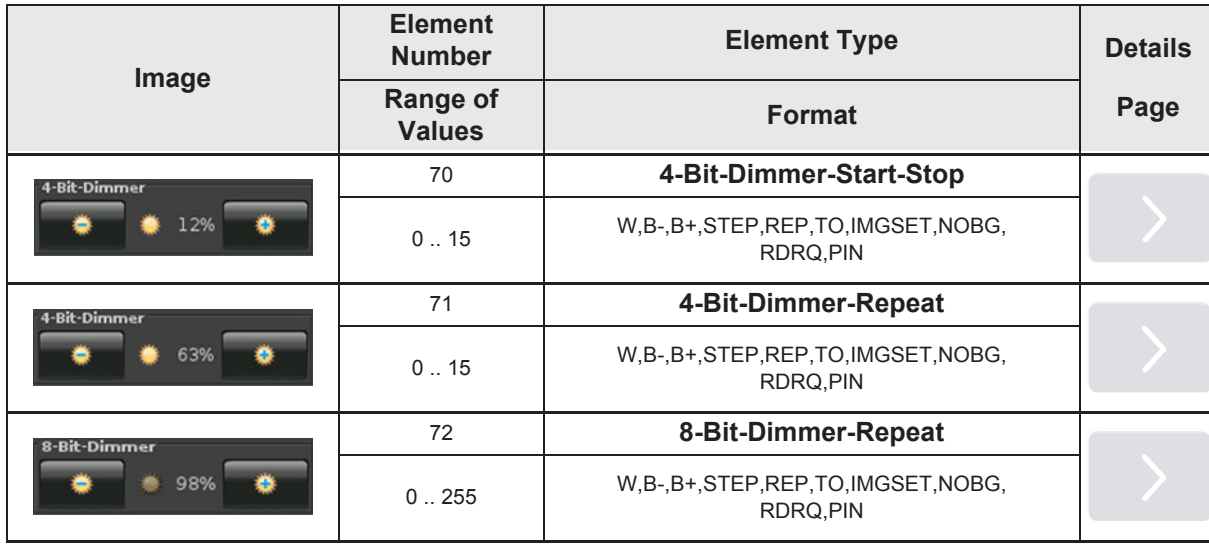

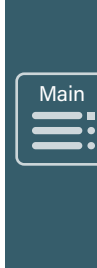

»

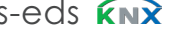

»

 $\begin{array}{c}\n\hline\n\end{array}$ 

 $\sqrt{\frac{1}{2}}$ 

## <span id="page-77-0"></span>**2.12.1 4-Bit-Dimmer-Start-Stop**

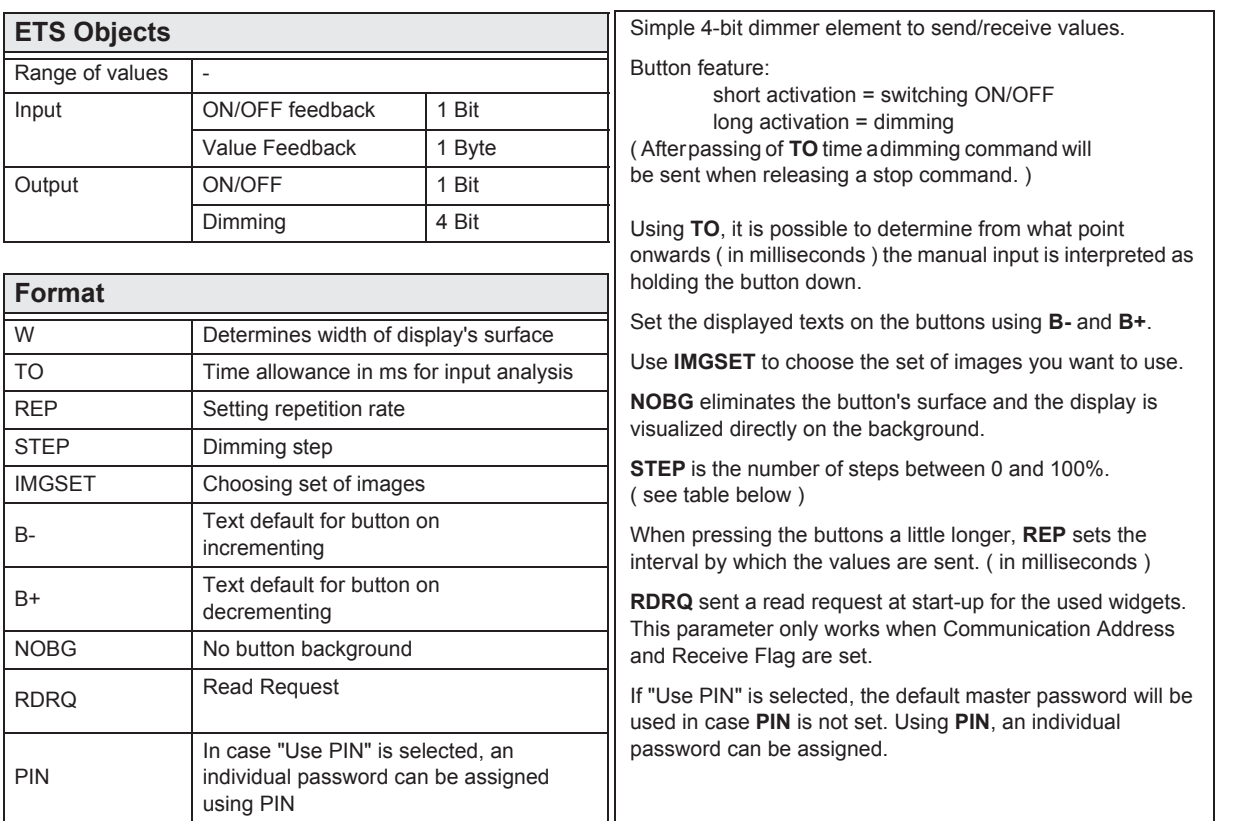

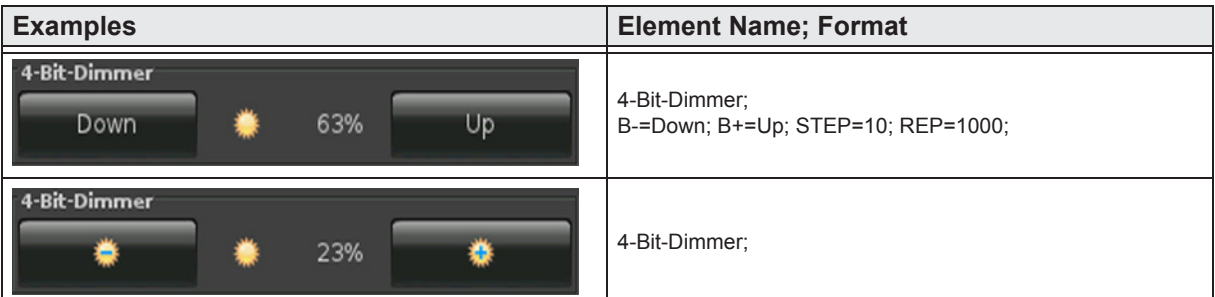

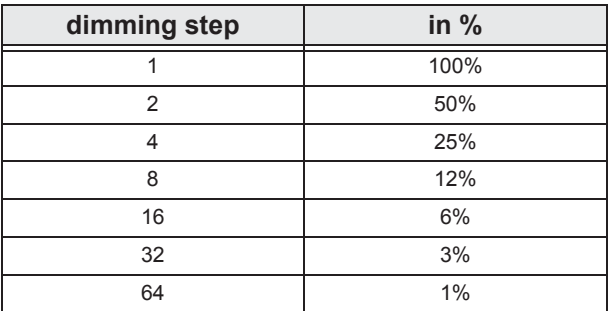

»

 $\begin{array}{c}\n\sqrt{\frac{\text{Contes}}{\text{Outes}}}\n\end{array}$ 

 $\blacksquare$ 

#### <span id="page-78-0"></span>**2.12.1 4-Bit-Dimmer-Repeat**

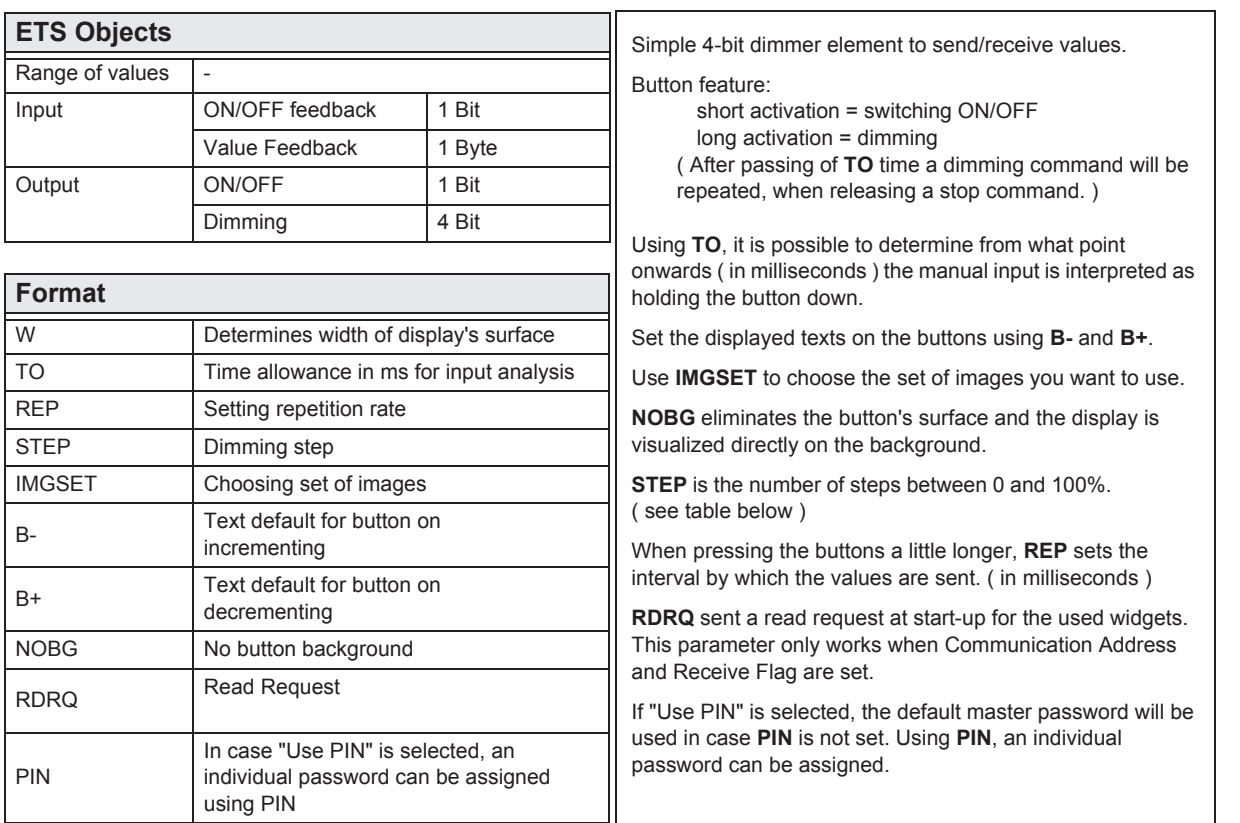

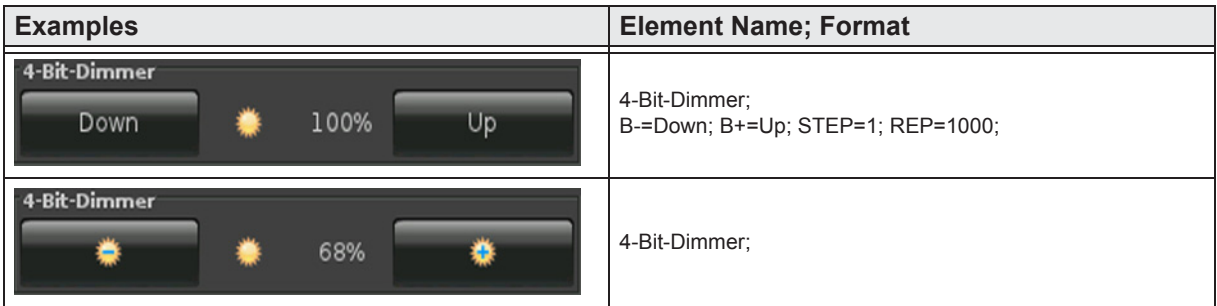

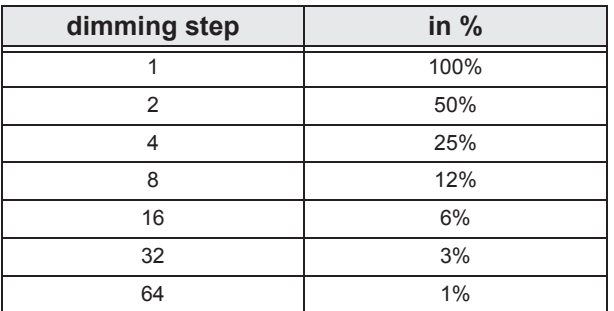

**VISU** 

»

 $\begin{array}{c}\n\hline\n\end{array}$ 

 $\sqrt{\frac{1}{2}}$ 

#### <span id="page-79-0"></span>**2.12.1 8-Bit-Dimmer-Repeat**

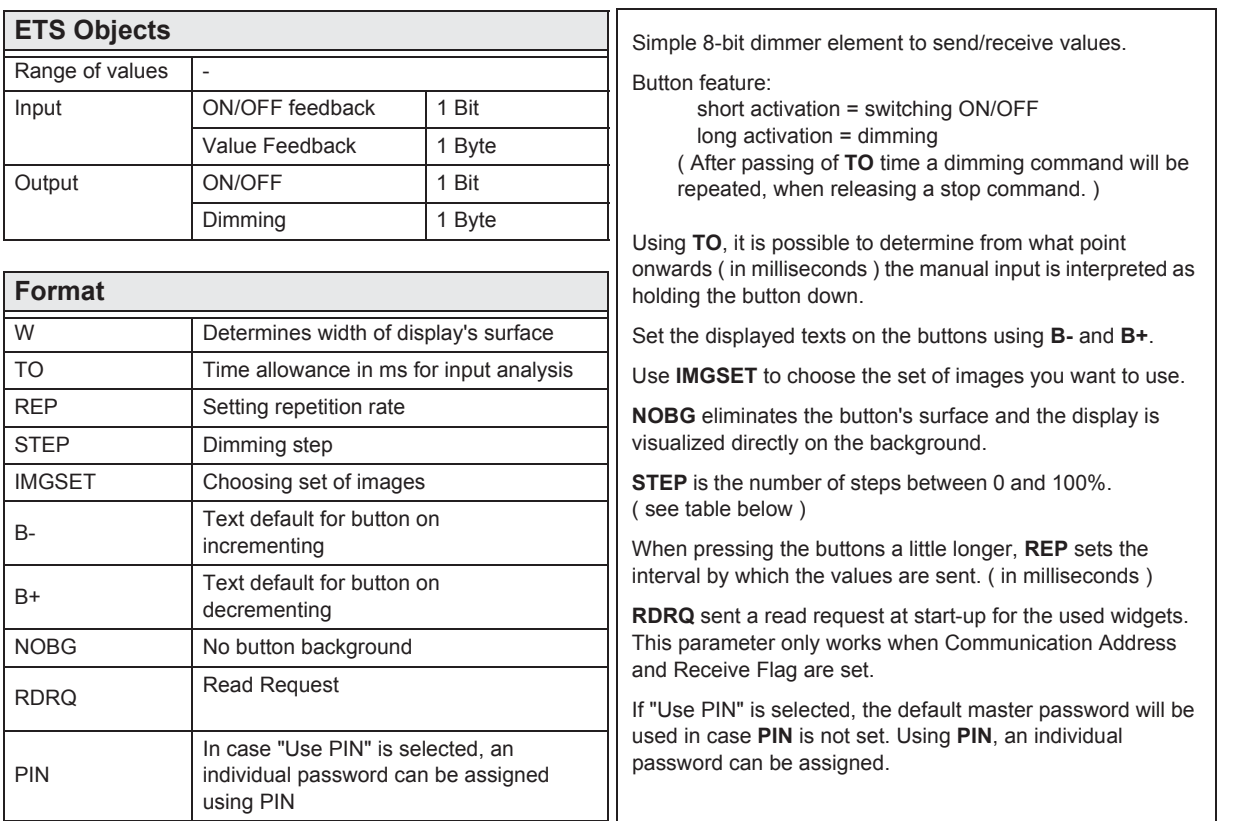

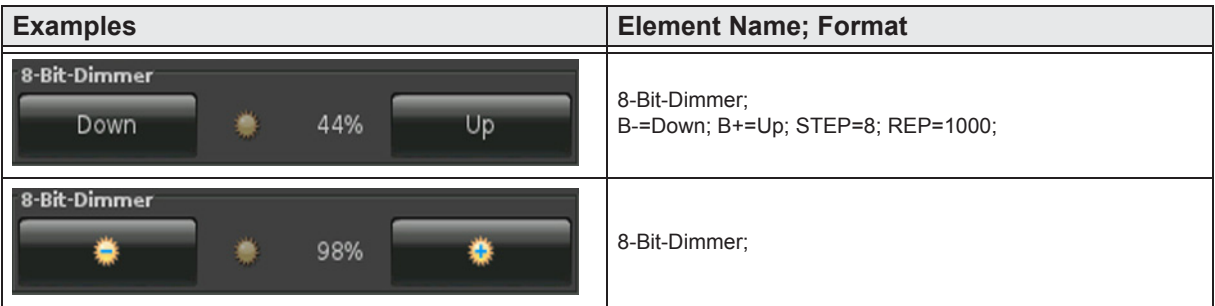

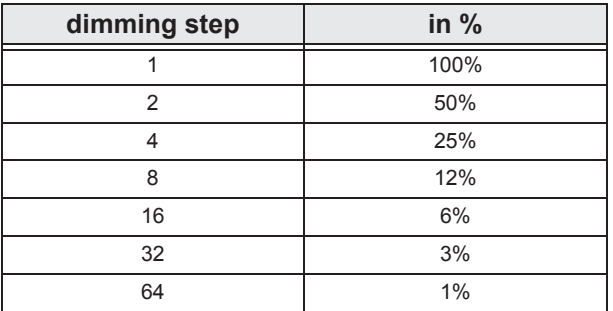

arcus-eds

# <span id="page-80-0"></span>**2.13 Overview Shutter-Blinds Elements**

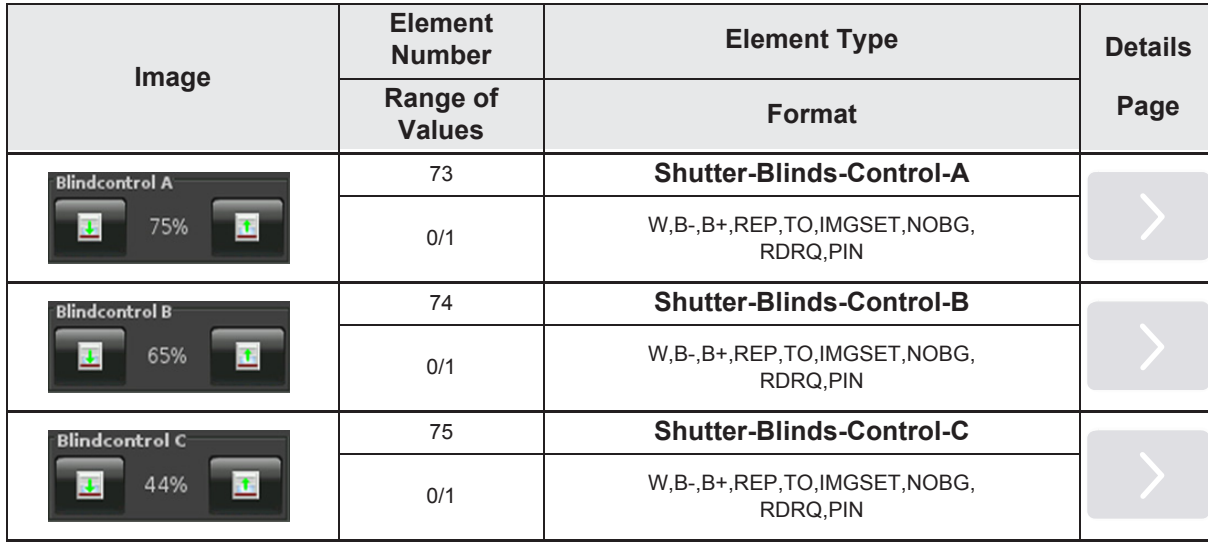

Main  $\begin{array}{c}\n\hline\n\end{array}$  $\equiv$ 

»

#### <span id="page-81-0"></span>**2.13.1 Shutter-Blinds-Control-A**

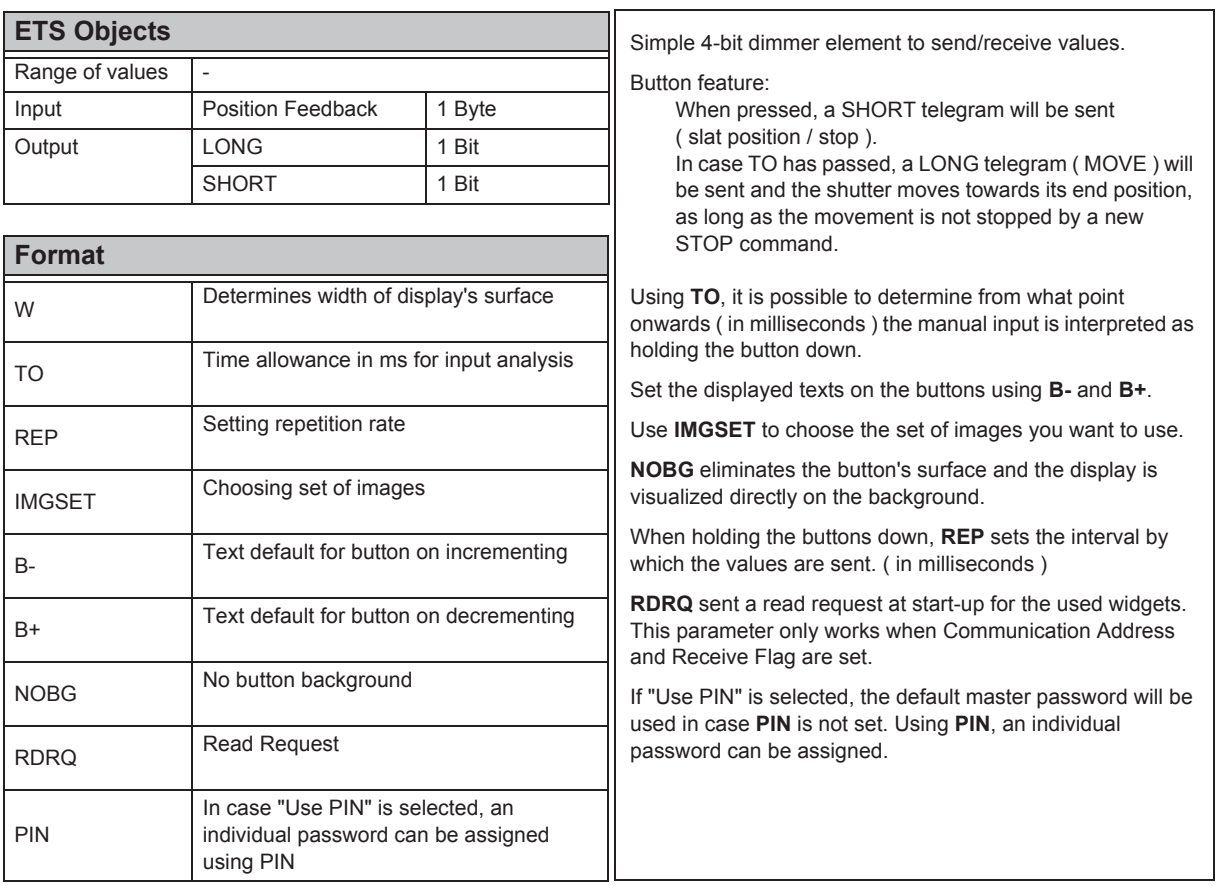

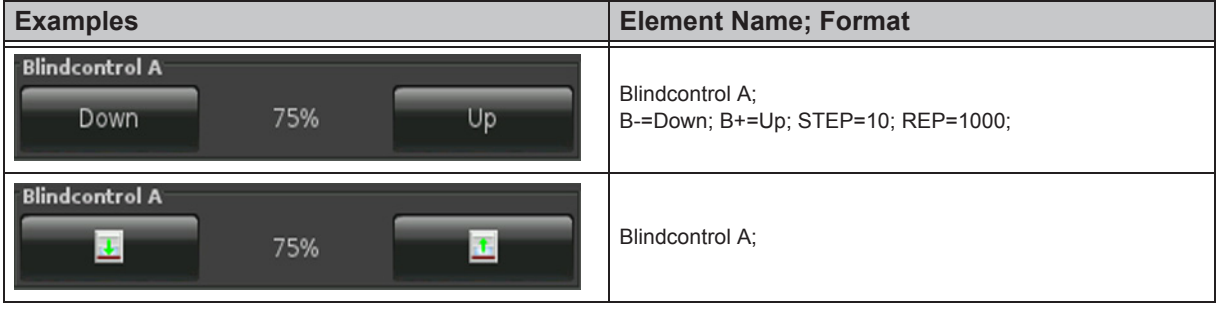

»

#### <span id="page-82-0"></span>**2.13.2 Shutter-Blinds-Control-B**

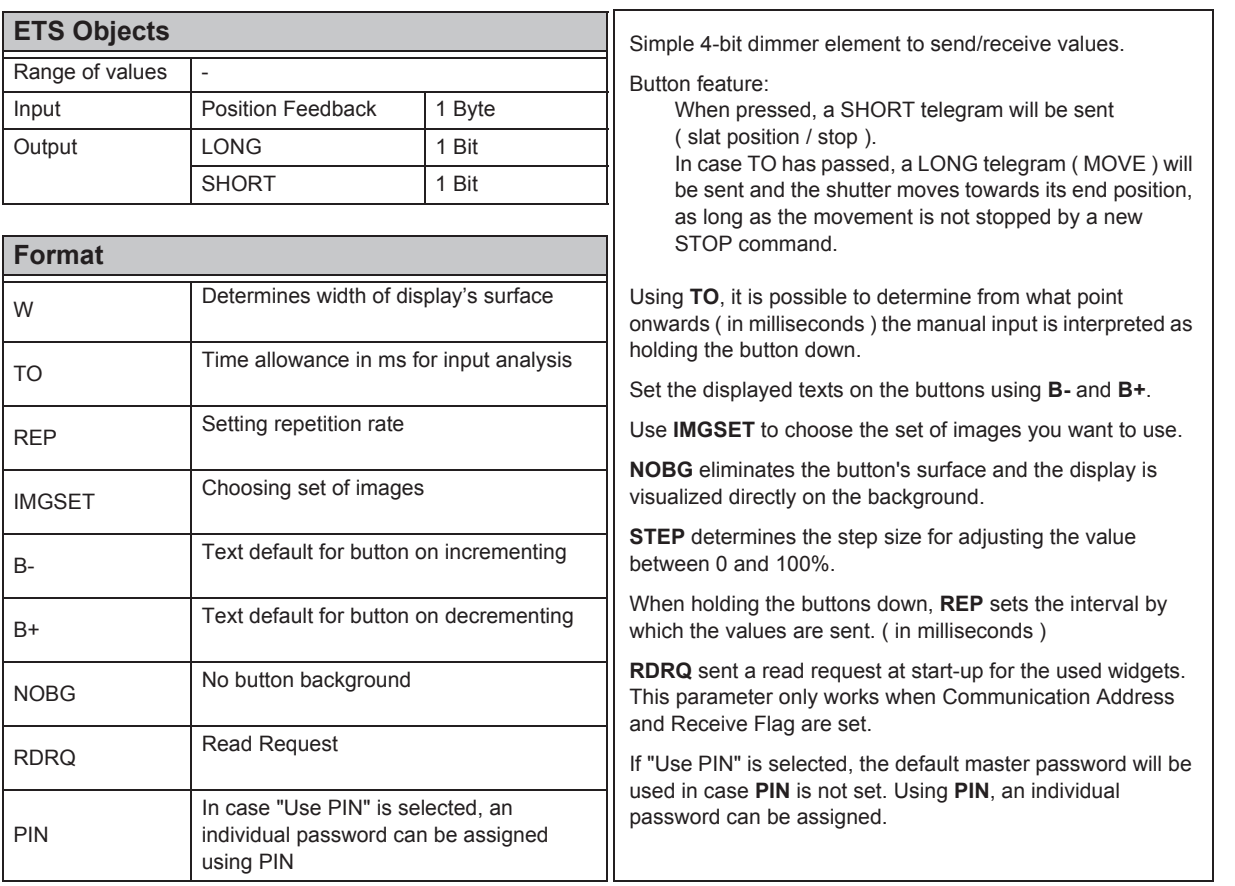

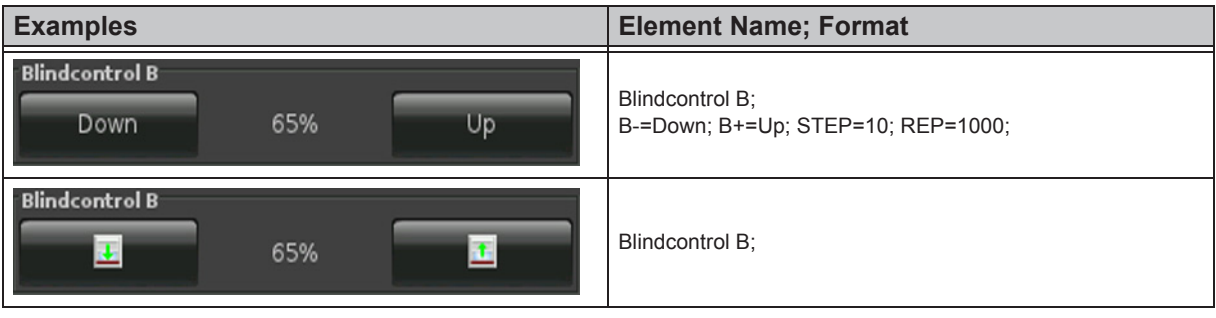

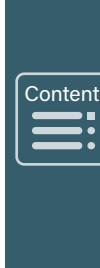

»

#### <span id="page-83-0"></span>**2.13.3 Shutter-Blinds-Control-C**

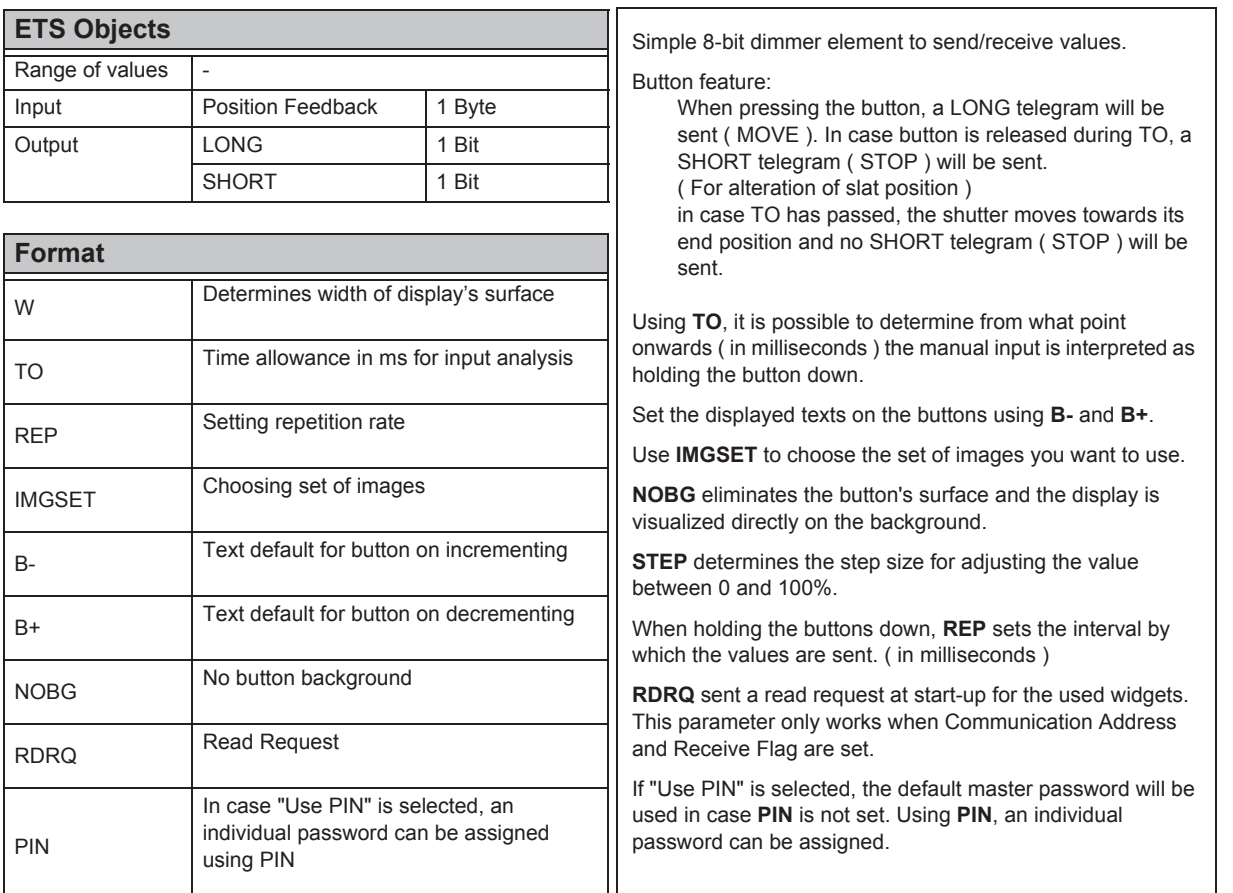

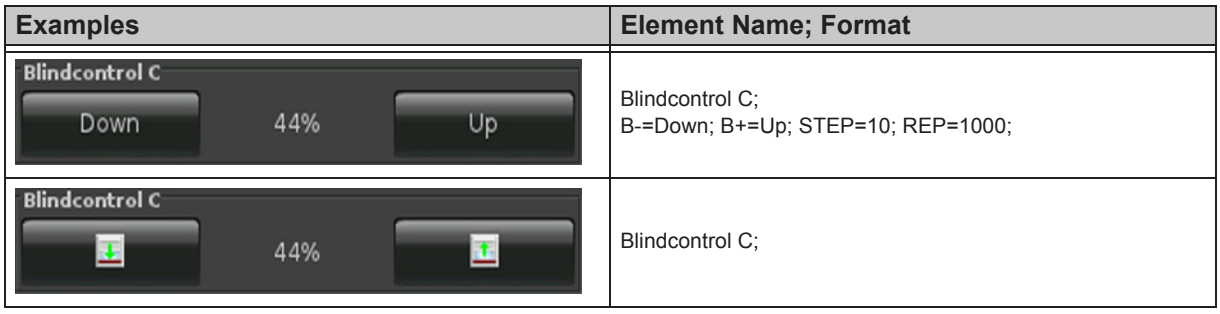

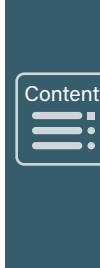

»

arcus-eds

# **A VISU**

# <span id="page-84-0"></span>**2.14 Overview HVAC Elements**

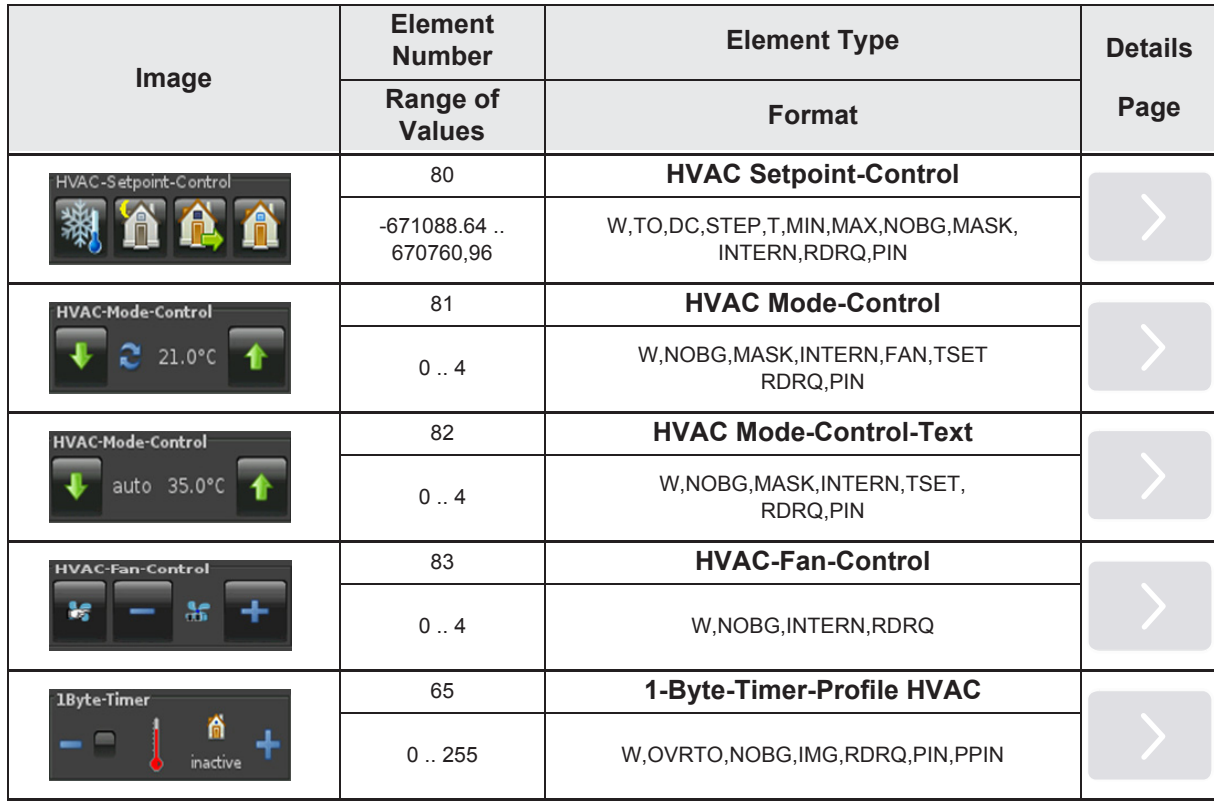

Main  $\begin{array}{|c|c|}\n\hline\n\textbf{Main} & \textbf{Main} \\
\hline\n\textbf{Main} & \textbf{Ini} \\
\hline\n\textbf{I} & \textbf{Ini} \\
\hline\n\textbf{I} & \textbf{Ini} \\
\hline\n\textbf{I} & \textbf{Ini} \\
\hline\n\textbf{I} & \textbf{Ini} \\
\hline\n\textbf{I} & \textbf{Ini} \\
\hline\n\textbf{I} & \textbf{Ini} \\
\hline\n\textbf{I} & \textbf{Ini} \\
\hline\n\textbf{I} & \textbf{Ini} \\
\hline\n\textbf{I} & \textbf{Ini} \\$  $\equiv$ 

»

pixels ) determines the width of the button's surface.

determines the step size for adjusting the value

I control is used and the set point defaults

# <span id="page-85-0"></span>**2.14.1 HVAC Setpoint-Control**

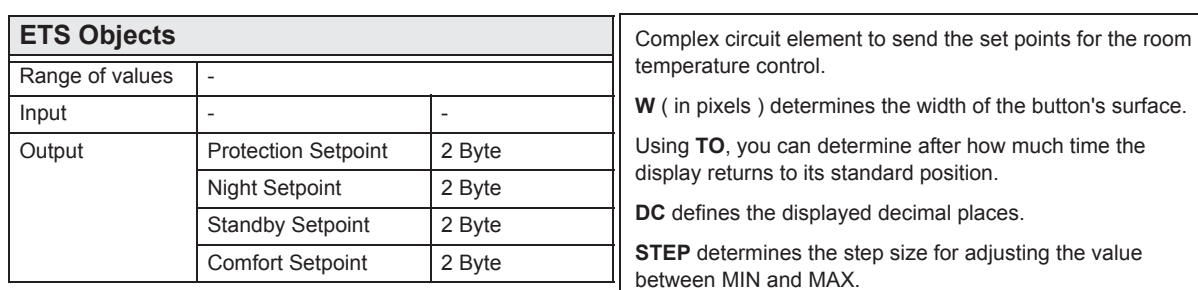

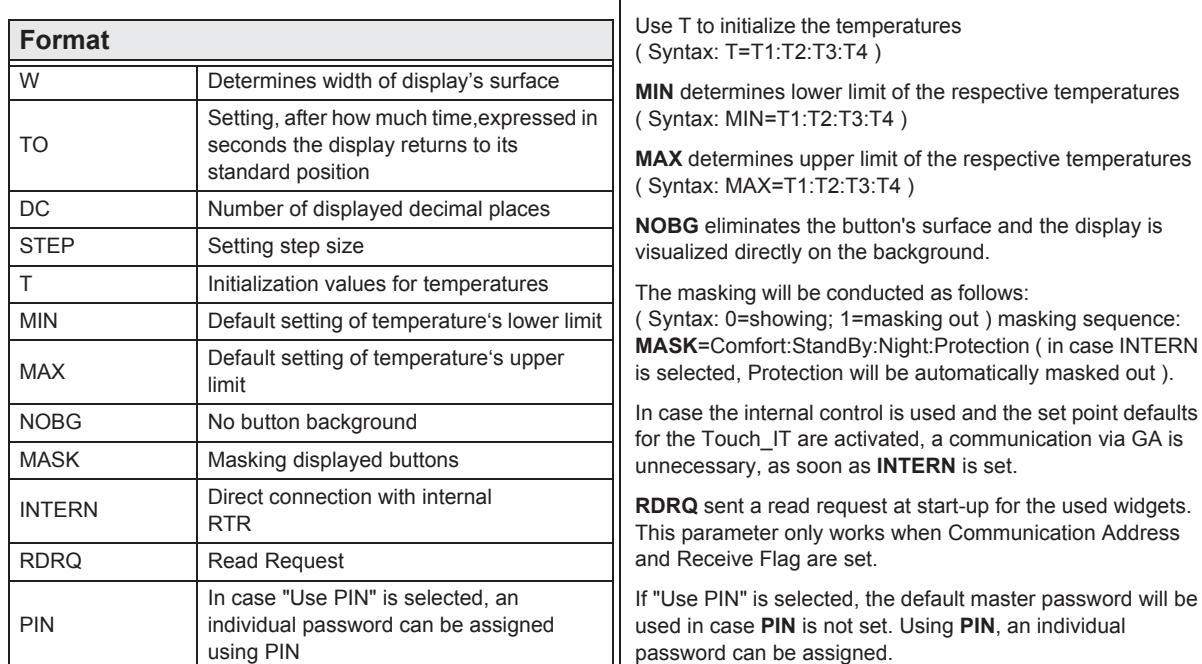

**Examples Examples Examples Element Name**; Format nt-Control HVAC-Setpoint-Control; TO=5; DC=2; MIN=7:15:18:15; MAX=7:17:20:30; T=7:15:18:22; INTERN; -WAC-Setpoint-Control HVAC-Setpoint-Control; TO=5; DC=2; MASK=0101; MIN=7:15:18:15; MAX=7:17:20:30; T=7:15:18:22; HVAC-Setpoint-Control HVAC-Setpoint-Control; TO=5;DC=2;MASK=1000; MIN=7:15:18:15; ſñ MAX=7:17:20:30; T=7:15:18:22; -IVAC-Setpoint-Contro In order to activate temperature defaults select the respective circuit element. 22.00°C The displayed control element changes temporarily. The user can set manual defaults.

**Content**  $\begin{array}{c}\n\hline\n\end{array}$  $\sqrt{\frac{1}{2}}$ 

»

Arcus-EDS GmbH Rigaer Str. 88, 10247 Berlin

www.arcus-eds.de sales@arcus-eds.de

Tel.: +49 / (0) 30 / 2593 3914 Rigaer Str. 88, 10247 Berlin sales@arcus-eds.de Fax: +49 / (0) 30 / 2593 3915 CJ C C C C

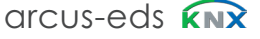

#### <span id="page-86-0"></span>**2.14.2 HVAC Mode-Control**

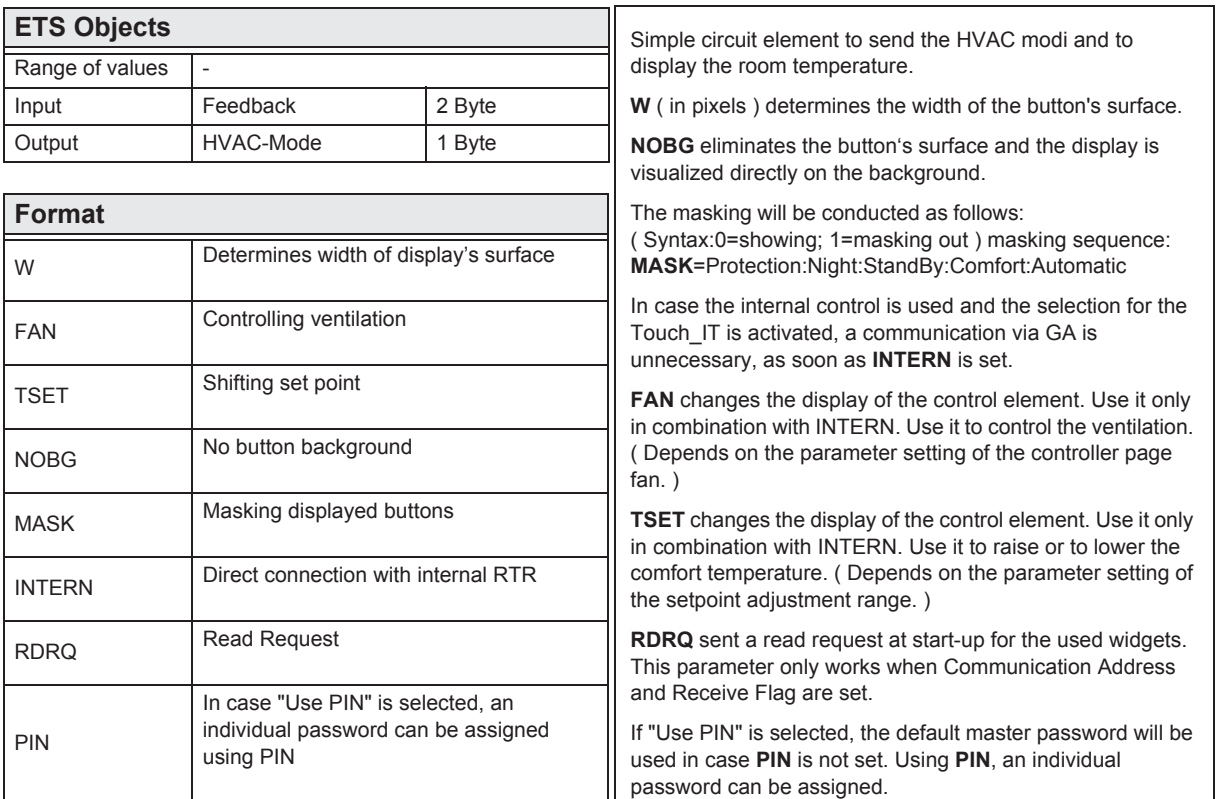

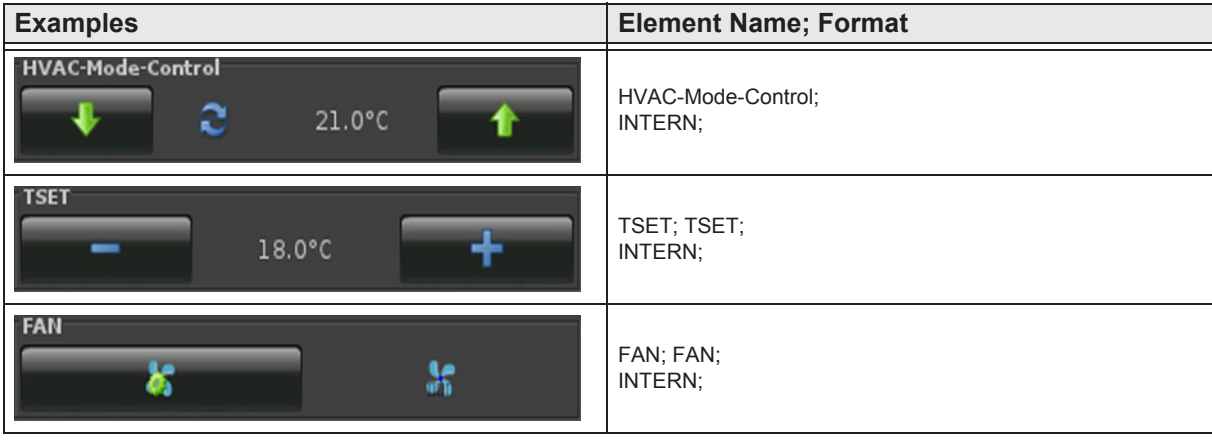

**Content**  $\begin{array}{c}\n\sqrt{\frac{3}{2}} \\
\sqrt{\frac{3}{2}} \\
\sqrt{\frac{3}{2}} \\
\sqrt{\frac{3}{2}} \\
\sqrt{\frac{3}{2}} \\
\sqrt{\frac{3}{2}} \\
\sqrt{\frac{3}{2}} \\
\sqrt{\frac{3}{2}} \\
\sqrt{\frac{3}{2}} \\
\sqrt{\frac{3}{2}} \\
\sqrt{\frac{3}{2}} \\
\sqrt{\frac{3}{2}} \\
\sqrt{\frac{3}{2}} \\
\sqrt{\frac{3}{2}} \\
\sqrt{\frac{3}{2}} \\
\sqrt{\frac{3}{2}} \\
\sqrt{\frac{3}{2}} \\
\sqrt{\frac{3}{2}} \\
\sqrt{\frac{3}{2}} \\
\sqrt{\frac{3}{2}} \\
\sqrt{\frac{3}{2}} \\
\sqrt$  $\sqrt{\frac{1}{2}}$ 

»

#### <span id="page-87-0"></span>**2.14.3 HVAC Mode-Control-Text**

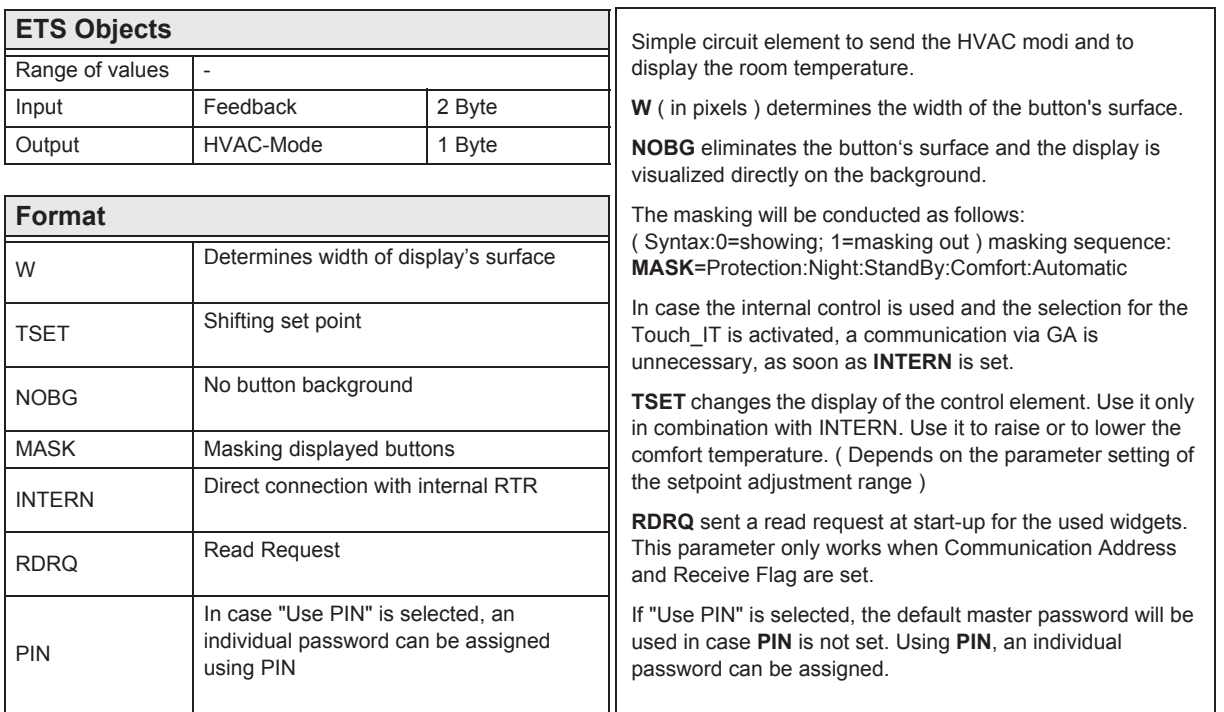

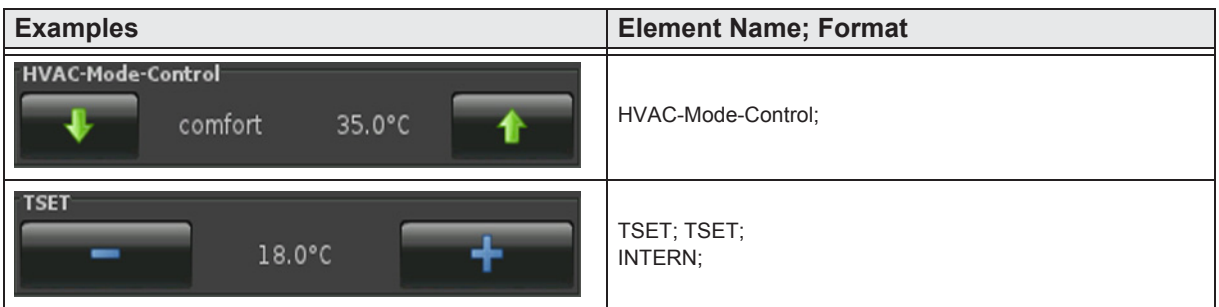

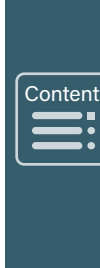

»

»

 $\begin{array}{c}\n\sqrt{\frac{\text{Contes}}{\text{Outes}}}\n\end{array}$ 

 $\blacksquare$ 

## <span id="page-88-0"></span>**2.14.4 HVAC-Fan-Control**

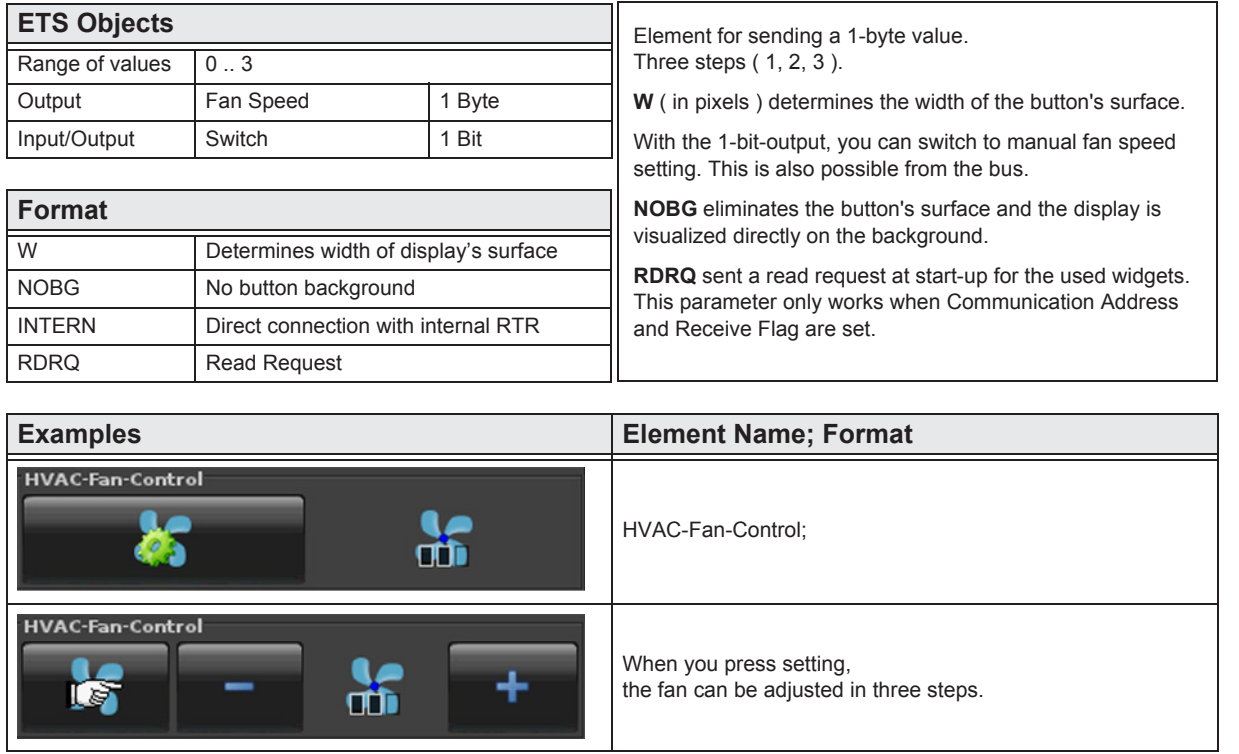

e7 / Subject to change

Arcus-EDS GmbH Rigaer Str. 88, 10247 Berlin

»

 $\begin{array}{c}\n\sqrt{\frac{\text{Contes}}{\text{Outes}}}\n\end{array}$ 

 $\blacksquare$ 

# <span id="page-89-0"></span>**2.14.5 1-Byte-Timer-Profile HVAC**

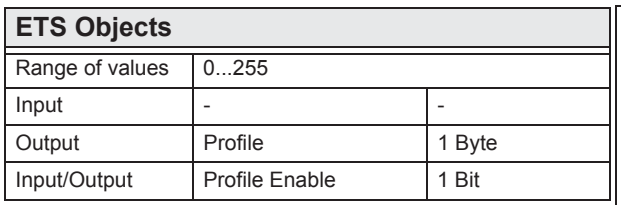

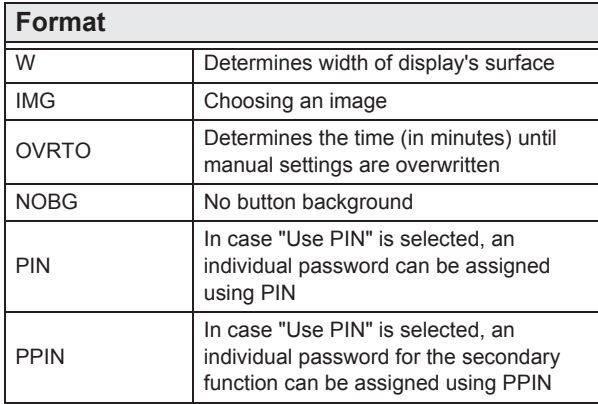

Complex element to send a 1-byte value 0...255 in a set time allowance.

**W** ( in pixels ) determines the width of the display's surface.

**OVRTO** determines the span of time, after which the settings made manually by the user are overwritten by the values set in the time table. ( in minutes )

**NOBG** eliminates the button's surface and the display is visualized directly on the background.

If "Use PIN" is selected, the default master password will be used in case **PIN** is not set. Using **PIN**, an individual password can be assigned.

In case "Use PIN" is selected, an individual password can be assigned using **PPIN**, which protects the secondary functions of this object.

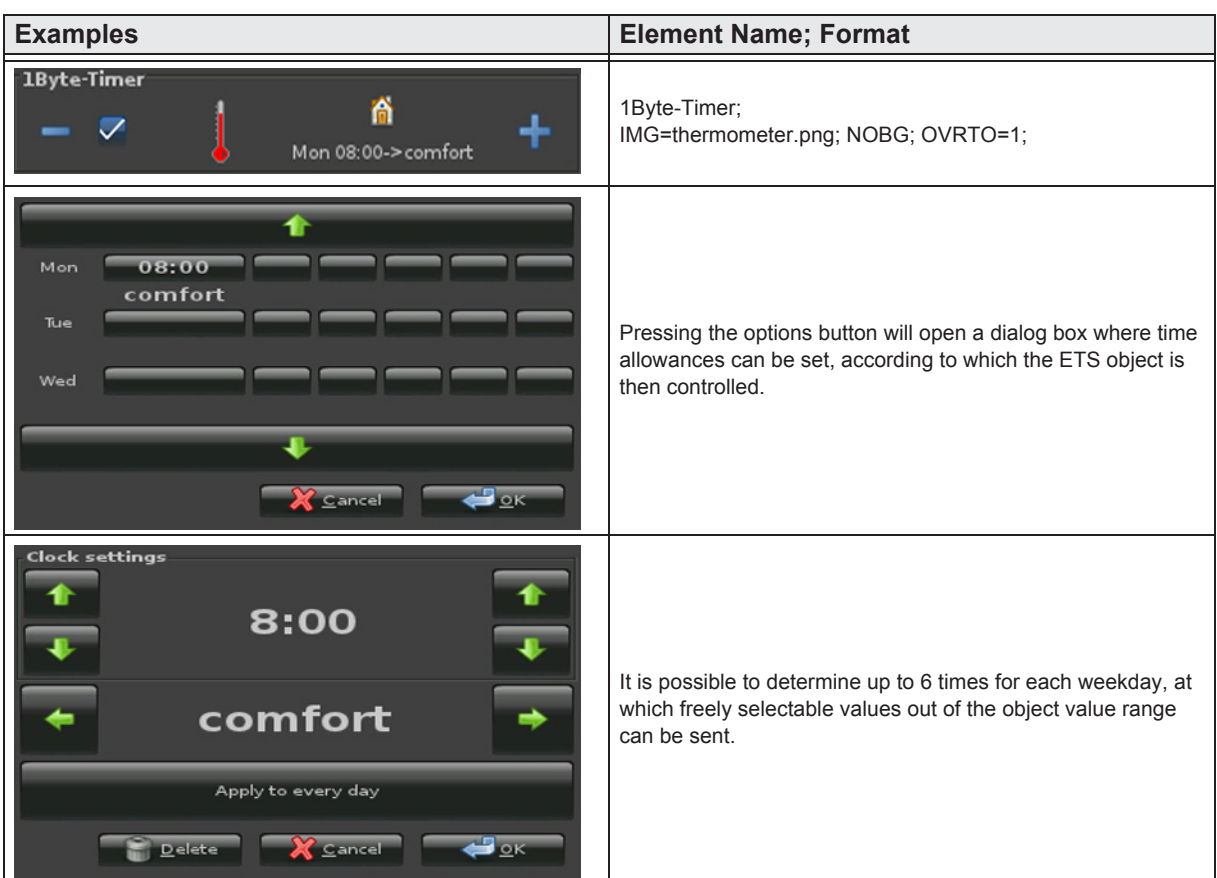

e7 / Subject to change

www.arcus-eds.de sales@arcus-eds.de

Tel.: +49 / (0) 30 / 2593 3914 Rigaer Str. 88, 10247 Berlin sales@arcus-eds.de Fax: +49 / (0) 30 / 2593 3915 CH CU 3<sup>-</sup>C

arcus-eds **KNX** 

»

 $\begin{array}{c}\n\sqrt{\frac{\text{Contes}}{\text{Outes}}}\n\end{array}$ 

 $\blacksquare$ 

# **2.14.5 1-Byte-Timer-Profile HVAC**

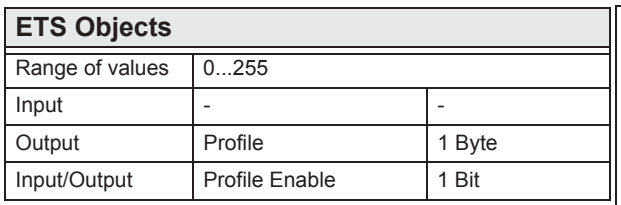

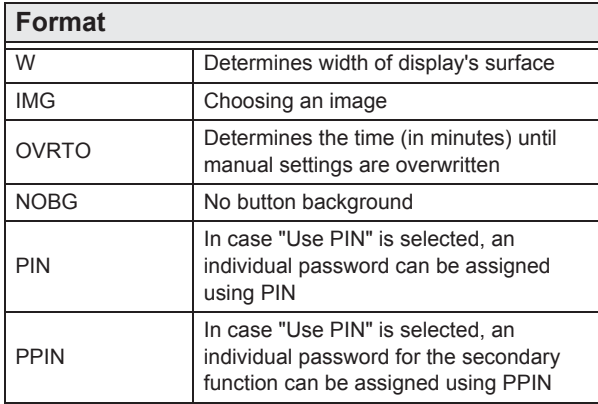

Complex element to send a 1-byte value 0...255 in a set time allowance.

**W** ( in pixels ) determines the width of the display's surface.

**OVRTO** determines the span of time, after which the settings made manually by the user are overwritten by the values set in the time table. ( in minutes )

**NOBG** eliminates the button's surface and the display is visualized directly on the background.

If "Use PIN" is selected, the default master password will be used in case **PIN** is not set. Using **PIN**, an individual password can be assigned.

In case "Use PIN" is selected, an individual password can be assigned using **PPIN**, which protects the secondary functions of this object.

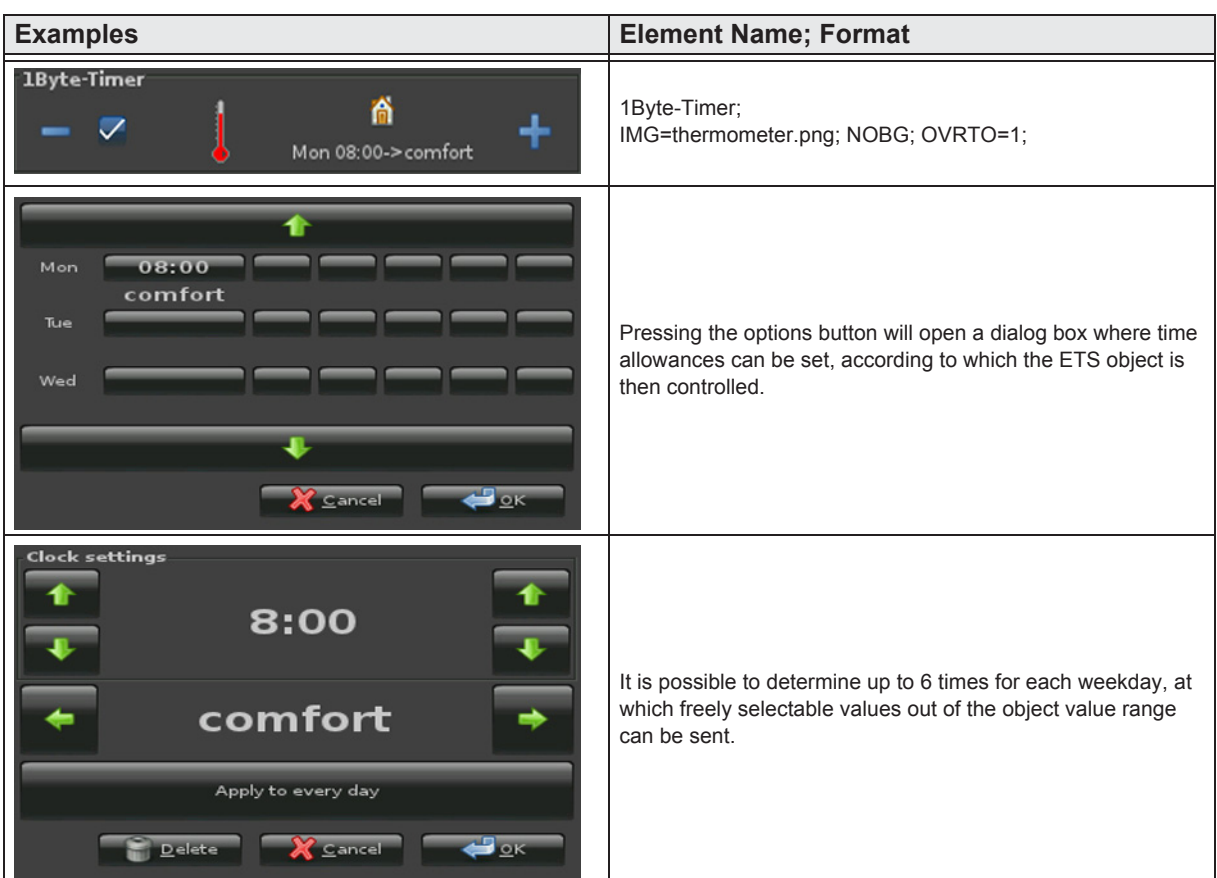

e7 / Subject to change

www.arcus-eds.de sales@arcus-eds.de

Tel.: +49 / (0) 30 / 2593 3914 Rigaer Str. 88, 10247 Berlin sales@arcus-eds.de Fax: +49 / (0) 30 / 2593 3915 CH CU 3<sup>-</sup>C

arcus-eds **KNX** 

arcus-eds

# <span id="page-91-0"></span>**2.15 Overview Time / Date Elements**

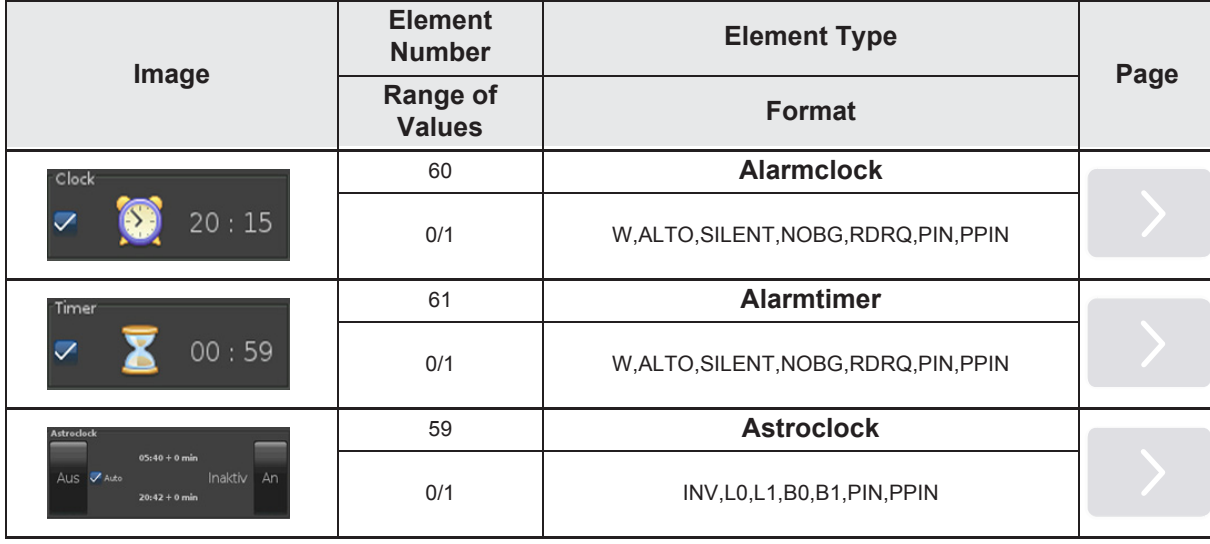

There are also different timer profiles.

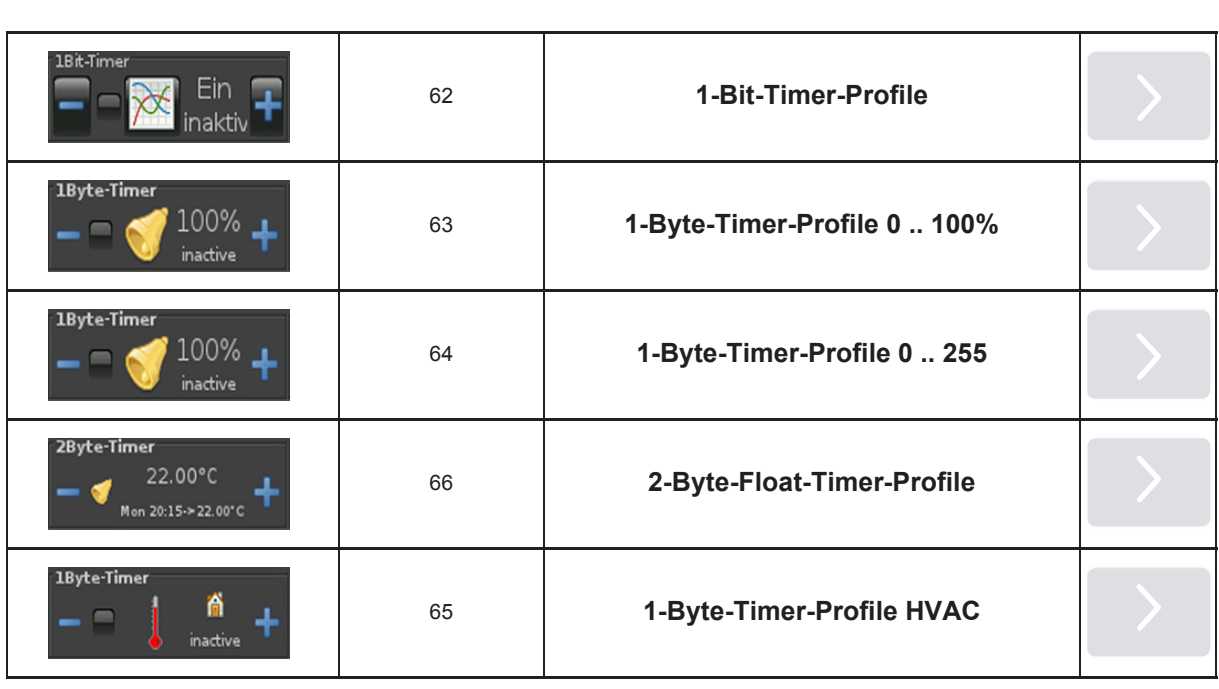

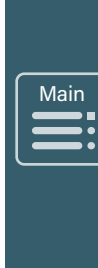

»

## <span id="page-92-0"></span>**2.15.1 Alarmclock**

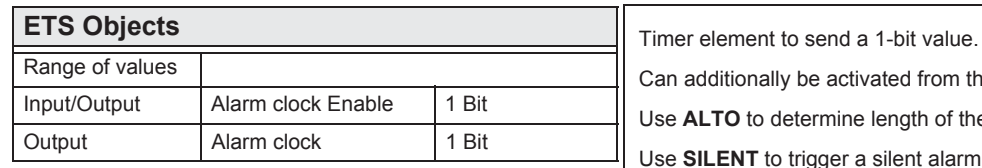

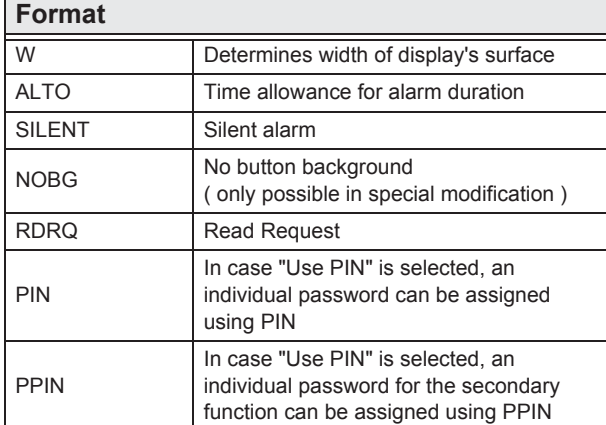

additionally be activated from the bus.

**ALTO** to determine length of the alarm. ( in seconds )

**SILENT** to trigger a silent alarm.

**RDRQ** sent a read request at start-up for the used widgets. This parameter only works when Communication Address and Receive Flag are set.

If "Use PIN" is selected, the default master password will be used in case **PIN** is not set. Using **PIN**, an individual password can be assigned.

In case "Use PIN" is selected, an individual password can be assigned using **PPIN**, which protects the secondary functions of this object.

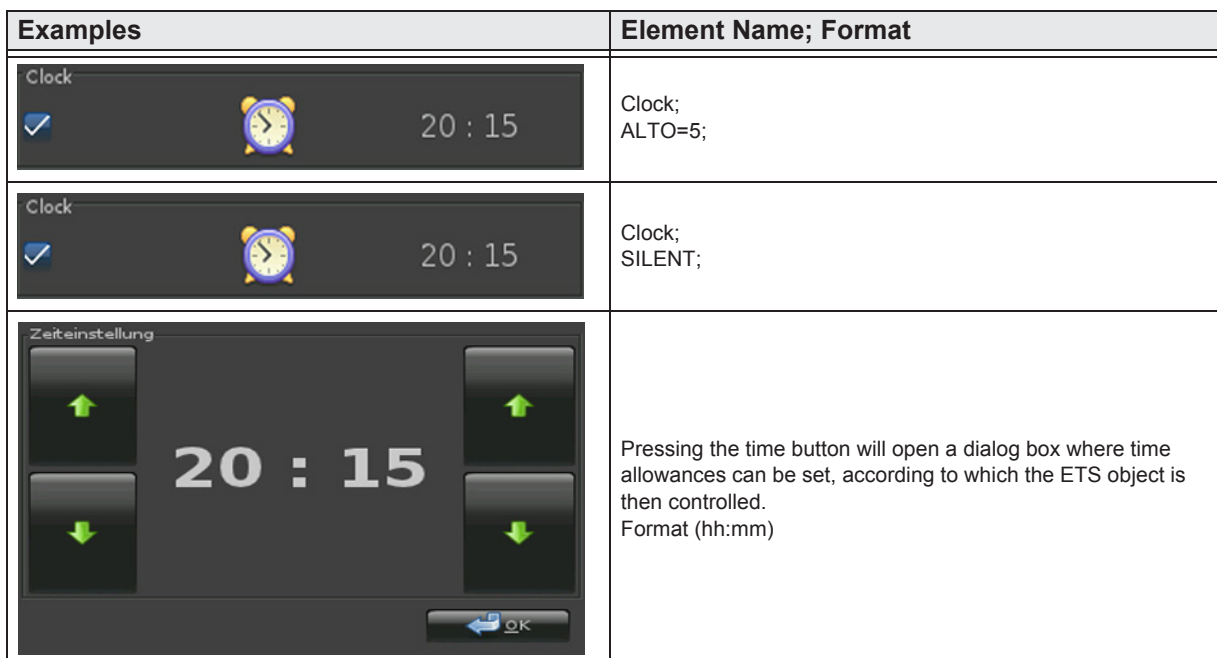

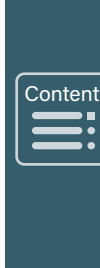

»

## <span id="page-93-0"></span>**2.15.2 Alarmtimer**

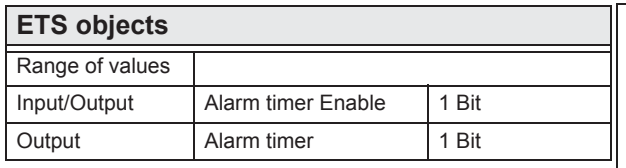

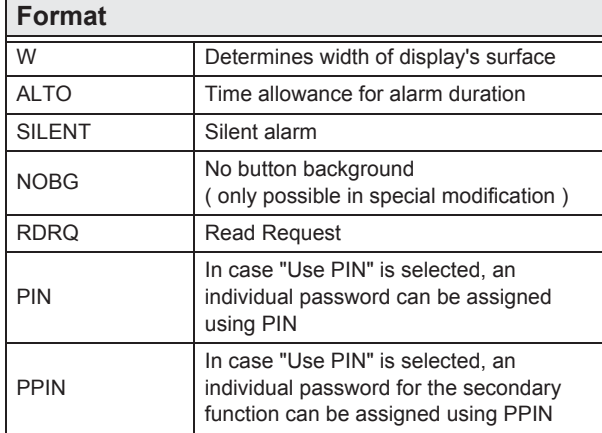

Timer element to send a 1-bit value. Can additionally be activated from the bus.

Use **ALTO** to determine length of the alarm. ( in seconds )

Use **SILENT** to trigger a silent alarm.

**RDRQ** sent a read request at start-up for the used widgets. This parameter only works when Communication Address and Receive Flag are set.

If "Use PIN" is selected, the default master password will be used in case **PIN** is not set. Using **PIN**, an individual password can be assigned.

In case "Use PIN" is selected, an individual password can be assigned using **PPIN**, which protects the secondary functions of this object.

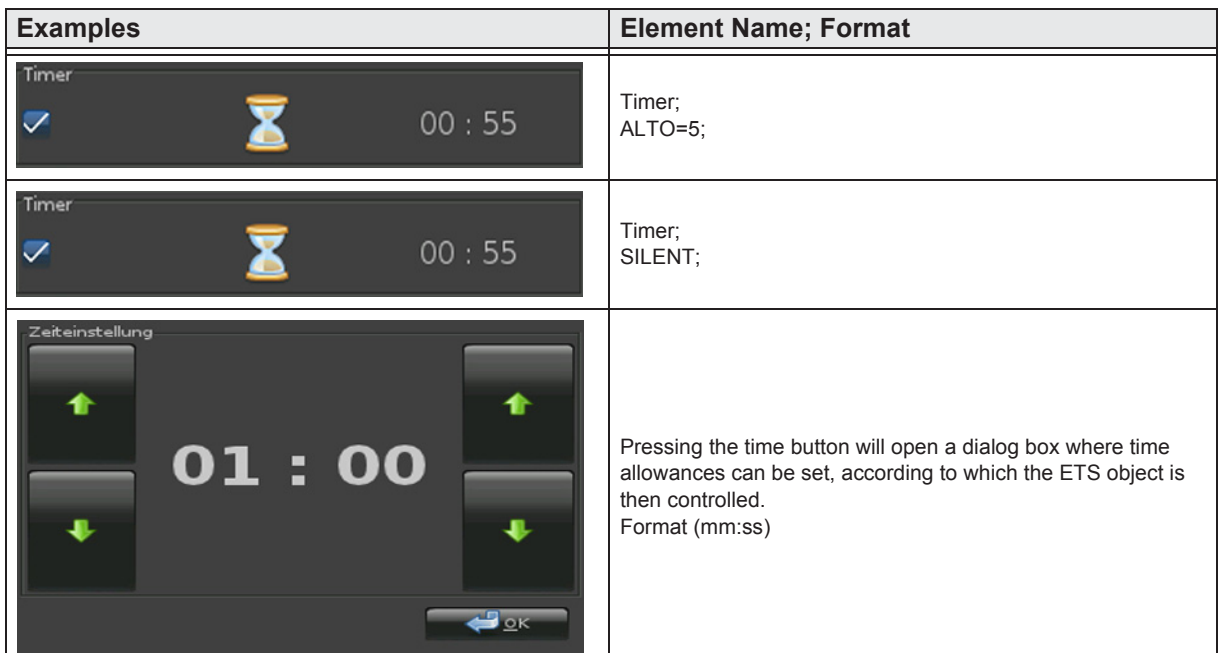

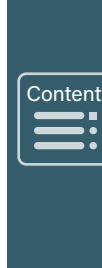

»

 $\mathbf{H}$ 

»

 $\begin{array}{c}\n\hline\n\end{array}$ 

 $\sqrt{\frac{1}{2}}$ 

#### <span id="page-94-0"></span>**2.15.3 Astroclock**

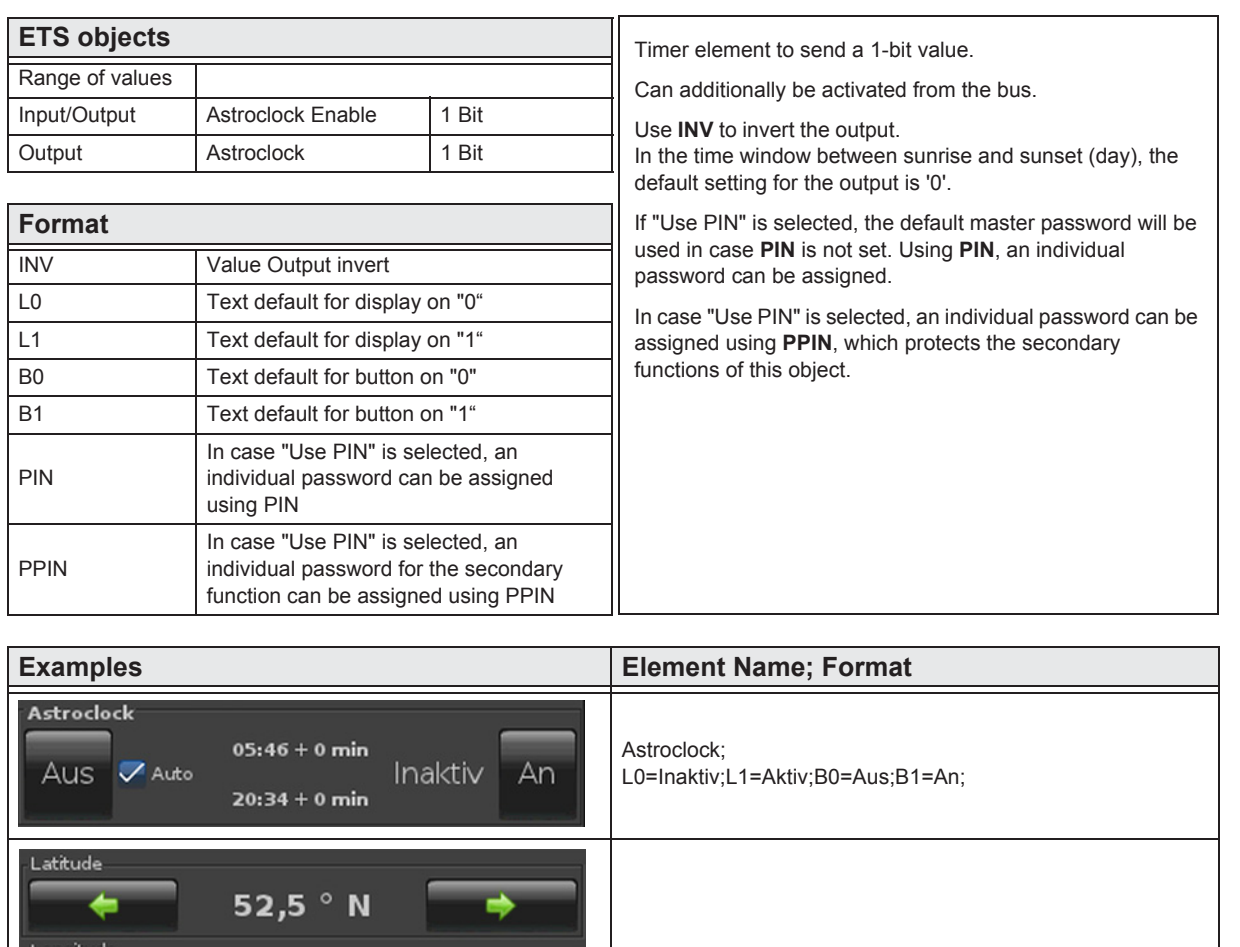

Astro Clock needs settings of the geographic coordinates and the defined sunset-hight ( -0.8° for the geometric twilight, -6° for the civil twilight, -12° for the nautic twilight ).

Optional settings are time-offsets for sunrise and sunset in minutes.

The correct times need correct settings of the time, the timezone and the use of DST ( Daylight Saving Time ).

e7 / Subject to change

 $\overline{A}$ 

Sunset hight

Offset to sunrise

÷

0 min

13,5 ° W

 $-0,8$ 

A Abbrechen

Offset to sunset

0 min

 $\bigoplus_{\underline{\mathsf{Q}}}\mathsf{K}$ 

# <span id="page-95-0"></span>**2.16 Overview Datalogging**

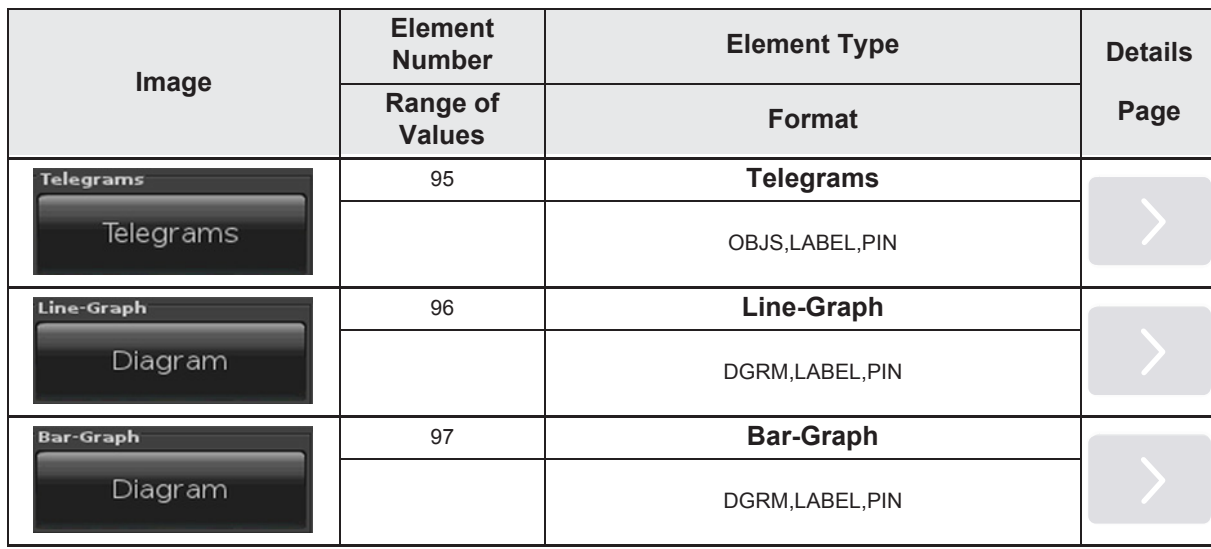

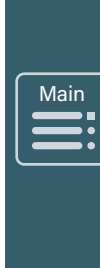

»

## <span id="page-96-0"></span>**2.16.1 Telegrams**

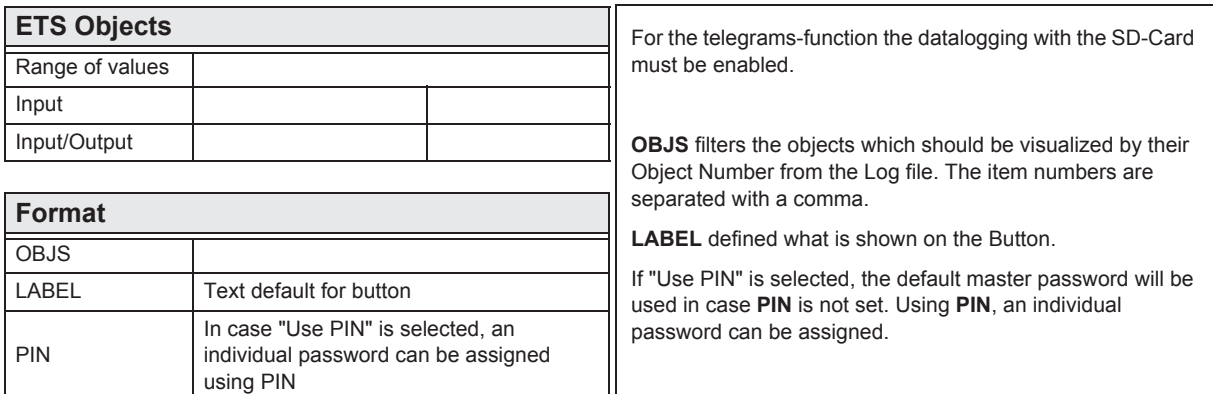

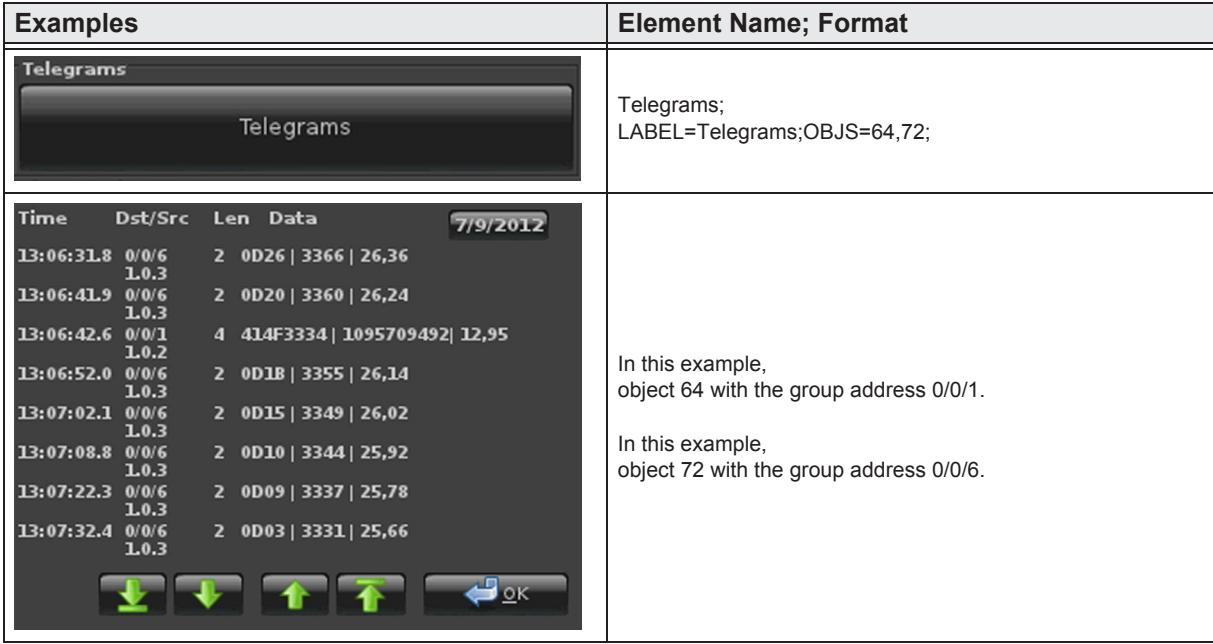

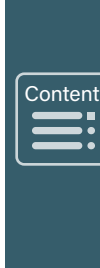

»

## <span id="page-97-0"></span>**2.16.2 Line-Graph**

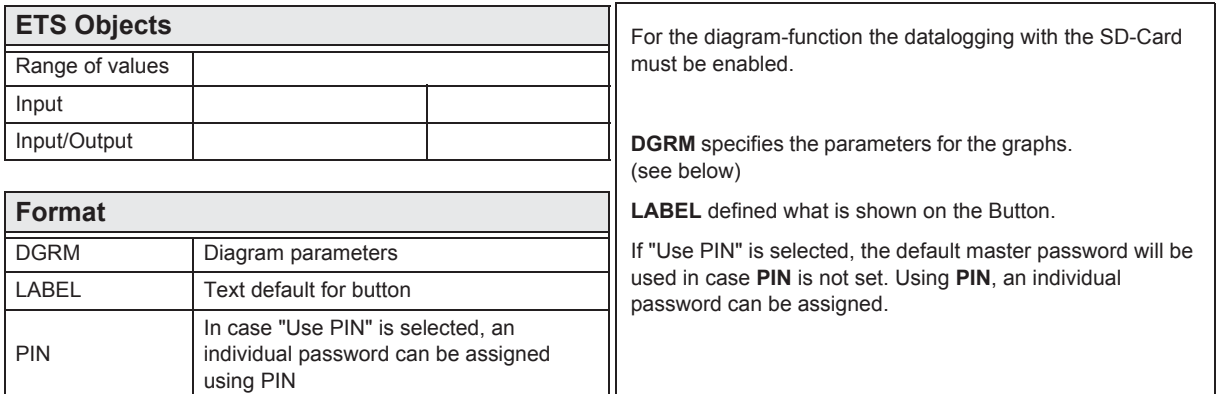

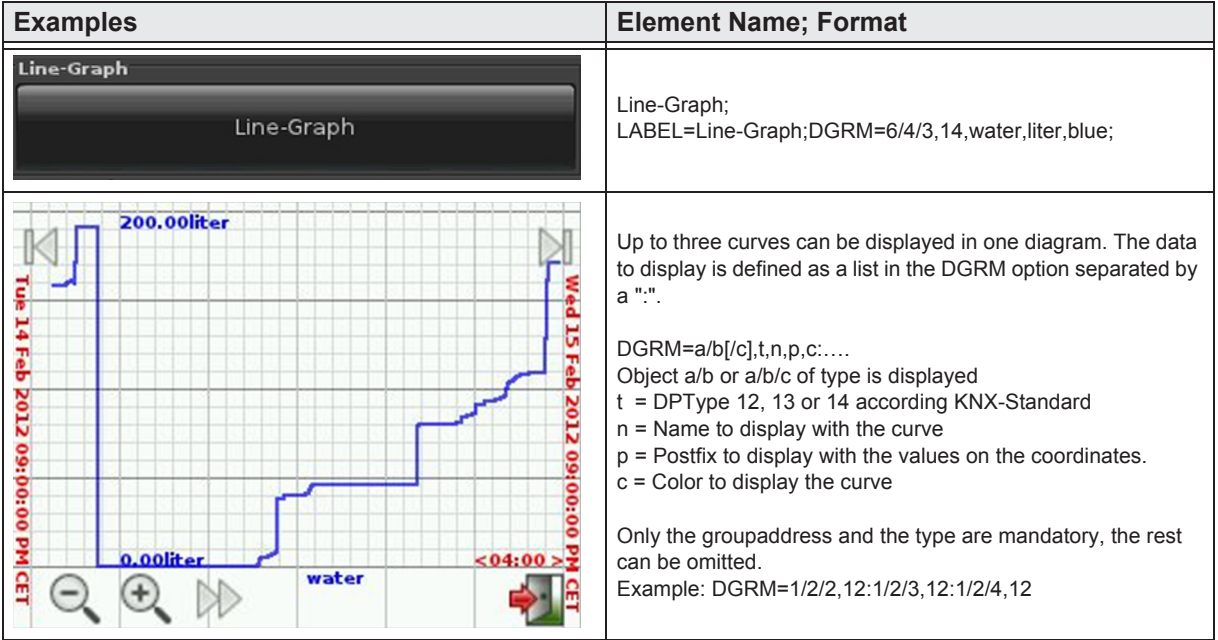

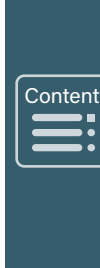

»

#### <span id="page-98-0"></span>**2.16.3 Bar-Graph**

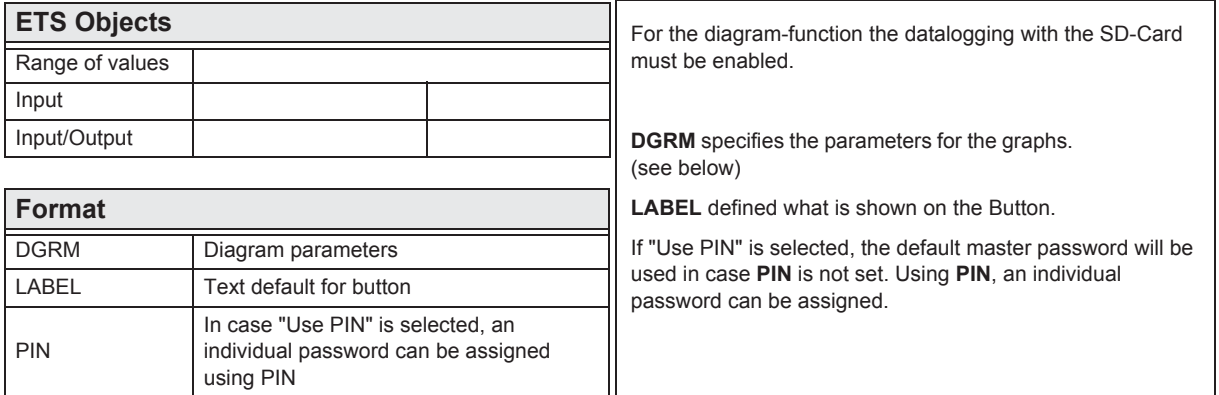

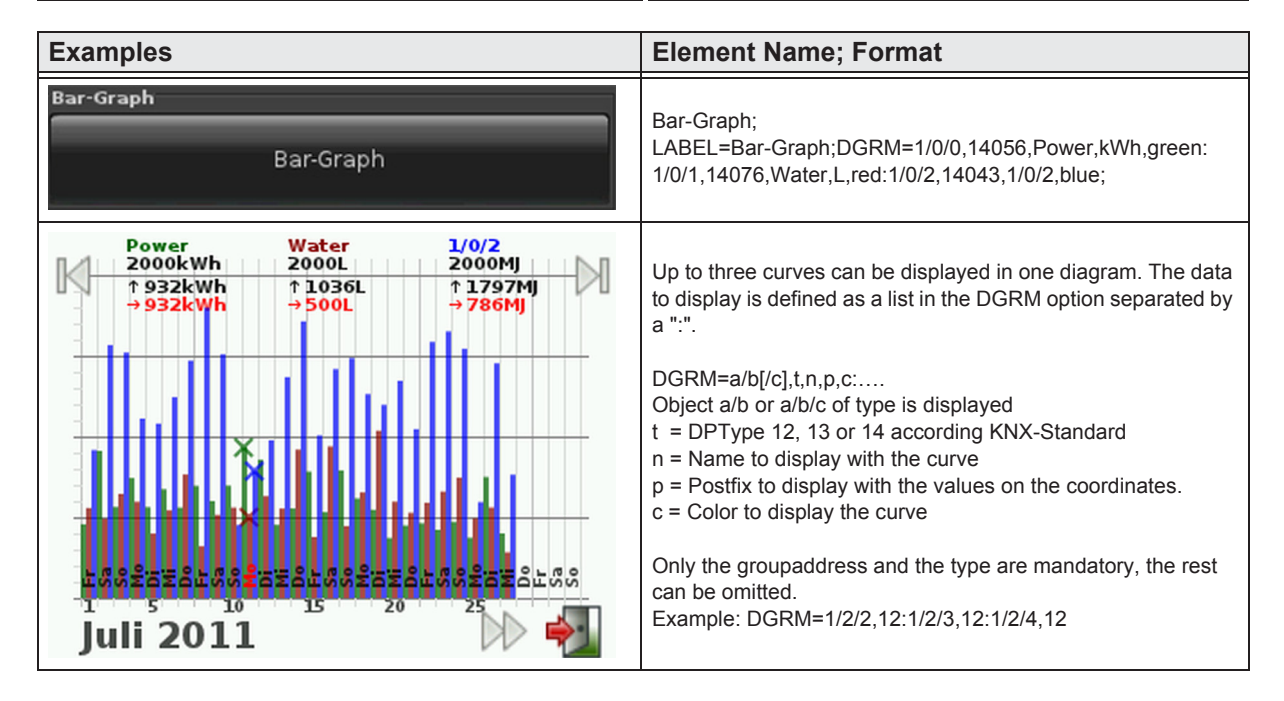

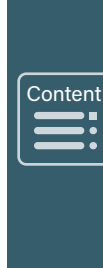

»